**Oracle® Rdb for OpenVMS**

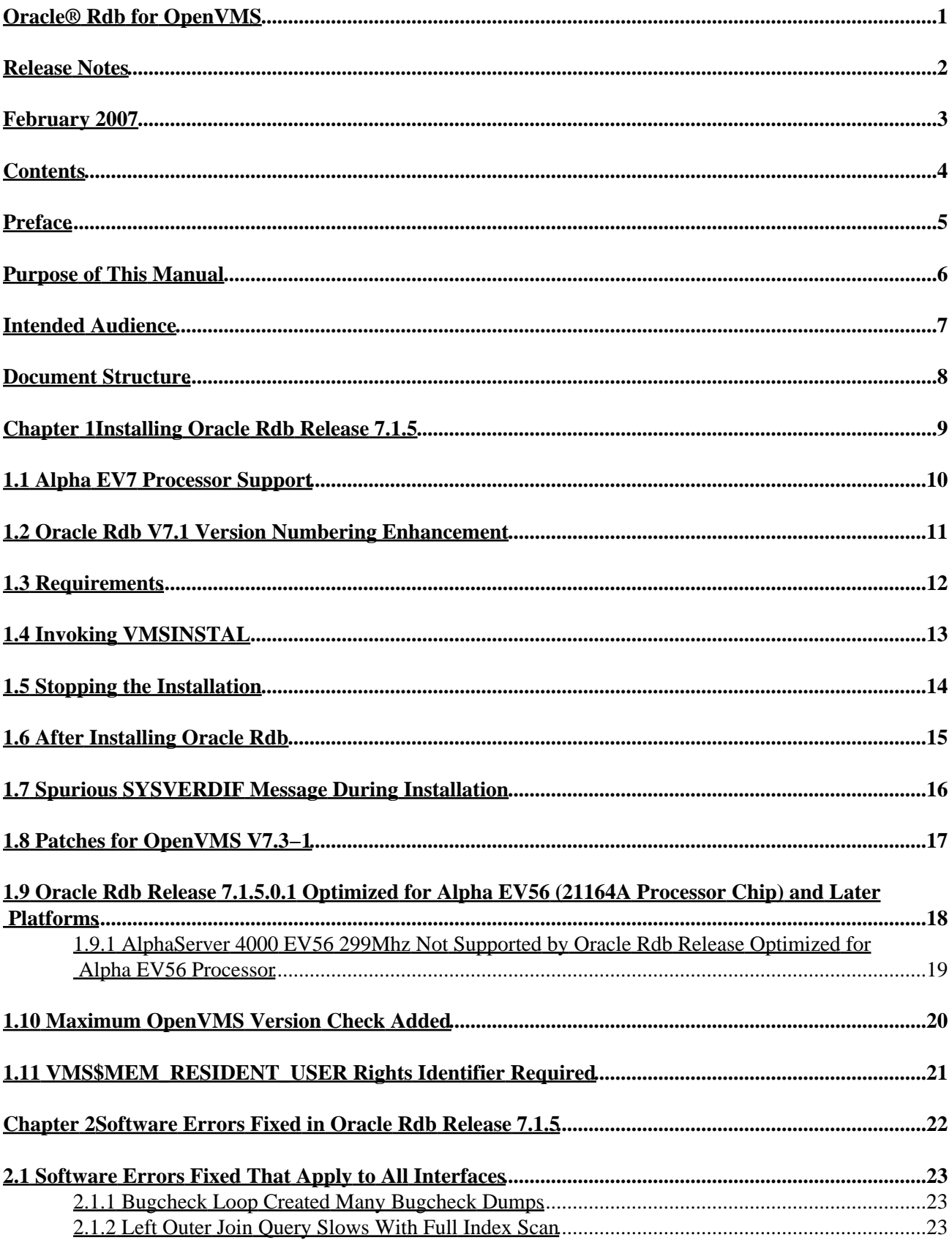

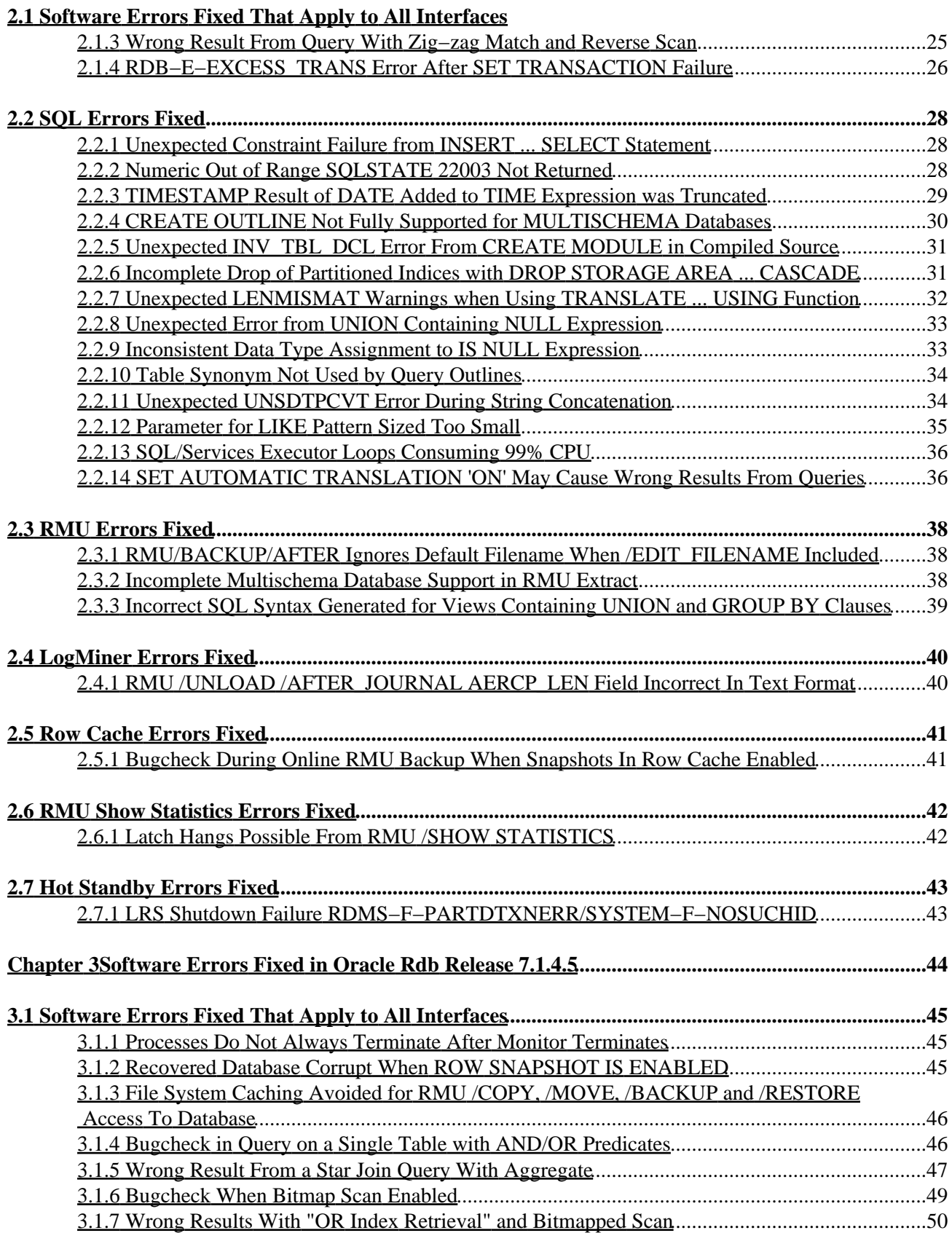

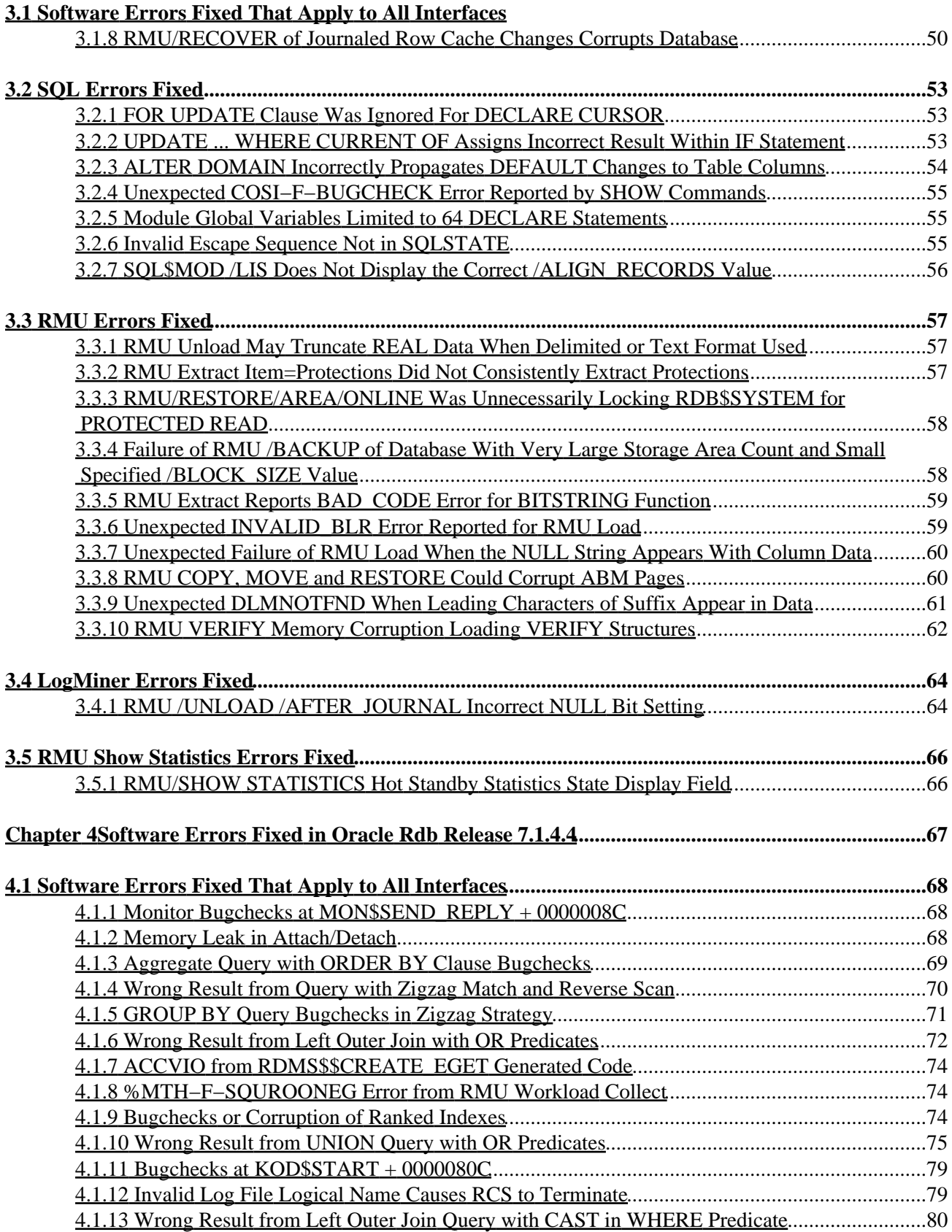

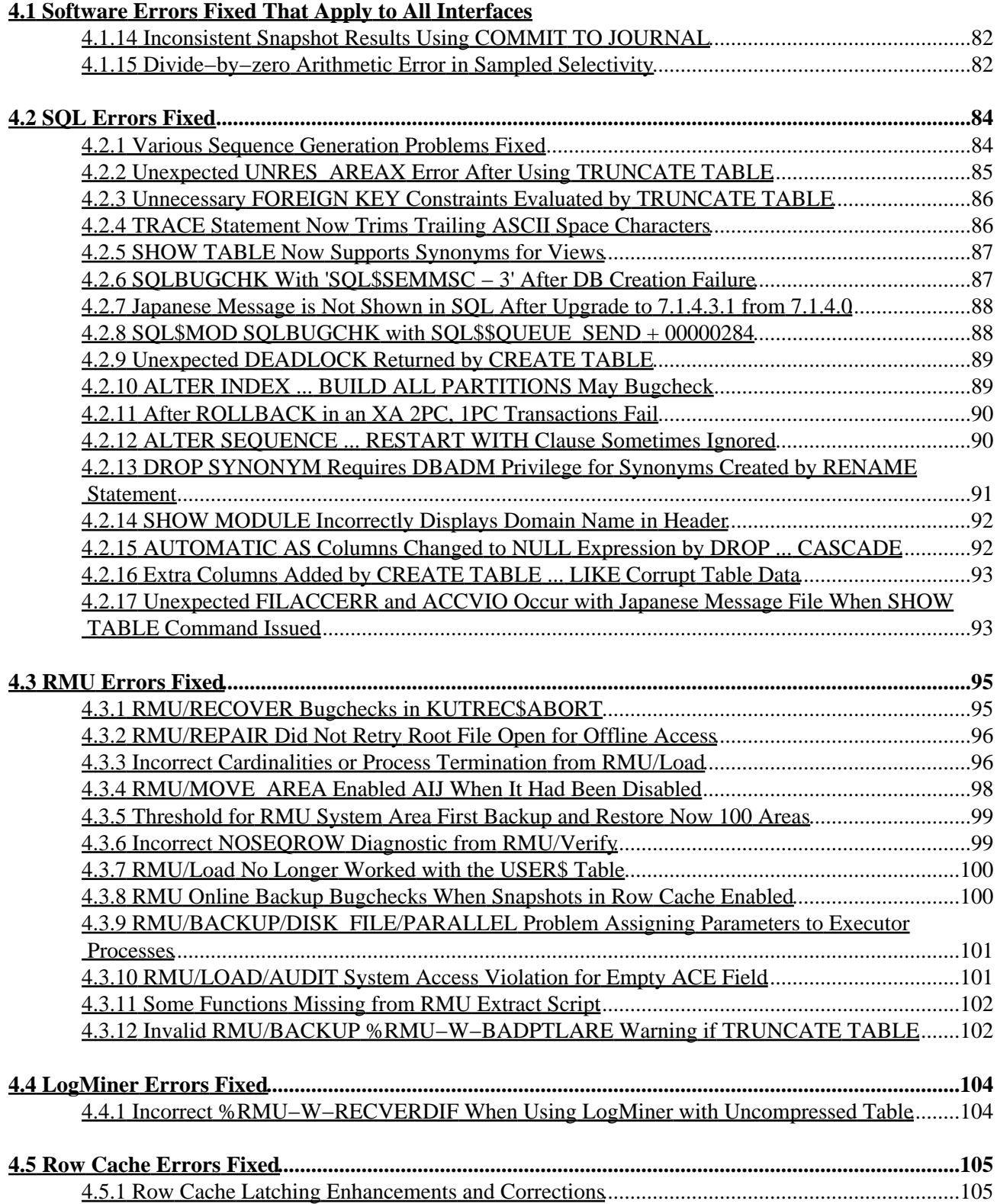

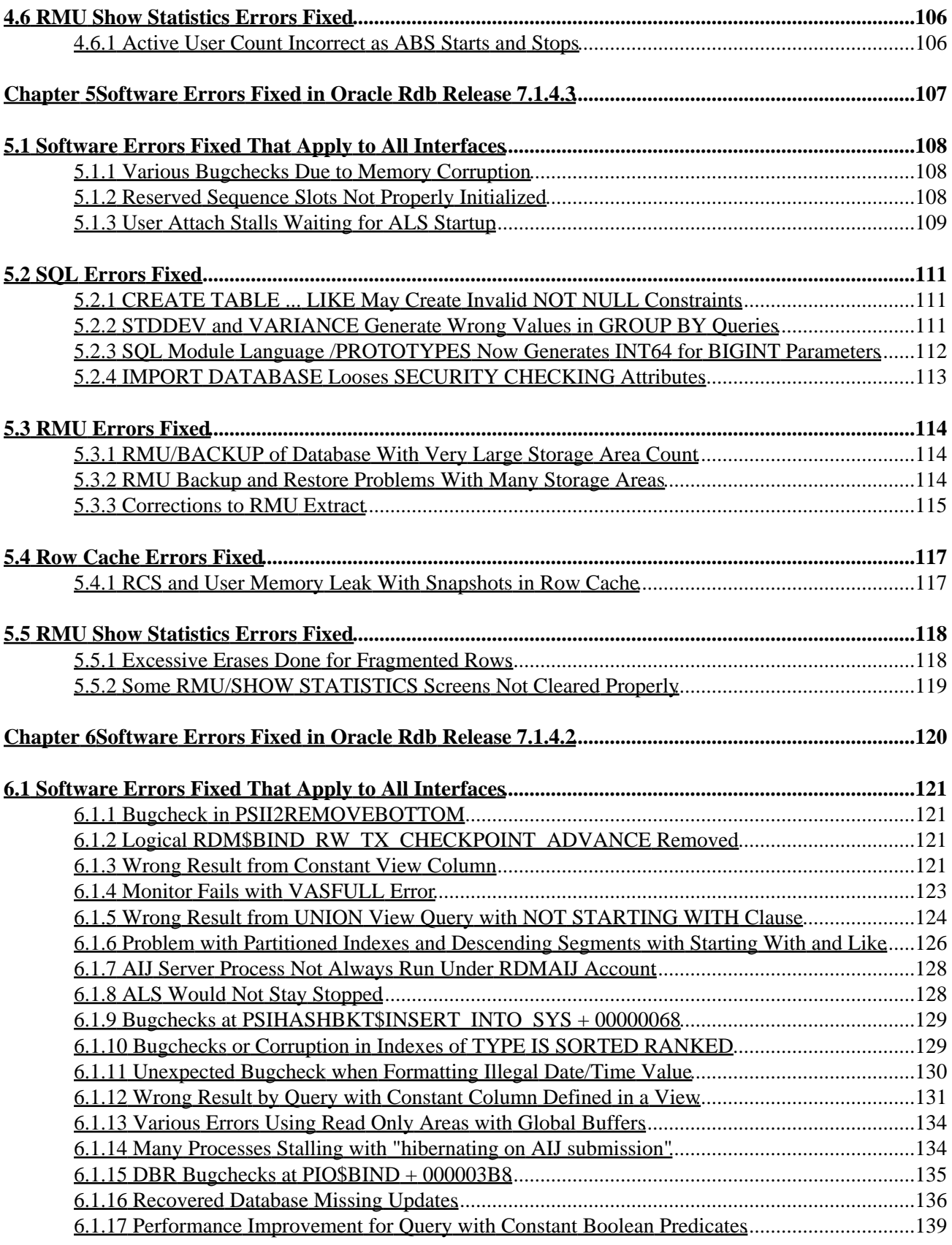

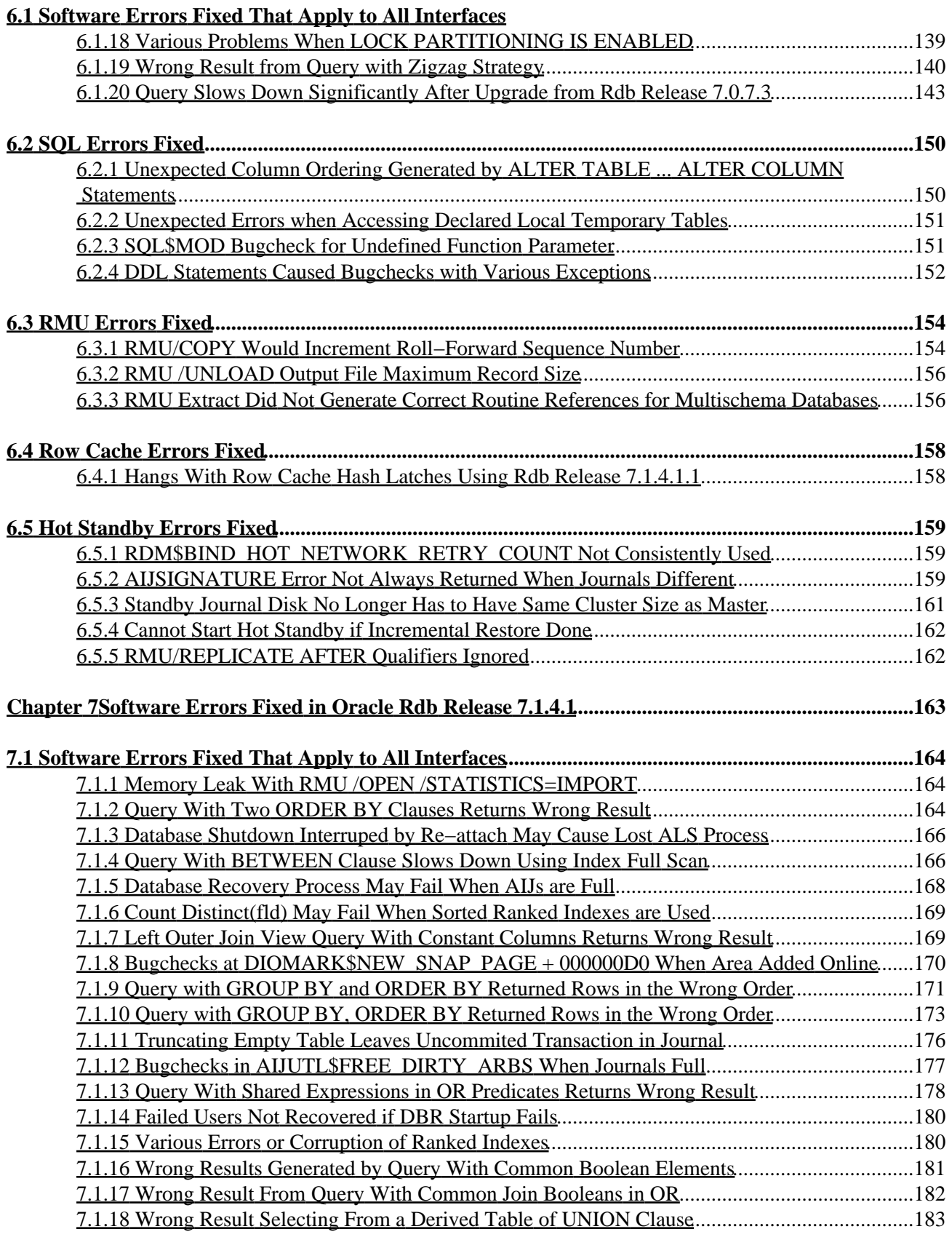

#### **[7.1 Software Errors Fixed That Apply to All Interfaces](#page-175-0)**

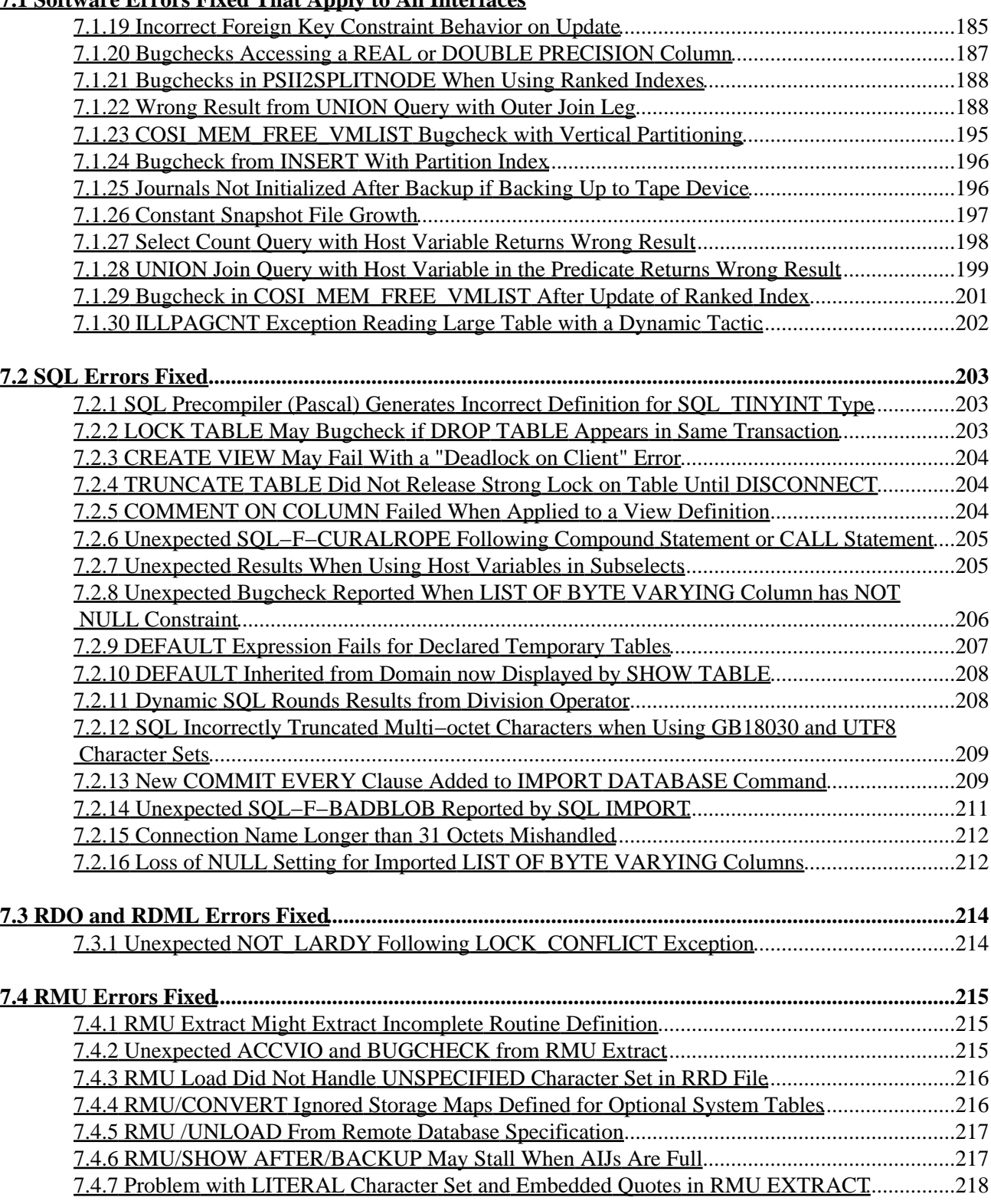

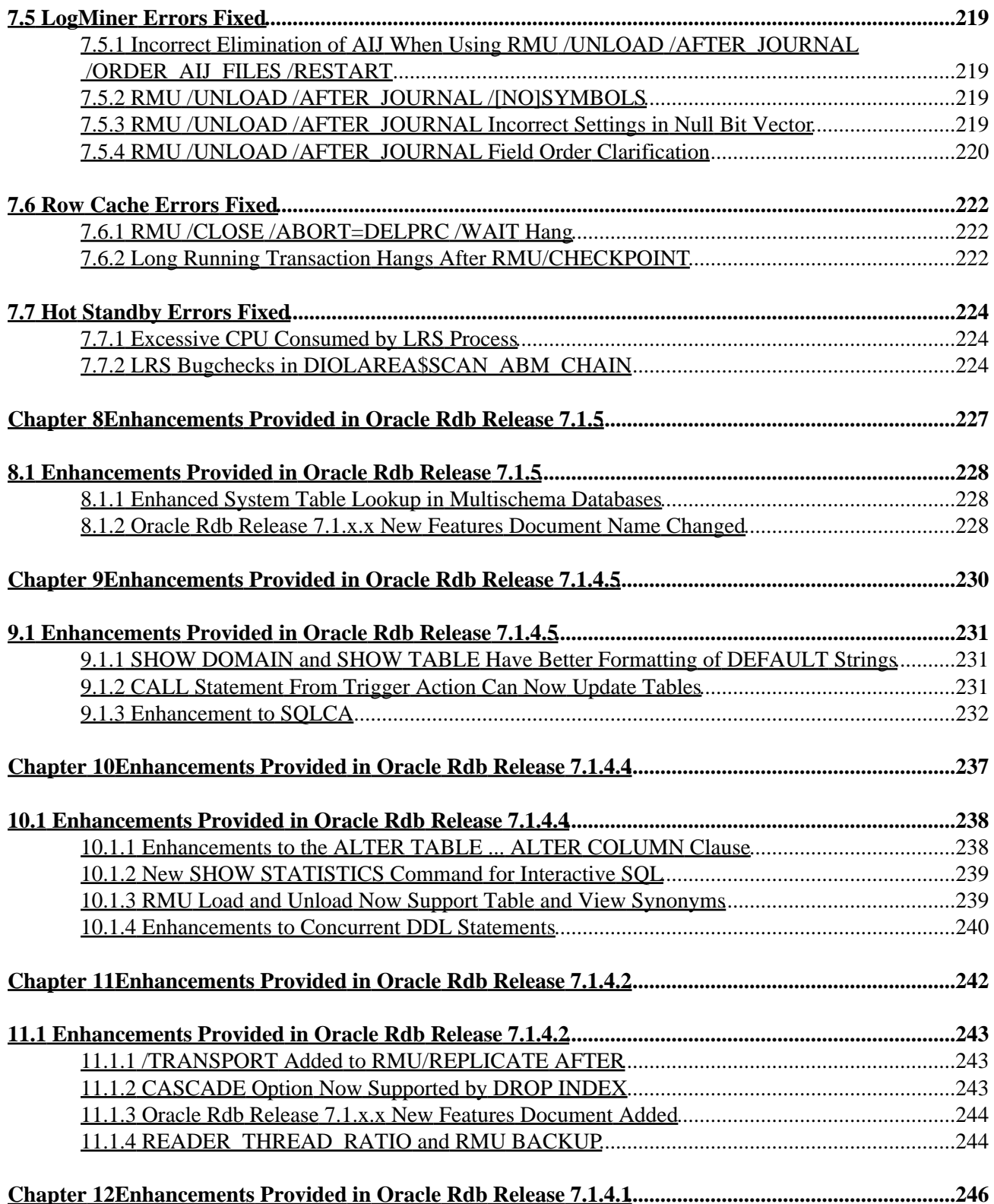

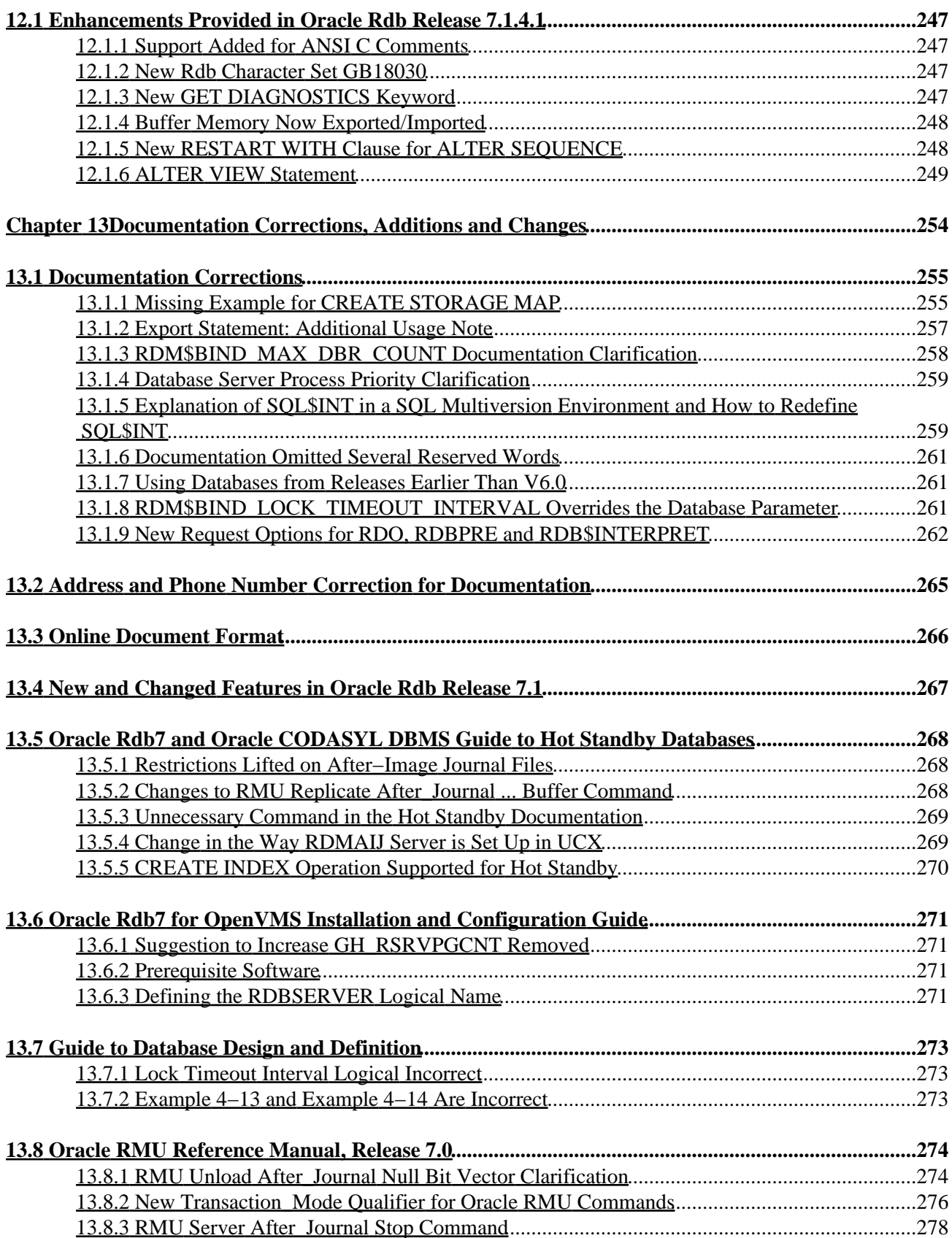

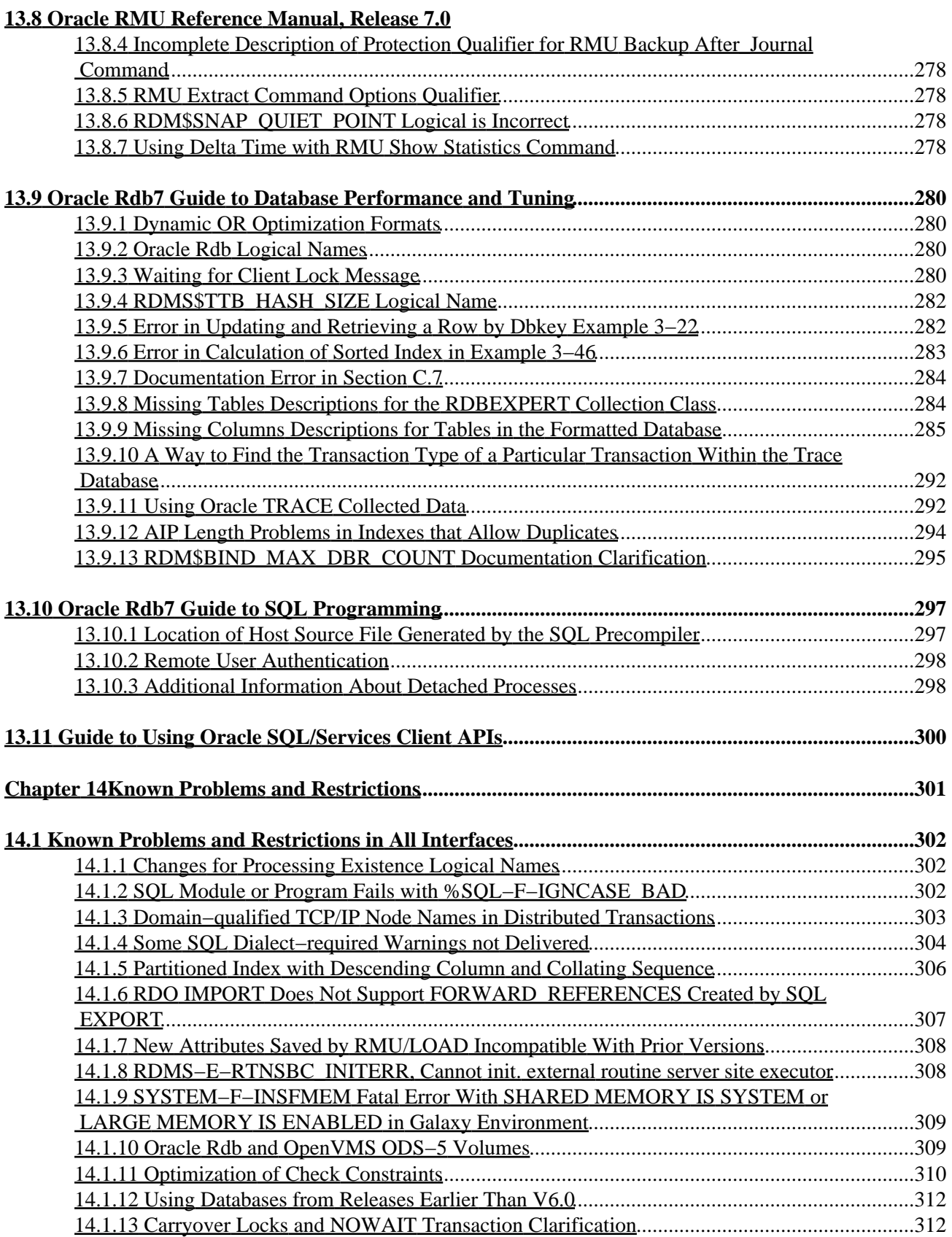

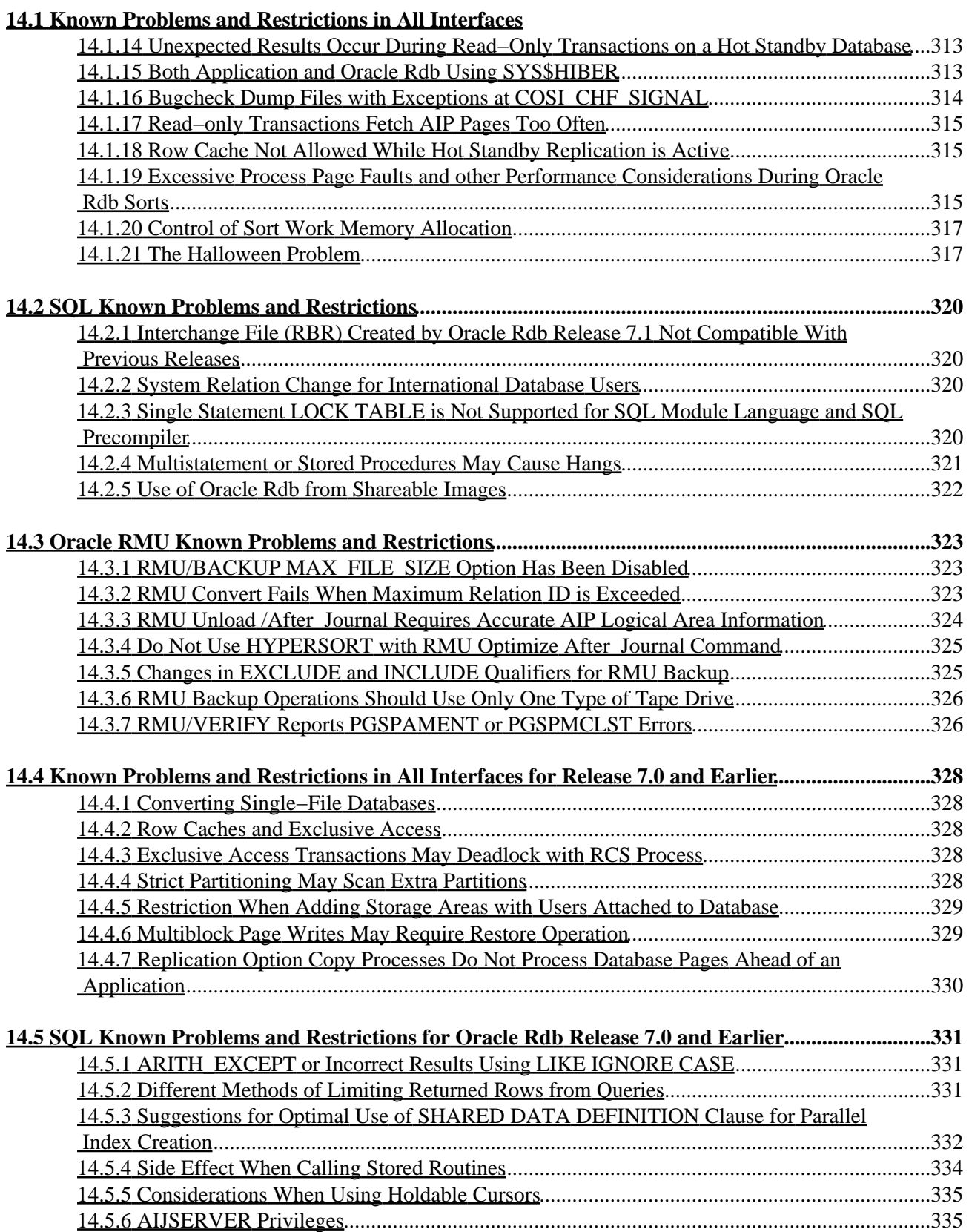

<span id="page-12-0"></span>**Oracle® Rdb for OpenVMS**

#### **Release Notes**

<span id="page-13-0"></span>Release 7.1.5

## **February 2007**

<span id="page-14-0"></span>Oracle Rdb Release Notes, Release 7.1.5 for OpenVMS

Copyright © 1984, 2007 Oracle Corporation. *All rights reserved.*

The Programs (which include both the software and documentation) contain proprietary information of Oracle Corporation; they are provided under a license agreement containing restrictions on use and disclosure and are also protected by copyright, patent and other intellectual and industrial property laws. Reverse engineering, disassembly or decompilation of the Programs, except to the extent required to obtain interoperability with other independently created software or as specified by law, is prohibited.

The information contained in this document is subject to change without notice. If you find any problems in the documentation, please report them to us in writing. Oracle Corporation does not warrant that this document is error−free. Except as may be expressly permitted in your license agreement for these Programs, no part of these Programs may be reproduced or transmitted in any form or by any means, electronic or mechanical, for any purpose, without the express written permission of Oracle Corporation.

If the Programs are delivered to the U.S. Government or anyone licensing or using the programs on behalf of the U.S. Government, the following notice is applicable:

*Restricted Rights Notice* Programs delivered subject to the DOD FAR Supplement are "commercial computer software" and use, duplication, and disclosure of the Programs, including documentation, shall be subject to the licensing restrictions set forth in the applicable Oracle license agreement. Otherwise, Programs delivered subject to the Federal Acquisition Regulations are "restricted computer software" and use, duplication, and disclosure of the Programs shall be subject to the restrictions in FAR 52.227−19, Commercial Computer Software − Restricted Rights (June, 1987). Oracle Corporation, 500 Oracle Parkway, Redwood City, CA 94065.

The Programs are not intended for use in any nuclear, aviation, mass transit, medical, or other inherently dangerous applications. It shall be the licensee's responsibility to take all appropriate fail−safe, backup, redundancy, and other measures to ensure the safe use of such applications if the Programs are used for such purposes, and Oracle Corporation disclaims liability for any damages caused by such use of the Programs.

<span id="page-14-1"></span>Oracle is a registered trademark, and Hot Standby, LogMiner for Rdb, Oracle CDD/Repository, Oracle CODASYL DBMS, Oracle Expert, Oracle Rdb, Oracle RMU, Oracle RMUwin, Oracle SQL/Services, Oracle Trace, and Rdb7 are trademark or registered trademarks of Oracle Corporation. Other names may be trademarks of their respective owners.

## <span id="page-16-0"></span>**Preface**

# <span id="page-17-0"></span>**Purpose of This Manual**

This manual contains release notes for Oracle Rdb Release 7.1.5. The notes describe changed and enhanced features; upgrade and compatibility information; new and existing software problems and restrictions; and software and documentation corrections.

# <span id="page-18-0"></span>**Intended Audience**

This manual is intended for use by all Oracle Rdb users. Read this manual before you install, upgrade, or use Oracle Rdb Release 7.1.5.

# <span id="page-19-0"></span>**Document Structure**

This manual consists of the following chapters:

<span id="page-19-1"></span>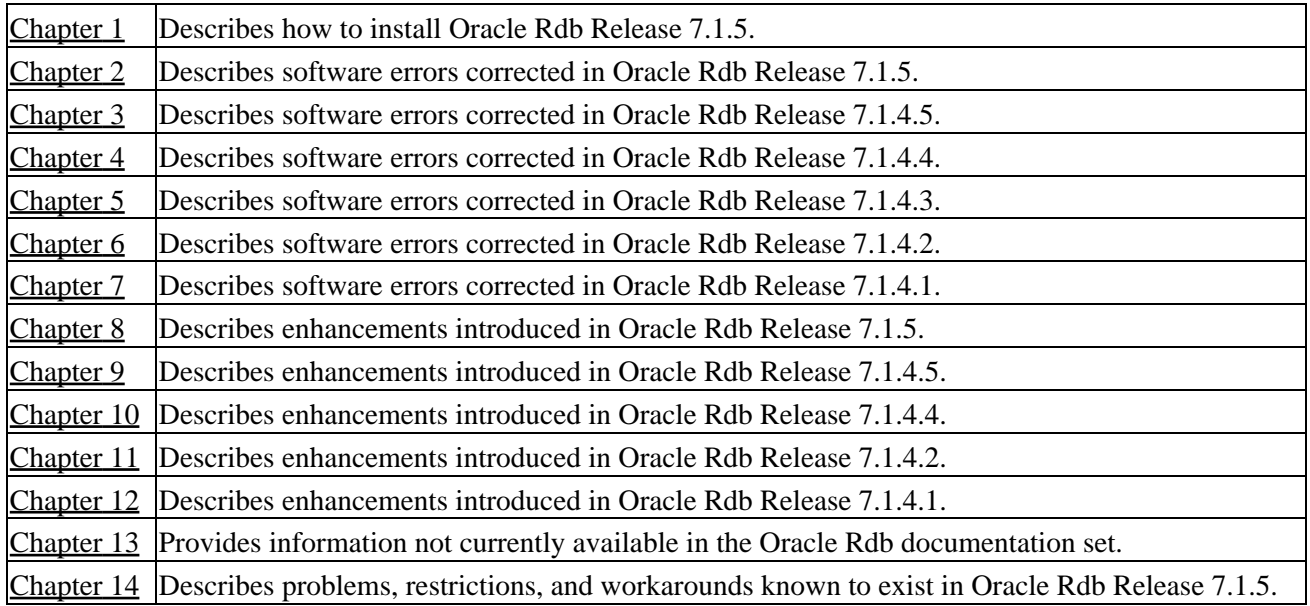

# **Chapter 1 Installing Oracle Rdb Release 7.1.5**

This software update is installed using the standard OpenVMS Install Utility.

#### NOTE

<span id="page-20-0"></span>*All Oracle Rdb Release 7.1 kits are full kits. There is no requirement to install any prior release of Oracle Rdb when installing new Rdb Release 7.1 kits.*

# **1.1 Alpha EV7 Processor Support**

For this release of Oracle Rdb, the Alpha EV7 (also known as the Alpha 21364) processor is the newest processor supported.

# <span id="page-22-0"></span>**1.2 Oracle Rdb V7.1 Version Numbering Enhancement**

Previously, the Oracle Rdb version number was specified as 4 digits (for example, version "7.1.0.2"). Starting with Oracle Rdb Release 7.1.1, an additional, fifth, digit has been added to the kit version number. This new digit is intended to indicate an optimization level of the Rdb software. The use of this new digit is to indicate a "generic" kit (final digit of zero) for all Alpha processors or a "performance" kit that will run on a subset of the supported platforms (final digit of 1). In the future, additional values may be specified to indicate other performance or platform options.

For Oracle Rdb Release 7.1.5, the two kits are 7.1.5.0.0 (compiled for all Alpha processor types) and 7.1.5.0.1 (compiled for EV56 and later Alpha processors). These kits offer identical functionality and differ only in a potential performance difference.

# <span id="page-23-0"></span>**1.3 Requirements**

The following conditions must be met in order to install this software:

- Oracle Rdb must be shutdown before you install this update kit. That is, the command file SYS\$STARTUP:RMONSTOP71.COM should be executed before proceeding with this installation. If you have an OpenVMS cluster, you must shutdown the Rdb 7.1 monitor on all nodes in the cluster before proceeding.
- The installation requires approximately 280,000 blocks for OpenVMS Alpha systems.
- <span id="page-23-1"></span>• If you are running Hot Standby and you are upgrading from a version of Oracle Rdb 7.1 prior to 7.1.1, you must install this kit on both the master and the standby systems prior to restarting Hot Standby. This requirement is necessary due to changes to the message format used to transmit journal state information from the master to the standby system.

# **1.4 Invoking VMSINSTAL**

To start the installation procedure, invoke the VMSINSTAL command procedure as in the following examples.

To install the Oracle Rdb for OpenVMS Alpha kit that is compiled to run on all Alpha platforms:

@SYS\$UPDATE:VMSINSTAL RDBV71500AM device−name OPTIONS N

To install the Oracle Rdb for OpenVMS Alpha kit that is performance targeted for Alpha EV56 and later platforms:

@SYS\$UPDATE:VMSINSTAL RDBV71501AM device−name OPTIONS N

#### *device−name*

Use the name of the device on which the media is mounted. If the device is a disk drive, you also need to specify a directory. For example: *DKA400:[RDB.KIT]*

#### *OPTIONS N*

This parameter prints the release notes.

The full Oracle Rdb Release 7.1 Installation Guide is also available on MetaLink in Adobe Acrobat PDF format:

<span id="page-24-0"></span>Top Tech Docs\Oracle Rdb\Documentation\Rdb 7.1 Installation and Configuration Guide

# **1.5 Stopping the Installation**

To stop the installation procedure at any time, press Ctrl/Y. When you press Ctrl/Y, the installation procedure deletes all files it has created up to that point and exits. You can then start the installation again.

If VMSINSTAL detects any problems during the installation, it notifies you and a prompt asks if you want to continue. You might want to continue the installation to see if any additional problems occur. However, the copy of Oracle Rdb installed will probably not be usable.

# <span id="page-26-0"></span>**1.6 After Installing Oracle Rdb**

This update provides a new Oracle Rdb Oracle TRACE facility definition. Any Oracle TRACE selections that reference Oracle Rdb will need to be redefined to reflect the new facility version number for the updated Oracle Rdb facility definition, "RDBVMSV7.1".

If you have Oracle TRACE installed on your system and you would like to collect for Oracle Rdb, you must insert the new Oracle Rdb facility definition included with this update kit.

The installation procedure inserts the Oracle Rdb facility definition into a library file called EPC\$FACILITY.TLB. To be able to collect Oracle Rdb event−data using Oracle TRACE, you must move this facility definition into the Oracle TRACE administration database. Perform the following steps:

Extract the definition from the facility library to a file (in this case, RDBVMS.EPC\$DEF). 1.

\$ LIBRARY /TEXT /EXTRACT=RDBVMSV7.1 − \_\$ /OUT=RDBVMS.EPC\$DEF SYS\$SHARE:EPC\$FACILITY.TLB 2. Insert the facility definition into the Oracle TRACE administration database.

\$ COLLECT INSERT DEFINITION RDBVMS.EPC\$DEF /REPLACE

Note that the process executing the INSERT DEFINITION command must use the version of Oracle Rdb that matches the version used to create the Oracle TRACE administration database or the INSERT DEFINITION command will fail.

# <span id="page-27-0"></span>**1.7 Spurious SYSVERDIF Message During Installation**

When installing Oracle Rdb on an OpenVMS V8.2 Alpha system, depending on the previous version of Oracle Rdb installed and how Oracle Rdb was shut down prior to the installation, a message similar to the following may be displayed during the installation procedure:

%INSTALL−E−FAIL, failed to REPLACE entry for DISK\$VMS82:<SYS0.SYSCOMMON.SYSLIB>RDMXSMP71.EXE −INSTALL−E−SYSVERDIF, system version mismatch − please relink

This message may be safely ignored. Using the RMONSTOP.COM (for standard installations) or RMONSTOP71.COM (for multi−version installations) procedure to shut down Oracle Rdb prior to the installation may help avoid the message.

# <span id="page-28-0"></span>**1.8 Patches for OpenVMS V7.3−1**

Several problems that affect installations using Oracle Rdb on OpenVMS V7.3−1 are corrected in patch kits available from HP OpenVMS support. Oracle recommends that you consult with Hewlett−Packard and install these patch kits (or their replacements) to correct or avoid the following problems:

- VMS731\_SYS−V0400 corrects the following problems seen with Oracle Rdb:
	- When using Oracle Rdb Galaxy support, or memory−resident global sections, processes enter ♦ a permanent RWAST state at image exit. The system must be rebooted to remove the process and continue normal operations. Note that when using Oracle Rdb Release 7.1.2 databases with SHARED MEMORY IS PROCESS RESIDENT attribute, the Row Cache feature and caches with the SHARED MEMORY IS SYSTEM, LARGE MEMORY IS ENABLED, or RESIDENT attributes, or in an OpenVMS Galaxy configuration with Oracle Rdb Galaxy support enabled, you are at an elevated risk of experiencing this problem. Configurations that do not have this patch, or it's future replacement, applied will not be supported by Oracle if the SHARED MEMORY IS PROCESS RESIDENT, the Row Cache, or Galaxy support features are in use. If you are not using these features, then the patch or it's replacement is not mandatory. However, Oracle still strongly recommends that it be used.
	- Applications using the Oracle Rdb Row Cache or AIJ Log Server (ALS) features would ♦ sometimes have their server processes hang in HIB (hibernate) state.
- <span id="page-28-1"></span>VMS731\_SYSLOA−V0100 corrects the following problem seen with Oracle Rdb: •
	- In an OpenVMS cluster environment, unreported deadlocks and hangs can occur. This ♦ problem is sometimes characterized by an Oracle Rdb blocking lock incorrectly being shown as owned by the system (in other words, with a zero PID).

#### **1.9 Oracle Rdb Release 7.1.5.0.1 Optimized for Alpha EV56 (21164A Processor Chip) and Later Platforms**

Oracle will be releasing Oracle Rdb 7.1 and later kits in parallel build streams − a "generic" kit that will run on all certified and supported Alpha platforms as well as a "performance" kit that will run on a subset of the supported platforms. The performance kit is intended for those customers with "newer" Alpha processor chips who need higher levels of performance than are offered by the generic kits. The performance kits are otherwise functionally identical to the generic kits.

Oracle will continue to release both types of kits for Oracle Rdb Release 7.1 as long as there is significant customer interest in the generic kit.

For improved performance on current generation Alpha processors, Oracle Rdb Release 7.1.5.0.1 is compiled explicitly for Alpha EV56 and later systems. This version of Oracle Rdb requires a system with a minimum Alpha processor chip of EV56 and a maximum processor chip of Alpha EV7 (known as the Alpha 21364).

Oracle Rdb Release 7.1.5.0.1 is functionally equivalent to Oracle Rdb Release 7.1.5.0.0 and was built from the same source code. The only difference is a potentially improved level of performance. Oracle Rdb Releases 7.1.5.0.0 and 7.1.5.0.1 are certified on all supported Alpha processor types (up to and including the Alpha EV7 processor).

In Release 7.1.5.0.1, Oracle Rdb is explicitly compiled for EV56 and later Alpha processors such that the generated instruction stream can utilize the byte/word extension (BWX) of the Alpha architecture. Additionally, this kit is compiled with instruction tuning biased for performance of Alpha EV6 and later systems that support quad−issue instruction scheduling.

Note that you should not install Release 7.1.5.0.1 of Oracle Rdb on Alpha EV4, EV45 or EV5 systems. These processor types do not support the required byte/word extension (BWX) of the Alpha architecture. Also ensure that all systems in a cluster sharing the system disk are using a minimum of the Alpha EV56 processor.

To easily determine the processor type of a running OpenVMS Alpha system, use the CLUE CONFIG command of the OpenVMS System Dump Analyzer utility (accessed with the ANALYZE/SYSTEM command). The "CPU TYPE" field indicates the processor type as demonstrated in the following example from an HP AlphaServer GS140 6/525 system with an EV6 (21264) processor:

```
$ ANALYZE/SYSTEM 
SDA> CLUE CONFIG 
System Configuration: 
 . 
 . 
 . 
Per−CPU Slot Processor Information: 
CPU ID 00 CPU State rc, pa, pp, cv, pv, pmv, pl
CPU Type EV6 Pass 2.3 (21264) 
PAL Code 1.96−1 Halt PC 00000000.20000000
 . 
 . 
 .
```
#### **1.9.1 AlphaServer 4000 EV56 299Mhz Not Supported by Oracle Rdb Release Optimized for Alpha EV56 Processor**

Oracle Rdb releases that are optimized for the Alpha EV56 and later processors are not able to run on the AlphaServer 4000 with the 299Mhz EV56 processor. Though this CPU claims to be an EV56, it does not, in fact, implement the byte/word instruction set as required.

According to information on the HP web site, this problem may be present in the AlphaServer 4000 or 4100 systems with a processor module of KN304−FA or KN304−FB. The systems effected appear to include the AlphaServer 4x00 5/300 pedestal, cabinet and rackmount systems: DA−51FAB−ED/−FD/−GB or DA−53GEB−CA/−EA/−FA/−GA.

The indicated CPU is not able to run Oracle Rdb releases that are optimized for the Alpha EV56 and later processors. This effects Oracle Rdb Releases optimized for the Alpha EV56 and later processors.

Possible workarounds include updating the system to an EV56 module for the AlphaServer 4x00 that is later than the KN304−FA or FB (ie a clock speed greater than 300Mhz). Some of the possible modules would include: KN304−AA 400mhz, KN304−DA 466mhz, B3005−CA 533mhz, B3006−EB 600mhz.

Otherwise, an Oracle Rdb release that is not optimized for the Alpha EV56 and later processors must be used (such as Oracle Rdb Releases 7.1.5.0.0)

Please contact your HP AlphaServer hardware vendor for additional information.

# <span id="page-31-0"></span>**1.10 Maximum OpenVMS Version Check Added**

As of Oracle Rdb7 Release 7.0.1.5, a maximum OpenVMS version check has been added to the product. Oracle Rdb has always had a minimum OpenVMS version requirement. With 7.0.1.5 and for all future Oracle Rdb releases, we have expanded this concept to include a maximum VMS version check and a maximum supported processor hardware check. The reason for this check is to improve product quality.

OpenVMS Version 8.3−x is the maximum supported version of OpenVMS.

The check for the OpenVMS operating system version and supported hardware platforms is performed both at installation time and at runtime. If either a non−certified version of OpenVMS or hardware platform is detected during installation, the installation will abort. If a non−certified version of OpenVMS or hardware platform is detected at runtime, Oracle Rdb will not start.

# <span id="page-32-0"></span>**1.11 VMS\$MEM\_RESIDENT\_USER Rights Identifier Required**

Oracle Rdb Version 7.1 introduced additional privilege enforcement for the database or row cache attributes RESIDENT, SHARED MEMORY IS SYSTEM and LARGE MEMORY IS ENABLED. If a database utilizes any of these features, then the user account that opens the database must be granted the VMS\$MEM\_RESIDENT\_USER rights identifier.

<span id="page-32-1"></span>Oracle recommends that the RMU/OPEN command be used when utilizing these features.

# **Chapter 2 Software Errors Fixed in Oracle Rdb Release 7.1.5**

This chapter describes software errors that are fixed by Oracle Rdb Release 7.1.5.

#### <span id="page-34-0"></span>**2.1 Software Errors Fixed That Apply to All Interfaces**

#### <span id="page-34-1"></span>**2.1.1 Bugcheck Loop Created Many Bugcheck Dumps**

Bug 5411895

In some rare circumstances, a bugcheck dump could cause another bugcheck dump to occur, resulting in what would be an infinite number of bugcheck dumps, except that a finite number would, in fact, be produced. The limit to the number of bugcheck dumps being created was due to using up available disk space.

An attempt to remedy this issue has been made. After a process has created three bugcheck dumps, any further dumps should become "mini" dumps. After three mini bugcheck dumps, the dumps should cease and a COSI\$\_FATINTERR status returned.

All further bugcheck dump attempts should simply return COSI\$\_FATINTERR (in other words, no more bugcheck dumps will be produced).

This change has been made in Oracle Rdb Release 7.1.5.

#### <span id="page-34-2"></span>**2.1.2 Left Outer Join Query Slows With Full Index Scan**

Bug 5567495

A customer reported that a particular query runs significantly slower after upgrading from Release 7.1.4.1 to Release 7.1.4.4 when using full index scan in the outer leg of the left outer join operation. We were able to reproduce the problem using the following simple script without data, since the difference in the output strategy is indicative of the problem.

```
create table t1 ( 
    col_one integer, 
    col_two integer, 
    price integer); 
create table t2 ( 
   col_one integer, 
     col_two integer, 
     line_amt COMPUTED BY 
     (select c1.price from t1 c1 
     where ((c1.col_one = t2.col_one) 
         and (cl.col_two = t2.col_two)) ;
create unique index t1_ndx on t1 (col_one, col_two); 
create unique index t2_ndx on t2 (col_one, col_two); 
create view v_t1_loj_t2 
     (col_one, col_two, total) as 
     (select c2.col_one, c2.col_two, SUM(c3.line_amt) 
     from t1 as c2 
       LEFT OUTER JOIN 
          t2 as c3
```
#### Oracle® Rdb for OpenVMS

```
ON ((c3.col one = c2.col one) AND
               (c3.col_two = c2.col_two) GROUP BY c2.col_one, c2.col_two); 
! The following is the query that slows down in performance since the 
! strategy applies a full index scan at the outer leg of the left outer join 
! operation, as compared to "Direct lookup" index retrieval strategy. 
select t1.col_two, 
    (select v1.total from v_t1_loj_v2 v1 
    where v1.col one = t1.col one and
            v1.col_two = t1.col_two) as v_total 
from t1 where t1.col_one = 1 ; 
Cross block of 2 entries 
  Cross block entry 1 
   Conjunct Index only retrieval of relation T1
      Index name T1_NDX [1:1] 
  Cross block entry 2 
     Aggregate Conjunct Aggregate 
     Cross block of 2 entries 
      Cross block entry 1 
        Match (Left Outer Join) 
          Outer loop 
            Index only retrieval of relation T1 
              Index name T1_NDX [0:0] <== Full index scan 
          Inner loop (zig−zag) 
            Index only retrieval of relation T2 
              Index name T2_NDX [0:0] 
      Cross block entry 2 
         Aggregate Get Retrieval by index of relation T1 
          Index name T1_NDX [2:2] Direct lookup 
0 rows selected
```
The strategy from Rdb Release 7.1.4.1.1 is exactly the same with the exception of the better performing index retrieval in the outer loop of the left outer join operation.

```
Cross block of 2 entries 
  Cross block entry 1 
   Conjunct Index only retrieval of relation T1
      Index name T1_NDX [1:1] 
  Cross block entry 2 
    Aggregate Conjunct Aggregate 
    Cross block of 2 entries 
      Cross block entry 1 
        Match (Left Outer Join) 
          Outer loop 
            Index only retrieval of relation T1 
              Index name T1_NDX [2:2] Direct lookup <== Best one 
          Inner loop (zig−zag) 
            Index only retrieval of relation T2 
              Index name T2_NDX1 [0:0] 
      Cross block entry 2 
        Aggregate Get Retrieval by index of relation T1 
          Index name T1_NDX [2:2] Direct lookup
```
There is no known workaround for this problem.

The key parts of this query which contributed to the situation leading to the error are these:
- 1. The main query selects from a table (T1) using the WHERE filter predicate on the column which is used as one of the join items in the subselect query to join another view.
- 2. The view is defined as an aggregate left outer join query between T1 and a second table (T2) on the two join columns.
- 3. The last column of the view is an aggregate function SUM on the COMPUTED BY column of the table T2 which contains a SELECT query to join table T1 using the same two columns.

This problem has been corrected in Oracle Rdb Release 7.1.5.

### **2.1.3 Wrong Result From Query With Zig−zag Match and Reverse Scan**

Bugs 5842319, 5850013, and 4771936

The following query with zig−zag match strategy using reverse scan returns the wrong result (should return one row).

```
SQL> set flags 'strategy,detail'; 
SQL> select d.trx_id 
cont> from t1 d 
cont> where exists (select * from t2 where trx_id = d.trx_id);
Tables: 
 0 = T11 = T2Conjunct: <agg0> <> 0 
Match 
  Outer loop (zig−zag) 
    Index only retrieval of relation 0:T1 
      Index name T1_NDX [0:0] 
  Inner loop (zig−zag) 
     Aggregate−F1: 0:COUNT−ANY (<subselect>) 
     Index only retrieval of relation 1:T2 
     Index name T2_NDX [0:0] Reverse Scan
0 rows selected
```
The tables contain the following data.

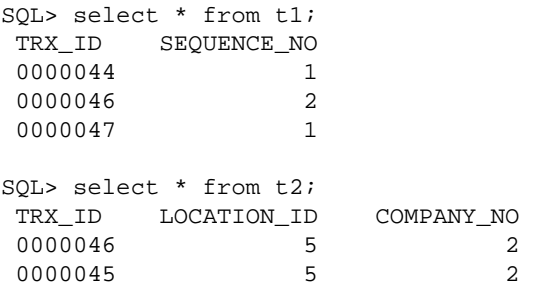

A workaround is to use SET FLAGS or define RDMS\$SET\_FLAGS to the value NOREVERSE\_SCAN to disable the reverse scan feature. See the following example.

```
SQL> set flags 'noreverse_scan' 
SQL> !... execute the same above query here ... 
Tables: 
 0 = T11 = T2
```
2.1.3 Wrong Result From Query With Zig−zag Match and Reverse Scan 25

```
Cross block of 2 entries 
  Cross block entry 1 
    Index only retrieval of relation 0:T1 
      Index name T1_NDX [0:0] 
  Cross block entry 2 
    Conjunct: <agg0> <> 0 
     Aggregate−F1: 0:COUNT−ANY (<subselect>) 
     Index only retrieval of relation 1:T2 
       Index name T2_NDX [1:1] 
        Keys: 1.TRX_ID = 0.TRX_ID 
TRX ID SEQUENCE NO
  0000046 2 
1 row selected
```
This is problem is related to an incomplete fix for Bug 4771936. The key parts of this query which contributed to the error are:

- 1. The main select query joins two tables (in this example using an EXISTS clause) and a zig-zag match strategy is chosen for the solution.
- 2. The join key for the inner leg of the join is based on an index with DESC (descending) index segment but an ascending segment in the outer index.
- 3. A reverse scan is applied on the index retrieval at the inner leg.

This problem may occur under similar conditions for NOT EXISTS and normal join queries.

This problem affects the following Oracle Rdb Releases: V7.1.4.4, V7.1.4.5, V7.2.0.1, V7.2.0.2 and V7.2.1. This problem has been corrected in Oracle Rdb Release 7.1.5.

## **2.1.4 RDB−E−EXCESS\_TRANS Error After SET TRANSACTION Failure**

Buig 5755008

Under some circumstances, a failure in a SET TRANSACTION statement with multiple databases, including at least one remote database, would leave that remote database in an indeterminate state. In this state, all SQL statements received an %RDB−E−EXCESS\_TRANS error which named the remote database as having a transaction already in progress. The following ingredients were necessary to encounter the problem:

- Multiple databases must be attached, including at least one remote database.
- A transaction must be started for which Rdb does not use 2−phase commit. (For example, if all databases are read−only or if the logical SQL\$DISABLE\_CONTEXT is defined as TRUE, Rdb does not start a distributed transaction.)
- Rdb succeeds in starting a transaction on the remote database and then fails in starting the transaction on some other attached database.

In the above circumstance, Rdb will rollback the transaction for each of the databases for which it successfully started a transaction before failing on one of the databases. The most common reason for such a failure is a lock conflict with another process.

The following example illustrates the failure:

SQL> ATTACH 'ALIAS A1 FILENAME XENA::PERSONNEL';

SQL> ATTACH 'ALIAS A2 FILENAME PERSONNEL'; SQL> SET TRANSACTION ON A1 USING cont> (READ ONLY RESERVING A1.employees FOR SHARED READ) cont> AND ON A2 USING cont> (READ ONLY RESERVING A2.employees FOR SHARED READ, cont> A2.bogus FOR SHARED READ); %RDB−E−OBSOLETE\_METADA, request references metadata objects that no longer exist −RDMS−F−RELNOEXI, relation BOGUS SQL> SQL> show table a2.employees %RDB−E−EXCESS\_TRANS, exceeded limit of 1 transaction per database attachment −RDB−F−ON\_DB, on database DISK:[DIR]MF\_PERSONNEL.RDB;1

In the above example, alias A1 is a remote database and alias A2 is a local database. Because the SET TRANSACTION statement specifies READ ONLY for both databases, Rdb does not use a distributed transaction (this is an optimization). The SET TRANSACTION statement fails because it tries to reserve a table named "bogus" in alias A2 which does not exist. This failure is normal and expected. But after the failure of the SET TRANSACTION, Rdb didn't properly roll back the transaction on alias A1. This caused the failure of the subsequent SHOW statement and all subsequent statements with an RDB−E−EXCESS\_TRANS error.

The problem can be worked around by naming the remote alias last in the SET TRANSACTION statement.

This problem has been corrected in Oracle Rdb Release 7.1.5.

# **2.2 SQL Errors Fixed**

### **2.2.1 Unexpected Constraint Failure from INSERT ... SELECT Statement**

In prior releases of Oracle Rdb, NOT DEFERRABLE constraints were evaluated for each row inserted by the INSERT INTO ... SELECT ... FROM ... statement. In some cases, this row by row evaluation might cause the INSERT statement to fail when it was expected to succeed. The ANSI and ISO Database Language standard for SQL specifies that the INSERT statement from a SELECT is atomic and constraint evaluation should be performed after all rows are inserted.

The following example shows a constraint that fails in a case where it should have succeeded.

```
SQL> set dialect 'SQL99'; 
SQL> 
SQL> create table TEST_A (a integer); 
SQL> insert into TEST_A values (1); 
1 row inserted 
SQL> insert into TEST_A values (−1); 
1 row inserted 
SQL> 
SQL> create table TEST_B 
cont> (b integer); 
SQL> 
SQL> insert into TEST_B select * from TEST_A; 
2 rows inserted 
SQL> 
SQL> −− add constraint that ensures total is zero 
SOL> alter table TEST B
cont> add constraint BB 
cont> check ((select sum (b) from TEST_B) = 0) 
cont> not deferrable; 
SQL> 
SQL> insert into TEST_B select * from TEST_A; 
%RDB−E−INTEG_FAIL, violation of constraint BB caused operation to fail 
−RDB−F−ON_DB, on database DISK1:[DATABASES]MF_PERSONNEL.RDB;1 
SQL>
```
This problem has been corrected in Oracle Rdb Release 7.1.5. If the SQL language dialect SQL92, SQL99, ORACLE LEVEL1 or ORACLE LEVEL2 is set, the NOT DEFERRABLE constraint evaluation is now performed after all rows have been inserted for the INSERT ... SELECT statement.

### **2.2.2 Numeric Out of Range SQLSTATE 22003 Not Returned**

Bug 5208860

For a table column defined as NUMERIC, if an out−of−range value were inserted in the column, the returned SQLCODE would be −1 with a SQLSTATE of RR000 in lieu of the proper SQLCODE of −304 and SQLSTATE of 22003.

For example, consider a table defined as follows:

CREATE TABLE NUM1 ( NUM1C1 NUMERIC (3, 2), NUM1C2 NUMERIC (2) );

The following example illustrates the old, incorrect SQLCODE and SQLSTATE returned when an out−of−range value is inserted into the table:

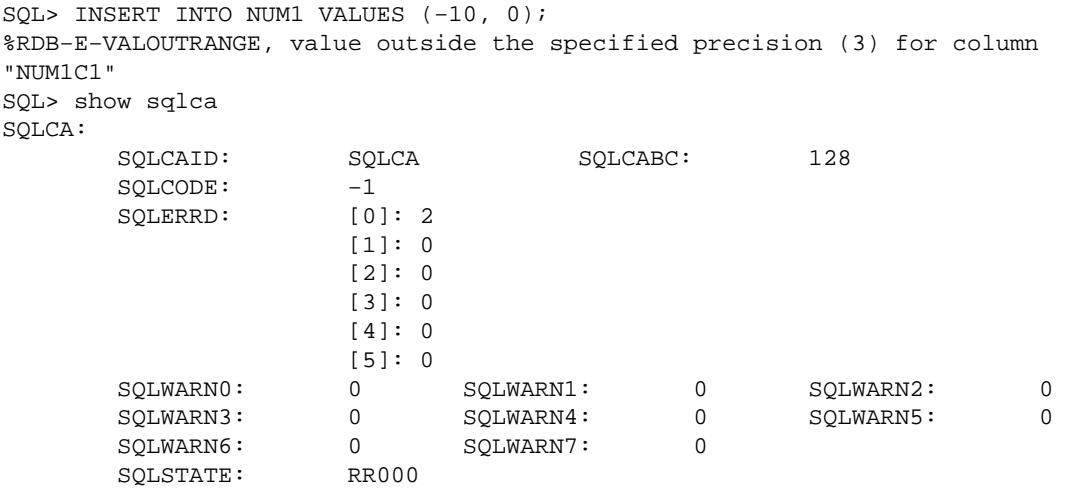

This INSERT now produces the following results:

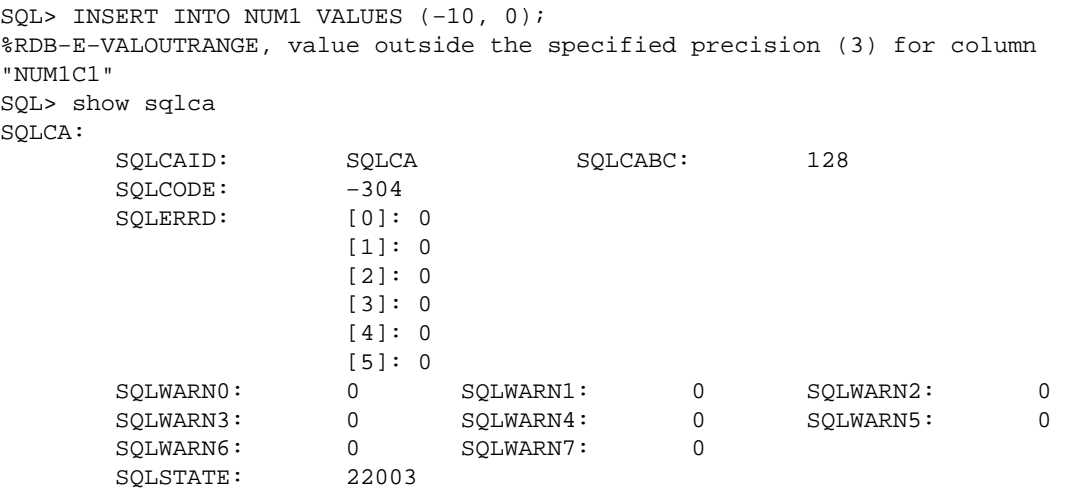

There is no known workaround to get the correct SQLCODE/SQLSTATE.

This problem has been corrected in Oracle Rdb Release 7.1.5.

### **2.2.3 TIMESTAMP Result of DATE Added to TIME Expression was Truncated**

Oracle Rdb allows the addition of DATE ANSI and a TIME data type value to produce a TIMESTAMP result. SQL incorrectly assigned a fractional seconds precision to the TIMESTAMP result of zero (0). Therefore, the result was truncated by Interactive SQL. SQL now correctly assigns the fractional seconds precision of the TIME value expression to the TIMESTAMP result.

The following example shows that the fractional seconds were truncated.

```
SQL> select date ansi'2006−1−1' + time'12:12:12.12' from rdb$database; 
  2006−01−01 12:12:12 
1 row selected
```
This problem has been corrected in Oracle Rdb Release 7.1.5. SQL now correctly assigns the fractional seconds precision of the TIME value expression to the TIMESTAMP result.

## **2.2.4 CREATE OUTLINE Not Fully Supported for MULTISCHEMA Databases**

Well formed query outlines do not always work correctly within a multischema database. This is because the object name is used instead of the STORED NAME for the MODULE, RELATION and INDEX tags. The only time these references work is when the STORED NAME is the same as the name within the schema.

The following example shows the errors reported by Oracle Rdb due to the incorrectly passed names.

```
SQL> create outline S.QO_0 
cont> id 'DAE28B9C6DA276E600C68C32AFF46F88' 
cont> mode 0 
cont> as ( 
cont> query ( 
cont> −− Select 
cont> subquery ( 
cont> TT MODULE S.M2 0 access path sequential 
cont> ) 
cont> ) 
cont> ) 
cont> compliance optional ;
%RDB−E−NO_META_UPDATE, metadata update failed 
−RDB−E−OBSOLETE_METADA, request references metadata objects that no longer exist 
−RDMS−E−MODNEXTS, module M2 does not exist in this database 
SQL> 
SQL> create outline S.QO 
cont> stored name is "qoQOqo" 
cont> id '74263C5C965F88554C9E67744616925C' 
cont> mode 0 
cont> as ( 
cont> query ( 
cont> −− For loop 
cont> subquery ( 
cont> S.TTABLE 0 access path sequential 
cont> ) 
cont> ) 
cont> ) 
cont> compliance optional ; 
%RDB−E−NO_META_UPDATE, metadata update failed 
−RDB−E−OBSOLETE_METADA, request references metadata objects that no longer exist 
−RDMS−F−RELNOEXI, relation TTABLE does not exist in this database 
SQL> 
SQL> create outline S.QO_2 
cont> id '21CA5C0637609367779EB2D7967FF11B' 
cont> mode 0 
cont> as ( 
cont> query ( 
cont> −− For loop 
cont> subquery ( 
cont> S.T 0 access path index S.T_INDEX
```

```
\begin{array}{ccccc}\n\text{cont>} & & & \text{)}\\ \n\text{cont>} & & & \text{)}\n\end{array}cont> ) 
cont> ) 
cont> compliance optional ;
%RDB−E−NO_META_UPDATE, metadata update failed 
−RDMS−F−INDNOTEXI, index T_INDEX does not exist in this database
```
SQL was also not processing the declared local temporary (aka scratch) table name correctly. The CREATE OUTLINE syntax allows the schema (and catalog) for the table name but in the case of a temporary table within a module, the table sub−object is fully specified by the module name. SQL now restricts the name to be unqualified.

These problems have been corrected in Oracle Rdb Release 7.1.5.

### **2.2.5 Unexpected INV\_TBL\_DCL Error From CREATE MODULE in Compiled Source**

If either a SQL Module Language or SQL Precompiler source file contained a CREATE MODULE statement that used DECLARE LOCAL TEMPORARY TABLE, several errors were reported. The same CREATE MODULE statement was acceptable in Interactive or Dynamic SQL.

The following example shows these errors.

 declare local temporary table module.T2T (f float)  $\mathbf{1}$ %SQL−E−INV\_TBL\_DCL, (1) Invalid use of declared local temporary table T2T select f into :x from module.T2T where module.T2T.f = 0e0; 1 %SQL−F−RELNOTDCL, (1) Table T2T has not been declared in module or environment

This restriction has been lifted with this release of Oracle Rdb. The prohibition was being incorrectly applied to CREATE MODULE statements and the restriction on DECLARE LOCAL TEMPORARY TABLE does not apply to DDL statements in a compiled module.

This problem has been corrected in Oracle Rdb Release 7.1.5.

## **2.2.6 Incomplete Drop of Partitioned Indices with DROP STORAGE AREA ... CASCADE**

Bug 5620530

In prior releases of Oracle Rdb, the ALTER DATABASE ... DROP STORAGE AREA ... CASCADE statement may not correctly update partitioned indices that refer to the rows deleted from a partitioned table.

The following example shows that some index nodes still reference the old rows. This is detected by RMU Verify.

```
$ DEFINE/USER RDMS$SET_FLAGS − 
    "TEST_SYSTEM, STOMAP_STATS, INDEX_STAT, INTERNAL, ITEM_LIST"
$ SQL$ 
alter database 
     filename SAMPLE_DATABASE
```

```
 drop storage area AREA_MAIN_07 cascade; 
~As: Drop Storage Area "AREA_MAIN_07" Cascade 
~As: ...area referenced by index: "INDEX1" 
~As: ...area referenced by map: "MAP_TABLE_001" 
~As: ...purge index "INDEX2" 
~As: ...update the AIP for larea=65 (table) 
~As: ...update the AIP for larea=77 (index) 
~H Extension (VERIFY CONSTRAINTS) Item List: 
0000 (00000) RDB$K_EXT_VFYC_EXCLUDE_UNIQUE 
0003 (00003) RDB$K_EXT_VFYC_TABLE_NAME "TABLE_001" 
000F (00015) RDB$K_INFO_END 
$ 
$ RMU/VERIFY/INDEX SAMPLE_DATABASE 
%RMU−W−CANTFINDLAREA, cannot locate logical area 65 in area inventory page list 
%RMU−E−BDLAREADY, error readying logical area with dbid 65 
%RMU−I−READYDATA, ready needed for data record at 65:5:0 
%RMU−I−BTRNODDBK, Dbkey of B−tree node is 89:3:0 
%RMU−W−BTRVFYPRU, B−tree verification pruned at this dbkey 
%RMU−I−BTRPARROO, root dbkey of b−tree partition in AREA_INDEX_07 is 89:3:0 
$
```
This problem has been corrected in Oracle Rdb Release 7.1.5. The only workaround for this problem is to drop and recreate the affected indices.

### **2.2.7 Unexpected LENMISMAT Warnings when Using TRANSLATE ... USING Function**

Bug 5629307

In prior versions of Oracle Rdb, the result length of the TRANSLATE (... USING ...) function was overestimated by SQL. In some cases, this caused unexpected and erroneous warnings to be issued.

The following example shows this on a simple column. There should be no warnings from this command.

```
SQL> set character length 'characters'; 
SQL> create table utest (u5 char(10) character set unicode) ;
SQL> show table (column) utest 
Information for table UTEST 
Columns for table UTEST: 
Column Name Data Type Domain
−−−−−−−−−−− −−−−−−−−− −−−−−− 
U5 CHAR(10) 
         UNICODE 10 Characters, 20 Octets 
SQL> insert into utest values ( translate ('A' using rdb$unicode ) ) ;
1 row inserted 
SQL> insert into utest values ( translate ('AB' using rdb$unicode ) ) ;
1 row inserted 
SQL> insert into utest values ( translate ('ABC' using rdb$unicode ) ) ;
1 row inserted 
SQL> insert into utest values ( translate ('ABCD' using rdb$unicode ) ) ;
1 row inserted 
SQL> insert into utest values ( translate ('ABCDE' using rdb$unicode ) ) ;
1 row inserted 
SQL> insert into utest values ( translate ('ABCDEF' using rdb$unicode ) ); 
%SQL−W−LENMISMAT, Truncating right hand side string for assignment to column U5 
1 row inserted
```

```
SQL> insert into utest values ( translate ('ABCDEFG' using rdb$unicode ) ); 
%SQL−W−LENMISMAT, Truncating right hand side string for assignment to column U5 
1 row inserted 
SQL> commit;
```
This problem has been corrected in Oracle Rdb Release 7.1.5. SQL now uses the octet length of the maximum size character in the character set for the estimation. While it is now less likely that TRANSLATE will issue unnecessary LENMISMAT warnings, SQL may not know the final translation of the source character string, and for some variable length character sets the warning may be justified even when the assignment succeeds without truncation.

## **2.2.8 Unexpected Error from UNION Containing NULL Expression**

Bug 5645199

In prior versions of Oracle Rdb, a UNION operator that specified NULL in the select list of the first leg might derive an invalid data type for the common data type. This could result in garbled results (as shown in the example below) or produce an error at run time.

```
%RDB−E−ARITH_EXCEPT, truncation of a numeric value at runtime 
−SQL−F−UNSDTPCVT, Unsupported data type conversion
```
The following example shows the incorrect results.

```
SQL> select null from ntab 
cont> union 
cont> select d1 from dtab; 
 D1 
@L.0Ge.....(x/z(x/z...NULL.
2 rows selected
```
Workarounds for this problem include: wrapping a CAST expression around NULL and specifying a data type that is compatible with the other legs of the UNION, or reversing the select expressions so that the NULL expression is processed last. The next example shows the expected result.

```
SQL> select d1 from dtab 
cont> union 
cont> select null from ntab; 
D1 6−NOV−2006 16:16:52.62 
NULLLL
2 rows selected
```
This problem has been corrected in Oracle Rdb Release 7.1.5.

### **2.2.9 Inconsistent Data Type Assignment to IS NULL Expression**

Bug 5484239

In prior releases of Oracle Rdb, Dynamic SQL would assign a data type to a parameter marker in an IS NULL clause based on a nearby expression. In many cases, this data type was not consistently applied.

The following example shows a Dynamic SQL application prompting for data from the user. In some cases the ? IS NULL requests an integer (input 4 and 8) and at other times it requests a char(30) input.

```
Enter statement: 
create table CUSTOMERS 
     (id INTEGER 
     ,ORDERID INTEGER 
     ,NAME CHAR(30) 
     ); 
Enter statement: 
update CUSTOMERS 
set ID=?, ORDERID=?, NAME=? 
where (ID= ? OR (ID IS NULL AND ? IS NULL)) 
  and (ORDERID= ? OR (ORDERID IS NULL AND ? IS NULL)) 
  and (NAME= ? OR (NAME IS NULL AND ? IS NULL)); 
[9 fields] 
  0/ID/Integer: 12345 
  1/ORDERID/Integer: 345 
  2/NAME/Char(30/30): Jones 
  3/ID/Integer: 12355 
  4//Integer: 0 
  5/ORDERID/Integer: 344 
  6//Char(30/30): 
  7/NAME/Char(30/30): Lee 
 8//Integer: 0 
Enter statement:
```
This problem has been corrected in Oracle Rdb Release 7.1.5. In this release, SQL will assign the default type (that is VARCHAR(2000)) as the data type for the expression "? IS NULL".

### **2.2.10 Table Synonym Not Used by Query Outlines**

In prior releases of Oracle Rdb, a synonym created for a table using CREATE SYNONYM or RENAME TABLE was not recognized by the query outline at runtime. A message similar to the following would be reported when the 'STRATEGY' flag was specified with the SET FLAGS statement.

```
SQL> select a from t000 order by a; 
~S: Outline "QO_A" used 
~S: Outline/query mismatch; assuming T000 0 renamed to TABLE_000 0 
Tables: 
 0 = TABLE 000Index only retrieval of relation 0:TABLE_000 
  Index name T000_INDEX [0:0] 
0 rows selected 
SQL>
```
This problem has been corrected in Oracle Rdb Release 7.1.5. Oracle Rdb now compares the result target table instead of just comparing the name referenced in the query outline with that of the table in the query.

## **2.2.11 Unexpected UNSDTPCVT Error During String Concatenation**

#### Bug 5584169

When a zero length character string is concatenated with another string, SQL unexpectedly reports a UNSDTPCVT error. This is due to an attempt to apply Oracle semantics to the query. This error only occurs when the dialect is set to either ORACLE LEVEL1 or ORACLE LEVEL2.

The following example shows a failing query due to this problem.

```
SQL> set dialect 'oracle level1'; 
SQL> select 'test'||'' from rdb$database; 
%SQL−F−UNSDTPCVT, Unsupported data type conversion 
SQL>
```
This problem has been corrected in Oracle Rdb Release 7.1.5.

### **2.2.12 Parameter for LIKE Pattern Sized Too Small**

Bug 4179408

If Dynamic SQL is processing a query that uses a parameter marker for the LIKE pattern, then it currently assumes the parameter is the same length as the source string. However, a pattern such as '%123%' is perfectly valid for use in matching against a CHAR(4) column (matching leading 123 or trailing 123) but the assumed data type causes the pattern to be truncated by Oracle Rdb and consequently not all values will be matched.

The following example shows the old behavior. All three rows should be matched by the query.

```
$ run test$tools:tester 
Enter statement: 
attach 'filename sql$database'; 
Enter statement: 
create table LL (val char(4)); 
Enter statement: 
insert into LL (val) values ('1234'); 
Enter statement: 
insert into LL (val) values ('1235'); 
Enter statement: 
insert into LL (val) values ('0123'); 
Enter statement: 
select * from LL where val like ?;
[1 fields]
 0/VAL/Varchar(4/8): %123% 
Enter statement:
```
The following example shows the corrected behavior and increased length of the parameter marker data type.

```
$ run test$tools:tester 
Enter statement: 
attach 'filename sql$database'; 
Enter statement: 
create table LL (val char(4)); 
Enter statement: 
insert into LL (val) values ('1234'); 
Enter statement: 
insert into LL (val) values ('1235'); 
Enter statement: 
insert into LL (val) values ('0123');
```
2.2.12 Parameter for LIKE Pattern Sized Too Small 35

```
Enter statement: 
select * from LL where val like ?;
[1 fields] 
 0/VAL/Varchar(8/12): %123% 
 0/VAL: 1234 
 0/VAL: 1235 
  0/VAL: 0123 
Enter statement:
```
This problem has been corrected in Oracle Rdb Release 7.1.5. SQL now assumes that the like pattern is twice the size of the source string, or if the ESCAPE clause is present, it assumes three times the size. This should allow room for most pattern strings. If this sizing is still too small, use CAST(? AS VARCHAR(n)) to size the parameter to a more precise length.

### **2.2.13 SQL/Services Executor Loops Consuming 99% CPU**

Bugs 4401924 and 5353228

After upgrading to SQL/Services 7.1.5.9.1 with Rdb 7.1.4.3.1 and later versions, some applications occasionally experienced a SQL/Services executor which enters a tight loop consuming a very high percentage of the CPU until it is stopped. This problem typically happens immediately after an executor begins servicing a new client and severely degrades the performance of everything else on the VMS node where it occurs. The only way to clear the problem is to STOP/ID the looping executor process.

The problem was caused by memory corruption associated with SQL's management of cached metadata. The memory corruption was associated with multiple SQL connections where some connection had cursors defined. It usually occurred after a DISCONNECT statement but might occur at other times. As such, it could affect any application which uses SQL connections and cursors, not just a SQL/Services executor as described above. Depending on what memory was corrupted, a wide variety of symptoms is also possible including failures in other layers of Rdb as well as in the customer application.

There is no workaround for this problem.

This problem has been corrected in Oracle Rdb Release 7.1.5.

### **2.2.14 SET AUTOMATIC TRANSLATION 'ON' May Cause Wrong Results From Queries**

Bug 5849845

In prior releases of Oracle Rdb V7.1, the SET AUTOMATIC TRANSLATION 'ON' command could cause some queries to return the wrong results. This occurred when a text string literal, parameter or variable was compared with a numeric column. AUTOMATIC TRANSLATION was erroneously processing the non−text values.

The following example shows that the result is incorrect when the SET AUTOMATIC TRANSLATION 'ON' command is used in the session.

```
SQL> set automatic translation 'off'; 
SQL> select * from TEST_NLS_D where num = '333.333'; 
%SQL−I−NUMCMPTXT, Numeric column will be compared with string literal as text
```
 NUM TDATE 333.333 3−MAR−2099 00:00:00.00 1 row selected SQL> SQL> set automatic translation 'on'; SQL> select \* from TEST\_NLS\_D where num = '333.333'; %SQL−I−NUMCMPTXT, Numeric column will be compared with string literal as text 0 rows selected SQL> rollback;

This problem has been corrected in Oracle Rdb Release 7.1.5. The default is 'OFF' for most Oracle Rdb users. However, recent versions of OCI Services for Rdb use this command and therefore queries through OCI applications may be impacted.

# **2.3 RMU Errors Fixed**

### **2.3.1 RMU/BACKUP/AFTER Ignores Default Filename When /EDIT\_FILENAME Included**

Bug 5464971

When an RMU/BACKUP/AFTER command was issued and no output filename was given and the /EDIT\_FILENAME qualifier was included, the default journal filename would not be used when creating the backup file. For example:

```
$ RMU/BACKUP/AFTER/LOG − 
   /EDIT_STRING=("_", VNO, "_", YEAR,MONTH,DAY_OF_MONTH) − 
  MF_PERSONNEL .AIJ 
. 
. 
. 
%RMU−I−LOGCREBCK, created backup file DEV:[DIR]_0_20060829.AIJ;1
```
In the above example, the journal filename was "J1" and that name should have been used as the prefix for the backup filename but instead only the contents of the edit string were used to construct the filename.

This problem can be avoided by explicitly providing the backup output filename in the backup command.

This problem has been corrected in Oracle Rdb Release 7.1.5.

### **2.3.2 Incomplete Multischema Database Support in RMU Extract**

Bugs 5558122, 5568079, and 5568040

In prior releases of Oracle Rdb, RMU Extract had incomplete support for multischema databases. With this release, the following corrections have been made to RMU Extract.

- Extracted query outlines did not output the names of tables, indices or modules correctly. Only the STORED NAME was used which caused the generated script to fail.
- Extracted views included the STORED NAME IS clause but the name may not have been delimited when it contained lowercase characters or different character set values. This also caused errors when executing the generated script.
- Most other objects did not include the STORED NAME IS clause at all and so there was possibly conflict with names generated by SQL for tables and any view definitions that were subsequently extracted.

These problems have been corrected in Oracle Rdb Release 7.1.5.

### **2.3.3 Incorrect SQL Syntax Generated for Views Containing UNION and GROUP BY Clauses**

Bugs 5666305 and 5672460

In prior releases, RMU Extract would incorrectly extract view definitions by including an asterisk "\*" following the select value list when a UNION included a branch containing a GROUP BY clause.

This example shows the original view definition.

```
SQL> create view SAMPLE_VIEW (a, b, c) 
cont> as 
cont> select last_name, first_name, middle_initial 
cont> from candidates 
cont> group by last_name, first_name, middle_initial 
cont> union 
cont> select last_name, first_name, middle_initial 
cont> from employees 
cont> group by last_name, first_name, middle_initial 
cont> ;
```
This is the output from RMU Extract showing the incorrect syntax.

```
.
   .
   .
create view SAMPLE_VIEW 
    (A, 
      B, 
      C) as 
     select C3.LAST_NAME, C3.FIRST_NAME, C3.MIDDLE_INITIAL 
         * from CANDIDATES C3 
         group by C3.LAST_NAME, C3.FIRST_NAME, C3.MIDDLE_INITIAL 
     union 
     select C5.LAST_NAME, C5.FIRST_NAME, C5.MIDDLE_INITIAL 
         * from EMPLOYEES C5 
         group by C5.LAST_NAME, C5.FIRST_NAME, C5.MIDDLE_INITIAL; 
   .
   .
   .
```
This problem has been corrected in Oracle Rdb Release 7.1.5.

# **2.4 LogMiner Errors Fixed**

## **2.4.1 RMU /UNLOAD /AFTER\_JOURNAL AERCP\_LEN Field Incorrect In Text Format**

Bug 5617814

Previously, when using the TEXT or DELIMITED\_TEXT output format, the AERCP\_LEN field of the commit record content would be incorrect.

For example, when using delimited text format, the following information might be returned in a commit record:

"C", "", . . . "16", "7169", "00000000−0000−0000−0000−000000000000", "000000000000038F000000000000038F000000160000000000001C01"

Here, the field value "16" is the RM\_TID\_LEN and the "7169" value is the incorrect AERCP\_LEN field.

This problem has been corrected in Oracle Rdb Release 7.1.5. The correct value for the AERCP\_LEN field is now returned. Note that the AERCP\_LEN value is 28 and this represents the unformatted binary length of the AERCP structure and not the length of the text formatted field.

# **2.5 Row Cache Errors Fixed**

## **2.5.1 Bugcheck During Online RMU Backup When Snapshots In Row Cache Enabled**

Bug 4260102

In rare situations when using the "snapshots in row cache" feature, a cached database row may be modified to become larger. This modification may require allocation of space on the database page. In this case, it is possible that a row snapshot is not written to the database but rather maintained solely in the row cache. An online RMU operation (such as RMU /BACKUP) may be unable to locate the snapshot row copy and may then fail with a BADPAGNUM, PAGE 4294967295 error in the dump file.

This problem has been corrected in Oracle Rdb Release 7.1.5. The snapshot chain for the row that is having its size adjusted is written to the snapshot storage area before the actual on−disk row modification is made.

# **2.6 RMU Show Statistics Errors Fixed**

## **2.6.1 Latch Hangs Possible From RMU /SHOW STATISTICS**

Bugs 4397634 and 5842040

In prior releases of Oracle Rdb, it was possible in a very small timing window for processes running the RMU /SHOW STATISTICS command to become hung while manipulating "latches" during the database attach sequence. Depending on the exact timing and sequence of events, this process might block other users of the database.

This problem has been corrected in Oracle Rdb Release 7.1.5.

# **2.7 Hot Standby Errors Fixed**

### **2.7.1 LRS Shutdown Failure RDMS−F−PARTDTXNERR/SYSTEM−F−NOSUCHID**

#### Bug 5754461

A possible problem with the Oracle Rdb Hot Standby feature has been identified. If the OpenVMS \$GETGTI system service returns a status value of SS\$\_NOSUCHID, the LRS process might be unable to shutdown cleanly. This could result in an inconsistent standby database.

This problem has been corrected in Oracle Rdb Release 7.1.5. The LRS process now treats a returned SS\$\_NOSUCHID status the same as a SS\$\_NOSUCHTID status and it will be handled normally and will not cause the LRS to fail.

# **Chapter 3 Software Errors Fixed in Oracle Rdb Release 7.1.4.5**

This chapter describes software errors that are fixed by Oracle Rdb Release 7.1.4.5.

# **3.1 Software Errors Fixed That Apply to All Interfaces**

## **3.1.1 Processes Do Not Always Terminate After Monitor Terminates**

Bug 5361981

When the Oracle Rdb monitor process terminates abnormally, all user processes that are attached to databases on that node should immediately terminate. However, there were cases where that did not happen and those user processes would continue to access Oracle Rdb resources after the monitor failed. Consider the following example.

User 1, node 1: SQL> ATTACH 'FILENAME MF\_PERSONNEL'; User 2, node 2: SQL> ATTACH 'FILENAME MF\_PERSONNEL'; User 3, node 1: \$ STOP/ID={pid of monitor process on node 1}

In the above sequence of events, the user process on node 1 should have terminated as soon as the monitor process was killed, but it remained active.

This problem can be avoided by using the RMU/OPEN command and manually opening databases on all nodes that will have users accessing the database.

This problem has been corrected in Oracle Rdb Release 7.1.4.5.

## **3.1.2 Recovered Database Corrupt When ROW SNAPSHOT IS ENABLED**

When the snapshots in cache feature was enabled, it was possible for after−image journal (AIJ) entries to be logged with incorrect transaction sequence numbers (TSNs). This could result in a corrupt database if the journal was used to recover a restored database. The problem would occur if an error happened during an update statement and the transaction was later committed. For example, a constraint failure or lock timeout followed by a COMMIT could cause incorrect journal entries to be made.

This problem was introduced in Oracle Rdb Releases 7.1.4.4 and 7.2.0.2.

This problem can be avoided by setting all caches to ROW SNAPSHOT IS DISABLED.

This problem has been corrected in Oracle Rdb Release 7.1.4.5.

## **3.1.3 File System Caching Avoided for RMU /COPY, /MOVE, /BACKUP and /RESTORE Access To Database**

In order to reduce CPU consumption and XFC spinlock contention and to help avoid "thrashing" the file system cache and to streamline database file read and write operations during RMU /COPY, /MOVE, /BACKUP and /RESTORE functions, caching by the operating system is disabled when reading from or writing to the database files. There is no effect on caches implemented in storage devices or controllers.

Testing on various configurations indicates that, in general, avoiding the system's XFC cache for these database operations results in better overall performance as balanced between CPU and IO costs.

This change has been made in Oracle Rdb Release 7.1.4.5.

## **3.1.4 Bugcheck in Query on a Single Table with AND/OR Predicates**

Bug 5361954

The customer states that a specific query always bugchecks with the following query after migrating a database from Alpha Rdb 7.0.6.5 to Itanium 7.2.0.0.

```
SELECT TIPO, OPFU 
FROM T1 
WHERE CODE ='100' AND 
         VALUE = '0057984193004785667' AND 
         COOP = 'OCA0604WOREST' AND 
         CRTC = 'MFV' AND 
         OPFU = '20011228' AND 
        ( TIPO = 'TCI' OR 
         (IVSN = 'I' AND 
         (TIPO = 'COM' OR TIPO = 'ATR') ) ) ; 
%RDMS−I−BUGCHKDMP, generating bugcheck dump file [directory]RDSBUGCHK.DMP; 
%RDB−F−BUG_CHECK, internal consistency check failed
```
The problem is not specific to the Rdb 7.2 Integrity platform. The bugchecks have been seen with all Rdb versions.

Sometimes the query no longer fails if the query is executed after a metadata query such as "select \* from rdb\$database". Performing an EXPORT/IMPORT also does not show the problem.

The query also works if the SQL flag 'MAX\_STABILITY' is defined, as in the following example.

```
SET FLAGS 'MAX_STABILITY'; 
SELECT TIPO, OPFU 
FROM T1 
WHERE CODE ='100' AND 
         VALUE = '0057984193004785667' AND 
         COOP = 'OCA0604WOREST' AND
```

```
 CRTC = 'MFV' AND 
        OPFU = '20011228' AND 
      ( TIPO = 'TCI' OR 
        (IVSN = 'I' AND 
        (TIPO = 'COM' OR TIPO = 'ATR') ) ) ; 
Firstn Sort Conjunct
Get Retrieval by index of relation T1
  Index name T1_NDX3 [5:5,(7:7)2] Bool 
 TIPO OPFU 
 COM 20011228 
1 row selected
```
The following indices must be defined for the table T1 for the query to fail.

```
T1_NDX1 with column CODE 
                              and column NUMOP 
T1_NDX2 with column TIPO 
                              and column CODE 
                              and column VALUE 
                              and column COOP 
                              and column CRTC 
                              and column OPFU 
                              and column IVSN 
                              and column NUMOP 
T1_NDX3 with column CODE descending 
                              and column VALUE descending 
                              and column COOP 
                              and column CRTC 
                              and column TIPO 
                              and column IVSN 
                              and column OPFU
```
The problem usually occurs when one of the indices is allocated differently in the order of physical address from the previous version of Oracle Rdb. Usually this happens when the database is restored from the previous version.

This problem has been corrected in Oracle Rdb Release 7.1.4.5.

## **3.1.5 Wrong Result From a Star Join Query With Aggregate**

Bug 5192800

The following query looks like a star join between the table t0 and other two tables (t1 and t2). It should return zero rows but instead it incorrectly finds one row.

```
select t0.acct_num, t1.scard_id 
   from 
     subscr t0 
     inner join 
     scard t1 
     on 
          (t1.acct_num = t0.acct_num 
           and exists 
             (select * 
               from hwatt t3
```
3.1.5 Wrong Result From a Star Join Query With Aggregate 47

```
where t3. \text{acct}_\text{num} = t1. \text{acct}_\text{num})
     left outer join 
     service t2 
     on 
       t2.acct_num = t0.acct_num and 
       t2.dt_tim_stmp = 
             (select max(t4.dt_tim_stmp) 
               from service t4 
              where t4.acct_num = t0.acct_num);
Tables: 
  0 = SUBSCR1 = SCARD 2 = SERVICE 
  3 = HWATT 4 = SERVICE 
Cross block of 2 entries 
   Cross block entry 1 
     Cross block of 2 entries (Left Outer Join) 
       Cross block entry 1 
         Cross block of 3 entries 
           Cross block entry 1 
            Get Retrieval sequentially of relation 0:SUBSCR
           Cross block entry 2 
             Aggregate: 0:MAX (4.DT_TIM_STMP) 
             Conjunct: 4.ACCT_NUM = 0.ACCT_NUM 
            Get Retrieval sequentially of relation 4: SERVICE
           Cross block entry 3 
             Conjunct: 1.ACCT_NUM = 0.ACCT_NUM 
             Get Retrieval sequentially of relation 1:SCARD 
       Cross block entry 2 
        Conjunct: (2.ACCTNUM = 0.ACCTNUM) AND (2.DT TIM STMP = <math>\langle \text{aqq0} \rangle)</math> Get Retrieval sequentially of relation 2:SERVICE 
   Cross block entry 2 
     Aggregate−F1: 1:COUNT−ANY (<subselect>) 
     Conjunct: 3.ACCT_NUM = 1.ACCT_NUM 
     Get Retrieval sequentially of relation 3:HWATT 
  T0.ACCT_NUM T1.SCARD_ID 
 1 2 
1 row selected
```
The query works if the equality predicate with the MAX aggregate subselect query is converted into a WHERE clause, as in the following example.

```
select t0.acct_num, t1.scard_id 
   from 
     subscr t0 
     inner join 
     scard t1 
     on 
          (t1.acct_num = t0.acct_num 
          and exists 
             (select * 
               from hwatt t3 
             where t3. \text{acct\_num} = t1. \text{acct\_num}() left outer join 
     service t2 
     on 
       t2.acct_num = t0.acct_num 
where \qquad \qquad \vdots <== converted into WHERE clause
       h.dt_tim_stmp = 
              (select max(sv2.dt_tim_stmp)
```

```
 from service sv2 
               where sv2.acct_num = ss.acct_num); 
Tables: 
  0 = SUBSCR 
  1 = SCARD 
  2 = SERVICE 
  3 = HWATT 
  4 = SERVICE 
Cross block of 2 entries 
  Cross block entry 1 
    Cross block of 2 entries (Left Outer Join) 
      Cross block entry 1 
         Cross block of 3 entries 
           Cross block entry 1 
            Get Retrieval sequentially of relation 0:SUBSCR
           Cross block entry 2 
             Conjunct: 1.ACCT_NUM = 0.ACCT_NUM 
            Get Retrieval sequentially of relation 1:SCARD
           Cross block entry 3 
            Conjunct: <agg0> <> 0 <== See Note
             Aggregate−F1: 0:COUNT−ANY (<subselect>) 
             Conjunct: 3.ACCT_NUM = 1.ACCT_NUM 
             Get Retrieval sequentially of relation 3:HWATT 
      Cross block entry 2 
         Conjunct: 2.ACCT_NUM = 0.ACCT_NUM 
         Get Retrieval sequentially of relation 2:SERVICE 
  Cross block entry 2 
     Conjunct: 2.DT_TIM_STMP = <agg1> 
     Aggregate: 1:MAX (4.DT_TIM_STMP) 
     Conjunct: 4.ACCT_NUM = 0.ACCT_NUM 
     Get Retrieval sequentially of relation 4:SERVICE 
0 rows selected
```
Note:: The conjunct " $\langle \text{agg0} \rangle \langle 0 \rangle$ " appears in the good strategy output at the top of the aggregate for EXISTS statement but this conjunct is missing in the strategy output of the problem query.

The key parts of this query which contributed to the situation leading to the error are these:

- 1. The main query looks like a star join, joining a main table (t0) to multiple tables (in this case, two tables t1 and t2).
- 2. Table t0 and t1 are inner joined followed by an EXISTS subselect query referencing t3.
- Table t0 and t2 are left outer joined followed by an equality predicate with a MAX aggregate 3. subselect query which joins table t0 and t4.

This problem has been corrected in Oracle Rdb Release 7.1.4.5.

### **3.1.6 Bugcheck When Bitmap Scan Enabled**

Bug 5414635

The following query bugchecks when bitmap scan is enabled.

```
set flags 'bitmap'; 
select * from T1 where C2 = 'XYZ' or C4 >='03-jul-2006' ;
%RDMS−I−BUGCHKDMP, generating bugcheck dump file [directory]RDSBUGCHK.DMP;
```
The query works if the bitmap scan is disabled.

3.1.6 Bugcheck When Bitmap Scan Enabled 49

```
set flags 'nobitmap'; 
SQL> select * from T1 where C2 = 'XYZ' or C4 >='03−jul−2006' ; 
Tables: 
 0 = T1Conjunct: (0.C2 = 'XYZ') OR (0.C4 >= '3−JUL−2006') 
Get Retrieval by index of relation 0:T1
  Index name X1_T1 [0:0] 
0 rows selected
```
This problem has been corrected in Oracle Rdb Release 7.1.4.5.

## **3.1.7 Wrong Results With "OR Index Retrieval" and Bitmapped Scan**

Bug 5363170

When a strategy was chosen by the optimizer that included "OR Index retrieval" and bitmapped scan was enabled, queries could return incorrect results.

The following example should return 100 rows, but only returns one. Note that bitmap scan is enabled and the strategy includes "OR index retrieval" on the second (inner) cross block.

```
SQL> set flags 'bitmap,strategy,detail' 
SQL> select t1.id from t1 join t2 
cont> on t1.id=t2.id or t1.id=t2.id 
cont> where t1.f2=1 and t1.f2=1; 
Tables: 
 0 = T11 = T2Cross block of 2 entries 
   Cross block entry 1 
    Conjunct: 0.F2 = 1Conjunct: 0.F2 = 1Get Retrieval sequentially of relation 0:T1
   Cross block entry 2 
    Conjunct: ((0.ID = 1.ID) OR (0.ID = 1.ID)) AND (0.F2 = 1) AND (0.F2 = 1) AND (0.ID = 1.ID) 
     OR index retrieval 
       Index only retrieval of relation 1:T2 
         Index name I2 [1:1] 
          Keys: 0.ID = 1.ID T1.ID 
  00164 
1 row selected
```
The problem can be avoided by not using bitmap scan.

This problem has been corrected in Oracle Rdb Release 7.1.4.5.

## **3.1.8 RMU/RECOVER of Journaled Row Cache Changes Corrupts Database**

Bug 5469750

If a database had row cache parameters changed, and the database was restored and recovered, the resulting database would be corrupt. Sometimes the RMU/RECOVER process would fail as well, and occasionally the Oracle Rdb monitor process would fail.

The following script demonstrates the problem.

```
$ 
$ ! Create a database with a few basic caches. 
$ 
$ SQL$ 
  CREATE DATABASE FILENAME TEST 
  NUMBER OF CLUSTER NODES 1 
  RESERVE 4 STORAGE AREAS 
  RESERVE 3 JOURNALS 
  RESERVE 3 CACHE SLOTS 
  ROW CACHE IS ENABLED 
  CREATE STORAGE AREA RDB$SYSTEM FILENAME TEST 
  CREATE STORAGE AREA TEST_A1 FILENAME TEST_A1 
  CREATE STORAGE AREA TEST_A2 FILENAME TEST_A2 
  CREATE STORAGE AREA TEST_A3 FILENAME TEST_A3 
  CREATE CACHE TEST_A1 
    CACHE SIZE 100 ROWS ROW LENGTH 100 BYTES 
  CREATE CACHE TEST_A2 
    CACHE SIZE 200 ROWS ROW LENGTH 200 BYTES 
  CREATE CACHE TEST_A3 
    CACHE SIZE 300 ROWS ROW LENGTH 300 BYTES; 
  DISCONNECT ALL; 
  ALTER DATABASE FILENAME TEST 
    ADD JOURNAL TEST_J1 FILENAME SYS$DISK:[]TEST_J1.AIJ 
    ADD JOURNAL TEST_J2 FILENAME SYS$DISK:[]TEST_J2.AIJ 
    ADD JOURNAL TEST_J3 FILENAME SYS$DISK:[]TEST_J3.AIJ 
    JOURNAL IS ENABLED 
      (FAST COMMIT ENABLED); 
%RDMS−W−DOFULLBCK, full database backup should be done to ensure future recovery 
  EXIT; 
$ 
$ ! Save away the original cache configuration. 
$ 
$ RMU/BACKUP/NOLOG TEST TEST 
$ RMU/DUMP/HEADER=BRIEF/OUTPUT=BEFORE.TXT TEST 
$ 
$ ! Alter a cache parameter. 
$ 
$ SQL$ 
  ALTER DATABASE FILENAME TEST 
    ALTER CACHE TEST_A2 ROW LENGTH 400 BYTES; 
 DISCONNECT ALL;
−− Delete the database 
  DROP DATABASE FILENAME TEST; 
 EXTT;
$ 
$ ! Restore the database. RMU will automatically recover the journals. 
$ 
$ RMU/RESTORE/NOCDD/NOLOG TEST 
%RMU−I−AIJRSTAVL, 3 after−image journals available for use 
%RMU−I−AIJRSTMOD, 1 after−image journal marked as "modified" 
%RMU−I−AIJISON, after−image journaling has been enabled 
%RMU−W−DOFULLBCK, full database backup should be done to ensure future recovery
```

```
%RMU−I−LOGRECDB, recovering database file DEV:[DIR]TEST.RDB;1 
%RMU−I−AIJAUTOREC, starting automatic after−image journal recovery 
%RMU−I−AIJONEDONE, AIJ file sequence 0 roll−forward operations completed 
%RMU−I−AIJONEDONE, AIJ file sequence 1 roll−forward operations completed 
%RMU−W−NOTRANAPP, no transactions in this journal were applied 
%RMU−I−AIJALLDONE, after−image journal roll−forward operations completed 
%RMU−I−AIJSUCCES, database recovery completed successfully 
%RMU−I−AIJFNLSEQ, to start another AIJ file recovery, the sequence number 
needed will be 2 
$ RMU/DUMP/HEADER=BRIEF/OUTPUT=AFTER.TXT TEST 
\ddot{\rm s}$ ! Compare the original database with the recovered database. 
$ ! In this example, instead of the cache row length being changed 
$ ! to 400, the number of database buffers is changed to 400. 
$ 
$ DIFFERENCE BEFORE.TXT AFTER.TXT 
. 
. 
. 
************ 
File DEV:[DIR]BEFORE.TXT;1 
   35 - Default user buffer count is 20
   36 - Default recovery buffer count is 20
   37 - Global buffers are disabled
****** 
File DEV:[DIR]AFTER.TXT;1 
   35 - Default user buffer count is 400
    36 − Default recovery buffer count is 400 (stored as 20) 
   37 - Global buffers are disabled
************
```
Depending on what row cache parameters were changed, various failures may occur in the RMU/RECOVER operation or in the database monitor. In the reported problem, RMU/RECOVER would fail with the following exception:

```
***** Exception at 007E35BC : PIO$FETCH + 000003EC 
%SYSTEM−F−ACCVIO, access violation, reason mask=00, virtual address= 
0000000000000000, PC=00000000007E35BC, PS=0000001B
```
Also, the database monitor failed with the following exception:

\*\*\*\* Exception at hhhhhhhh : MON\$DELETE UNREFERENCED GBL + 00000DAC %SYSTEM−F−ACCVIO, access violation, virtual address=0000000000414000

To avoid this problem, do a full database and journal backup after altering any row cache parameters. If this problem is encountered, it is possible to recover the restored database up until the point in the journal that contains the row cache changes. That is, using the /UNTIL qualifier, recover the journals up to the point in time that the row cache changes were made.

This problem has been corrected in Oracle Rdb Release 7.1.4.5.

# **3.2 SQL Errors Fixed**

## **3.2.1 FOR UPDATE Clause Was Ignored For DECLARE CURSOR**

Bug 4990176

Starting with Oracle Rdb Release 7.1.2, the SELECT ... FOR UPDATE clause was considered synonymous with the UPDATE ONLY CURSOR syntax. The FOR UPDATE clause is used by various SQL dialects to imply stronger locking during the initial read of a row. For instance, a singleton SELECT statement might use FOR UPDATE to fetch the row and save the DBKEY (or ROWID) for subsequent updating by the application.

For Dynamic and Interactive SQL, the FOR UPDATE is an important feature when using cursors that update rows. In these environments, the intent to update the cursor is not known until the UPDATE ... WHERE CURRENT OF statement is encountered. The FOR UPDATE clause not only provides valuable information for the optimization of the query but also locks the rows ready for update. However, the DECLARE CURSOR syntax was ignoring the FOR UPDATE clause in all dialects except ORACLE LEVEL1 and ORACLE LEVEL2 and no strong locking was applied by Oracle Rdb.

This problem has been corrected in Oracle Rdb Release 7.1.4.5. All SQL dialects now accept FOR UPDATE for stronger row locking.

## **3.2.2 UPDATE ... WHERE CURRENT OF Assigns Incorrect Result Within IF Statement**

Bug 2266270

In prior versions of Oracle Rdb, an UPDATE ... WHERE CURRENT OF executed within a conditional statement such as an IF THEN ELSE or CASE statement may assign the wrong result to the target column. This can only happen under the following conditions:

- There exists more than one UPDATE ... WHERE CURRENT OF statement, each in different branches of the IF or CASE statement.
- These UPDATE statements share a common expression.

The problem occurs because the evaluation of the common expression is performed within only one branch of the IF statement and is not visible for the other conditional branches. It is these other branches that will assign the incorrect result.

The following example shows the structure of such problem queries. The common expression in this example is  $A + B$ .

```
begin 
for :x as each row of cursor y 
    for select id, a, b from t_table 
do 
    if :x.id = 1 then
```
#### 3.2 SQL Errors Fixed 53

```
update t_table set res = a + b + 1 where current of y;
     else 
        update t_table set res = a + b where current of y;
     end if; 
end for; 
end;
```
This problem has been corrected in Oracle Rdb Release 7.1.4.5.

## **3.2.3 ALTER DOMAIN Incorrectly Propagates DEFAULT Changes to Table Columns**

Bug 5203032

In previous releases of Oracle Rdb, the ALTER DOMAIN ... DROP DEFAULT clause would propagate the change to all columns based on that domain. While this is correct in most cases, this action should not be performed when the column has its own DEFAULT which overrides that in the domain.

The side effect was that the DROP DEFAULT would cause the column's default value to be lost. However, commands such as SHOW TABLE (COLUMN) would still display the old value.

The following example shows this behavior. Here the domain includes a CHECK constraint to prevent NULL values being inserted. The DROP DEFAULT has left neither DEFAULT expression active and an attempt is made to insert NULL.

```
SQL> create domain D_TEST 
cont> integer 
cont> default −99 
cont> check (value is not null) not deferrable; 
SQL> 
SQL> create table T_TEST 
cont> (ident_column D_TEST default 1 
cont> ,subident_column D_TEST default 0 
cont> ); 
SQL> 
SOL> insert into T TEST default values;
1 row inserted 
SQL> select * from T_TEST; 
 IDENT_COLUMN SUBIDENT_COLUMN 
 1 0 
1 row selected 
SQL> 
SQL> alter domain D_TEST 
cont> drop default; 
SOTSQL> insert into T TEST default values;
%RDB−E−NOT_VALID, validation on field IDENT_COLUMN caused operation to fail 
SQL>
```
The correction is to redefine the column default using ALTER TABLE ... ALTER COLUMN ... DEFAULT.

This problem has been corrected in Oracle Rdb Release 7.1.4.5. ALTER DOMAIN will no longer propagate the DROP DEFAULT changes to any column that has an overriding DEFAULT clause at the column level.

## **3.2.4 Unexpected COSI−F−BUGCHECK Error Reported by SHOW Commands**

Bug 5256548

In some cases, the SHOW INDEX (PARTITION), SHOW TABLE or SHOW STORAGE MAP commands may fail with a COSI−F−BUGCHECK error. This occurs when the storage area is in a UNIFORM format area and the name is exactly 31 octets in length. The error is due to an internal buffer used by the SHOW command being sized too small.

The following example shows the problem.

SQL> show table SAMPLE\_TABLE; Information for table SAMPLE\_TABLE: ... Partition information for index: Partition: (1) SYS P00150 Storage Area: A\_VERY\_LONG\_STORAGE\_AREA\_NAME\_1 %COSI−F−BUGCHECK, internal consistency failure

This problem has been corrected in Oracle Rdb Release 7.1.4.5.

### **3.2.5 Module Global Variables Limited to 64 DECLARE Statements**

Bug 5346544

In previous versions of Oracle Rdb, a CREATE MODULE statement with more than 64 DECLARE statements for module global variables might bugcheck. The bugcheck summary would appear similar to the one shown below.

- %COSI−F−BUGCHECK, internal consistency failure
- Exception occurred at MEM\_BUGCHECK + 00000010
- Called from RDMS\$\$CREATE\_MODULE\_INFO + 000012E4
- Called from RDMS\$\$CREATE\_MODULE\_INFO + 00000C50
- Called from RDMS\$\$RELEASE\_DDL\_VM\_HNDLR + 0000130C

This problem was caused by a memory allocation error and has been corrected in Oracle Rdb Release 7.1.4.5. Oracle Rdb now supports a virtually unlimited number of module global variables.

## **3.2.6 Invalid Escape Sequence Not in SQLSTATE**

Bug 5208821

The SQL standard requires that an invalid escape sequence be reported in SQLSTATE with a code of "22025". Additionally, Rdb is supposed to report this condition with a SQLCODE of −1040. In prior versions of Rdb, a SQLSTATE of "RR000" and a SQLCODE of −1 were reported instead.

For example, suppose a SQL\$PRE/CC program contains the following query:

```
EXEC SQL SELECT COUNT(*) FROM CPBASE 
        WHERE JUNK1 LIKE 'P%X%%X' ESCAPE 'X';
```
The escape sequence in the above query is invalid because it ends with an escape character. In prior versions, dynamic SQL would have reported the error with a very generic SQLCODE of −1 and SQLSTATE of "RR000". The correct SQLCODE of −1040 and SQLSTATE of "22025" are now reported.

There is no known workaround for this problem.

This problem has been corrected in Oracle Rdb Release 7.1.4.5.

## **3.2.7 SQL\$MOD /LIS Does Not Display the Correct /ALIGN\_RECORDS Value**

Bug 5350528

In some cases, the listing produced by the SQL Module Language compiler would display the wrong value for the /ALIGN\_RECORDS and /NOALIGN\_RECORDS qualifiers used in the command line summary section at the end of the listing. The correct value of the qualifier was used in the compilation so the problem was restricted to a misleading listing.

For example, the following might appear in the command line summary section of the listing:

```
Command Line Summary: 
     /LIST/NOALIGN/MACH TEST$SOURCE:MOD_DATETIME_ADA_4.SQLMOD 
         /FLOAT=D_FLOAT 
         /WARNING=(WARNING, DEPRECATED) 
         /NOFLAG_NONSTANDARD 
         /CONSTRAINT_MODE=DEFERRED 
         /NOCONNECT 
         /INITIALIZE_HANDLES 
         /NORESTRICT_INVOKER 
         /ALIGN_RECORDS 
...
```
In the above example, the command line specified /NOALIGN but the value shown as being used is /ALIGN\_RECORDS even though the records were actually not aligned.

There is no workaround for this problem.

This problem has been corrected in Oracle Rdb Release 7.1.4.5.

# **3.3 RMU Errors Fixed**

### **3.3.1 RMU Unload May Truncate REAL Data When Delimited or Text Format Used**

Bug 4297346

In prior releases of Oracle Rdb, an RMU Unload of a virtual column might in some rare cases result in the data being truncated.

This could occur if the computation was a table COMPUTED BY or view column that calculated the result using LEAST, GREATEST, CASE, NULLIF, COALESCE, NVL, NVL2, or DECODE expression. For this problem to occur, the computation must include one expression that resulted in REAL (F Floating) and another that resulted in SMALLINT. Unfortunately, Oracle Rdb was promoting the result to DOUBLE PRECISION (G Floating) prior to converting the value to a string value. When the value was delivered to RMU Unload, the target string, which was sized correctly for a REAL string value, was too small for the resulting DOUBLE PRECISION string and the result was truncated.

The workaround for this problem is to include an explicit CAST(... AS REAL) in the COMPUTED BY or view column definition.

The following output shows the truncation of the column:

003537||| 9.7500000E+01|||975||| 9.750000000000

The expected result would include the exponent.

003537||| 9.7500000E+01|||975||| 9.750000000000000E+001

This problem has been corrected in Oracle Rdb Release 7.1.4.5.

### **3.3.2 RMU Extract Item=Protections Did Not Consistently Extract Protections**

Bug 5225643

In previous versions of Oracle Rdb, the RMU Extract Item=Protections output for a table might include the unused OPERATOR privilege for the table or omit the REFERENCES privilege for a module, function or procedure. These errors are harmless but the second error could prevent any routine created by the generate script being a target for synonym.

This problem has been corrected in Oracle Rdb Release 7.1.4.5. RMU now consistently outputs the protections for all objects.

## **3.3.3 RMU/RESTORE/AREA/ONLINE Was Unnecessarily Locking RDB\$SYSTEM for PROTECTED READ**

Bug 5203722

RMU/RESTORE/AREA/ONLINE was locking the RDB\$SYSTEM area in Protected Read mode even though RDB\$SYSTEM was not one of the storage areas being restored. RMU/RESTORE/AREA/ONLINE does have to access the system area in order to read and possibly change the Area Inventory Pages if they are inconsistent. The Area Inventory Pages are located in the system area. However, RMU was unnecessarily locking the system area even when only mixed format storage areas, which do not have AIP pages referencing them, were being restored.

Now the locking and accessing of the system area AIP pages has been changed for an online by area restore. If all areas being restored are of MIXED format, the system area is not locked if it is not one of the areas being restored. If any uniform areas are being restored online, then the system area will be readied in Concurrent Write mode instead of Protected Read mode to provide more concurrency during the restore. For uniform areas, the AIP pages need to be accessed to help reconstruct the Area Bit Map and Space Management Pages and possibly changed if they are inconsistent.

Note that any of the areas actually being restored which are named in the restore command, including the system area, will continue to be locked for Exclusive Update.

The following example shows the online by area restore commands affected by these changes. If the restore references only mixed areas, there is no locking of the system area. If the restore references any uniform areas, there will now be Concurrent Write locking of the system area where there was formerly Protected Read locking of the system area. If the system area is itself being restored, it will continue to be locked for exclusive update.

```
$ rmu/restore/online/area/nolog/dir=device:[directory] − 
          device:[directory]database.rbf MIXED_1_AREA, MIXED_2_AREA 
$ rmu/restore/online/area/nolog/dir=device:[directory] − 
          device:[directory]database.rbf MIXED_1_AREA, MIXED_2_AREA, − 
                         UNIF_1_AREA, UNIF_2_AREA 
$ rmu/restore/online/area/nolog/dir=device:[directory] − 
          device:[directory]database.rbf MIXED_1_AREA, MIXED_2_AREA,− 
                         UNIF_1_AREA, UNIF_2_AREA, RDB$SYSTEM
```
This problem has been corrected in Oracle Rdb Release 7.1.4.5.

## **3.3.4 Failure of RMU /BACKUP of Database With Very Large Storage Area Count and Small Specified /BLOCK\_SIZE Value**

Bug 5376038

Previously, databases with a very large number of storage areas and a specified small value for /BLOCK\_SIZE might cause RMU /BACKUP to fail. An internal buffer could overflow the output file block size and would either write a record that could not be read during recovery or could corrupt memory and cause an ACCVIO bugcheck during the backup. For some versions, the buffer overflow would be detected at run time and the RMU /BACKUP operation would exit with a bugcheck dump with a "footprint" similar to the following:

```
$ RMU/BACKUP FOO.RDB FOO.RBF /BLOCK_SIZE=2048 
***** Exception at 003E95F0 : RMUBCK$BACKUP_SUMMARY + 00000270 
%COSI−F−BUGCHECK, internal consistency failure 
Saved PC = 003E8584 : RMUBCK$BF_BACKUP_THREAD + 00000494 
Saved PC = 008302FC : RMUIO$TERMINATE_THREAD + 00000040 
Saved PC = 008304B8 : RMUIO$FIREWALL + 00000040 
Saved PC = 00830478 : RMUIO$FIREWALL + 00000000 
Saved PC = 003A18E4 : RMU_DISPATCH + 00000434 
Saved PC = 003A1008 : RMU_STARTUP + 000004E8 
Saved PC = 001E002C : RMU$MAIN + 0000002C
```
This problem has been corrected in Oracle Rdb Release 7.1.4.5. RMU /BACKUP now correctly adjusts the backup block size as needed to accommodate the number of database storage areas and page sizes.

### **3.3.5 RMU Extract Reports BAD\_CODE Error for BITSTRING Function**

In prior releases of Oracle Rdb, RMU Extract would generate a BAD\_CODE error when trying to extract a BITSTRING function nested within a CASE, ABS, COALESCE, DECODE, NULLIF, NVL, or NVL2 function. The following example shows the reported error.

```
%RMU−F−BLRINV, internal error − BLR string 83 for . is invalid 
−RDMS−E−BAD_CODE, corruption in the query string 
%RMU−F−FTL_RMU, Fatal error for RMU operation at 10−JUL−2006 03:27:48.68
```
This problem has been corrected in Oracle Rdb Release 7.1.4.5.

## **3.3.6 Unexpected INVALID\_BLR Error Reported for RMU Load**

Bug 4040175

In prior releases of Oracle Rdb, the RMU Load command would accept a record definition file that contained the data types PACKED DECIMAL, UNSIGNED NUMERIC and LEFT SIGNED NUMERIC. This would lead to an error similar to this example:

```
$ rmu/load abc temp_table /rec=(format=text,file=z.rrd) z.dat 
%RDB−E−INVALID_BLR, request BLR is incorrect at offset 8 
%RMU−I−DATRECREAD, 0 data records read from input file. 
%RMU−I−DATRECSTO, 0 data records stored. 
%RMU−F−FTL_LOAD, Fatal error for LOAD operation at 13−JUL−2006 20:50:23.81
```
These types are not supported by the Oracle Rdb server and should not be allowed by RMU Load. This release will correctly diagnose the use of these types.

%RMU−F−UNSSUPDAT, Unsupported data type: 16 %RMU−I−DATRECSTO, 0 data records stored. %RMU−F−FTL\_LOAD, Fatal error for LOAD operation at 13−JUL−2006 20:50:40.17 This problem has been corrected in Oracle Rdb Release 7.1.4.5.

## **3.3.7 Unexpected Failure of RMU Load When the NULL String Appears With Column Data**

Bug 4865227

In prior releases of Oracle Rdb, the RMU Load command would fail if it detected the NULL string within column data. This occurs with FORM=DELIMITED and specifying the NULL option to the RECORD\_DEFINITION qualifier. The following example shows a simple case.

```
$ RMU/UNLOAD/RECORD=(FILE=T1.RRD,FORMAT=DELIMITED,− 
        SEPARATOR="|",PREFIX="",SUFFIX="",NULL="***") − 
        SAMPLE_DB T1 T1.DAT 
%RMU−I−DATRECUNL, 1 data records unloaded. 
$ TYPE T1.DAT 
abcde|N***N |z 
$ RMU/LOAD/RECORD=(FILE=T1.RRD,FORMAT=DELIMITED,− 
        SEPARATOR="|",PREFIX="",SUFFIX="",NULL="***") − 
        SAMPLE_DB T1 T1.DAT 
  DEFINE FIELD C1 DATATYPE IS TEXT SIZE IS 5. 
  DEFINE FIELD C2 DATATYPE IS TEXT SIZE IS 10. 
   DEFINE FIELD C3 DATATYPE IS TEXT SIZE IS 1. 
   DEFINE RECORD T1. 
      C1 . 
      C2 . 
     C3 . 
   END T1 RECORD. 
%RMU−F−UNEXPDELIM, Unexpected delimiter encountered (***) in row 1 of input 
%RMU−I−DATRECREAD, 1 data records read from input file. 
%RMU−I−DATRECSTO, 0 data records stored. 
%RMU−F−FTL_LOAD, Fatal error for LOAD operation at 14−JUL−2006 00:57:40.42
```
RMU Load should not have reported an error in this case as the data is not ambiguous. This problem has been corrected in Oracle Rdb Release 7.1.4.5.

## **3.3.8 RMU COPY, MOVE and RESTORE Could Corrupt ABM Pages**

Bug 5276155

For RMU COPY, MOVE and RESTORE, the Area Bit Map pages for uniform storage areas could be incorrectly set if there was a chain of multiple ABM bitmap pages for a logical area and the previous ABM page of the chain had NO bits set but subsequent ABM pages in the chain had bits set. This could happen if there were enough SPAM pages in the uniform storage area so that not all SPAM PAGES could be represented by the bit map in a single ABM page so multiple ABM pages, each with a bitmap, were required to represent the SPAM pages for each logical area. If one of the ABM pages (but not the last) for a logical area had NO bits set, then any ABM pages following it that had bits set before the RMU move, copy or restore would have all bits cleared after the RMU copy, move or restore. If a bit is not set for an ABM page for a logical area, then Rdb will not retrieve any database data pages controlled by that SPAM page. Note that this can only happen for the case described and only for uniform storage areas. This will be detected by RMU/VERIFY and can be fixed by RMU/REPAIR/ABM/AREAS. This problem has been fixed and now the
bits in the ABM bitmaps will be correctly set in this case.

The following example shows a case where an RMU/COPY of a database causes this problem. The problem is then detected by an RMU/VERIFY and fixed by an RMU/REPAIR.

```
$ RMU/COPY/NOLOG/DIRECTORY=device:[directory] DATABASE.RDB 
$ RMU/VERIFY/AREAS/LAREAS device:[directory]DATABASE.RDB 
%RMU−W−ABMBITERR, inconsistency between spam page 8650241 and bit 161 in 
 area bitmap in larea 113 page 8650819 
%RMU−W−ABMBITERR, inconsistency between spam page 8651331 and bit 162 in 
 area bitmap in larea 113 page 8650819 
%RMU−W−ABMBITERR, inconsistency between spam page 8652421 and bit 163 in 
 area bitmap in larea 113 page 8650819 
%RMU−W−ABMBITERR, inconsistency between spam page 8653511 and bit 164 in 
area bitmap in larea 113 page 8650819 
%RMU−W−ABMBITERR, inconsistency between spam page 8654601 and bit 165 in 
area bitmap in larea 113 page 8650819 
%RMU−W−ABMBITERR, inconsistency between spam page 8655691 and bit 166 in 
area bitmap in larea 113 page 8650819 
%RMU−W−ABMBITERR, inconsistency between spam page 8656781 and bit 167 in 
area bitmap in larea 113 page 8650819 
%RMU−E−BADABMPAG, error verifying ABM pages 
$ RMU/REPAIR/ABM/AREA=UNIFORM_AREA device:[directory]DATABASE.RDB 
%RMU−I−FULBACREQ, A full backup of this database should be performed 
 after RMU REPAIR 
$ RMU/VERIFY/AREAS/LAREAS device:[directory]DATABASE.RDB 
$
```
This problem has been corrected in Oracle Rdb Release 7.1.4.5.

# **3.3.9 Unexpected DLMNOTFND When Leading Characters of Suffix Appear in Data**

Bug 4245634

In prior versions of Oracle Rdb, RMU Load would report an error if the data included the leading character from the SUFFIX. This occurred with FORMAT=DELIMITED when a SUFFIX option was specified. For example, the name "SMITH, ANDREW", in the sample data below, is followed by a "/" which is also the leading character of the SUFFIX defined on the RMU Load command line.

/:/key3/:/,/:/SMITH, ANDREW//:/,/:/Z/:/&END&

This causes the RMU Load to fail as shown below.

```
$ RMU/LOAD− 
     /RECORD_DEFINITION=(− 
         FILE=NAMES_TABLE.RRD,− 
         FORMAT=DELIMITED_TEXT, − 
         PREFIX="/:/",− 
         SUFFIX="/:/",− 
         TERMINATOR="&END&",− 
        NULL=" " " ) - LOAD_TEST NAMES_TABLE NAMES.DAT 
%RMU−F−DLMNOTFND, Separator (,) not found for column 2 of row 1 in the input. 
%RMU−I−DATRECREAD, 3 data records read from input file. 
%RMU−I−DATRECSTO, 0 data records stored.
```
%RMU−I−DATRECREJ, 0 data records written to exception file. %RMU−F−FTL\_LOAD, Fatal error for LOAD operation at 14−JUL−2006 12:49:18.79

This problem has been corrected in Oracle Rdb Release 7.1.4.5. RMU Load now correctly scans ahead for the correct SUFFIX.

# **3.3.10 RMU VERIFY Memory Corruption Loading VERIFY Structures**

Bugs 5349580 and 5276155

Because of database corruption, it is possible for the counts used to allocate memory for the structures which guide the database verify to be too small. This can happen if the corruption causes queries of the system tables to return inconsistent data. One cause of this could be corruption of Area Bitmap Pages for uniform areas. Therefore, later in the verify, when other queries were made to the database to fill entries in the verify structures for tables, indexes, segmented strings, etc., entries put in the verify structures for the various database objects could go beyond the memory allocated for the stuctures. This caused memory corruption which resulted in a system error and an RMU/VERIFY bugcheck and the verify could not continue.

The corruption problem causing inconsistent data to be returned from the system tables cannot be fixed by the verify. However, now a check will be made to prevent an overrun of the memory size allocated for the verify structures and a warning message will be output that not all of the database objects will be verified because of a problem accessing the system tables but that the verify will continue. Since this is a case where queries to the database cannot be trusted and there is no way to tell what is causing this inconsistency at the point where it happens at the start of the verify, this gives a chance for the verify to continue so it can show the problem.

The following example shows a case where an RMU/VERIFY of a database encountered corruption which caused a memory overrun when loading the verify structures. This caused memory corruption which resulted in repeated system reserved operand faults. The verify tried to continue but when it could not load the structures needed to go on with the verify, the verify aborted and output a bugcheck dump because of an unexpected system error.

```
$ RMU/VERIFY/ALL device:[directory]database.rdb 
%RMU−I−BGNROOVER, beginning root verification 
%RMU−I−ENDROOVER, completed root verification 
%SYSTEM−W−ROPRAND, reserved operand fault at PC=000000000032E178, 
PS=0000001B 
%RMU−E−ERRRDBIND, error accessing RDB$INDICES relation 
%RMU−I−PARTLVFY, continuing partial verification 
%RMU−F−ABORTVER, fatal error encountered; aborting verification 
%SYSTEM−F−ROPRAND, reserved operand fault at PC=000000000032E178, 
PS=0000001B 
%RMU−F−FATALOSI, Fatal error from the Operating System Interface. 
%RMU−I−BUGCHKDMP, generating bugcheck dump file 
 device:[directory]RMUBUGCHK.DMP; 
%RMU−F−FTL_VER, Fatal error for VERIFY operation at 21−JUN−2006 
08:03:57.63
```
The following example shows the corrected behavior. The memory overrun is prevented and a warning message is output for the particular database object type stating that there was a problem loading some of the information to completely verify all objects of that type. The verify continues so that any diagnostics it returns can help identify the problem. In the case of the Area Bit Map page corruption, an RMU/REPAIR can be executed to fix the corruption problem.

\$ RMU/VERIFY/ALL device:[directory]database.rdb %RMU−W−NOTALLDAT, Not all data for database TABLES can be loaded from system tables − verify continuing. %RMU−W−ABMBITERR, inconsistency between spam page 9475371 and bit 918 in area bitmap in larea 1 page 6 %RMU−W−ABMBITERR, inconsistency between spam page 9490631 and bit 932 in area bitmap in larea 1 page 6 %RMU−W−ABMBITERR, inconsistency between spam page 9491721 and bit 933 in area bitmap in larea 1 page 6 %RMU−E−BADABMPAG, error verifying ABM pages \$ RMU/REPAIR/ABM/AREA=UNIFORM\_AREA device:[directory]DATABASE.RDB %RMU−I−FULBACREQ, A full backup of this database should be performed after RMU REPAIR \$ RMU/VERIFY/ALL device:[directory]DATABASE.RDB \$

This problem has been corrected in Oracle Rdb Release 7.1.4.5.

# **3.4 LogMiner Errors Fixed**

## **3.4.1 RMU /UNLOAD /AFTER\_JOURNAL Incorrect NULL Bit Setting**

Bug 5256671

In prior Oracle Rdb releases, certain modifications and structures of database table definitions could result in the LogMiner improperly processing the null column information.

The following example demonstrates one possible cause of incorrect NULL processing. Note that in the extracted records, incorrect columns are indicated as NULL.

```
$ DEFINE /NOLOG SQL$DATABASE FOO 
$ SQL$ 
     CREATE DATA FILE SQL$DATABASE 
         NUMBER OF BUFFERS 100 NUMBER OF CLUSTER NODES 1; 
     DISCONNECT ALL; 
     ALTER DATA FILE SQL$DATABASE 
         JOURNAL ENA (FAST COMMIT ENA) ADD JOURNAL J1 FILE J1; 
     CREATE TABLE T1 ( 
         I1 INT,I2 INT,I3 INT,I4 INT,I5 INT,I6 INT, 
         I7 INT,I8 INT,I9 INT,I10 INT,I11 INT,I12 INT); 
     CREATE STORAGE MAP M1 FOR T1 DISABLE COMPRESSION; 
     COMMIT; 
     ALTER TABLE T1 DROP COLUMN I5; 
     COMMIT; 
     ALTER TABLE T1 
         ADD COLUMN I13 INT 
         ADD COLUMN I14 INT 
         ADD COLUMN I15 INT 
         ADD COLUMN I16 INT 
         ADD COLUMN I17 INT; 
    COMMTT;
     ALTER TABLE T1 DROP COLUMN I17; 
     ALTER TABLE T1 ADD COLUMN I18 INT; 
     COMMIT; 
     ALTER TABLE T1 DROP COLUMN I18; 
    COMMTT;
     DISCONNECT ALL; 
     EXIT; 
$ RMU/SET LOGMINER/ENABLE/NOLOG SQL$DATABASE 
$ RMU/BACKUP/AFTER/NOLOG SQL$DATABASE NLA0:BAR 
$ RMU/BACKUP/NOLOG/NOCRC/NOCHECKSUM SQL$DATABASE NLA0:BAR 
$ SQL$ 
     INSERT INTO T1 VALUES (1,2,3,4,6,7,8,9,10,11,12,13,14,15,16); 
     INSERT INTO T1 VALUES (NULL,2,3,4,6,7,8,9,10,11,12,13,14,15,16); 
     INSERT INTO T1 VALUES (1,NULL,3,4,6,7,8,9,10,11,12,13,14,15,16); 
     INSERT INTO T1 VALUES (1,2,NULL,4,6,7,8,9,10,11,12,13,14,15,16); 
     INSERT INTO T1 VALUES (1,2,3,NULL,6,7,8,9,10,11,12,13,14,15,16); 
     INSERT INTO T1 VALUES (1,2,3,4,NULL,7,8,9,10,11,12,13,14,15,16); 
     INSERT INTO T1 VALUES (1,2,3,4,6,NULL,8,9,10,11,12,13,14,15,16); 
     INSERT INTO T1 VALUES (1,2,3,4,6,7,NULL,9,10,11,12,13,14,15,16); 
     INSERT INTO T1 VALUES (1,2,3,4,6,7,8,NULL,10,11,12,13,14,15,16); 
     INSERT INTO T1 VALUES (1,2,3,4,6,7,8,9,NULL,11,12,13,14,15,16);
```
 INSERT INTO T1 VALUES (1,2,3,4,6,7,8,9,10,NULL,12,13,14,15,16); INSERT INTO T1 VALUES (1,2,3,4,6,7,8,9,10,11,NULL,13,14,15,16); INSERT INTO T1 VALUES (1,2,3,4,6,7,8,9,10,11,12,NULL,14,15,16); INSERT INTO T1 VALUES (1,2,3,4,6,7,8,9,10,11,12,13,NULL,15,16); INSERT INTO T1 VALUES (1,2,3,4,6,7,8,9,10,11,12,13,14,NULL,16); INSERT INTO T1 VALUES (1,2,3,4,6,7,8,9,10,11,12,13,14,15,NULL); COMMIT; \$ RMU/BACKUP/AFTER/NOLOG SQL\$DATABASE B1 \$ RMU/UNLOAD/AFTER/NOLOG/FORMAT=DUMP SQL\$DATABASE B1 − /TABLE=(NAME=T1,OUTPUT=T1.DAT) \$ SEARCH T1.DAT NULL I13 : NULL I9 : NULL I13 : NULL I10 : NULL I13 : NULL I11 : NULL I13 : NULL I12 : NULL I13 : NULL I13 : NULL I14 : NULL I13 : NULL I15 : NULL I13 : NULL I16 : NULL I13 : NULL I13 : NULL I13 : NULL I13 : NULL I13 : NULL I13 : NULL I13 : NULL I13 : NULL \$ EXIT

This problem has been corrected in Oracle Rdb Release 7.1.4.5. The LogMiner now correctly tracks the length of internal null information structures based on the table definition.

# **3.5 RMU Show Statistics Errors Fixed**

### **3.5.1 RMU/SHOW STATISTICS Hot Standby Statistics State Display Field**

Bug 5396571

Previously, when using the TCP/IP network transport with the Hot Standby feature, the RMU /SHOW STATISTICS "Hot Standby Statistics" display "State:" field could overwrite the "UserSync:" heading as in the following example:

Node: HSVMS (1/1/16) Oracle Rdb V7.1−441 Perf. Monitor 18−JUL−2006 06:17:59.97 Rate: 3.00 Seconds Hot Standby Statistics Elapsed: 00:07:28.63 Page: 1 of 1 \$1\$DGA113:[MWILLEMS.HS.HS1.MASTER]MF\_PERSONNEL.RDB;1 Mode: Online −−−−−−−−−−−−−−−−−−−−−−−−−−−−−−−−−−−−−−−−−−−−−−−−−−−−−−−−−−−−−−−−−−−−−−−−− State: TCP/IP:72 rSync: Cold Current.Msg: 1 Cl Mstr.AIJ: 1:2 LagTime: 00:00:00 AutoSync: Cold Stalled.Msg: none 1 Stby.AIJ: 1:2 Stby.DB: HSVMS1::\$1\$DGA20:[MWILLEMS.HS.HS1.STANDBY]STANDBY\_MF\_PERSONNEL

The line starting with "State:" partly overwrites "UserSync:".

This problem has been corrected in Oracle Rdb Release 7.1.4.5.

# **Chapter 4 Software Errors Fixed in Oracle Rdb Release 7.1.4.4**

This chapter describes software errors that are fixed by Oracle Rdb Release 7.1.4.4.

# **4.1 Software Errors Fixed That Apply to All Interfaces**

### **4.1.1 Monitor Bugchecks at MON\$SEND\_REPLY + 0000008C**

Bug 4961487

If a database used the AIJ Log Server (ALS) or Row Cache Server (RCS) processes, and the database monitor encountered an error when attempting to start those servers, then the monitor could fail with a bugcheck similar to the following:

```
***** Exception at 000E0BBC : MON$SEND_REPLY + 0000007C 
%COSI−F−BUGCHECK, internal consistency failure
```
Examination of the monitor logfile would show that the monitor could not start a server. For example:

```
− sending user attach reply to 0000D369:1 
  − "%RDMS−F−CANTCREALS, error creating AIJ Log Server process" 
   − "−SYSTEM−F−NOSLOT, no PCB available"
```
After encountering the error, the next attempt to attach to the database would result in the bugcheck.

This problem occurred because the monitor neglected to delete the data structure representing the user that had the failed attach attempt. When the server startup failed, an error processing path was used that did not properly delete the structure. When the monitor again attempted to send messages to waiting users, it would attempt to send to the same user again, but that user was not in a state that would allow another message, resulting in the monitor bugcheck.

This is an exceptionally rare problem and would typically only be encountered when the system is low on resources.

This problem has been corrected in Oracle Rdb Release 7.1.4.4.

### **4.1.2 Memory Leak in Attach/Detach**

Bug 4866466

Every time a process would attach and detach from a database without exiting the main image, at least 104 bytes of memory would be lost.

For example, if the following commands were repeatedly executed, memory usage would slowly increase:

```
SQL> ATTACH 'FILENAME PERSONNEL'; 
SQL> SHOW TABLE 
SQL> DISCONNECT ALL; 
SQL> ATTACH 'FILENAME PERSONNEL'; 
SQL> SHOW TABLE 
SQL> DISCONNECT ALL; 
...
```
4.1 Software Errors Fixed That Apply to All Interfaces 68

The only way to avoid the problem is to periodically rundown the main image and restart the application.

This problem has been corrected in Oracle Rdb Release 7.1.4.4.

### **4.1.3 Aggregate Query with ORDER BY Clause Bugchecks**

Bugs 4747999, 2649215, 3194445 and 3357593

The aggregate query bugchecks when two derived tables (or views) are joined via two indexed columns, followed by an ORDER BY clause on one of the indexed columns. The following example shows the bugcheck.

```
SELECT count(*) 
    (select * from test_1) as V1, 
     (select * from test_2) as V2 
  WHERE 
    V2.A_DATE = V1.A_DATE AND 
    V2.MEMBER = V1.MEMBER AND 
    V1.CURRENCY = 'EUR' 
     ORDER BY V1.TSN_TYPE; 
%RDMS−I−BUGCHKDMP, generating bugcheck dump file <directory>:RDSBUGCHK.DMP; 
%RDB−F−BUG_CHECK, internal consistency check failed
```
As a workaround, the query works if the aggregate count function is replaced by the simple select on the columns, as in the following example.

```
SELECT * 
     (select * from test_1) as V1, 
     (select * from test_2) as V2 
  WHERE 
 V2.A_DATE = V1.A_DATE AND 
 V2.MEMBER = V1.MEMBER AND 
    V1.CURRENCY = 'EUR' 
    ORDER BY V1.TSN_TYPE; 
Tables: 
 0 = TEST_1 1 = TEST_2 
Sort: 0.TSN_TYPE(a) 
Cross block of 2 entries 
  Cross block entry 1 
    Merge of 1 entries 
      Merge block entry 1 
       Leaf#01 BgrOnly 0:TEST_1 Card=10 
        Bool: 0.CURRENCY = 'EUR' 
        BgrNdx1 INDEX_TEST_1 [0:0] Fan=9 
           Bool: 0.CURRENCY = 'EUR' 
   Cross block entry 2 
     Merge of 1 entries 
      Merge block entry 1 
       Conjunct: (1.A_DATE = 0.A_DATE) AND (1.MEMBER = 0.MEMBER) 
       Get Retrieval by index of relation 1:TEST_2 
         Index name INDEX_1_TEST_2 [2:2] Direct lookup 
         Keys: (1.A_DATE = 0.A_DATE) AND (1.MEMBER = 0.MEMBER)0 rows selected
```
This problem has been corrected in Oracle Rdb Release 7.1.4.4.

### **4.1.4 Wrong Result from Query with Zigzag Match and Reverse Scan**

Bug 4771936

The following query with zigzag match strategy using reverse scan returns the wrong result (should return one row).

```
SET FLAGS 'STRATEGY, DETAIL';
SELECT T2.ORDER_NO,T1.CUST_NO 
FROM TT2 T2, TT1 T1 
WHERE T1.ORDER NO = T2.ORDER NO
  AND T1.CUST_NO = 123 
; 
~S: Outline "BUG_DESC_OUTLINE" used 
Tables: 
 0 = TT2 1 = TT1 
Conjunct: 1.ORDER_NO = 0.ORDER_NO 
Match 
   Outer loop (zig−zag) 
     Index only retrieval of relation 1:TT1 
       Index name TT1_NDX_DESC [1:1] Reverse Scan 
         Keys: 1.CUST_NO = 123 
   Inner loop (zig−zag) 
     Index only retrieval of relation 0:TT2 
       Index name TT2_NDX [0:0] 
0 rows selected 
where the tables contain the following: 
select * from tt1; 
Tables: 
 0 = TT1Get Retrieval by index of relation 0:TT1 
  Index name TT1_NDX_DESC [0:0] 
ORDER_NO CUST_NO COMPLETED_DATE<br>0000047 123 31-DEC-9999 00:00:
0000047 123 31−DEC−9999 00:00:00.00<br>0000046 123 13−OCT−2005 17:00:34.03
0000046 123 13−OCT−2005 17:00:34.03<br>0000044 123 31-DEC-9999 00:00:00.00
                    0000044 123 31−DEC−9999 00:00:00.00 
3 rows selected 
select * from tt2; 
Tables: 
  0 = TT2Index only retrieval of relation 0:TT2 
   Index name TT2_NDX [0:0] 
 ORDER_NO 
 0000045 
 0000046 
2 rows selected
```
As a workaround, the query works if the reverse scan is disabled, as in the following example.

```
SQL> set flags 'noreverse_scan' 
SQL> .... execute the same above query here ... 
Tables: 
  0 = TT2
```

```
1 = TT1Conjunct: 1.ORDER_NO = 0.ORDER_NO 
Match 
   Outer loop 
    Sort: 1.ORDER_NO(a) 
     Index only retrieval of relation 1:TT1 
       Index name TT1_NDX_DESC [1:1] 
         Keys: 1.CUST_NO = 123 
   Inner loop (zig−zag) 
     Index only retrieval of relation 0:TT2 
       Index name TT2_NDX [0:0] 
  T2.ORDER_NO T1.CUST_NO 
  0000046 123 
1 row selected
```
The key parts of this query which contributed to the situation leading to the error are these:

- 1. The main select query joins two tables using a match strategy with zigzag skip on both inner and outer legs.
- 2. The join key is a descending index segment in the outer index but an ascending segment in the inner index.
- 3. The reverse scan is applied on the index retrieval at the outer leg.
- 4. The leading segment of the outer index is used as a filter predicate with an equality clause.

This problem has been corrected in Oracle Rdb Release 7.1.4.4.

# **4.1.5 GROUP BY Query Bugchecks in Zigzag Strategy**

Bug 4459069

The following query with GROUP BY clause bugchecks in zigzag strategy.

```
select S.SALARY_END, X.B 
       from XXX X, 
           SALARY_HISTORY S 
       where 
             X.A = S.SALARY_AMOUNT and 
             S.EMPLOYEE_ID <= '00164' 
             AND S.SALARY_AMOUNT = 0 
       group by S.SALARY_END, X.B ; 
%RDMS−I−BUGCHKDMP, generating bugcheck dump file [MYDIR]RDSBUGCHK.DMP; 
%RDB−F−BUG_CHECK, internal consistency check failed
```
As a workaround, the query works if the SQL flag 'zigzag\_outer' is disabled, as in the following example.

```
set flags 'nozigzag_outer'; 
select S.SALARY_END, X.B 
       from XXX X, 
           SALARY_HISTORY S 
       where 
             X.A = S.SALARY_AMOUNT and 
             S.EMPLOYEE_ID <= '00164' 
             AND S.SALARY_AMOUNT = 0 
       group by S.SALARY_END, X.B ; 
Tables: 
 0 = XXX 1 = SALARY_HISTORY
```

```
Reduce: 1.SALARY_END, 0.B 
Sort: 1.SALARY_END(a), 0.B(a) 
Conjunct: 0.A = 1.SALARY_AMOUNT 
Match 
  Outer loop 
    Index only retrieval of relation 0:XXX 
       Index name XXX_I [1:1] 
        Keys: 0.A = 0 Inner loop (zig−zag) 
     Conjunct: 1.EMPLOYEE_ID <= '00164' 
     Conjunct: 1.SALARY_AMOUNT = 0 
     Get Retrieval by index of relation 1:SALARY_HISTORY 
       Index name SH_EMPLOYEE_ID [0:1] 
        Keys: 1.EMPLOYEE_ID <= '00164' 
0 rows selected
```
This problem has been corrected in Oracle Rdb Release 7.1.4.4.

# **4.1.6 Wrong Result from Left Outer Join with OR Predicates**

Bug 5038264

The customer states that the query with multiple UNIONs and LEFT OUTER JOIN containing a CASE expression with OR predicates returns the wrong result in Rdb Release 7.1.4.3.1. The query should return the value 'Y' for the column NOTES\_IND but it returns the value 'N'.

After simplifying the query, the problem is still reproduced without any UNION clauses and the multiple LEFT OUTER JOINs are reduced down to a single join. The following is the simplified version of the original query from the customer.

```
select 
     case 
         when (exists 
             (select * 
             from notes n 
             where 
                  (n.item_id = tt.media_hc_id and 
                  n.item_type_ind = tt.media_hc_auto_ind ) 
 or 
                  (n.item_id = tt.cpty_hc_id and 
                  n.item_type_ind = tt.cpty_hc_auto_ind ) 
 )) 
         then 'Y' else 'N' 
     end notes_ind, 
     tt.trans_unit_id, 
     tt.cpty_hc_auto_ind, 
     tt.media_hc_auto_ind 
from ( 
     select 
         d.trans_unit_id, 
         d.cpty_hc_auto_ind, 
         d.cpty_hc_id, 
         d.media_hc_auto_ind, 
         d.media_hc_id, 
         d.media_hc_ver_id 
     from 
         process_trans p, dealer d 
     where
```

```
 d.company_id = 'BDNIC' 
        and p.trans_unit_id = d.trans_unit_id 
        and p.group_id = 2 
    )as tt 
    left outer join confo c 
    on 
       (c.confo_in_man_id = tt.media_hc_id 
        and c.ver_id = tt.media_hc_ver_id 
        and tt.media_hc_auto_ind = 'M') 
    where 
(c.\text{trade\_date} > = '00000000');<br>NOTES_IND TT.TRANS_UNIT_ID TT.CPT
                                TT.CPTY_HC_AUTO_IND TT.MEDIA_HC_AUTO_IND
 N 400000022 A M
```
If we turn on the SQL flags 'strategy, detail', we can notice the obvious problem in the strategy output.

```
Tables: 
  0 = PROCESSING_GROUP_TRANS_UNIT 
  1 = DEAL_FOLDER 
  2 = CONFO_IN_MAN 
  3 = NOTES 
Cross block of 2 entries 
  Cross block entry 1 
     Conjunct: 2.TRADE_DATE >= '00000000' 
     Conjunct: 2.TRADE_DATE >= '00000000' 
    Match (Left Outer Join) 
      Outer loop 
        Sort: 1.MEDIA_HC_ID(a), 1.MEDIA_HC_VER_ID(a) 
        Merge of 1 entries 
          Merge block entry 1 
           Cross block of 2 entries 
            Cross block entry 1 
              Leaf#01 BgrOnly 1:DEAL_FOLDER Card=3103449 
                 Bool: 1.COMPANY_ID = 'BDNIC' 
                 BgrNdx1 DEAL_FOLDER_MATCH_IDX [1:1] Fan=6 
                  Keys: 1.COMPANY_ID = 'BDNIC' 
            Cross block entry 2 
               Index only retrieval of relation 0:PROCESSING_GROUP_TRANS_UNIT 
                 Index name PROC_GROUP_TRANS_UNIT_IDX [2:2] Direct lookup 
                  Keys: (0.PROCESSING_GROUP_ID = 2) AND (0.TRANS_UNIT_ID = 
                        1.TRANS_UNIT_ID) 
      Inner loop (zig−zag) 
         Conjunct: 2.TRADE_DATE >= '00000000' 
        Get Retrieval by index of relation 2:CONFO_IN_MAN
          Index name CONFO_IN_MAN_IDX [0:0] 
  Cross block entry 2 
     Aggregate−F1: 0:COUNT−ANY (<subselect>) 
     Conjunct: ((3.ITEM_ID = 1.MEDIA_HC_ID) AND (3.ITEM_TYPE_IND = 
              1.MEDIA_HC_AUTO_IND)) OR ((3.ITEM_ID = 1.CPTY_HC_ID) AND ( 
              3.ITEM_TYPE_IND = 1.CPTY_HC_AUTO_IND)) 
     OR index retrieval <== See Note 
      Index only retrieval of relation 3:NOTES 
         Index name NOTES_IDX [2:2] 
          Keys: (3.ITEM_TYPE_IND = 1.MEDIA_HC_AUTO_IND) AND (3.ITEM_ID = 
               1.MEDIA_HC_ID) 
 NOTES_IND TT.TRANS_UNIT_ID TT.CPTY_HC_AUTO_IND TT.MEDIA_HC_AUTO_IND 
 N 400000022 A M 
1 row selected
```
Note: Note that the static OR index retrieval contains only the first leg. The second leg of the static OR retrieval is missing in the above strategy and thus causes the query to return the wrong result.

There is no known workaround for this problem.

This problem has been corrected in Oracle Rdb Release 7.1.4.4.

### **4.1.7 ACCVIO from RDMS\$\$CREATE\_EGET Generated Code**

Bug 4913301

Certain complex queries could cause an ACCVIO similar to:

```
***** Exception at 01850960 : symbol not found 
%SYSTEM−F−ACCVIO, access violation, reason mask=00, virtual 
                   address=0000000020578208, PC=0000000001850960, PS=00000009 
Saved PC = 00F050CC : RDMS$$EXE_ACTION + 000027CC 
Saved PC = 0184FD2C : symbol not found 
Saved PC = 00F236B8 : RDMS$TOP_START_REQUEST + 00000898 
Saved PC = 00D00444 : BLI$CALLG + 000000BC 
Saved PC = 0114D1E4 : KOD$SETSTK_AND_CONTINUE + 0000019C
```
This problem is more likely to occur when using SQL\*Net for Rdb or after issuing a "SET DIALECT 'ORACLE LEVEL2';" statement.

A possible workaround might involve not using SQL\*Net for Rdb or not using "SET DIALECT 'ORACLE LEVEL2';"

This problem has been corrected in Oracle Rdb Release 7.1.4.4.

# **4.1.8 %MTH−F−SQUROONEG Error from RMU Workload Collect**

Bug 4106407

Running RMU/COLLECT OPTIMIZER/STAT=WORKLOAD fails with the following error:

%MTH−F−SQUROONEG, square root of negative value user PC 00000003 %RMU−F−FATALOSI, Fatal error from the Operating System Interface. %RMU−F−FTL\_ANA, Fatal error for ANALYZE operation at 19−DEC−2005 05:29:36.83

Currently the maximum cardinality is limited to 249.95 million rows in RMU to collect the workload statistics for a given table. The above error was caused by having a cardinality higher than this limit. A fix was made to print out an informational message if the table exceeds the cardinality limit. A plan to allow a higher limit will be considered in a future release.

This problem has been corrected in Oracle Rdb Release 7.1.4.4.

### **4.1.9 Bugchecks or Corruption of Ranked Indexes**

Bug 5040585

It was possible during insert operations on tables with ranked indexes that a bugcheck could occur in *PSIINDEX2JOINSCR*. It is suspected that the same problem could introduce index corruptions if the internal consistency check did not detect the problem.

The problem is more likely to happen if the index is very deep and the number of buffers being used is very small or the index is in a row cache.

The following is an example of the bugcheck footprint when the error occurs.

```
COSI−F−BUGCHECK, internal consistency failure 
Exception occurred at PSIINDEX2JOINSCR + 000002D8 
Called from PSII2BALANCE + 000015F8 
Called from PSII2INSERTT + 00000838 
Called from PSII2INSERTT + 0000064C 
Bugcheck when working on sorted ranked index 
Running image SQLU711.EXE 
Dump created: 27−FEB−2006 22:15:55.32 
GETLKI section omitted. 
Database root: $1$DGA147:[MONEIL.5068361993]ISRS_DB 
This bugcheck may have been caused by a corrupt index. 
The database should be verified to check for such corruption. 
Suggested command: RMU/VERIFY/INDEX $1$DGA147:[MONEIL.5068361993]ISRS_DB
```
There is no known workaround for this problem.

The problem is extremely rare and depends heavily on the index internal structure. For this reason, if the index is dropped and recreated it will most likely eliminate the error.

This problem has been corrected in Oracle Rdb Release 7.1.4.4.

# **4.1.10 Wrong Result from UNION Query with OR Predicates**

Bug 5092217

The following UNION query with OR predicates containing constants returns the wrong result (should return 1 row).

```
SET FLAGS 'STRA, DETAIL';
SELECT V.ACODE, V.DATA FROM 
(SELECT DISTINCT G.ACODE, G.DATA, M.MID FROM 
    GAREA G, 
    RSEC S, 
   MSEC M,
    BDAY C 
 WHERE S.ACODE = G.ACODE AND 
        S.SID = M.SID AND 
        M.MID = C.MID 
 UNION 
  SELECT DISTINCT G.ACODE, G.DATA, M.MID FROM 
    GAREA G, 
    OBASK B, 
    MBASK M, 
    BDAY C 
  WHERE G.ACODE = B.ACODE AND 
        B.BID = M.BID AND 
        M.MID = C.MID
```

```
 ) AS V (ACODE, DATA, MID) 
 WHERE V.MID= 1 AND 
     ( ' ' ' = ' ' OR ' ' = V.ACODE )Tables: 
 0 = \text{GAREA}1 = RSEC2 = MSE3 = BDAY4 = \text{GAREA} 5 = BASKET 
 6 = MBASK 7 = MBASK 
  8 = BDAYConjunct: (\text{mapped field} > = 1 \text{ AND } (' ' = \text{mapped field} ) )Merge of 1 entries 
  Merge block entry 1 
  Reduce: <mapped field>, <mapped field>, <mapped field> 
  Sort: <mapped field>(a), <mapped field>(a), <mapped field>(a) 
  Merge of 2 entries 
    Merge block entry 1 
    Reduce: 0.ACODE, 0.DATA, 2.MID 
    Sort: 0.ACODE(a), 0.DATA(a), 2.MID(a) 
     Cross block of 3 entries 
       Cross block entry 1 
         Conjunct: 2.MID = 3.MID 
         Match 
           Outer loop (zig−zag) 
             Index only retrieval of relation 3:BDAY 
               Index name BDAY_PK [0:0] 
           Inner loop (zig−zag) 
             Conjunct: 2.MID = 1 
             Index only retrieval of relation 2:MSEC 
               Index name MSEC_PK [1:1] 
                 Keys: <mapped field> = 1 
       Cross block entry 2 
        Get Retrieval by index of relation 1:RSEC
           Index name RSEC_PK [1:1] Direct lookup 
            Keys: 1.SID = 2.SID 
       Cross block entry 3 
        Get Retrieval by index of relation 0:GAREA
          Index name GAREA_PK [1:1] Direct lookup
             Keys: 1.ACODE = 0.ACODE 
            Bool: (' ' = '') OR (' ' = 0.ACODE)
     Merge block entry 2 
     Reduce: 4.ACODE, 4.DATA, 7.MID 
     Sort: 4.ACODE(a), 4.DATA(a), 7.MID(a) 
     Cross block of 4 entries 
       Cross block entry 1 
         Conjunct: 7.MID = 1 
        Get Retrieval sequentially of relation 7: MBASK
       Cross block entry 2 
         Index only retrieval of relation 8:BDAY 
           Index name BDAY_PK [1:1] Direct lookup 
             Keys: 7.MID = 8.MID 
       Cross block entry 3 
         Cross block of 2 entries 
           Cross block entry 1 
            Get Retrieval by index of relation 5: BASKET
               Index name BASKET_PK [1:1] Direct lookup 
                 Keys: 5.BID = 7.BID 
           Cross block entry 2 
             Conjunct: 5.BID = 6.BID
```

```
Get Retrieval sequentially of relation 6:MBASK
      Cross block entry 4 
       Get Retrieval by index of relation 4: GAREA
          Index name GAREA_PK [1:1] Direct lookup 
            Keys: 4.ACODE = 5.ACODE 
            Bool: <error: common keyonly boolean no predicates> 
0 rows selected
```
The problem is obvious from the following debug trace.

```
 Cross block entry 4 
  Get Retrieval by index of relation 4:GAREA 
    Index name GAREA_PK [1:1] Direct lookup 
      Keys: 4.ACODE = 5.ACODE 
      Bool: <error: common keyonly boolean no predicates>
```
The error in the above boolean should represent the following boolean predicates:

Bool:  $(' ' = '') OR (' ' = 0.ACODE)$ 

The key parts of this query which contributed to the situation leading to the error are these:

- 1. The main query selects from the derived table of a union query merged from two subqueries.
- 2. The WHERE clause of the main query contains filter predicates of AND and OR applying the columns of the derived table.
- 3. The left operand of the OR predicate is a constant expression and the right operand is an expression referencing one of the columns of the derived table.

As a workaround, the query works if the operands of the OR predicate are swapped, even though the debug trace is still showing the error in the boolean.

```
SELECT V.ACODE, V.DATA FROM 
(SELECT DISTINCT G.ACODE, G.DATA, M.MID FROM 
    GAREA G, 
   RSEC S,<br>MSEC M,
   MSEC BDAY C 
 WHERE S.ACODE = G.ACODE AND 
        S.SID = M.SID AND 
        M.MID = C.MID 
 UNION 
 SELECT DISTINCT G.ACODE, G.DATA, M.MID FROM 
    GAREA G, 
    OBASK B, 
    MBASK M, 
    BDAY C 
 WHERE G.ACODE = B.ACODE AND 
        B.BID = M.BID AND 
        M.MID = C.MID 
 ) AS V (ACODE, DATA, MID) 
 WHERE V.MID= 1 AND 
      ( ' ' = V.ACODE −− this operand is swapped with 
        OR 
       ' ' ='' ) ; -- this constant operand
Tables: 
 0 = GAREA1 = RSEC2 = MSE
```

```
3 = BDAY4 = \text{GARRA} 5 = BASKET 
  6 = \text{MBASK}7 = MRASK8 = BDAYConjunct: (<mapped field> = 1 AND (' ' = <mapped field>)) 
Merge of 1 entries 
  Merge block entry 1 
  Reduce: <mapped field>, <mapped field>, <mapped field> 
  Sort: <mapped field>(a), <mapped field>(a), <mapped field>(a) 
  Merge of 2 entries 
    Merge block entry 1 
    Reduce: 0.ACODE, 0.DATA, 2.MID 
     Sort: 0.ACODE(a), 0.DATA(a), 2.MID(a) 
     Cross block of 3 entries 
       Cross block entry 1 
         Conjunct: 2.MID = 3.MID 
         Match 
           Outer loop (zig−zag) 
             Index only retrieval of relation 3:BDAY 
               Index name BDAY_PK [0:0] 
           Inner loop (zig−zag) 
             Conjunct: 2.MID = 1 
             Index only retrieval of relation 2:MSEC 
               Index name MSEC_PK [1:1] 
                 Keys: <mapped field> = 1 
       Cross block entry 2 
        Get Retrieval by index of relation 1:RSEC
           Index name RSEC_PK [1:1] Direct lookup 
           Keys: 1.SID = 2.SID Cross block entry 3 
        Get Retrieval by index of relation 0:GAREA
            Index name GAREA_PK [1:1] Direct lookup 
            Keys: 1.ACODE = 0.ACODE 
           Bool: (' ' = '') OR (' ' = 0.ACODE)
     Merge block entry 2 
     Reduce: 4.ACODE, 4.DATA, 7.MID 
    Sort: 4.ACODE(a), 4.DATA(a), 7.MID(a) Cross block of 4 entries 
       Cross block entry 1 
         Conjunct: 7.MID = 1 
        Get Retrieval sequentially of relation 7: MBASK
       Cross block entry 2 
         Index only retrieval of relation 8:BDAY 
           Index name BDAY_PK [1:1] Direct lookup 
            Keys: 7.MID = 8.MID 
       Cross block entry 3 
         Cross block of 2 entries 
           Cross block entry 1 
            Get Retrieval by index of relation 5: BASKET
               Index name BASKET_PK [1:1] Direct lookup 
                Keys: 5.BID = 7.BID 
           Cross block entry 2 
             Conjunct: 5.BID = 6.BID 
            Get Retrieval sequentially of relation 6:MBASK
       Cross block entry 4 
         Get Retrieval by index of relation 4:GAREA 
           Index name GAREA_PK [1:1] Direct lookup 
             Keys: 4.ACODE = 5.ACODE 
             Bool: <error: common keyonly boolean no predicates> 
  ACODE DATA
```
 CH Foo 1 row selected

This problem has been corrected in Oracle Rdb Release 7.1.4.4.

# **4.1.11 Bugchecks at KOD\$START + 0000080C**

Bug 5059527

Beginning in Oracle Rdb Release 7.1.4.3, it was possible to get bugchecks with the following exception:

```
***** Exception at 0193578C : KOD$START + 0000080C 
%COSI−F−BUGCHECK, internal consistency failure
```
In Release 7.1.4.3, the routine KOD\$START was modified to verify that it was not assigned a TSN of zero. If a TSN of zero was assigned, then this bugcheck would occur.

This problem was caused by a small race condition in the code responsible for determining the oldest transaction sequence number (TSN) in the database. Occasionally, if multiple processes were accessing the global oldest TSN location at the same time, the code would incorrectly determine that the oldest TSN was zero.

The only way to completely avoid the problem is to use a previous version of Oracle Rdb. The incidence can be reduced by setting the number of cluster nodes for the database to a value greater than one. Note that by doing so, performance features that rely on the number of nodes being one, such as row cache, are disabled. Also, if the system is not part of a cluster, then setting the number of cluster nodes to a value greater than one will have no effect.

This problem has been corrected in Oracle Rdb Release 7.1.4.4. The race condition that led to a TSN of zero being assigned has been eliminated.

# **4.1.12 Invalid Log File Logical Name Causes RCS to Terminate**

Bug 5125792

In prior versions of Oracle Rdb, the Row Cache Server (RCS) process could fail to correctly start if the RCS log file was unable to be created.

For example, if the "RDM\$BIND\_RCS\_LOG\_FILE" logical name was defined with an invalid or inaccessible device or directory specification, the RCS process could fail while starting. The monitor log file would contain an entry "%RDMS−F−RCSABORTED, record cache server process terminated abnormally " and user processes would be terminated with the status "%RDMS−F−TERMINATE, database recovery failed−−−access to database denied by monitor".

This problem has been corrected in Oracle Rdb Release 7.1.4.4. The Row Cache Server (RCS) process now matches the behavior of the other database server processes (such as the database recovery service (DBR)) and will continue running without a log file if the log file is not able to be created.

### **4.1.13 Wrong Result from Left Outer Join Query with CAST in WHERE Predicate**

Bug 5123448

The customer states that no records are returned from a query of nested left outer join operations with CAST functions embedded in the WHERE predicates.

After simplifying the query, the problem is reproduced with a much simpler query using one single left outer join operation with only 2 rows of data.

```
create table T1 (C1 CHAR (16), 
                  C2 DATE VMS, 
                 C3 DATE VMS);
insert into t1 value 
 ('1K641294','01000','19−MAR−2006 19:05:45.00','19−MAR−2006 20:30:48.00'); 
insert into t1 value 
  ('1K641294','01100','19−MAR−2006 20:31:54.00','19−MAR−2006 20:31:54.00'); 
SET FLAGS 'stra,detail'; 
Select * from 
    (select D2.C1, D2.C2, D2.C3 
     from 
       (select D1.C1, D1.C2, D1.C3 
       from 
         (select * from T1) as D1 
       group by D1.C1, D1.C3, D1.C2) as D2 
       left outer join 
       T1 as D4 
         on D2.C3 = D4.C3 
     ) as D3 
WHERE 
   cast(D3.C2 as timestamp) < cast(D3.C3 as timestamp) 
    ; 
Tables: 
 0 = T1 1 = T1 
Merge of 1 entries 
  Merge block entry 1 
   Conjunct: CAST (0.C2 AS TIMESTAMP) < CAST (0.C3 AS TIMESTAMP) <= See Note 
   Cross block of 2 entries (Left Outer Join) 
     Cross block entry 1 
       Merge of 1 entries 
         Merge block entry 1 
         Reduce: 0.C1, 0.C3, 0.C2 
         Sort: 0.C1(a), 0.C3(a), 0.C2(a) 
         Merge of 1 entries 
           Merge block entry 1 
           Conjunct: CAST (0.C2 AS TIMESTAMP) < CAST (0.C3 AS TIMESTAMP) 
          Get Retrieval sequentially of relation 0:T1
     Cross block entry 2 
      Conjunct: 0. C3 = 1. C3Get Retrieval sequentially of relation 1:T1
0 rows selected
```
As a workaround, the query works if the CAST functions are removed from the operands of the predicate, as in the following example.

```
Select * from 
   (select D2.C1, D2.C2, D2.C3 
    from 
       (select D1.C1, D1.C2, D1.C3 
      from 
        (select * from T1) as D1 
      group by D1.C1, D1.C3, D1.C2 
      ) as D2 
      left outer join T1 as D4 
       on D2.C3 = D4.C3 
     ) as D3 
WHERE 
  D3.C2 < D3.C3 
! cast(D3.C2 as timestamp) < cast(D3.C3 as timestamp) 
   \cdot ;
Tables: 
 0 = T11 = T1Conjunct: 0. C2 < 0. C3 <= See Note
Merge of 1 entries 
  Merge block entry 1 
  Cross block of 2 entries (Left Outer Join) 
    Cross block entry 1 
      Merge of 1 entries 
        Merge block entry 1 
        Reduce: 0.C1, 0.C3, 0.C2 
        Sort: 0.C1(a), 0.C3(a), 0.C2(a) 
        Merge of 1 entries 
          Merge block entry 1 
          Conjunct: 0.C2 < 0.C3 
           Get Retrieval sequentially of relation 0:T1 
     Cross block entry 2 
     Conjunct: 0. C3 = 1. C3Get Retrieval sequentially of relation 1:T1
C1 C2 C2 C3<br>
IS641294 C3
                    1K641294 19−MAR−2006 19:05:45.00 19−MAR−2006 20:30:48.00 
1 row selected
```
Note:: Notice the differences in the detailed strategy output between the bad and good queries.

In the case of bad query, the conjunct: "CAST (0.C2 AS TIMESTAMP) < CAST (0.C3 AS TIMESTAMP)" is located outside the Cross block but under the Merge block. In the case of good query, the Conjunct: "0.C2 < 0.C3" is located at the outermost part of the whole query strategy.

The key parts of this query which contributed to the situation leading to the error are these:

- 1. The main SELECT query selects from a main derived table with a WHERE clause that contains CAST functions.
- 2. The main derived table is the output from a left outer join query which joins a nested derived table on table T1 with GROUP BY and the table T1 itself.
- 3. The operands of the WHERE predicate reference the columns from the GROUP BY subquery of the left outer join.

This problem has been corrected in Oracle Rdb Release 7.1.4.4.

### **4.1.14 Inconsistent Snapshot Results Using COMMIT TO JOURNAL**

Bug 5024150

When the COMMIT TO JOURNAL OPTIMIZATION feature was enabled, it was possible for processes executing READ ONLY transactions to get inconsistent results when reading from the database. The problem could be encountered when the following sequence of events occurred:

- 1. A READ ONLY transaction starts.
- 2. A READ WRITE transaction starts.
- 3. The READ WRITE transaction deletes a row from a table and then commits.
- 4. The READ WRITE transaction inserts a new row in the table reusing the space freed by the previous delete and commits.
- 5. The READ ONLY transaction attempts to read the row just deleted/inserted from the database.

In the above sequence of events, the READ ONLY transaction would conclude that the row was deleted instead of using the contents of the row that were current at the time that the READ ONLY transaction started.

Note that utilities that use READ ONLY transactions, such as online backups or verifies could also encounter the problem. Online backups would backup an empty row instead of the old contents. Online verifies would typically return errors like the following:

%RMU−W−BADIDXREL, Index I1 either points to a non−existent record or has multiple pointers to a record in table T1. The logical dbkey in the index is 57:6:0.

This problem can be avoided by disabling the COMMIT TO JOURNAL OPTIMIZATION option.

This problem has been corrected in Oracle Rdb Release 7.1.4.4.

### **4.1.15 Divide−by−zero Arithmetic Error in Sampled Selectivity**

Bug 4055309

The following query generates a divide−by−zero arithmetic error when sampled selectivity is enabled by setting the sql flag to 'selectivity(2)'.

```
set flags 'selectivity(2)'; 
select T2.num_dest 
  from T2 T2, T1 T1 
  where T1.num_dest = T2.num_dest 
    AND T2.del_log = 'N' 
     AND T1.del_log = 'N' 
     AND T1.num_ach = 13535723; 
%RDB−E−ARITH_EXCEPT, truncation of a numeric value at runtime 
−SYSTEM−F−HPARITH, high performance arithmetic trap, Imask=00000000, Fmask=00000 
001, summary=04, PC=000000000XXXXXX, PS=0000000B 
−SYSTEM−F−FLTDIV, arithmetic trap, floating/decimal divide by zero at PC=0000000 
00XXXXXXX, PS=0000000B
```
The query works if sampled selectivity is disabled, as in the following example.

```
set flags 'noselectivity'; 
select T2.num_dest 
  from T2 T2, T1 A 
  where T1.num_dest = T2.num_dest 
    AND T2.del_log = 'N' 
    AND T1.del_log = 'N' 
    AND T1.num_ach = 13535723; 
Tables: 
 0 = T2 1 = T1 
Cross block of 2 entries 
   Cross block entry 1 
     Conjunct: 1.DEL_LOG = 'N' 
    Get Retrieval by index of relation 1:T1
       Index name T1_NDX [1:1] Direct lookup 
        Keys: 1.NUM_ACH = 13535723 
   Cross block entry 2 
     Leaf#01 FFirst 0:T2 Card=1977689 
       Bool: (1.NUM_DEST = 0.NUM_DEST) AND (0.DEL_LOG = 'N') 
       BgrNdx1 T2_NDX [1:1] Fan=30 
         Keys: 1.NUM_DEST = 0.NUM_DEST 
0 rows selected
```
This problem has been corrected in Oracle Rdb Release 7.1.4.4.

# **4.2 SQL Errors Fixed**

### **4.2.1 Various Sequence Generation Problems Fixed**

Several problems with sequence value generation have been corrected in this release. These problems occur at the extreme end of value ranges.

1. In some cases, when the end of the range of values is reached and the remaining values do not fill a cache, Rdb would discard the remaining cached values so that the last few values were never used. The cache size is defined by the CACHE clause of CREATE/ALTER SEQUENCE, or the SET FLAGS 'SEQ\_CACHE(n)' statement. The following example shows this.

SQL> show sequence s3; S3 Sequence Id: 1 Initial Value: 29 Minimum Value: 20 Maximum Value: 30 Next Sequence Value: 29 Increment by: 1 Cache Size: 5 No Order Cycle No Randomize Wait SQL> select s3.nextval from employees limit to 13 rows; <u>29</u> 30 20 21 <u>22</u><br>22 23 and 23 24 20 21 <u>22</u><br>22 23 and 23 24 <u>25</u> 13 rows selected

Note here that the sequence never returns the values 25, 26, 27, 28, 29, 30 after the initial cycle.

2. When a sequence approached the largest positive BIGINT value or the smallest negative BIGINT value, it was possible that an integer overflow could occur and cause the sequence to return incorrect values.

This example should only generate negative values for the sequence.

SQL> show sequence sss; SSS Sequence Id: 1 Initial Value: −9223372036854775807 Minimum Value: −9223372036854775808

```
 Maximum Value: −1 
 Next Sequence Value: −9223372036854775807 
 Increment by: −1 
 Cache Size: 20 
 No Order 
 No Cycle 
 No Randomize 
 Wait 
 Comment: Return only negative values 
SQL> select sss.nextval from rdb$relations limit to 8 rows; 
 −9223372036854775807 
 −9223372036854775808 
  9223372036854775807 
  9223372036854775806 
  9223372036854775805 
  9223372036854775804 
  9223372036854775803 
  9223372036854775802 
8 rows selected 
SQL>
```
3. In prior releases, the upper and lower values of the sequence were restricted by subtracting the cache size from the maximum value and adding the cache size to the minimum value in an attempt to avoid overflow errors. This is no longer performed. Therefore, new CREATE CACHE or ALTER CACHE statements that use NOMAXVALUE, MAXVALUE BIGINT, NOMINVALUE, MINVALUE BIGINT will now default to the largest positive BIGINT value minus one, or the smallest negative BIGINT value plus one. These values (−9223372036854775808, 9223372036854775807) are reserved for use by the sequence generator and may not be specified as a value for the START WITH clause of CREATE SEQUENCE or the RESTART WITH clause of ALTER SEQUENCE. SHOW SEQUENCE may now display a changed value for new sequences.

These problems have been corrected in Oracle Rdb Release 7.1.4.4.

### **4.2.2 Unexpected UNRES\_AREAX Error After Using TRUNCATE TABLE**

Bug 4998128

The following example shows that TRUNCATE TABLE and SET TRANSACTION ... RESERVING PARTITION do not always function correctly when used in the same session.

```
SQL> truncate table TEST_TABLE; 
SQL> commit; 
SQL> 
SQL> insert into TEST_TABLE ( A_CODE) values ( '~~~~~' ); 
1 row inserted 
SQL> commit; 
SQL> 
SQL> set transaction read write 
cont> reserving TEST_TABLE partition( 2 ) for EXCLUSIVE WRITE; 
SQL> 
SQL> select * from TEST_TABLE 
cont> where A_CODE > 'DTE ' and A_CODE <= 'HEN3 '; 
%RDB−E−UNRES_REL, relation TEST_TABLE in specified request is not a relation 
reserved in specified transaction 
−RDMS−E−UNRES_AREAX, area 74 within index "TEST_TABLE_IDX2" is not reserved
```
The problem here is that the index scan code tries to read a non−NULL root node for the index TEST\_TABLE\_IDX2 so that the range query can be executed to locate the source partitions (that contain requested data). However, TRUNCATE TABLE does not leave any root nodes. These are added when the first INSERT is executed and the final partition is selected instead. In this case, that partition was not included in the RESERVING clause and the query fails.

This problem has been corrected in Oracle Rdb Release 7.1.4.4. The TRUNCATE TABLE statement now writes back an empty root node for each SORTED or SORTED RANKED index partition.

# **4.2.3 Unnecessary FOREIGN KEY Constraints Evaluated by TRUNCATE TABLE**

Bug 2893577

In prior versions of Oracle Rdb, the TRUNCATE TABLE statement would validate constraints after the data was erased from the table. While specific constraints such as NOT NULL, UNIQUE and PRIMARY were excluded, the FOREIGN KEY constraints were still processed. As these often referenced other tables, I/O was expended unnecessarily.

This simple example shows that the FOREIGN KEY (REFERENCES) constraint F<sub>1</sub>1 is evaluated even when the removal of rows does not affect other tables.

```
SQL> create table t1(i1 int constraint t1_p primary key not deferrable); 
SQL> create table t2(i1 int constraint f_i1 references t1(i1) not deferrable);
SQL> insert into t1 values (1); 
1 row inserted 
SQL> insert into t2 values (1); 
1 row inserted 
SQL> set flags 'item_list,strategy,internal'; 
SQL> truncate table t2; 
~H Extension (VERIFY CONSTRAINTS) Item List: (len=9) 
0000 (00000) RDB$K_EXT_VFYC_EXCLUDE_UNIQUE 
0003 (00003) RDB$K_EXT_VFYC_TABLE_NAME "T2" 
0008 (00008) RDB$K_INFO_END 
~H: ...verify constraint "F_I1" 
Cross block of 2 entries 
  Cross block entry 1 
    Conjunct Get Retrieval sequentially of relation T2 
  Cross block entry 2 
     Conjunct Aggregate−F1 Conjunct Get 
    Retrieval sequentially of relation T1 
SQL>
```
This problem has been corrected in Oracle Rdb Release 7.1.4.4. TRUNCATE TABLE no longer evaluates FOREIGN KEY constraints defined for the table being truncated. However, FOREIGN KEY constraints for other tables that reference this table will still be evaluated.

### **4.2.4 TRACE Statement Now Trims Trailing ASCII Space Characters**

Bug 2814186

This release changes the output of the TRACE statement so that trailing ASCII space characters are trimmed from the result. The trace output buffer is considered to be a CHAR(512) string with character set UNSPECIFIED. If the string contains data derived from other character sets, such as those that use a different space character, then those spaces will not be trimmed by TRACE.

This problem has been corrected in Oracle Rdb Release 7.1.4.4.

# **4.2.5 SHOW TABLE Now Supports Synonyms for Views**

Bug 4454982

The SHOW TABLE command will display details of both tables and views. When SHOW TABLE was presented with a synonym for a view, the command failed to locate the view. This problem has been corrected in Oracle Rdb Release 7.1.4.4. SHOW now displays the view details if given the name of a synonym for a view.

### **4.2.6 SQLBUGCHK With 'SQL\$SEMMSC − 3' After DB Creation Failure**

If a CREATE DATABASE statement with the MULTISCHEMA IS ON option failed, subsequent attempts to create a database in the same session would receive an error message similar to the following:

%RDMS−I−BUGCHKDMP, generating bugcheck dump file MYDISK:[MYDIR]SQLBUGCHK.DMP; %SQL−F−BUGCHK, There has been a fatal error. Please contact your Oracle support representative. SQL\$SEMMSC − 3

The resulting SQLBUGCHK.DMP would have a signature similar to the following:

```
***** Exception at 0017B824 : SOL$$INSERT SYMBOL + 00000034
%SQL−F−BUGCHK, There has been a fatal error. Please contact your Oracle support 
representative. SQL$SEMMSC − 3
```
The following example shows a CREATE DATABASE statement which fails because the remote node is unreachable. The second CREATE DATABASE statement should succeed but instead fails because of the problem described in this note.

```
$ SQL$ 
SQL> −− create a database on a node that doesn't exist. 
SQL> create database filename dfabjd::foo multischema is on; 
%SQL−F−ERRCRESCH, Error creating database filename dfabjd::foo 
−RDB−F−IO_ERROR, input or output error 
−SYSTEM−F−NOSUCHNODE, remote node is unknown 
−− Now this one should work. 
SQL> create database filename bdmscr7 multischema is on; 
%RDMS−I−BUGCHKDMP, generating bugcheck dump file MYDISK:[MYDIR]SQLBUGCHK.DMP; 
%SQL−F−BUGCHK, There has been a fatal error. Please contact your Oracle support 
representative. SQL$SEMMSC − 3
```
As a workaround to this problem, restart SQL and re−enter the CREATE DATABASE statement.

This problem has been corrected in Oracle Rdb Release 7.1.4.4.

### **4.2.7 Japanese Message is Not Shown in SQL After Upgrade to 7.1.4.3.1 from 7.1.4.0**

Bug 5030880

Japanese messages cannot be displayed in Interactive SQL even after running the *@SYS\$LIBRARY:RDB\$SETVER.COM J7.1* procedure. The cause of the problem is lack of a logical definition for SQL\$MSG71.

This problem has been corrected in Oracle Rdb Release 7.1.4.4. Now the SQL\$MSG71 logical name is defined to SYS\$COMMON:[SYSMSG]JSQL\$MSG71.EXE in SQL\$SETVER.COM and Japanese messages can be displayed.

### **4.2.8 SQL\$MOD SQLBUGCHK with SQL\$\$QUEUE\_SEND + 00000284**

Bug 4594637

If a SQL Module Language module defined a procedure which requires a default database and there is no default database, SQL\$MOD might fail and produce the following message:

%RDMS−I−BUGCHKDMP, generating bugcheck dump file MYDISK:[MYDIR]SQLBUGCHK.DMP;

The resulting SQLBUGCHK.DMP would have a signature similar to the following:

```
***** Exception at 0041B4C4 : SQL$$QUEUE_SEND + 00000284 
%SYSTEM−F−ACCVIO, access violation, reason mask=00, virtual address= 
00000000000000CB, PC=000000000041B4C4, PS=0000001B
```
The following example shows a SQL Module Language program which has a procedure (CORE\_GET\_NUMBER\_OF\_DAYS) which requires a default database. This is because the variables CURRENT\_CASH\_DATE and ROWS\_READ rely on a default database for their types to be resolved.

```
module test_module 
  language general 
   parameter colons 
declare scp_db_handle alias for filename 'foo' 
declare transaction read only 
procedure core_get_x_number_of_days 
      sqlca, 
 :x_number_of_days char(2), 
 :date_param date vms; 
begin 
      declare :current_cash_date date_domain;<br>declare :rows_read count_domain;
      declare :rows_read
```
end;

SQL\$MOD will now report %SQL−F−NODEFDB for each of the variables which need a default database for type resolution and then terminate normally.

As a workaround for this problem, correct the type definition of the variables.

This problem has been corrected in Oracle Rdb Release 7.1.4.4.

### **4.2.9 Unexpected DEADLOCK Returned by CREATE TABLE**

Bug 5060366

In prior versions of Oracle Rdb, CREATE TABLE might report an unexpected DEADLOCK error if the CREATE TABLE statement included constraint definitions. The following example shows that the second CREATE TABLE fails with a deadlock.

SQL> create table X0 (a integer not null not deferrable); SQL> create table X1 (a integer not null not deferrable); %RDB−E−DEADLOCK, request failed due to resource deadlock −RDB−E−NO\_META\_UPDATE, metadata update failed −RDMS−F−DEADLOCK, deadlock on client '........X1 ' 202031580000001E0000000400000055

This problem only occurs when the allocated RDB\$RELATION\_ID exceeds the maximum allowed (8182). In this case, Rdb attempts to reuse an old value previously assigned to a table and freed by a DROP TABLE.

This problem has been corrected in Oracle Rdb Release 7.1.4.4. Rdb now correctly locates an unused relation id value without the deadlock error being reported.

## **4.2.10 ALTER INDEX ... BUILD ALL PARTITIONS May Bugcheck**

Bug 5092374

In prior releases of Oracle Rdb, an ALTER INDEX ... BUILD ALL PARTITIONS for a HASHED index that is executed in a new database session may result in a bugcheck dump. The following example shows the error.

SQL> attach 'f testing\_database'; SQL> alter index xtest\_idx build all partitions; %RDMS−I−BUGCHKDMP, generating bugcheck dump file DISK:[USER]RDSBUGCHK.DMP; %RDMS−I−BUGCHKDMP, generating bugcheck dump file DISK:[USER]SQLBUGCHK.DMP; %SYSTEM−F−ACCVIO, access violation, reason mask=00, virtual address=000000000000 00D8, PC=0000000000236A0C, PS=0000001B

A workaround for this problem is to name each partition and use a BUILD PARTITION clause for each partition. Complete this sequence with an ALTER INDEX ... MAINTENANCE IS ENABLED statement. For example:

```
SQL> attach 'f testing_database'; 
SQL> alter index xtest_idx build partition a; 
%RDB−W−META_WARN, metadata successfully updated with the reported warning 
−RDMS−W−IDXNOBLDPEND, index not in build pending state − build ignored 
SQL> alter index xtest_idx build partition b; 
%RDB−W−META_WARN, metadata successfully updated with the reported warning 
−RDMS−W−IDXNOBLDPEND, index not in build pending state − build ignored 
SQL> alter index xtest_idx build partition c; 
%RDB−W−META_WARN, metadata successfully updated with the reported warning 
−RDMS−W−IDXNOBLDPEND, index not in build pending state − build ignored 
SQL> alter index xtest_idx maintenance is enabled; 
SQL> commit;
```
This problem has been corrected in Oracle Rdb Release 7.1.4.4. This problem does not affect SORTED or SORTED RANKED indices.

## **4.2.11 After ROLLBACK in an XA 2PC, 1PC Transactions Fail**

Bug 2457148

If a SQL Module Language or Precompiled SQL application submits a ROLLBACK statement while an explicit distributed transaction is active, it will receive a "%RDB−E−ROLBCKNAL, rollback not allowed" error. This is normal and expected since a SQL statement may not be used to end an explicit distributed transaction. However, after the distributed transaction was rolled back properly, SQL would fail when a non−distributed transaction (one phase commit or 1PC) was attempted and issue the following error: "%RDB−E−DISTABORT, distributed transaction was aborted". This problem has now been corrected and 1PC and 2PC transactions can be intermixed so long as there is only one transaction active at any given point.

The following sequence of events shows an example of how the problem was encountered:

- The application calls the XA TM and starts or joins a transaction.
- The application issues SQL statements to Rdb by calling a SQL Module Language routine.
- The application issues a SQL ROLLBACK statement to Rdb by calling a SQL Module Language routine. This call returns a SQLCODE of −1 and a message code of %RDB−E−DISTABORT, which is expected since a SQL COMMIT or ROLLBACK is not allowed during this form of distributed transaction.
- The application calls the XA TM to end and rollback the transaction.
- The application issues SQL statements to Rdb by calling a SQL Module Language routine. At this point a new, 1PC transaction should be implicitly started. But instead, the call would return a SOLCODE of −1 and a message of %RDB−E−DISTABORT. This is the problem which has been corrected.

The workaround to this problem is to not submit a ROLLBACK statement during a 2PC transaction but instead to properly end the 2PC transaction via the distributed transaction interface.

This problem has been corrected in Oracle Rdb Release 7.1.4.4.

# **4.2.12 ALTER SEQUENCE ... RESTART WITH Clause Sometimes Ignored**

#### Bug 5102072

In prior releases of Oracle Rdb, the ALTER SEQUENCE ... RESTART WITH clause was ignored if the value provided was the same as the current initial value. This initial value may be set by CREATE SEQUENCE using the START WITH clause, inherited from the MINVALUE (or MAXVALUE) when START WITH is not provided, or modified by a prior ALTER SEQUENCE ... RESTART WITH clause.

The following example shows the problem.

```
SQL> set flags 'trace'; 
SQL>
```

```
SQL> create sequence test_order start with 1; 
SQL> show sequence test_order; 
     TEST_ORDER 
 Sequence Id: 1 
 Initial Value: 1 
 Minimum Value: 1 
 Maximum Value: 9223372036854775806 
 Next Sequence Value: 1 
 Increment by: 1 
 Cache Size: 20 
 No Order 
 No Cycle 
 No Randomize 
 Wait 
SQL> 
SQL> begin 
cont> trace test_order.nextval; 
cont> trace test_order.nextval; 
cont> end; 
~\simXt: 1
~\simXt: 2
SQL> 
SQL> alter sequence test_order restart with 1; 
SQL> 
SQL> begin 
cont> trace test_order.nextval; 
cont> trace test_order.nextval; 
cont> end; 
~\simXt: 3
\simXt: 4
SQL>
```
The final block of output, after the RESTART WITH, should be 1 and 2.

This problem has been corrected in Oracle Rdb Release 7.1.4.4. Rdb no longer ignores the RESTART WITH clause in this case.

# **4.2.13 DROP SYNONYM Requires DBADM Privilege for Synonyms Created by RENAME Statement**

When RENAME is used to change the name of database objects, the original name is used to create a synonym referencing the new object name. This synonym is a vital part of the RENAME command and allows existing constraint, trigger, view, routine and other definitions to execute using the old name. However, the DROP SYNONYM command no longer has dependencies recorded in the database for this name and therefore allows both a RESTRICT and a CASCADE drop of these synonyms.

This may result in unuseable definitions, say for a view, that requires this name. If the synonym has been dropped by mistake, then it can be recreated using the CREATE SYNONYM statement.

With this release of Oracle Rdb, Release 7.1.4.4, the DROP SYNONYM statement will additionally require the user to have the DBADM (administrator) privilege on the database if the synonym was created by RENAME. The following example shows the reported error when DBADM is required.

SQL> rename table EMPLOYEES to EMPLOYEE\_RECORDS; SQL> drop synonym EMPLOYEES restrict; %RDB−E−NO\_META\_UPDATE, metadata update failed

−RDB−E−NO\_PRIV, privilege denied by database facility

## **4.2.14 SHOW MODULE Incorrectly Displays Domain Name in Header**

Bug 5192211

When the variable used in a module references a domain, the SHOW MODULE command gives the wrong module name in the "Routines in module" header. Instead it displays the last domain displayed in the variables list.

The following example shows this problem.

```
SQL> SHOW MODULE MOD_X 
Information for module MOD_X 
 Header: 
 mod_x language sql 
 declare :var_i dom_z 
 No description found 
 Module ID is: 7 
Variables for module MOD_X: 
Variable Name Data Type Domain or Type
                            −−−−−−−−−−−−−− −−−−−−−−− −−−−−−−−−−−−−− 
VAR_I INTEGER DOM_Z 
 Routines in module DOM_Z: 
    XXX 
SQL>
```
This problem has been corrected in Oracle Rdb Release 7.1.4.4.

### **4.2.15 AUTOMATIC AS Columns Changed to NULL Expression by DROP ... CASCADE**

Bug 5194374

In prior releases of Oracle Rdb, the convention was to convert the computed expression to return NULL when a COMPUTED BY column was invalidated because of a dropped table, view, module, function or procedure. This allowed queries against the table to succeed and report an UNKNOWN result.

However, there are several problems with this convention in the current release:

- AUTOMATIC AS columns are also affected and this causes NULL to be written as column values. AUTOMATIC AS columns should not be changed to generate NULL. If the AUTOMATIC UPDATE AS column includes a NOT NULL or PRIMARY KEY constraint, then an UPDATE statement for that table will fail.
- If the COMPUTED BY column was based on a sequence, no such setting to NULL was performed, making this convention inconsistent.

Generally when a sequence, table, or routine is dropped, the metadata is in a transitory state. The • database administrator will recreate the missing objects soon, probably in the same transaction. However, this permanent change to the metadata forces the database administrator to add extra ALTER TABLE ... ALTER COLUMN statements to the script to redefine the AUTOMATIC column.

With this release of Oracle Rdb, the check for an invalid COMPUTED BY is deferred until query compile. The original definition is no longer changed and will be used once the missing definition is replaced. AUTOMATIC AS columns are no longer affected by this change, however, an error will be reported if an AUTOMATIC AS column is incomplete when an INSERT or UPDATE statement is attempted.

All metadata changes which cause the error OBSOLETE\_METADATA will now be detected at query compile time and the NULL expression substituted for COMPUTED BY column values. This includes missing tables, views, functions, procedures, sequences and synonyms.

This problem has been corrected in Oracle Rdb Release 7.1.4.4.

# **4.2.16 Extra Columns Added by CREATE TABLE ... LIKE Corrupt Table Data**

Bug 5211731

The CREATE TABLE ... LIKE statement generates an incorrect table definition when extra columns are added, as shown in this example. The EMPLOYEE\_ID should be '00164'.

```
SQL> create table ONE_EMPLOYEE 
cont> like EMPLOYEES (tag varchar(1));
SQL> insert into ONE_EMPLOYEE 
cont> select *,'~' from EMPLOYEES where employee_id = '00164'; 
1 row inserted 
SQL> select employee_id from ONE_EMPLOYEE; 
 EMPLOYEE_ID 
 ..~64 
1 row selected
```
The error occurs because the offset in the row for the extra columns is not correctly set and therefore data from several columns is mapped to the same part of the record. The workaround for this problem is to add the extra columns using ALTER ... ADD COLUMN. This problem has been corrected in Oracle Rdb Release 7.1.4.4.

## **4.2.17 Unexpected FILACCERR and ACCVIO Occur with Japanese Message File When SHOW TABLE Command Issued**

Bug 5096154

When using the Japanese messages for Oracle Rdb, an ACCVIO and FILACCERR may be generated due to an incorrectly formatted message definition. For instance, the following SHOW TABLE command would generate this error. All text would be shown in Japanese characters.

SQL> show table colleges

```
Information for table COLLEGES 
... 
... 
Indexes on table COLLEGES: 
COLL_COLLEGE_CODE with column COLLEGE_CODE 
 No Duplicates allowed 
  Type is Sorted 
  Key suffix compression is DISABLED 
  Node size 430 
Partition information for index: 
%COSI−F−FILACCERR, error formatting file 
−COSI−F−ACCVIO, access violation
```
This problem has now been corrected in Oracle Rdb Release 7.1.4.4. A workaround is to use the English language message file instead (SQLMSG71.EXE instead of JSQL\$MSG71.EXE).

# **4.3 RMU Errors Fixed**

### **4.3.1 RMU/RECOVER Bugchecks in KUTREC\$ABORT**

When recovering journals, it was possible for the RMU/RECOVER command to fail with an error similar to the following:

```
%RMU−E−RECFAILED, fatal, unexpected roll−forward error detected at AIJ record 
1796212 
%COSI−F−BUGCHECK, internal consistency failure 
%RMU−F−FATALOSI, Fatal error from the Operating System Interface. 
%RMU−F−FTL_RCV, Fatal error for RECOVER operation at 8−DEC−2005 08:04:39.41
```
The bugcheck dump contained the following exception:

```
***** Exception at 0071D198 : KUTREC$ABORT + 000005D8 
%COSI−F−BUGCHECK, internal consistency failure
```
Examination of the bugcheck dump showed that there were journal entries that could not be applied.

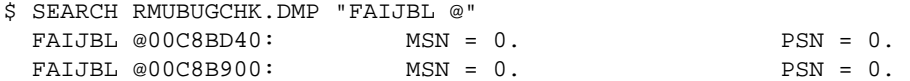

This particular problem would only occur when the fast commit *CHECKPOINT TIMED EVERY<n> SECONDS* feature was being used and the following events occurred:

- 1. A transaction made updates to the database.
- 2. After the last change was made, but before the transaction was committed, the checkpoint timer expired causing the checkpoint location to be set to "none".
- 3. The process began committing the transaction, but was abnormally terminated after writing a commit entry to the after−image journal and before updating its TSNBLK entry in the database root (.RDB) file.

When the above sequence of events occurred, the database recovery process (DBR) would examine the last checkpoint location and mistakenly determine that the process had not committed the transaction since there was no checkpoint for the failed user. Consequently, the DBR would rollback the transaction. However, the journal would still show that the transaction had committed even though the changes were no longer in the database. If the database was later restored, and the journal was applied using RMU/RECOVER, RMU would attempt to apply the changes that were rolled back by the DBR to the database. However, it might not have been possible to apply those changes since the space freed when the DBR rolled back the transaction got reused by other transactions. That would cause the RMU/RECOVER command to fail.

This problem can be avoided by disabling the *CHECKPOINT TIMED EVERY n SECONDS* feature.

This problem has been corrected in Oracle Rdb Release 7.1.4.4.

### **4.3.2 RMU/REPAIR Did Not Retry Root File Open for Offline Access**

Bug 4899677

A problem has been fixed which caused the RMU/REPAIR call to open the Oracle Rdb database root file for offline access to not retry the open if the open failed because the database was in use. Now the standard open retry behavior used elsewhere in RMU will be used of retrying the offline open of the database root file for approximately two minutes before giving up and returning an error.

The following example shows the problem where the retry of the open of the database root file for offline access was not repeated for approximately two minutes before returning a fatal error.

```
$ rmu/repair/spams mf_personnel.rdb 
  %RMU−I−WAITOFF, Waiting for offline access to MF_PERSONNEL.RDB 
  %RMU−F−FILACCERR, error opening database root file MF_PERSONNEL.RDB 
  −COSI−E−FLK, file currently locked by another user 
  %RMU−F−FTL_REP, Fatal error for REPAIR operation at 18−JAN−2006 13:11:52.89
```
The following example shows the corrected behavior where the retry of the open of the database root file for offline access is repeated for approximately two minutes before an error is returned.

```
$ rmu/repair/spams mf_personnel.rdb 
  %RMU−I−WAITOFF, Waiting for offline access to MF_PERSONNEL.RDB 
  %RMU−I−WAITOFF, Waiting for offline access to MF_PERSONNEL.RDB 
  %RMU−I−WAITOFF, Waiting for offline access to MF_PERSONNEL.RDB 
  %RMU−I−WAITOFF, Waiting for offline access to MF_PERSONNEL.RDB 
  %RMU−I−WAITOFF, Waiting for offline access to MF_PERSONNEL.RDB 
  %RMU−I−WAITOFF, Waiting for offline access to MF_PERSONNEL.RDB 
  %RMU−F−FILACCERR, error opening database root file MF_PERSONNEL.RDB 
  −COSI−E−FLK, file currently locked by another user 
  %RMU−F−FTL_REP, Fatal error for REPAIR operation at 18−JAN−2006 13:11:52.89
```
This problem has been corrected in Oracle Rdb Release 7.1.4.4.

### **4.3.3 Incorrect Cardinalities or Process Termination from RMU/Load**

Bug 3528247

When using the RMU Load utility with the *DEFER\_INDEX\_UPDATES* qualifier, it was possible that the process would terminate with an access violation status. Even if the load completed successfully, the index and index prefix cardinalities could be highly incorrect.

Index updates can be deferred for sorted indexes that are not unique and also not used for placement via in the corresponding storage map.

In the following example, four rows are loaded. However, there are only two unique key values. In fact, both the index cardinality and the prefix cardinality should be two.

SQL> create index i1 on t1 (f1, f2); SQL> commit;

4.3.2 RMU/REPAIR Did Not Retry Root File Open for Offline Access 96
```
SQL> Exit 
$ reca rmu/load 
$ rmu/load/defer_index testdb t1 t1 
%RMU−I−DATRECREAD, 4 data records read from input file. 
%RMU−I−DATRECSTO, 4 data records stored. 
$ rmu/show optimizer_statistics/table=t1 testdb 
−−−−−−−−−−−−−−−−−−−−−−−−−−−−−−−−−−−−−−−−−−−−−−−−−−−−−−−−−−−−−−−−−−−−−−−−−−−−−− 
Optimizer Statistics for table : T1 
  Cardinality : 4 
  Row clustering factor : 0.0000000 
Index name : I1 
  Index Cardinality : 4 
  Average Depth : 0.0000000 
  Key clustering factor : 0.0000000 
  Data clustering factor : 0.0000000 
 Segment Column Prefix cardinality
F1 4
 F2 0 
$ sql 
SQL> select * from t1; 
        \begin{array}{ccc} \texttt{F1} & \texttt{F2} \\ 1 & 1 \\ \end{array} 1 1 
          1 1 
          2 2 
          2 2 
4 rows selected
```
While this problem will not cause wrong results or data corruption, it may lead the optimizer to choose a less optimal retrieval strategy in some cases.

If the process terminates during the load operation, the load will be incomplete. In this case, the load must be restarted without the DEFER\_INDEX\_UPDATES qualifier.

If the load completes, the index and prefix cardinalities will be incorrect for all deferred indices. This can be corrected using the *RMU/COLLECT OPTIMIZER\_STATISTICS* command as shown in the following example.

```
$ rmu/collect optimizer_statistics/statistic=cardinality/index=i1 testdb 
Start loading tables... at 18−JAN−2006 23:46:14.23 
Done loading tables.... at 18−JAN−2006 23:46:14.52 
Start loading indexes... at 18−JAN−2006 23:46:14.52 
Done loading indexes.... at 18−JAN−2006 23:46:14.66 
Start collecting btree index stats... at 18−JAN−2006 23:46:15.78 
Done collecting btree index stats.... at 18−JAN−2006 23:46:15.79 
Start collecting table & hash index stats... at 18−JAN−2006 23:46:15.79 
Done collecting table & hash index stats.... at 18−JAN−2006 23:46:15.80 
Start calculating stats... at 18−JAN−2006 23:46:15.91 
Done calculating stats.... at 18−JAN−2006 23:46:15.91 
Start writing stats... at 18−JAN−2006 23:46:16.65 
−−−−−−−−−−−−−−−−−−−−−−−−−−−−−−−−−−−−−−−−−−−−−−−−−−−−−−−−−−−−−−−−−−−−−−−−−−−−−− 
Optimizer Statistics collected for table : T1 
  Cardinality : 4
```

```
Index name : I1 
  Index Cardinality : 2 
 Segment Column Prefix cardinality
F1 2
 F2 0 
Done writing stats.... at 18−JAN−2006 23:46:16.85
```
This problem has been corrected in Oracle Rdb Release 7.1.4.4.

### **4.3.4 RMU/MOVE\_AREA Enabled AIJ When It Had Been Disabled**

Bug 4861904

A problem has been fixed which caused the Oracle Rdb RMU/MOVE\_AREA command to enable AFTER IMAGE JOURNALING in the moved database when it was disabled in the database before the move, and no AIJ related qualifiers (AFTER\_JOURNAL, AIJ\_OPTIONS) had been specified in the RMU/MOVE\_AREA command which would alter the state of AFTER IMAGE JOURNALING for the moved database. This was caused by the AIJ Enabled state of the database always being set to ENABLED after the move. This has been corrected. Now the AIJ Enabled state of the original database will be preserved unless the AFTER\_JOURNAL or AIJ\_OPTIONS qualifiers have been used to change the AIJ Enabled state of the database.

The following example shows the problem where the RMU/MOVE\_AREA command reenabled AFTER IMAGE JOURNALING in the moved database even though it had originally been disabled before the move.

```
$rmu/set after_journal/add=(name=aij1, file=aij1) mf_personnel 
%RMU−W−AIJDEVDIR, AIJ filename "AIJ1" does not include a device/directory 
%RMU−I−LOGCREAIJ, created after−image journal file DEVICE:[DIRECTORY]AIJ1.AIJ;1 
%RMU−I−LOGMODSTR, added after−image journal definition "AIJ1" 
%RMU−W−DOENBLAIJ, after−image journaling must be enabled to ensure recovery 
$rmu/set after_journal/enable mf_personnel 
%RMU−I−LOGMODSTR, activated after−image journal "AIJ1" 
%RMU−I−LOGMODFLG, enabled after−image journaling 
%RMU−W−DOFULLBCK, full database backup should be done to ensure future recovery 
$rmu/set after_journal/disable mf_personnel 
%RMU−I−LOGMODFLG, disabled after−image journaling 
$rmu/move_area/root=device:[directory.move]/nolog mf_personnel 
%RMU−I−AIJRSTAVL, 1 after−image journal available for use 
%RMU−I−AIJRSTMOD, 1 after−image journal marked as "modified" 
%RMU−I−AIJISON, after−image journaling has been enabled 
%RMU−W−DOFULLBCK, full database backup should be done to ensure future recovery
```
The following example shows the corrected behavior where the original state of AFTER IMAGE JOURNALING is restored (in this case AIJ is disabled both before and after the move).

```
$rmu/set after_journal/add=(name=aij1, file=aij1) mf_personnel 
%RMU−W−AIJDEVDIR, AIJ filename "AIJ1" does not include a device/directory 
%RMU−I−LOGCREAIJ, created after−image journal file DEVICE:[DIRECTORY]AIJ1.AIJ;1 
%RMU−I−LOGMODSTR, added after−image journal definition "AIJ1" 
%RMU−W−DOENBLAIJ, after−image journaling must be enabled to ensure recovery 
$rmu/set after_journal/enable mf_personnel 
%RMU−I−LOGMODSTR, activated after−image journal "AIJ1" 
%RMU−I−LOGMODFLG, enabled after−image journaling 
%RMU−W−DOFULLBCK, full database backup should be done to ensure future recovery 
$rmu/set after_journal/disable mf_personnel
```
#### 4.3.4 RMU/MOVE AREA Enabled AIJ When It Had Been Disabled 98

%RMU−I−LOGMODFLG, disabled after−image journaling \$rmu/move\_area/root=device:[directory.move]/nolog mf\_personnel %RMU−I−AIJRSTAVL, 1 after−image journal available for use %RMU−I−AIJRSTMOD, 1 after−image journal marked as "modified" %RMU−I−AIJISOFF, after−image journaling has been disabled %RMU−W−DOFULLBCK, full database backup should be done to ensure future recovery

A workaround for this problem is to specify RMU/MOVE\_AREA/NOAFTER\_JOURNAL to disable AFTER IMAGE JOURNALING or RMU/MOVE\_AREA/AFTER\_JOURNAL to enable it.

These problems have been corrected in Oracle Rdb Release 7.1.4.4.

### **4.3.5 Threshold for RMU System Area First Backup and Restore Now 100 Areas**

Bug 5024112

Process virtual address space could be exhausted when a large number of RMU writer threads were waiting for the system area to be restored so that each thread could recreate the ABM pages for the storage area it had just restored. Due to the wait, new writer threads were created for other storage areas instead of reusing existing writer threads that had completed. Each additional writer thread was an additional drain on system resources.

RMU has been changed so that the system area gets backed up and restored first if there are 100 or more database storage areas. In prior versions of Rdb, this threshold was 1000 storage areas.

The following example shows this problem occurring with a database containing over 100 storage areas.

```
$ rmu/restore/nolog/nocdd/noafter manyareas.rbf 
%COSI−F−VASFULL, virtual address space full 
−SYSTEM−F−ILLPAGCNT, illegal page count parameter
```
This problem has been corrected in Oracle Rdb Release 7.1.4.4.

### **4.3.6 Incorrect NOSEQROW Diagnostic from RMU/Verify**

Bug 5056475

In prior versions of Oracle Rdb, RMU/Verify would report an unexpected and erroneous NOSEQROW error when the database contained any PROFILE entry. If the database uses SECURITY CHECKING IS INTERNAL, then any USER, ROLE or PROFILE would cause this error from RMU Verify.

```
$ RMU /VERIFY /ROOT /NOLOG /TRANSACTION_TYPE=PROTECTED MF_PERSONNEL 
%RMU−E−NOSEQROW, sequence id 1 has an entry in the root file but no row in 
RDB$SEQUENCES
```
This problem has been corrected in Oracle Rdb Release 7.1.4.4. RMU/Verify has been corrected to include Rdb system−generated sequences in its checking.

## **4.3.7 RMU/Load No Longer Worked with the USER\$ Table**

Bug 5056799

OCI Services for Rdb was recently enhanced to hide the Oracle data dictionary tables so that queries, such as SHOW TABLE, would only show those tables of interest to the application programmer.

Unfortunately, this change had an unintended side effect that impacted the recommended migration of the USER\$ table contents to a different database or to a database newly prepared using the RDB\_NATCONN71.COM procedure. Specifically, it was recommended that RMU/UNLOAD be used for the USER\$ table and then RMU/LOAD used to reload the data into this special table. The RMU/LOAD no longer works on the data dictionary tables after upgrading to SQL/Services V7.1.6 or SQL/Services V7.2.

The following example shows the error reported by RMU. This error indicates that RMU is ignoring the system tables.

 $$$  RMU/LOAD MF PERSONNEL USER\$ USER.UNL %RMU−F−RELNOTFND, Relation (USER\$) not found %RMU−I−DATRECSTO, 0 data records stored. %RMU−F−FTL\_LOAD, Fatal error for LOAD operation at 23−FEB−2006

This problem has been corrected in Oracle Rdb Release 7.1.4.4. RMU Load has been modified to allow loading into the data dictionary tables provided by SQL/Services OCI Services. Oracle recommends that care be taken when modifying these metadata tables in the database because incorrect information could cause OCI Services for Rdb to behave inconsistently.

## **4.3.8 RMU Online Backup Bugchecks When Snapshots in Row Cache Enabled**

When using the Snapshots in Row Cache feature, it was possible for an online RMU backup operation to bugcheck with a footprint similar to:

```
Exception at 0075DBA4 : PIOFETCH$WITHIN_DB + 000005E4 
%RMU−F−CANTREADDBS, error reading pages 959:4294967295−4294967295 
−RMU−F−BADPAGNUM, page 4294967295 is out of valid range (1:394) for 
physical area 959
```
This type of problem is generally caused by a line in the live storage area being not visible to the backup operation and there being no visible line in the snapshot storage areas as well.

In the case of using the Snapshots in Row Cache feature, two potential causes of this problem have been corrected:

- During rollback of a modification to the database, the prior copy of a line was written back to the live storage area but the snapshots for that line were not written back from cache to the snapshot storage area.
- During writing of snapshots from cache to the snapshot storage area, it was possible for the write operation to terminate before all required snapshots had been written.

These problems have been corrected in Oracle Rdb Release 7.1.4.4.

## **4.3.9 RMU/BACKUP/DISK\_FILE/PARALLEL Problem Assigning Parameters to Executor Processes**

Bug 5058214

For RMU Parallel Backup to multiple disk files, there was a problem assigning disk directories to executor processes when the number of directories exceeded the number of executors. The directory parameters were not distributed evenly among the executors: some executors might be assigned too many directories while other executors might not be assigned any directories and were dropped from the PLAN file. The method of assigning directory parameters to worker executor processes has been changed so that the directories are distributed evenly among the executors and all executors are assigned directories and are used in the backup. Note that in cases where the number of executors is greater than the number of disk directory parameters, the extra executors will continue to be dropped with a warning message since it makes no sense to create executors with nothing to do.

The following example shows a case where an RMU/BACKUP/DISK\_FILE/PARALLEL command specifies 5 disk directory parameters to be assigned among 4 executor worker processes. This problem caused only 3 executor processes to be used in the backup.

```
$ RMU/BACKUP/DISK_FILE/PARALLEL=EXECUTORS=4 − 
TEST DATABASE −
 DISK:[DIRECTORY1]TEST_DATABASE.RBF, − 
 DISK:[DIRECTORY2],− 
 DISK:[DIRECTORY3],− 
 DISK:[DIRECTORY4],− 
 DISK:[DIRECTORY5]
```
A workaround for this problem is to specify an equal number of executor processes and disk directory parameters.

```
$ RMU/BACKUP/DISK_FILE/PARALLEL=EXECUTORS=5 − 
 TEST_DATABASE − 
 DISK:[DIRECTORY1]TEST_DATABASE.RBF, − 
 DISK:[DIRECTORY2],− 
 DISK:[DIRECTORY3],− 
 DISK:[DIRECTORY4],− 
 DISK:[DIRECTORY5]
```
These problems have been corrected in Oracle Rdb Release 7.1.4.4.

## **4.3.10 RMU/LOAD/AUDIT System Access Violation for Empty ACE Field**

Bug 5078983

A system access violation occurred on an RMU/LOAD/AUDIT command since Oracle Rdb RMU did not handle a case where an access control entry field in a record from the system audit file might be empty. A negative length was calculated which was interpreted as an extremely large positive length value for the access control entry which caused an access violation when allocated memory was exceeded.

The following example shows the system access violation occurring while loading the VMS system audit file records for the Rdb database TEST\_DATABASE into the MFP\_AUDIT table in the AUDIT\_DB Rdb database.

```
$ RMU/LOAD/AUDIT=DATABASE_FILE=TEST_DATABASE AUDIT_DB MFP_AUDIT − 
  sysmgr$audit:XXXXX_060201−060301.AUDIT;1 
  %SYSTEM−F−ACCVIO, access violation, reason mask=00, virtual 
  address=0000000000C7E000, PC=00000000004DEC4C, PS=0000001B 
  %RMU−I−BUGCHKDMP, generating bugcheck dump file 
 DISK:[DIRECTORY]RMUBUGCHK.DMP; 
  %RMU−I−DATRECREAD, 28881 data records read from input file. 
  %RMU−I−DATRECSTO, 0 data records stored. 
  %RMU−F−FTL_LOAD, Fatal error for LOAD operation at 1−MAR−2006 10:42:07.38
```
A workaround for this problem is to specify /COMMIT\_EVERY=1 for the first load that fails with the system access violation. This ensures that all records up to the record that gives the access violation will be loaded. Then repeat the load specifying /SKIP=28881 to continue loading with the system audit record after the problem record which is the last record read before the access violation occurs. This will load all audit records except the problem record so it is not a complete workaround.

```
$ RMU/LOAD/AUDIT=DATABASE_FILE=TEST_DATABASE/COMMIT_EVERY=1 − 
 AUDIT_DB MFP_AUDIT − 
  sysmgr$audit:XXXXX_060201−060301.AUDIT;1
```
These problems have been corrected in Oracle Rdb Release 7.1.4.4.

### **4.3.11 Some Functions Missing from RMU Extract Script**

Bug 5148011

In prior releases of Oracle Rdb, RMU Extract would ignore modules starting with the RDB\$ prefix. This meant that the two modules created by SQL\_FUNCTIONS script, RDB\$ORACLE\_SQLFUNC\_CHAR and RDB\$ORACLE\_SQLFUNC\_OCTET, would be missing from the created database.

In this case, the following routines would not be defined: ADD\_MONTHS, ASCII, INITCAP, INSTR, LAST\_DAY, LPAD, LTRIM, MONTHS\_BETWEEN, NEW\_TIME, NEXT\_DAY, RDB\$GMT\_OFFSET, REPLACE, RPAD, RTRIM, SUBSTR, INSTRB, SUBSTRB.

This problem has been corrected in Oracle Rdb Release 7.1.4.4. RMU Extract no longer ignores these modules.

### **4.3.12 Invalid RMU/BACKUP %RMU−W−BADPTLARE Warning if TRUNCATE TABLE**

An invalid %RMU−W−BADPTLARE warning message could be output by Oracle Rdb RMU/BACKUP for database pages that were deleted by an SQL TRUNCATE TABLE statement. The backup completed successfully with no affect on the integrity of the backup file. This invalid warning will no longer be output by RMU/BACKUP.

The following example shows that an invalid %RMU−W−BADPTLARE warning message could be output by Oracle Rdb RMU/BACKUP for database pages that were deleted by an SQL TRUNCATE TABLE statement.

```
$ rmu/backup/nolog test.rdb testfull.rbf 
$ sql 
 attach 'filename test.rdb'; 
 truncate table t; 
 commit; 
 insert into t values (1); 
1 row inserted 
 commit; 
 exit 
$ rmu/backup/incremental/nolog test.rdb testinc.rbf 
$ sql 
drop database filename test;
 exit 
$ rmu/restore/nocdd/nolog testfull.rbf 
%RMU−I−AIJRSTAVL, 0 after−image journals available for use 
%RMU−I−AIJISOFF, after−image journaling has been disabled 
%RMU−W−USERECCOM, Use the RMU Recover command. The journals are not available. 
$ rmu/restore/incremental/nocdd/noconfirm/nolog testinc.rbf 
%RMU−W−USERECCOM, Use the RMU Recover command. The journals are not available. 
$ rmu/backup/nolog test.rdb testfull.rbf 
%RMU−W−BADPTLARE, invalid larea for uniform data page 6 in storage area 2 
%RMU−W−BADPTLAR2, SPAM larea_dbid: 0, page larea_dbid: 47
```
This problem has been corrected in Oracle Rdb Release 7.1.4.4.

# **4.4 LogMiner Errors Fixed**

### **4.4.1 Incorrect %RMU−W−RECVERDIF When Using LogMiner with Uncompressed Table**

Bug 4968838

In prior Oracle Rdb releases, the RMU /UNLOAD /AFTER\_JOURNAL command would incorrectly process some combinations of storage map information and would be unable to extract data.

For example, the following table and storage map definition could lead to the RMU /UNLOAD /AFTER\_JOURNAL command failing due to the DISABLE COMPRESSION attribute being incorrectly evaluated:

CREATE TABLE N2 (I1 INT); CREATE STORAGE MAP N2 FOR N2 DISABLE COMPRESSION;

When this table was specified during an RMU /UNLOAD /AFTER\_JOURNAL operation, an error similar to the following could be signaled:

%RMU−W−RECVERDIF, Record at dbkey 47:954:0 in table "N2" version 12288 does not match current version

This problem has been corrected in Oracle Rdb Release 7.1.4.4.

# **4.5 Row Cache Errors Fixed**

## **4.5.1 Row Cache Latching Enhancements and Corrections**

In prior releases of Oracle Rdb, it was possible for Row Cache hash latches to be incorrectly held causing "hangs". To help avoid these problems, the two latching mechanisms within the Row Cache feature have been corrected to help eliminate possible race conditions and errant latches without matching unlatches.

In addition, for those hash latches that experience higher levels of contention, the built−in stall timer used between polls of the latch has been reduced to allow more responsive detection of the latch being released.

Customers are reminded that setting caches to "ROW REPLACEMENT IS DISABLED" allows multiple processes to scan internal row cache hash chains simultaneously. This can improve cache search performance for heavily utilized caches.

Finally, a new SHOW STATISTICS screen "Cache Latch Information" may provide additional debugging information.

These problems have been corrected in Oracle Rdb Release 7.1.4.4.

# **4.6 RMU Show Statistics Errors Fixed**

### **4.6.1 Active User Count Incorrect as ABS Starts and Stops**

Bug 5134756

In prior versions of Oracle Rdb, the statistics counter "NUM\_ACTIVE" was not correctly decremented when the AIJ Backup Server (ABS) process completed a backup. This would lead to an ever−increasing value for the number of users as shown by the RMU/SHOW STATISTICS utility.

This problem has been corrected in Oracle Rdb Release 7.1.4.4. The AIJ Backup Server (ABS) process correctly adjusts the active user counter when it exits.

# **Chapter 5 Software Errors Fixed in Oracle Rdb Release 7.1.4.3**

This chapter describes software errors that are fixed by Oracle Rdb Release 7.1.4.3.

# **5.1 Software Errors Fixed That Apply to All Interfaces**

### **5.1.1 Various Bugchecks Due to Memory Corruption**

Bugs 4762619 and 4742021

If an application attached to multiple databases, and those databases did not have an identical number of TSNBLKs allocated to each database, then bugchecks related to memory corruption could occur. Exceptions like the following were typically encountered:

```
***** Exception at 0105C084 : COSI_MEM_GET_VM + 000000E4
***** Exception at 01C96394 : COSI MEM GET VM 2 + 000000A4
***** Exception at 014F7764 : COSI_MEM_FREE_VMLIST + 00000094
```
A TSNBLK is an internal data structure allocated in the database root (.RDB) file. The number of TSNBLKs allocated is dependent on the number of users and the number of cluster nodes declared for the database. Thus a database that is configured for one cluster node will not have the same number of TSNBLKs allocated as a database configured for 16 cluster nodes.

This problem was introduced in Oracle Rdb Releases 7.0.8 and 7.1.4.1.

The problem can be avoided by configuring the databases accessed by the application such that they have the same limits for the number of users and cluster nodes.

This problem has been corrected in Oracle Rdb Release 7.1.4.3.

### **5.1.2 Reserved Sequence Slots Not Properly Initialized**

Bug 4724663

When altering a database to reserve additional sequence "slots", it was possible that the newly reserved sequence slots in the root file were not correctly initialized. This could lead to errors being reported by RMU/VERIFY.

The following example demonstrates this problem.

```
$!$ SQL$ 
     ALTER DATABASE FILENAME MF_PERSONNEL 
        RESERVE 70 STORAGE AREAS 
         RESERVE 70 SEQUENCES; 
%RDMS−W−DOFULLBCK, full database backup should 
 be done to ensure future recovery 
%RDMS−W−DOFULLBCK, full database backup should 
 be done to ensure future recovery 
     EXIT; 
$!$ RMU /VERIFY /ALL /NOLOG MF_PERSONNEL 
%RMU−E−NOSEQROW, sequence id 33 has an entry in
```
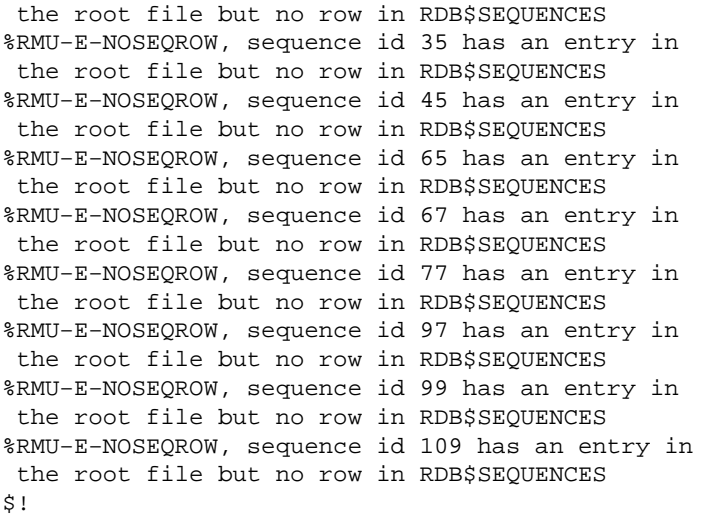

This problem has been corrected in Oracle Rdb Release 7.1.4.3. The reserved sequence blocks in the root file are now initialized correctly.

### **5.1.3 User Attach Stalls Waiting for ALS Startup**

Bug 4767826

It was possible for a user attach request to stall indefinitely when the following occurred:

- 1. A user had updated the database from one node.
- 2. An RMU/SHOW STATISTICS session had been started on another node. The database was not manually opened and no other users were attached to the database on that node.
- 3. The database was forced closed on the first node due to a node failure or by an RMU/CLOSE/ABORT=DELPRC.
- 4. Before the failure of the first node could be recovered by the second node, a user attach request was made.

When the above sequence of events occurred, the monitor would show the attach request as pending and would never complete the attach request. For example:

```
$ RMU/SHOW SYSTEM 
Oracle Rdb X7.1−00 on node CLYPPR 29−NOV−2005 13:18:13.07 
     − monitor started 29−NOV−2005 08:25:19.67 (uptime 0 04:52:53) 
     − monitor log filename is "DEV:[DIR]RDMMON.LOG" 
database DEV:[DIR]MF_PERSONNEL.RDB;1 
     − opened 29−NOV−2005 11:57:31.54 (elapsed 0 01:20:41) 
     − current after−image journal file is 
      DEV:[DIR]AIJ_4.AIJ;1 
     − 1 pending database user on this node
```
This problem can be demonstrated using the following commands. Four different sessions are needed; two on each node.

Session 1, Node 1:

\$ SQL\$

5.1.3 User Attach Stalls Waiting for ALS Startup 109

SQL> ATTACH 'FILENAME MF\_PERSONNEL'; SQL> DELETE FROM EMPLOYEES; 100 rows deleted SQL> Session 1, Node 2: \$ RMU/SHOW STATISTICS MF\_PERSONNEL Session 2, Node 1: \$ RMU/CLOSE/ABORT=DELPRC MF\_PERSONNEL Session 2, Node 2: \$ SQL\$ SQL> ATTACH 'FILENAME MF\_PERSONNEL';

If the last attach request was made while the database recovery process (DBR) was active recovering the failed attach from the first node, then the attach would stall until another attach was made to the database.

This problem can be avoided by manually opening the database using the RMU/OPEN command on each node that accesses the database, or by having a normal user attach to the database prior to invoking the RMU/SHOW STATISTICS utility.

This problem has been corrected in Oracle Rdb Release 7.1.4.3.

## **5.2 SQL Errors Fixed**

### **5.2.1 CREATE TABLE ... LIKE May Create Invalid NOT NULL Constraints**

Bug 4724668

In prior releases of Oracle Rdb V7.1, a CREATE TABLE ... LIKE statement may not have correctly created the NOT NULL constraints that are cloned from the source table. Tables that use a source for the LIKE clause that were created with version V7.1.3 or later do not suffer from this problem.

The following example shows that a bugcheck occurs when an attempt is made to use these constraints.

```
SQL> create table TMP_TBL like EMPLOYEES; 
SQL> insert into TMP_TBL default values; 
%RDMS−I−BUGCHKDMP, generating bugcheck dump file DISK2:[TESTER]RDSBUGCHK.DMP;
```
A workaround to this problem is to alter the created table to drop and redefine the not null constraints. Similarly, the NOT NULL constraints on the source table could be redefined, although this will likely incur additional I/O.

```
SQL> create table TMP_TBL like EMPLOYEES; 
SQL> alter table TMP_TBL 
cont> modify 
cont> (EMPLOYEE_ID NULL); 
SQL> alter table TMP_TBL 
cont> modify<br>cont> (EM)
            (EMPLOYEE_ID NOT NULL);
SOL> insert into TMP TBL default values;
%RDB−E−INTEG_FAIL, violation of constraint TMP_TBL_EMPLOYEE_ID_NOT_NULL caused 
operation to fail 
−RDB−F−ON_DB, on database DISK1:[DATABASES]RTRM_CH_DB.RDB;1 
SQL> rollback;
```
Alternately, you can use ALTER TABLE ... DISABLE ALL CONSTRAINTS to disable these constraints.

This problem has been corrected in Oracle Rdb Release 7.1.4.3.

### **5.2.2 STDDEV and VARIANCE Generate Wrong Values in GROUP BY Queries**

Bug 4725295

In prior releases of Oracle Rdb V7.1, the VARIANCE (also VAR\_POP and VAR\_SAMP) and STDDEV (also STDDEV\_POP and STDDEV\_SAMP) statistical computations for GROUP BY queries generated the wrong results.

The following example shows the incorrect results for GROUP BY.

SQL> create table family

5.2 SQL Errors Fixed 111

```
cont> (name char(10) 
cont> ,age real);
SQL> 
SQL> set display no row count; 
SQL> insert into family values ('Smith',8); 
SQL> insert into family values ('Smith',10); 
SQL> insert into family values ('Smith',12); 
SQL> 
SQL> insert into family values ('Jones',1); 
SQL> insert into family values ('Jones',9); 
SQL> insert into family values ('Jones',20); 
SQL> 
SQL> insert into family values ('Brown',10); 
SQL> insert into family values ('Brown',10); 
SQL> insert into family values ('Brown',10); 
SQL> 
SQL> select name, avg (age), stddev (age) 
cont> from family 
cont> group by name;
 NAME 
Brown 1.0000000E+01 0.00000000000000E+000
 Jones 1.0000000E+01 1.267543556122103E+001 
Smith 1.0000000E+01 1.622754859285078E+001
```
The following output (from this release) shows the correct results.

```
SQL> select name, avg (age), stddev (age) 
cont> from family 
cont> group by name; 
 NAME 
Brown 1.0000000E+01 0.00000000000000E+000
 Jones 1.0000000E+01 7.788880963698615E+000 
Smith 1.0000000E+01 1.632993161855452E+000
SQL>
```
These wrong results are only generated by GROUP BY queries. Therefore a workaround to the problem is to recode the query as a series of single rows (non GROUP BY).

This problem has been corrected in Oracle Rdb Release 7.1.4.3.

### **5.2.3 SQL Module Language /PROTOTYPES Now Generates INT64 for BIGINT Parameters**

Bug 4721570

In prior releases of Oracle Rdb, the SQL Module Language qualifier /PROTOTYPES (or /C\_PROTOTYPES) would generate an interface definition that used pointer to long type for the SQL procedure BIGINT parameters. This caused warnings from the C compiler as shown in the following example.

```
MYPROC (sqlstate, &s, &i, &l); 
..........................^ 
%CC−W−PTRMISMATCH, In this statement, the referenced type of the pointer 
value "&l" is "__int64", which is not compatible with "long" 
at line number 11 in file USER2:[TESTING]SAMPLE.C;1
```
This problem has been corrected in Oracle Rdb Release 7.1.4.3. SQL Module Language now generates int64

as the type in the prototype declaration. Applications should include ints.h in their applications and also use int64 when fetching BIGINT data. This is shown in this cut down example.

```
#include <ints.h> 
#include <user2:[testing]mod.h> 
#include <stdlib.h> 
void main () 
{ 
char sqlstate[5] = "00000";short s = 0;
int i = 0;
int64 1 = 0;MYPROC (sqlstate, &s, &i, &l); 
exit (0);
}
```
## **5.2.4 IMPORT DATABASE Looses SECURITY CHECKING Attributes**

Bug 4751555

In prior releases of Oracle Rdb, the IMPORT DATABASE statement would discard the SECURITY CHECKING options exported from the original database. The workaround is to provide the SECURITY CHECKING clause on the IMPORT DATABASE statement.

This problem has been corrected in Oracle Rdb Release 7.1.4.3.

# **5.3 RMU Errors Fixed**

### **5.3.1 RMU/BACKUP of Database With Very Large Storage Area Count**

Previously, databases with a very large number of storage areas (perhaps more than 5000) might cause RMU/BACKUP or RMU/RESTORE to fail. An internal buffer could overflow the output file block size and would either write a record that could not be read during recovery or could corrupt memory and cause an ACCVIO bugcheck during the backup.

This problem has been corrected in Oracle Rdb Release 7.1.4.3. RMU/BACKUP now correctly backs up databases with up to the maximum allowed number of storage areas (presently 8190).

### **5.3.2 RMU Backup and Restore Problems With Many Storage Areas**

Bug 4699757

A number of RMU backup and restore problems have been fixed which could be triggered by Oracle Rdb databases which contain large numbers of storage areas. An exact minimum number of storage areas for which these problems could occur cannot be given since variable factors are involved, such as VMS process and virtual memory resources, but an approximate minimum number of database storage areas where some of these problems could begin to occur is 1000 storage areas. Each of these problems has been fixed and is described individually below followed by an example of the problem.

A system access violation could occur on an RMU database backup because of a virtual memory • allocation problem when creating a backup summary record which needed to contain data about the very large number of storage areas that needed to be backed up.

The following example shows this problem occurring with a database containing 6000 storage areas.

```
$ rmu/backup manyareas.rdb manyareas.rbf 
%RMU−I−BUGCHKDMP, generating bugcheck dump file DEVICE:[DIRECTORY]RMUBUGCHK.DMP; 
%SYSTEM−F−ACCVIO, access violation, reason mask=04, 
virtual address=FFFFFFFFA1000004, PC=00000000003CE484, PS=0000001B 
%RMU−F−FATALERR, fatal error on BACKUP 
%RMU−F−FTL_BCK, Fatal error for BACKUP operation at 25−OCT−2005 15:41:22.58
```
VMS process virtual address space could be used up since a large number of restore writer threads • were waiting for the system area to be restored so that each writer thread could recreate the ABM pages for the storage area it had just finished restoring. This caused new writer threads to be created for other storage areas instead of reusing existing writer threads that had completely finished restoring a storage area. Each writer thread that was created instead of reused was an additional drain on system resources. This has been fixed by making sure the system area gets backed up and restored first if there are 1000 or more database storage areas. This assures that more writer threads will be reused and not created.

The following example shows this problem occurring with a database containing 8000 storage areas.

\$ rmu/restore/nolog/nocdd/noafter manyareas.rbf %COSI−F−VASFULL, virtual address space full

−SYSTEM−F−ILLPAGCNT, illegal page count parameter

For the dump of a multiple backup file set created from a database with a large number of storage • areas using the /DISK\_FILE or /LIBRARIAN qualifier, the fatal error *%RMU−F−BUFFERSLOST, all buffers are lost* could occur. This was caused partly by a problem not related to a large number of storage areas. The virtual memory for buffers that were allocated for the reader thread were not allocated once but were reallocated without being freed for each new backup RBF file in the backup file set being dumped. However, this problem was much more likely to happen because of a greater use of memory resources due to the dumping of the backup of a database with a large number of storage areas.

The following example shows this problem occurring with a database containing 8000 storage areas.

```
$ rmu/backup/disk_file=writer=3/nolog manyareas.rdb − 
  disk:[directory1]manayareas.rbf,− 
  disk:[directory2], disk:[directory3] 
$ rmu/dump/backup/disk_file disk:[directory1]manayareas.rbf,− 
 disk:[directory2], disk:[directory3] 
RMU−I−DMPTXT_163, No dump option selected. Performing read check. 
%RMU−F−BUFFERSLOST, all buffers are lost 
%RMU−F−FATALERR, fatal error on DUMP_BACKUP 
%RMU−F−FTL_DUMP, Fatal error for DUMP operation at 8−NOV−2005 16:36:28.60
```
The following error could be returned during the restore of a database with a large number of storage • areas.

%RMU−E−INVBLKHDR, invalid block header in backup file

However, note that this would happen only if this was the restore of a multi−file backup RBF file set created using the /DISK\_FILE or /LIBRARIAN qualifiers. This problem was due partly to a problem unrelated to a large number of storage areas. But this problem only happened if large summary records were created at the start of each backup RBF file in the backup file set due to the need for the summary records to contain data for a large number of storage areas.

The following example shows this problem occurring with a database containing 8000 storage areas.

```
$ rmu/backup/disk_file=writer=3/nolog manyareas.rdb − 
 disk:[directory1]manayareas.rbf,− 
 disk:[directory2], disk:[directory3] 
$ rmu/restore/disk_file=reader=3/nolog/nocdd/noafter− 
  disk:[directory1]manyareas.rbf, disk:[directory2],− 
  disk:[directory3] 
%RMU−E−INVBLKHDR, invalid block header in backup file
```
During a backup operation of a database with more than approximately 6000 storage areas, RMU • could fail with an access violation due to an internal buffer being overrun.

These problems have been corrected in Oracle Rdb Release 7.1.4.3.

### **5.3.3 Corrections to RMU Extract**

Bugs 4745056 and 4745047

This release of Oracle Rdb corrects the following problems in RMU Extract.

RMU would incorrectly extract a subselect if it contained a UNION, EXCEPT, MINUS or • INTERSECT operator.

RMU would incorrectly extract an EXISTS clause when it occurred within a TRIGGER definition • with a DELETE FROM action.

These problems have been corrected in Oracle Rdb Release 7.1.4.3.

# **5.4 Row Cache Errors Fixed**

## **5.4.1 RCS and User Memory Leak With Snapshots in Row Cache**

In prior releases of Oracle Rdb, when using the snapshots in row cache feature, it was possible for the RCS (Record Cache Server) or user processes to experience a memory leak when snapshot copies of rows were moved from the cache back to the database snapshot storage areas.

This problem has been corrected in Oracle Rdb Release 7.1.4.3.

# **5.5 RMU Show Statistics Errors Fixed**

### **5.5.1 Excessive Erases Done for Fragmented Rows**

Bug 4741940

When erasing rows that are fragmented, the "Logical Area Statistics" screen would show more rows were deleted than were actually deleted. For example, consider the following delete statement:

SOL> delete from table foo where code =  $'GBI'$ ; 56 rows deleted

In the above output, SQL showed 56 rows were deleted however the statistics screen for that table showed 105 records erased:

Table TABLE\_FOO in RDB\$SYSTEM

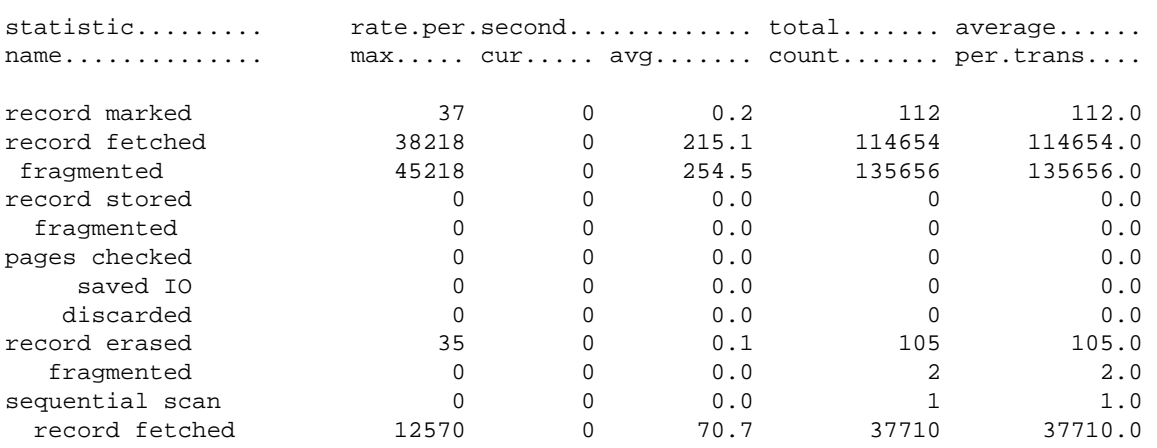

The problem would only occur if the table had an index referencing it.

This problem would occur due to an error in the processing of erased rows. When a row was chosen to be erased, it was fetched for update access and incorrectly marked as "modified", even though no changes had actually been made to the row at that point in time. If the row was fragmented on disk, then the row would be reconstructed in memory using the fragments. Once the row was fetched, any corresponding index nodes would be fetched so that the index entries pointing to the row could be removed from the index nodes. Oracle Rdb can only have one current record at a time so the data row to be erased had to be freed before an index node could be updated. Any time a fragmented record is no longer the current record it must be restored on disk at that point in time. The fragmented data row was not actually erased yet so the original contents were written back to disk. If Oracle Rdb detects that space is available on the page used for the data row that would allow the fragmented row to become defragmented: it will delete the old fragment chain and restore the record on disk. Since the transaction was erasing rows from the database, it was highly likely that pages that were once full would have space become available, thus it was likely that the fragmented row could be restored on disk with the fragmentation removed. Deleting the previously fragmented row would cause the "record erased" counter to be incremented, even though no data rows had truly been erased at that point in time. After the current data row was restored to disk, the index nodes would be updated, then the data row would be made the current record again so that it could be erased. The data row would then actually be erased, causing the "record erased" counter to be incremented again.

The solution to this problem is to not mark the row as modified when it is first fetched. Only when the row is actually being erased will it be marked as modified. That prevents fragmented rows from getting restored on disk before the index nodes are updated.

This problem can be avoided by eliminating fragmented rows in the database.

This problem has been corrected in Oracle Rdb Release 7.1.4.3.

## **5.5.2 Some RMU/SHOW STATISTICS Screens Not Cleared Properly**

Bug 4755183

In several RMU/SHOW STATISTICS multi−page displays for file information, the final page of the display would not be correctly cleared after the last valid item on the page.

This problem has been corrected in Oracle Rdb Release 7.1.4.3. The display is now correctly cleared in the "File IO Overview" and "File Lock Overview" displays.

# **Chapter 6 Software Errors Fixed in Oracle Rdb Release 7.1.4.2**

This chapter describes software errors that are fixed by Oracle Rdb Release 7.1.4.2.

# **6.1 Software Errors Fixed That Apply to All Interfaces**

## **6.1.1 Bugcheck in PSII2REMOVEBOTTOM**

Bug 4517441

In unusual cases, when removing entries from an index it was possible for Rdb to bugcheck with an exception in PSII2REMOVEBOTTOM. This problem was due to an incorrect pointer being used referencing index node content.

This problem has been corrected in Oracle Rdb Release 7.1.4.2.

## **6.1.2 Logical RDM\$BIND\_RW\_TX\_CHECKPOINT\_ADVANCE Removed**

Bug 1584167

Prior to Oracle Rdb Release 7.1.2, if the logical *RDM\$BIND\_RW\_TX\_CHECKPOINT\_ADVANCE* was not defined to be 1, read write transactions that did not make any database modifications would not advance their fast commit checkpoint location. In Release 7.1.2, in response to Bug 2439694, the checkpointing code was restructured such that checkpoints may advance at the end of any transaction, whether or not the transactions made any database modifications. That change made the logical

*RDM\$BIND\_RW\_TX\_CHECKPOINT\_ADVANCE* no longer necessary. It has been removed.

### **6.1.3 Wrong Result from Constant View Column**

Bug 4448141

The following query should find one row.

```
set flags 'strategy,detail'; 
select employee_id, i.const_col, j.const_col 
from employees 
      join mfp_v1 i using (employee_id) 
      left outer join mfp_v2 j using (employee_id) 
      where i.const_col = 9 and j.const_col is NULL 
Tables: 
   0 = EMPLOYEES 
   1 = EMPLOYEES 
   2 = SALARY_HISTORY 
   3 = EMPLOYEES 
   4 = SALARY_HISTORY 
Conjunct: (9 = 9) AND MISSING (9)Match (Left Outer Join) 
   Outer loop 
    Conjunct: 0.EMPLOYEE_ID = 1.EMPLOYEE_ID 
     Match 
       Outer loop (zig−zag)
```

```
 Index only retrieval of relation 0:EMPLOYEES 
           Index name EMP_EMPLOYEE_ID [0:0] 
       Inner loop 
         Temporary relation 
         Cross block of 2 entries 
           Cross block entry 1 
             Index only retrieval of relation 1:EMPLOYEES 
               Index name EMP_EMPLOYEE_ID [0:0] 
           Cross block entry 2 
             Conjunct: <agg0> <> 0 
             Aggregate−F1: 0:COUNT−ANY (<subselect>) 
             Index only retrieval of relation 2:SALARY_HISTORY 
               Index name SH_EMPLOYEE_ID [1:1] 
                 Keys: 1.EMPLOYEE_ID = 2.EMPLOYEE_ID 
   Inner loop 
     Temporary relation 
     Sort: 3.POSTAL_CODE(a) 
     Conjunct: <agg1> <> 0 
     Match (Agg Outer Join) 
       Outer loop 
        Get Retrieval by index of relation 3: EMPLOYEES
           Index name EMP_EMPLOYEE_ID [0:0] 
       Inner loop (zig−zag) 
         Aggregate−F1: 1:COUNT−ANY (<subselect>) 
         Index only retrieval of relation 4:SALARY_HISTORY 
           Index name SH_EMPLOYEE_ID [0:0] 
0 rows selected 
where the views mfp_v1 and mfp_v2 are defined as follows: 
create view mfp v1 (employee id, const col) as
select a.employee_id, 9 from employees a 
  where a.employee_id = any (select z.employee_id from salary_history z ) 
\mathcal{L}create view mfp_v2 (employee_id, const_col) as 
select a.postal_code, 9 from employees a 
  where a.employee_id = any (select z.employee_id from salary_history z ) 
\mathcal{L}
```
If the WHERE predicates are removed, the query finds 100 rows with the values 9 and NULL, as in the following example.

```
select employee_id, i.const_col, j.const_col 
from employees 
      join mfp_v1 i using (employee_id) 
     left outer join mfp_v2 j using (employee_id);
Tables: 
  0 = EMPLOYEES
   1 = EMPLOYEES 
   2 = SALARY_HISTORY 
   3 = EMPLOYEES 
   4 = SALARY_HISTORY 
Match (Left Outer Join) 
   Outer loop 
     Conjunct: 0.EMPLOYEE_ID = 1.EMPLOYEE_ID 
     Match 
       Outer loop (zig−zag) 
         Index only retrieval of relation 0:EMPLOYEES 
           Index name EMP_EMPLOYEE_ID [0:0] 
       Inner loop
```

```
 Temporary relation 
       Cross block of 2 entries 
         Cross block entry 1 
          Index only retrieval of relation 1:EMPLOYEES 
            Index name EMP_EMPLOYEE_ID [0:0] 
         Cross block entry 2 
           Conjunct: <agg0> <> 0 
           Aggregate−F1: 0:COUNT−ANY (<subselect>) 
           Index only retrieval of relation 2:SALARY_HISTORY 
             Index name SH_EMPLOYEE_ID [1:1] 
             Keys: 1. EMPLOYEEID = 2. EMPLOYEEID Inner loop 
    Temporary relation 
    Sort: 3.POSTAL_CODE(a) 
    Conjunct: <agg1> <> 0 
    Match (Agg Outer Join) 
     Outer loop 
      Get Retrieval by index of relation 3: EMPLOYEES
         Index name EMP_EMPLOYEE_ID [0:0] 
      Inner loop (zig−zag) 
       Aggregate−F1: 1:COUNT−ANY (<subselect>) 
       Index only retrieval of relation 4:SALARY_HISTORY 
         Index name SH_EMPLOYEE_ID [0:0] 
 EMPLOYEE_ID I.CONST_COL J.CONST_COL 
00164 9 NULL
00165 9 NULL
00166 9 NULL
00167 9 NULL
...etc... 
 00435 9 NULL 
00471 9 NULL
100 rows selected
```
There is no known workaround for this problem.

The key parts of this query which contributed to the situation leading to the error are these:

- 1. The main query selects from two views left outer joined by the common column 'employee\_id' where both views contain the constant literal as one of the columns. In this case, the constant literal is '9'.
- 2. The filter predicates in the WHERE clause reference the constant column of each view.

This problem has been corrected in Oracle Rdb Release 7.1.4.2.

### **6.1.4 Monitor Fails with VASFULL Error**

Bug 4548613

The Oracle Rdb database monitor process could fail with a COSI−F−VASFULL error after processing a large number of blocking ASTs for cluster membership (MEMBIT) locks. The monitor logfile may contain entries similar to the following:

```
10−AUG−2005 23:47:22.89 − received request from remote node to join 
   − database name "DEV:[DIR]FILE.RDB;1" 
   − starting forced−exit shutdown of database: 
     − "%COSI−F−VASFULL, virtual address space full"
```
A bugcheck dump may be generated containing an exception similar to the following:

\*\*\*\*\* Exception at 000D7E78 : MONLCK\$GET UMAIL + 00000058 %COSI−F−VASFULL, virtual address space full

The cluster membership lock is receiving a blocking AST when messages similar to the following are seen in the monitor logfile:

```
10−AUG−2005 00:02:37.42 − received request from remote node to join 
   − database name "DEV:[DIR]FILE.RDB;1" 
   − cluster watcher waiting for MEMBIT lock 
10−AUG−2005 00:02:37.42 − lock granted to cluster watcher 
   − database name "DEV:[DIR]FILE.RDB;1" 
   − cluster watcher is active 
10−AUG−2005 00:02:56.24 − received notification of remote monitor deaccess 
   − database name "DEV:[DIR]FILE.RDB;1" 
   − monitor 2 (OTRNOD) is shutdown 
   − cluster recovery completed successfully 
   − cluster watcher is active
```
This problem can be avoided by manually opening databases that are often accessed within a cluster by using the RMU/OPEN command.

This problem has been corrected in Oracle Rdb Release 7.1.4.2.

### **6.1.5 Wrong Result from UNION View Query with NOT STARTING WITH Clause**

Bugs 4550715 and 4327112

The following query should select two rows from the FW\_V view for rows where column F3 does not start with 'Z'. As indicated next to the rows returned, the results are wrong. This is due to an incorrect query strategy, as will be explained farther on.

```
set flags 'strategy, detail';
SELECT * FROM FW V WHERE F3 NOT STARTING WITH 'Z';
Tables: 
 0 = TAB_A1 = TABLEB
 2 = TAB_B3 = TABLE\_CReduce: <mapped field>, <mapped field>, <mapped field> 
Sort: <mapped field>(a), <mapped field>(a), <mapped field>(a) 
Merge of 2 entries 
   Merge block entry 1 
   Cross block of 3 entries 
     Cross block entry 1 
      Get Retrieval sequentially of relation 0:TAB_A 
     Cross block entry 2 
       Aggregate: 0:VIA (1.FLD3) 
       Conjunct: 1.FLD2 = 0.FLD2 
       Get Retrieval sequentially of relation 1:TAB_B 
     Cross block entry 3 
       Aggregate: 1:VIA (2.FLD3) 
       Conjunct: 2.FLD2 = 0.FLD2 
      Get Retrieval sequentially of relation 2:TAB B
   Merge block entry 2
```

```
 Conjunct: NOT (3.F3 STARTING WITH 'Z') 
  Get Retrieval sequentially of relation 3:TAB_C 
 FLD1 FLD2 F3 
 1 A Z <== wrong 
 2 A Z <== wrong 
 3 B 1 <== correct 
 4 C Z <== wrong 
 aaa bbb ccc <== correct 
5 rows selected
```
The view, FW\_V, is defined below. Following the view definition is a SELECT query similar to the problem query shown earlier but without the clause "WHERE F3 NOT STARTING WITH 'Z'".

```
CREATE VIEW FW_V AS 
SELECT 
      FLD1, 
       A.FLD2, 
       NVL((SELECT FLD3 FROM TAB_B B WHERE B.FLD2 = A.FLD2), 'Z') 
       FROM TAB_A A 
UNION 
SELECT F1, F2, F3 
       FROM TAB_C; 
select * from fw v;
  FLD1 FLD2 F3 
 \begin{matrix} 1 & \hspace{1.5cm} & \hspace{1.5cm} \textrm{A} & \hspace{1.5cm} & \hspace{1.5cm} \textrm{Z} \end{matrix}\begin{array}{ccccccccc} 2 & & &\mbox{A} & & &\mbox{Z} \\ 3 & & &\mbox{B} & & 1 \end{array} 3 B 1 
  4 C Z 
 aaa bbb ccc 
5 rows selected
```
The query returns the correct result if the NOT operator is removed and the reason is because the conjunct "STARTING WITH 'Z'" appears correctly in the detailed strategy, as seen in the following example.

```
SELECT * FROM FW_V WHERE F3 STARTING WITH 'Z'; 
Tables: 
 0 = TAB_A1 = TAB_B2 = TAB B
 3 = TAB CReduce: <mapped field>, <mapped field>, <mapped field> 
Sort: <mapped field>(a), <mapped field>(a), <mapped field>(a) 
Conjunct: <mapped field> STARTING WITH 'Z' <=== This conjunct appears here 
Merge of 2 entries 
  Merge block entry 1 
  Cross block of 3 entries 
    Cross block entry 1 
     Get Retrieval sequentially of relation 0:TAB A
    Cross block entry 2 
      Aggregate: 0:VIA (1.FLD3) 
     Conjunct: 1.FLD2 = 0.FLD2 Get Retrieval sequentially of relation 1:TAB_B 
    Cross block entry 3 
      Aggregate: 1:VIA (2.FLD3) 
       Conjunct: 2.FLD2 = 0.FLD2 
       Get Retrieval sequentially of relation 2:TAB_B 
   Merge block entry 2 
   Conjunct: 3.F3 STARTING WITH 'Z' 
  Get Retrieval sequentially of relation 3:TAB_C
```
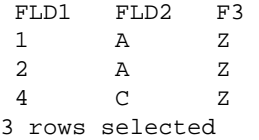

If we compare the strategies of the good and bad queries, the only difference is that the bad query was missing the conjunct "NOT STARTING WITH", but the second good query (the one without the NOT operator), correctly places the conjunct "STARING WITH 'Z'" outside the "Merge" entries.

There is no known workaround for this problem.

The key parts of this query which contributed to the situation leading to the error are these:

- 1. The main query selects from the derived table of a UNION clause with a filter predicate.
- 2. The first leg of the UNION clause contains a select query with a NVL function on a subselect query.
- 3. The second leg of the UNION clause contains a select query from a table.
- 4. The WHERE clause contains the NOT operator in front of a string function (STARTING WITH).

This problem has been corrected in Oracle Rdb Release 7.1.4.2.

### **6.1.6 Problem with Partitioned Indexes and Descending Segments with Starting With and Like**

Bug 4536197

In prior releases of Oracle Rdb, a problem with partitioned indexes containing descending index segments could cause some queries to fail to deliver a full set of resultant records.

During retrieval of records using the index, some partitions belonging to the index may be overlooked and subsequently those records that matched the search criteria in the overlooked partitions would not be returned by the query.

This problem only occurred when either the 'starting with' or 'like' operator was used in the query.

```
SQL> create database file testp 
cont> 
cont> create storage area rdb$system 
cont> page format is uniform 
cont> 
cont> create storage area uniform1 
cont> filename uniform1 
cont> page format is uniform 
cont> 
cont> create storage area uniform2 
cont> filename uniform2 
cont> page format is uniform; 
SOTSQL> create table employees (employee_id char(5)); 
SQL> 
SQL> 
SQL> ! 
SQL> ! Create data values for inserts into records such that 
SQL> ! each partition in the index (once it is created) will
```
SQL> ! have four data records SQL> ! SQL> insert into employees (employee\_id) values ('00100'); 1 row inserted SQL> insert into employees (employee\_id) values ('00199'); 1 row inserted SQL> SQL> insert into employees (employee\_id) values ('00900'); 1 row inserted SQL> insert into employees (employee\_id) values ('00999'); 1 row inserted SQL> commit; SQL> SQL> create unique index test\_index on EMPLOYEES ( EMPLOYEE\_ID desc) cont> type is SORTED cont> disable compression cont> store cont> using (EMPLOYEE\_ID) cont> in uniform1 cont> with limit of ('00900') cont> otherwise in uniform2;  $SOL$ SQL> select \* from employees; EMPLOYEE\_ID 00999 00900 00199 00100 4 rows selected SQL> ! SQL> ! first some queries that work SQL> ! SQL> select \* from employees where employee\_id like '001%'; EMPLOYEE\_ID 00199 00100 2 rows selected SQL> select \* from employees where employee\_id like '009%'; EMPLOYEE\_ID 00999 00900 2 rows selected SQL> select \* from employees where employee\_id starting with '001'; EMPLOYEE\_ID 00199 00100 2 rows selected SQL> ! SQL> ! now some that fail SQL> ! SQL> select \* from employees where employee\_id starting with '009'; 0 rows selected SQL> select \* from employees where employee\_id like '%'; EMPLOYEE\_ID 00199 00100 2 rows selected SQL> rollback;

A workaround for this problem is to not use descending segments in the partitioned index.

This problem has been corrected in Oracle Rdb Release 7.1.4.2.

## **6.1.7 AIJ Server Process Not Always Run Under RDMAIJ Account**

Bug 2379799

The RDMAIJ (AIJ Server) process would not always run under the RDMAIJ account if a proxy was defined for the username that started the Oracle Rdb monitor on the master node. For example, consider the following Hot Standby configuration:

- A privileged account on the master node is used to start the Oracle Rdb monitor process.
- An identically named user account also exists on the standby node.
- A proxy has been defined on the standby node for the privileged account on the master node that allows proxy network access to the standby node from the master node.

In a configuration like the one described above, it was possible for the AIJ Server process to run under the username of the privileged account instead of under the RDMAIJ username declared in the network object definition. Thus the AIJ Server process would inherit the default privileges defined for the privileged account instead of the privileges defined for the RDMAIJ account.

Typically this would not cause any problems except in situations where the default privileges for the user were less than the RDMAIJ process. In that situation, the AIJ Server process would not be able to perform some privileged functions that it would have been able to perform if it was running under the RDMAIJ username. For example, the AIJ Server process might not be able to increase its process priority, or it might not be able to determine if the Log Recovery Server (LRS) was accumulating CPU.

This problem can be corrected by changing the DECnet network object to disallow proxy access. For DECnet phase IV nodes, the following NCP command can be used:

```
$ MCR NCP SET OBJECT RDMAIJ{nn} PROXY NONE 
$ MCR NCP DEFINE OBJECT RDMAIJ{nn} PROXY NONE
```
For DECnet−plus nodes the following NCL command can be used:

```
$ MCR NCL SET NODE 0 SESSION CONTROL APPLICATION RDMAIJ{nn} − 
   INCOMING PROXY = FALSE
```
Note that in the above examples the "{nn}" should be replaced with the appropriate version number. For example, the object name might be "RDMAIJ71".

This problem has been corrected in Oracle Rdb Release 7.1.4.2. The *RDMAIJSERVER{nn}\_NCP.COM* and *RDMAIJSERVER{nn}\_NCL.COM* files have been updated to disable proxy access to the RDMAIJ network object.

## **6.1.8 ALS Would Not Stay Stopped**

Bug 3297321

If the AIJ Log Server (ALS) mode was set to "AUTOMATIC" and the ALS was manually stopped using the *RMU/SERVER AFTER\_JOURNAL STOP* command, the ALS would automatically restart when another user attached to the database. The ALS should not have been restarted.

This problem has been corrected in Oracle Rdb Release 7.1.4.2. The ALS process will not restart unless it is manually restarted.

## **6.1.9 Bugchecks at PSIHASHBKT\$INSERT\_INTO\_SYS + 00000068**

Bug 4587490

In high contention environments where multiple users were inserting hashed index entries into the same mixed format storage area, it was possible for a bugcheck to occur with the following exception:

\*\*\*\*\* Exception at 014719A8 : PSIHASHBKT\$INSERT\_INTO\_SYS + 00000068 %COSI−F−BUGCHECK, internal consistency failure

This bugcheck would result after the following sequence of events:

- 1. Oracle Rdb would attempt to insert an index entry into a page.
- 2. The system record on the page would not contain a hash bucket pointer for the desired index.
- 3. The inserting process would create a hash bucket for the index. While doing so it would release its lock on the system record.
- Another process would also attempt to insert an index entry on the same page, find that the system 4. record had no entry for the index, and also create a hash bucket for the same index.
- 5. One of the inserting processes would then insert a pointer in the system record for the newly created hash bucket.
- 6. The other inserting process would refetch the system record, check to make sure that it still did not have any entry for the index, discover that an entry exists, and bugcheck.

This problem has been corrected in Oracle Rdb Release 7.1.4.2. The lock on the system record will be retained while the hash bucket is being created, preventing other processes from updating the system record at the same time.

## **6.1.10 Bugchecks or Corruption in Indexes of TYPE IS SORTED RANKED**

Bug 4437323

During a sequence of inserts on a table with an index of *TYPE IS SORTED RANKED*, it was possible that the index could become corrupt. This could cause the index to be left corrupt or could result in a bugcheck dump if subsequent delete operations were performed in the same transaction.

The problem is quite rare and requires that a series of at least three consecutive inserts occur on exactly the same duplicate node in a specific pattern.

If the index was corrupted, a subsequent verify would produce output similar to the following example.

```
SQL> insert into t1 values (0,33); 
1 row inserted 
SQL> insert into t1 values (0,11); 
1 row inserted 
SQL> insert into t1 values (0,22); 
1 row inserted 
SQL> commit; 
SQL> Exit 
$ rmu/verify/index/data test 
%RMU−W−IDXDATMIS, Index I1 does not point to a row in table T1. 
                   Logical dbkey of the missing row is 68:12:1. 
%RMU−W−BADIDXREL, Index I1 either points to a non−existent record or 
                   has multiple pointers to a record in table T1. 
                   The logical dbkey in the index is 68:14:1.
```
Various bugchecks may result depending on how the corruption was detected. The following shows two different examples of the call frames in bugcheck dumps from this problem.

```
***** Exception at 012D7DC8 : PIOFETCH$WITHIN_DB + 000005A8 
Saved PC = 012D5414 : PIOFETCH$FETCH + 000002C4 
Saved PC = 012D44D4 : PIO$FETCH + 00000914 
Saved PC = 01220044 : DIOFETCH$FETCH_VISIBLE_SEG + 00000154 
Saved PC = 01221414 : DIOFETCH$FETCH_ONE_LINE + 00000AB4
Saved PC = 01221978 : DIO$FETCH_DBKEY + 000002F8 
Saved PC = 01044848 : RDMS$$KOD_FIND_CURRENT_REC + 00000558 
Saved PC = 01023684 : RDMS$$EXE_NEXT + 00000954
***** Exception at 0141D9DC : PSII2REMOVEDUPBBC + 0000118C 
Saved PC = 0141A3CC : PSII2REMOVEBOTTOM + 0000071C 
Saved PC = 01413E74 : PSII2REMOVET + 000001F4 
Saved PC = 014140B4 : PSII2REMOVET + 00000434 
Saved PC = 014140B4 : PSII2REMOVET + 00000434 
Saved PC = 014140B4 : PSII2REMOVET + 00000434 
Saved PC = 0141481C : PSII2REMOVETREE + 000001FC 
Saved PC = 016DA80C : RDMS$$KOD_REMOVE_TREE + 0000162C 
Saved PC = 016A29DC : RDMS$$EXE ACTION + 0000321C
```
If the bugcheck occurred during the transaction that corrupted the index, the transaction would be rolled back and the index would not be left corrupt.

If the problem did not cause a bugcheck during the offending transaction, the transaction could commit and the index would be left corrupt. The index should be verified using the */INDEX/DATA* qualifiers of RMU Verify. If errors are reported, the index should be dropped and recreated to eliminate the corruption.

The problem can be avoided by adding columns to the index to make it unique, or by using alternate index types.

This problem has been corrected in Oracle Rdb Release 7.1.4.2.

### **6.1.11 Unexpected Bugcheck when Formatting Illegal Date/Time Value**

Bug 4557990

In previous versions of Oracle Rdb, it was possible that an invalid value in a TIME, DATE (ansi), or

TIMESTAMP would result in a reported ACCVIO or a bugcheck from Rdb. This might occur when using Interactive SQL to display the value or when using RMU/UNLOAD to format the value as text.

This problem has been corrected in Oracle Rdb Release 7.1.4.2. Oracle Rdb now uses a field of "\*\*\*" to indicate the illegal date/time data.

## **6.1.12 Wrong Result by Query with Constant Column Defined in a View**

Bugs 1752645 and 4155086

The following query should return 100 rows with NULL for the column "v.const\_col".

```
create view mfp_view (employee_id, const_col) as 
select e.postal_code, 1 from employees e 
  where e.employee_id = any (select z.employee_id from salary history z );
select employee_id, v.const_col 
 from employees left outer join mfp view v using (employee id)
where v.const_col is null; 
Tables: 
  0 = EMPLOYEES 
   1 = EMPLOYEES 
   2 = SALARY_HISTORY 
Conjunct: MISSING (1) 
Match (Left Outer Join) 
   Outer loop 
     Index only retrieval of relation 0:EMPLOYEES 
      Index name EMP EMPLOYEE ID [0:0]
   Inner loop 
     Temporary relation 
     Sort: 1.POSTAL_CODE(a) 
     Conjunct: <agg0> <> 0 
     Match (Agg Outer Join) 
      Outer loop 
        Get Retrieval by index of relation 1:EMPLOYEES 
          Index name EMP_EMPLOYEE_ID [0:0] 
       Inner loop (zig−zag) 
         Aggregate−F1: 0:COUNT−ANY (<subselect>) 
         Index only retrieval of relation 2:SALARY_HISTORY 
           Index name SH_EMPLOYEE_ID [0:0] 
0 rows selected
```
This problem occurs when the main query is an outer join between the EMPLOYEES table and a view using the EMPLOYEE\_ID as the join predicate, where the view contains a column of either constant value or an expression of all constant values.

```
create view mfp_view (employee_id, const_col) as 
select e.postal_code, 1+2 from employees e 
 where e.employee_id = any (select z.employee_id from salary_history z );
select employee_id, v.const_col 
 from employees left outer join mfp_view v using (employee_id)
where v.const_col is null; 
Tables: 
  0 = EMPLOYEES 
  1 = EMPLOYEES
```

```
 2 = SALARY_HISTORY 
Conjunct: MISSING (1 + 2) 
Match (Left Outer Join) 
   Outer loop 
     Index only retrieval of relation 0:EMPLOYEES 
     Index name EMP EMPLOYEE ID [0:0]
   Inner loop 
     Temporary relation 
    Sort: 1. POSTAL CODE(a)
     Conjunct: <agg0> <> 0 
     Match (Agg Outer Join) 
       Outer loop 
         Get Retrieval by index of relation 1:EMPLOYEES 
           Index name EMP_EMPLOYEE_ID [0:0] 
       Inner loop (zig−zag) 
         Aggregate−F1: 0:COUNT−ANY (<subselect>) 
         Index only retrieval of relation 2:SALARY_HISTORY 
           Index name SH_EMPLOYEE_ID [0:0] 
0 rows selected
```
The similar query works if the constant column in the view is concatenated with another column of the EMPLOYEES table, for example middle\_initial.

```
create view mfp view (employee id, const col) as
select e.postal_code, '1'||e.middle_initial from employees e 
 where e.employee_id = any (select z.employee_id from salary_history z );
select employee_id, v.const_col 
  from employees left outer join mfp_view v using (employee_id) 
where v.const_col is null; 
Tables: 
  0 = EMPLOYEES 
  1 = EMPLOYEES 
  2 = SALARY_HISTORY 
Conjunct: MISSING ('1' || 1.MIDDLE_INITIAL) 
Match (Left Outer Join) 
   Outer loop 
     Index only retrieval of relation 0:EMPLOYEES 
      Index name EMP_EMPLOYEE_ID [0:0] 
   Inner loop 
     Temporary relation 
     Sort: 1.POSTAL_CODE(a) 
     Conjunct: <agg0> <> 0 
     Match (Agg Outer Join) 
       Outer loop 
        Get Retrieval by index of relation 1: EMPLOYEES
           Index name EMP_EMPLOYEE_ID [0:0] 
       Inner loop (zig−zag) 
         Aggregate−F1: 0:COUNT−ANY (<subselect>) 
        Index only retrieval of relation 2:SALARY_HISTORY 
          Index name SH_EMPLOYEE_ID [0:0] 
  EMPLOYEE_ID I.CONST_COL 
  00164 NULL 
  00165 NULL 
   ...etc... 
  00471 NULL 
100 rows selected
```
The fix for this bug was backed out to fix the problem in Bug 4155086. It is now redesigned with the correct solution which also correctly handles the case where a view constant column of the same value exists in more
than one view.

For example, the following example shows that a view constant of the value '9' exists in two different views.

```
attach 'file mf_personnel'; 
create view mfp_v1 (employee_id, const_col) as 
select a.employee_id, 9 from employees a 
 where a.employee_id = any (select z.employee_id from salary_history z )
  group by a.employee_id; 
create view mfp_v2 (employee_id, const_col) as 
select a.postal_code, 9 from employees a 
 where a.employee_id = any (select z.employee_id from salary_history z )
  group by a.postal_code;
```
The following query should find 100 rows with values 9 and NULL.

```
select count(*) 
from employees 
      join mfp_v1 i using (employee_id) 
      left outer join mfp_v2 j using (employee_id) 
      where i.const_col = 9 and j.const_col is NULL 
      ; 
Aggregate Conjunct 
Match (Left Outer Join) 
  Outer loop 
    Conjunct 
    Match 
       Outer loop 
         Reduce 
         Cross block of 2 entries 
           Cross block entry 1 
             Index only retrieval of relation EMPLOYEES 
               Index name EMP_EMPLOYEE_ID [0:0] 
           Cross block entry 2 
             Conjunct Aggregate−F1 
             Index only retrieval of relation SALARY_HISTORY 
              Index name SH_EMPLOYEE_ID [1:1]
       Inner loop (zig−zag) 
         Index only retrieval of relation EMPLOYEES 
           Index name EMP_EMPLOYEE_ID [0:0] 
   Inner loop 
     Temporary relation Reduce Sort Conjunct 
     Match (Agg Outer Join) 
       Outer loop 
        Get Retrieval by index of relation EMPLOYEES
           Index name EMP_EMPLOYEE_ID [0:0] 
       Inner loop (zig−zag) 
         Aggregate−F1 Index only retrieval of relation SALARY_HISTORY 
           Index name SH_EMPLOYEE_ID [0:0] 
 0 
1 row selected
```
There is no known workaround for this problem.

This problem has been corrected in Oracle Rdb Release 7.1.4.2.

### **6.1.13 Various Errors Using Read Only Areas with Global Buffers**

Bug 4630467

Various problems could occur when accessing read only storage areas when global buffers were enabled and multiple processes were accessing the same pages at the same time. For example, bugchecks with exceptions similar to the following could occur:

```
***** Exception at 00EA6948 : RDMS$$EXE_NEXT + 000009D8 
%COSI−F−BUGCHECK, internal consistency failure
```
This problem would occur because the buffer was not properly interlocked, allowing multiple users to read data into the buffer at the same time. The contents of the buffer would not be consistent until all I/Os had completed. For very brief instances, the buffer could contain some zeroes while it was being filled in by the I/O request. Some users could be acessing the buffer while it contained the transient zeroes, leading to various failures or incorrect results.

This problem can be avoided by changing the storage area to be READ WRITE or by disabling global buffers.

This problem has been corrected in Oracle Rdb Release 7.1.4.2.

#### **6.1.14 Many Processes Stalling with "hibernating on AIJ submission"**

Bug 4638908

If a database was open on multiple nodes, and the AIJ Log Server (ALS) process on one of the nodes failed, the ALS on the node that recovered the failed ALS would start running slowly, only processing AIJ writes every five seconds. This would result in users stalling for an unusually long time with the stall message "hibernating on AIJ submission".

This problem was introduced in Oracle Rdb Release 7.1.4.1. In that release, the Database Recovery process (DBR) was changed to clear global data structures related to the ALS when recovering a failed ALS. However, it would incorrectly clear the local node's structures when recovering a failed ALS from another node when it should have only cleared those structures when the local ALS failed.

This problem can be avoided by not using the /ABORT=DELPRC option when closing a database that has an ALS running. Or it can be avoided by manually stopping the ALS prior to forcing other users out of the database with /ABORT=DELPRC. The ALS can be manually stopped by issuing the RMU/SERVER AFTER STOP command.

If an ALS process starts running slowly, the problem can be resolved by manually stopping and restarting the ALS. For example:

```
$ RMU/SERVER AFTER STOP MF_PERSONNEL 
$ RMU/SERVER AFTER START MF_PERSONNEL
```
This problem has been corrected in Oracle Rdb Release 7.1.4.2.

### **6.1.15 DBR Bugchecks at PIO\$BIND + 000003B8**

Bug 4661618

The database recovery process (DBR) could fail with a bugcheck similar to the following when the Row Cache feature was being used in conjunction with Page Transfer Via Memory:

\*\*\*\*\* Exception at 00188958 : PIO\$BIND + 000003B8 %COSI−F−BUGCHECK, internal consistency failure

The failure would occur when the DBR was attempting to do a "node failure recover all" recovery, but it was not allocated any global buffers by the monitor.

A "node failure" is considered to have occurred when all users from a node stop accessing a database without clearing their user entries in the database root file, and the monitor accessing the database ends its access without clearing its member ID (MEMBIT) entry in the database root file. When a database monitor detects that a node failure has occurred, special recovery algorithms are invoked if the Row Cache or Page Transfer Via Memory features are being used in the database. In that situation, the DBR will recover all failed users in the database in one pass, instead of having separate DBRs started for each failed user. This is referred to as the "recover all" algorithm. If a recover all recovery is being done, the monitor will temporarily disable global buffers so that the DBR process is not constrained by the currently configured global buffer user limit. The DBR is expected to allocate local buffers for page I/O.

In the reported problem, there was a sequence of events that could cause the monitor to not disable global buffers and not allocate any global buffers to the DBR process when the DBR attempted to do node failure recovery. For this problem to occur, the database had to have the following features enabled:

- Global Buffers
- Row Cache
- Page Transfer Via Memory
- AIJ Log Server (ALS) automatic

When the following sequence of events occurred, the DBR would fail because it did not have any buffers allocated.

- 1. The database was manually opened with RMU/OPEN.
- 2. The ALS started and attached to the database.
- 3. The Row Cache Server (RCS) started.
- 4. An RMU/CLOSE command was issued.
- 5. At the same time that the RMU/CLOSE was issued, the RCS attempted to attach to the database. The attach request was refused by the monitor because the database was being closed.
- 6. The RCS failed because the monitor refused its attach request.
- 7. The monitor detected that an RCS process failed, which requires an immediate database shutdown.
- 8. The monitor terminated the ALS process using \$DELPRC.
- 9. The database is then completely shutdown, with an ALS process needing to be recovered.
- 10. The database is again opened with RMU/OPEN.
- 11. The monitor "cluster watcher" detected that the database required node failure recovery.
- 12. Node failure recovery detected that row cache was enabled and searched for a failed RCS process.
- 13. No failed RCS process was found.
- 14. At that point, since no failed RCS process was found, the monitor should have also checked to see if page transfer via memory was enabled. Page transfer via memory requires that the DBR use the same

node failure recovery algorithms used by row cache. However, the monitor did not check for page transfer via memory and instead treated the recovery as a regular recovery, not a "recover all" recovery. Since it was a regular recovery, the monitor did not disable global buffers.

- 15. The DBR started and sent an attach request to the monitor. Since it was doing a recover all recovery and global buffers were enabled, the DBR expected that it would have buffers allocated to it by the monitor.
- 16. The monitor saw that the DBR was recovering an ALS process. The ALS does not use any page buffers so the monitor does not allocate any buffers to the DBR.
- 17. The DBR finds that it was not allocated any buffers and fails since it needs buffers to do a recover all recovery.

After the above occurred, any attempt to open the database would fail. The DBR would continue to terminate with the bugcheck described. The database had to be restored and the after image journals applied to recover it to its last consistent state.

This problem has been corrected in Oracle Rdb Release 7.1.4.2. The monitor will now always check for page transfer via memory when determining if a recover all recovery is necessary.

### **6.1.16 Recovered Database Missing Updates**

Bug 4667857

If a database was manually recovered using the original (not backed up) journals and the journals had been renamed or copied from their original location, or the database was restored with the /NEW option and instead of listing all journals in a single recover command separate recover commands were used for each journal, then the resulting database could be missing updates.

The problem can be demonstrated with the following example.

```
$ SQL$ 
CREATE DATABASE FILENAME TESTDB 
   CREATE STORAGE AREA RDB$SYSTEM FILENAME TESTDB 
   CREATE TABLE T1 (C1 INT, C2 CHAR (900)) 
   CREATE STORAGE MAP SM1 FOR T1 
     DISABLE COMPRESSION; 
DISCONNECT ALL; 
ALTER DATABASE FILE TESTDB 
   RESERVE 1 JOURNAL 
   JOURNAL IS ENABLED 
   ADD JOURNAL JOURNAL1 FILENAME 'SYS$DISK:[]JOURNAL1.AIJ' 
     ALLOCATION IS 512 
   ADD JOURNAL JOURNAL2 FILENAME 'SYS$DISK:[]JOURNAL2.AIJ' 
     ALLOCATION IS 512; 
%RDMS−W−DOFULLBCK, full database backup should be done to ensure future recovery 
%RDMS−W−DOFULLBCK, full database backup should be done to ensure future recovery 
EXIT; 
$ 
$ RMU/BACKUP/NOLOG TESTDB TESTDB 
$ 
$ SQL$ 
   ATTACH 'FILENAME TESTDB'; 
   INSERT INTO T1 VALUES (1, 'First transaction');
```

```
1 row inserted 
  COMMTT;
   BEGIN 
   DECLARE :INSERT_COUNT INT; 
   −− Insert enough data to fill the first journal and overflow into 
   −− the second. 
   WHILE :INSERT_COUNT < 399 
   LOOP 
     INSERT INTO T1 VALUES (:INSERT_COUNT, 'Second transaction'); 
    SET :INSERT_COUNT = :INSERT_COUNT + 1; 
   END LOOP; 
   END; 
   −− Note how many rows were inserted. 
   SELECT COUNT (*) FROM T1; 
          400 
1 row selected 
   −− Commit second transaction. Part of the transaction should be 
   −− in the first journal; the rest should end up in the second. 
   COMMIT; 
  EXIT; 
$ 
$ SQL$ 
  DROP DATABASE FILENAME TESTDB; 
  EXIT; 
$ 
$ ! Rename the journals to prevent automatic recovery. 
$ 
$ RENAME JOURNAL1.AIJ COPY1.AIJ 
$ RENAME JOURNAL2.AIJ COPY2.AIJ 
$ 
$ ! Restore the db. 
$ 
$ RMU/RESTORE/NOLOG/NOCDD/NORECOVER TESTDB 
%RMU−I−AIJRSTAVL, 0 after−image journals available for use 
%RMU−I−AIJISOFF, after−image journaling has been disabled 
$ 
$ ! Recover first journal. It should end saying 
$ ! %RMU−I−LOGRECSTAT, transaction with TSN n:nnn is active 
$ ! ... 
$ ! %RMU−I−LOGSUMMARY, total 1 transaction rolled back 
$ 
$ RMU/RECOVER/LOG/NOTRACE COPY1 
%RMU−I−LOGRECDB, recovering database file DEV:[DIR]TESTDB.RDB;1 
%RMU−I−LOGOPNAIJ, opened journal file DEV:[DIR]COPY1.AIJ;1 at 11−OCT−2005 
17:27:30.43 
%RMU−I−AIJONEDONE, AIJ file sequence 0 roll−forward operations completed 
%RMU−I−LOGRECOVR, 2 transactions committed 
%RMU−I−LOGRECOVR, 0 transactions rolled back 
%RMU−I−LOGRECOVR, 0 transactions ignored 
%RMU−I−AIJACTIVE, 1 active transaction not yet committed or aborted 
%RMU−I−LOGRECSTAT, transaction with TSN 0:129 is active 
%RMU−I−AIJSUCCES, database recovery completed successfully 
%RMU−I−AIJNXTSEQ, to continue this AIJ file recovery, the sequence number
```
needed will be 1 %RMU−I−AIJALLDONE, after−image journal roll−forward operations completed %RMU−I−LOGSUMMARY, total 2 transactions committed %RMU−I−LOGSUMMARY, total 1 transaction rolled back %RMU−I−LOGSUMMARY, total 0 transactions ignored %RMU−I−AIJSUCCES, database recovery completed successfully %RMU−I−AIJFNLSEQ, to start another AIJ file recovery, the sequence number needed will be 1 %RMU−I−AIJNOENABLED, after−image journaling has not yet been enabled \$ \$ ! The following should fail with \$ ! %RMU−F−AIJNORCVR, recovery of this journal must start with sequence 0 \$ ! but in the BUG report it did not. \$ \$ RMU/RECOVER/LOG/NOTRACE COPY2 %RMU−I−LOGRECDB, recovering database file DEV:[DIR]TESTDB.RDB;1 %RMU−I−LOGOPNAIJ, opened journal file DEV:[DIR]COPY2.AIJ;1 at 11−OCT−2005 17:27:30.48 %RMU−I−AIJONEDONE, AIJ file sequence 1 roll−forward operations completed %RMU−I−LOGRECOVR, 1 transaction committed %RMU−I−LOGRECOVR, 0 transactions rolled back %RMU−I−LOGRECOVR, 0 transactions ignored %RMU−I−AIJNOACTIVE, there are no active transactions %RMU−I−AIJSUCCES, database recovery completed successfully %RMU−I−AIJNXTSEQ, to continue this AIJ file recovery, the sequence number needed will be 2 %RMU−I−AIJALLDONE, after−image journal roll−forward operations completed %RMU−I−LOGSUMMARY, total 1 transaction committed %RMU−I−LOGSUMMARY, total 0 transactions rolled back %RMU−I−LOGSUMMARY, total 0 transactions ignored %RMU−I−AIJSUCCES, database recovery completed successfully %RMU−I−AIJFNLSEQ, to start another AIJ file recovery, the sequence number needed will be 2 %RMU−I−AIJNOENABLED, after−image journaling has not yet been enabled \$ \$ SQL\$ ATTACH 'FILENAME TESTDB'; −− Note how many rows were recovered. SELECT COUNT (\*) FROM T1; 151 1 row selected COMMTT; EXIT; \$

Note that in the above example, the original database contained 400 entries but the recovered database only contained 151 entries.

This problem was caused by the RMU/RECOVER command mistakenly assuming that the copied journal would not have any subsequent journals in the sequence. After recovering the copied journal, the database was incorrectly marked as being consistent through the end of the last journal recovered, even if there were uncommitted transactions still active after the journal was processed.

This problem can be avoided by explicitly naming all journals in a single RMU/RECOVER command. For example:

\$ RMU/RECOVER/LOG/NOTRACE COPY1, COPY2

This problem has been corrected in Oracle Rdb Release 7.1.4.2. The database will no longer have the AIJ sequence number advanced if there are transactions still active after recovering a journal that is no longer in its original location.

### **6.1.17 Performance Improvement for Query with Constant Boolean Predicates**

Bug 4205719

A customer reported that the following query, where the boolean condition always returned a known value of FALSE, used a full sequential retrieval and became very slow on a large table.

```
set flags 'strategy,detail'; 
select * from resumes where 1 = 2;
Tables: 
  0 = RESUMES 
Conjunct: 1 = 2Get Retrieval sequentially of relation 0:RESUMES 
0 row selected
```
Although the condition was always false and 0 rows were returned, Rdb still performed a sequential table scan. In a database with about 1 million rows, this unnecessary table scan takes a lot of time.

Oracle Rdb has been changed to detect expressions of the following forms and to avoid doing index and table scans if those expressions are invariable and evaluated as false.

```
WHERE constant−expression 
WHERE other−expression AND constant−expression 
WHERE constant−expression AND other−expression 
For example: 
WHERE 1 = 2WHERE (1 = 2) AND (LAST NAME > '')WHERE (LAST\_NAME > '') AND (1 = 2)
```
This does not include expressions that contain host variables, as in the examples below, because host variables are considered to be variable.

```
WHERE :HV = 1WHERE (:\text{HV1 = 1}) AND (LAST\_NAME > '')
```
There is no known workaround for this problem.

This problem has been corrected in Oracle Rdb Release 7.1.4.2.

### **6.1.18 Various Problems When LOCK PARTITIONING IS ENABLED**

Bug 4675081

In prior releases of Oracle Rdb, various problems could be experienced when using the feature "LOCK PARTITIONING IS ENABLED". Problems may include excessive snapshot file growth, database corruption and instability.

This problem has been corrected in Oracle Rdb Release 7.1.4.2. Root area lock names are now correctly qualified with the storage area identified and the locks are correctly protected from having invalid lock value blocks by using system−owned null mode locks on each cluster node.

# **6.1.19 Wrong Result from Query with Zigzag Strategy**

Bug 4616754

The following query, using zigzag strategy on both inner and outer legs, returns the wrong result (should return 3 rows).

```
SET FLAGS 'STRATEGY, DETAIL';
SELECT T2.C1, T2.C2, T2.C3 
  FROM T2 JOIN T1 
    ON T1.C1 = T2.C1 AND T1.C3 = T2.C3 
 WHERE T1.C3 = 1 ;
Tables: 
 0 = T2 1 = T1 
Conjunct: (1.C1 = 0.C1) AND (1.C3 = 0.C3)Match 
  Outer loop (zig−zag) 
   Conjunct: 1.C3 = 1 Index only retrieval of relation 1:T1 
     Index name T1_NDX [0:0] 
  Inner loop (zig−zag) 
   Conjunct: 0. C3 = 1 Index only retrieval of relation 0:T2 
     Index name T2_NDX [0:0] 
T2.C1 T2.C2 T2.C3
 10 2 1 
 30 5 1 
2 rows selected
```
The following are the rows in the outer loop:

```
SELECT C1,C3 FROM T1; 
Index only retrieval of relation 0:T1 
  Index name T1_NDX [0:0] 
 C1 C3 
 10 1 <= 1st row 
20 1 \leq 2nd row<br>30 1 \leq 3rd row 30 1 <= 3rd row 
3 rows selected
```
The following are the rows in the inner loop with the comments in the parenthesis indicating a match or no match:

```
SELECT C1,C2,C3 FROM T2; 
Index only retrieval of relation 0:T2 
  Index name T2_NDX [0:0] 
 C1 C2 C3
```
6.1.19 Wrong Result from Query with Zigzag Strategy 140

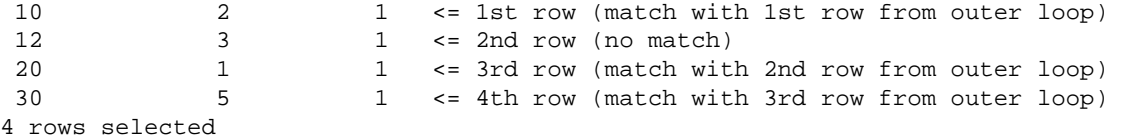

If the second row in the outer loop is deleted, the query works.

```
DELETE FROM T2 WHERE C1=12; 
SELECT T2.C1, T2.C2, T2.C3 
  FROM T2 JOIN T1 
    ON T1.C1 = T2.C1 AND T1.C3 = T2.C3 
 WHERE T1.C3 = 1 ;
Tables: 
 0 = T2 1 = T1 
Conjunct: (1.C1 = 0.C1) AND (1.C3 = 0.C3)Match 
  Outer loop (zig−zag) 
   Conjunct: 1.C3 = 1 Index only retrieval of relation 1:T1 
      Index name T1_NDX [0:0] 
  Inner loop (zig−zag) 
   Conjunct: 0. C3 = 1 Index only retrieval of relation 0:T2 
     Index name T2_NDX [0:0] 
 T2.C1 T2.C2 T2.C3 
 10 2 1 
 20 1 1 
 30 5 1 
3 rows selected
```
The query also works if the value of the second column C2 of the first row in table T2 is updated to the same value as that of the third row, as in the following example.

```
UPDATE T2 SET C2 = 1 WHERE C1 = 10;
SELECT C1,C2,C3 FROM T2; 
Index only retrieval of relation 0:T2 
  Index name T2_NDX [0:0] 
 C1 C2 C3 
10 1 1 \leq C2 is now equal to C2 of 3rd row<br>12 3 1
              \begin{array}{ccc} 3 & \hspace{1.5cm} 1 \\ 1 & \hspace{1.5cm} 1 \end{array} 20 1 1 <= 3rd row 
 30 5 1 
4 rows selected 
SELECT T2.C1, T2.C2, T2.C3 
  FROM T2 JOIN T1 
    ON T1.C1 = T2.C1 AND T1.C3 = T2.C3 
 WHERE T1.C3 = 1 ;
Tables: 
 0 = T21 = T1Conjunct: (1.C1 = 0.C1) AND (1.C3 = 0.C3) 
Match 
  Outer loop (zig−zag) 
    Conjunct: 1.C3 = 1 Index only retrieval of relation 1:T1 
       Index name T1_NDX [0:0]
```

```
 Inner loop (zig−zag) 
  Conjunct: 0.C3 = 1 Index only retrieval of relation 0:T2 
    Index name T2_NDX [0:0] 
 T2.C1 T2.C2 T2.C3 
10 1 1
 20 1 1 
 30 5 1 
3 rows selected
```
This proves that the zigzag match strategy may work well with a set of data rows but may not work with a differenct set of data rows. This is the reason why this problem has not been exposed by any customer until now even though the problem has existed in Rdb since the beginning of the zigzag match feature.

The key parts of this query which contributed to the situation leading to the error are these:

- 1. The main select query joins two tables using a zigzag match strategy with two equality join predicates and one filter predicate.
- 2. Both the inner and outer keys have the same start and end segments but the difference is that the outer index T2\_NDX has another segment in the middle, ie C2.

Outer loop T1\_NDX (C1, C3) Inner loop T2\_NDX (C1, C2, C3)

- 3. The values of column C1 in both inner and outer loops are ascending. The column C3 of the inner loop contains the same value, but the value of the column C2 in the first row is bigger than that of the third row.
- 4. The second row in the inner loop is the only row that does not match any rows in the outer loop.

As a workaround, the query returns correctly if the zigzag match is disabled by setting the SQL flag 'nozigzag\_match'.

```
SELECT T2.C1, T2.C2, T2.C3 
  FROM T2 JOIN T1 
    ON T1.C1 = T2.C1 AND T1.C3 = T2.C3 
 WHERE T1.C3 = 1 ;
Tables: 
 0 = T2 1 = T1 
Conjunct: (1.C1 = 0.C1) AND (1.C3 = 0.C3)Match 
  Outer loop 
   Conjunct: 1.C3 = 1 Index only retrieval of relation 1:T1 
      Index name T1_NDX [0:0] 
  Inner loop 
   Conjunct: 0. C3 = 1 Index only retrieval of relation 0:T2 
     Index name T2_NDX [0:0] 
T2.C1 T2.C2 T2.C3
 10 2 1 
 20 1 1 
 30 5 1 
3 rows selected
```
This problem has been corrected in Oracle Rdb Release 7.1.4.2.

#### **6.1.20 Query Slows Down Significantly After Upgrade from Rdb Release 7.0.7.3**

Bugs 4597186, 3719771 and 4117082

The following query takes significantly longer to run in Oracle Rdb Release 7.0.8.1 than in Rdb Release 7.0.7.3. The query is a select from a complex view of other views which ends up as being a join of seven tables.

```
select count(*) from A_VIEW 
where RZ = 'U' and TI = 2223581 and UTYPE = 'C';
Tables: 
 0 = TBL_T11 = TBL HLD
 2 = TBL PFL
 3 = TBL CPOS
 4 = TBL_EXR
  5 = TBL_PSET 
  6 = TBL_TKT 
Aggregate: 0:COUNT (*) 
Conjunct: (0.RZ = 'U') AND (0.TI = 2223581) 
Cross block of 2 entries (Left Outer Join) 
  Cross block entry 1 
    Cross block of 2 entries 
       Cross block entry 1 
         Merge of 1 entries 
           Merge block entry 1 
           Cross block of 2 entries 
             Cross block entry 1 
               Leaf#01 BgrOnly 0:TBL_T1 Card=1103 
                 Bool: (0.RZ = 'U') AND (0.TI = 2223581) 
                 BgrNdx1 TBL_T1_INDEX [2:2] Fan=9 
                   Keys: (0.RZ = 'U') AND (0.TI = 2223581) 
                   Bool: (0.RZ = 'U') AND (0.TI = 2223581) 
             Cross block entry 2 
               Index only retrieval of relation 1:TBL_HLD 
                 Index name TBL_HLD_INDEX [4:4] 
                  Keys: (0.RZ = 1.RZ) AND (0.TDATE = 1.TDATE) AND (0.BROOT = 1.BROOT) AND (0.BSEC = 1.BSEC) 
       Cross block entry 2 
        Conjunct: (0.RZ = 'U') AND (0.TI = 2223581)Conjunct: (0.RZ = 2.RZ) AND (0.TDATE = 2.TDATE) AND
                  (0.SDATE = 3.SDATE) AND (1.PFL = 2.PFL) Cross block of 2 entries (Left Outer Join) 
           Cross block entry 1 
             Cross block of 2 entries 
               Cross block entry 1 
                 Reduce: 3.RZ, 4.TDATE, 4.UTYPE, 3.SDATE, 3.PFL 
                Sort: 3.RZ(a), 4.TDATE(a), 4.UTYPE(a), 3.SDATE(a), 3.PFL(a) Cross block of 2 entries 
                   Cross block entry 1 
                     Conjunct: 4.UTYPE = 'C' 
                     Index only retrieval of relation 4:TBL_EXR 
                       Index name TBL_EXR_INDEX [1:1] <== See Note1 
                        Keys: 4.RZ = 'U' Cross block entry 2 
                     Conjunct: 0.SDATE = 3.SDATE 
                    Conjunct: (3.RZ = 4.RZ) AND (3.CRCY = 4.CRCY) Conjunct: 3.RZ = 'U'
```

```
 Index only retrieval of relation 3:TBL_CPOS 
                     Index name TBL_CPOS_INDEX [2:2] <== See Note2 
                      Keys: (3.RZ = 4.RZ) AND (0.SDATE = 3.SDATE) Cross block entry 2 
               Conjunct: 2.STAT <> 5 
              Conjunct: (0.RZ = 2.RZ) AND (0.TDATE = 2.TDATE) Conjunct: 1.PFL = 2.PFL 
              Get Retrieval by index of relation 2:TBL PFL
                Index name TBL_PFL_INDEX [4:4] Direct lookup 
                 Keys: (2.RZ = 3.RZ) AND (2.TDATE = 4.TDATE) AND
                       (2.UTYPE = 4.UTYPE) AND (2.PFL = 3.PFL)Bool: (2.RZ = 'U') AND (2.UTYPE = 'C') Cross block entry 2 
          Conjunct: (2.RZ = 5.RZ) AND (2.PFL = 5.PFL) Index only retrieval of relation 5:TBL_PSET 
             Index name TBL_PSET_INDEX [2:2] Direct lookup 
              Keys: (2.RZ = 5.RZ) AND (2.PFL = 5.PFL) Cross block entry 2 
  Conjunct: (0.RZ = 6.RZ) AND (0.TI = 6.TI) AND (1.PFL = 6.PFL) Index only retrieval of relation 6:TBL_TKT 
     Index name TBL_TKT_INDEX [3:3] Direct lookup 
      Keys: (0.RZ = 6.RZ) AND (0.TI = 6.TI) AND (1.PFL = 6.PFL) 4489
```

```
1 row selected
```
A\_VIEW is defined as follows.

```
CREATE VIEW A_VIEW (RZ, TDATE, UTYPE, SDATE, PFL, TI) AS 
(select C1.RZ, C1.TDATE, C4.UTYPE, C1.SDATE, C1.PFL, C1.TI 
    from 
        (select C2.RZ, C2.TDATE, C2.BROOT, C2.BSEC, C2.SDATE, C2.TI, C3.PFL 
        from TBL_T1 as C2 inner join TBL_HLD as C3 
              on (C2.RZ = C3.RZ and
                    C2.TDATE = C3.TDATE and 
                    C2.BROOT = C3.BROOT and 
                   C2.BSEC = C3.BSEC) as C1 (RZ, TDATE, BROOT, BSEC, SDATE, TI, PFL) 
            inner join 
           P_VIEW as C4 
               on (C1.RZ = C4.RZ and 
                   C1.TDATE = C4.TDATE and 
                   C1.SDATE = C4.SDATE and 
                   C1.PFL = C4.PFL) left outer join 
           TBL_TKT as C5 
              on (Cl.RZ = C5.RZ and
                   C1.TI = C5.TI and 
                  CL.PFL = C5.PFL)where (C4.STAT \leq 5);
CREATE VIEW P_VIEW (RZ, TDATE, UTYPE, SDATE, PFL, STAT) AS 
(select C1.RZ, C1.TDATE, C1.UTYPE, C2.SDATE, C1.PFL, C1.STAT 
          from TBL_PFL as C1 
              inner join 
               C_VIEW as C2 
              on (Cl.RZ = C2.RZ and
                    C1.TDATE = C2.TDATE and 
                    C1.UTYPE = C2.UTYPE and 
                   Cl.PFL = C2.PFL) left outer join
```

```
PFL SETUP as C3
               on (C1.RZ = C3.RZ and 
                  CL.PFL = C3.PFL) ;
CREATE VIEW C_VIEW (RZ, TDATE, UTYPE, SDATE, PFL) AS 
(select C2.RZ, C3.TDATE, C3.UTYPE, C2.SDATE, C2.PFL 
      from TBL_CPOS as C2 
          inner join 
          TBL EXR as C3
          on (C2.RZ = C3.RZ and
               C2.CRCY = C3.CRCY) 
      group by C2.RZ, C3.TDATE, C3.UTYPE, C2.SDATE, C2.PFL);
```
Comparing the above output strategy from Rdb Release 7.0.8.1 with the one from Rdb Release 7.0.7.3, it is observed that the following two instances of differences in the index retrievals for the tables TBL\_EXR and TBL\_CPOS are the reasons why the query slows down significantly; the index retrieval is applied with less number of segment keys (i.e. [1:1] as compared to [3:3]).

```
(1) The following index retrieval is applied with [1:1]: 
                   Cross block entry 1 
                     Conjunct: 4.UTYPE = 'C' 
                     Index only retrieval of relation 4:TBL_EXR 
                       Index name TBL_EXR_INDEX [1:1] <== See Note1 
                        Keys: 4.RZ = 'U'Note1:: 
     In Rdb Release 7.0.7.3, the following Dynamic leaf retrieval BgrNdx1 is 
     applied with three index key segments [3:3]: 
                   Cross block entry 1 
                     Conjunct: 4.RZ = 'U' 
                     Leaf#03 BgrOnly 4:TBL_EXR Card=1580 
                       Bool: 4.UTYPE = 'C' 
                       BgrNdx1 TBL_EXR_INDEX [3:3] Fan=13 <== [3:3] 
                        Keys: (4.RZ = 0.RZ) AND (4.TDATE = 0.TDATE) AND(4.UTYPE = 'C')Bool: 4.RZ = 'U'(2) The following index retrieval is applied with [2:2]: 
                   Cross block entry 2 
                     Conjunct: 0.SDATE = 3.SDATE 
                    Conjunct: (3.RZ = 4.RZ) AND (3.CRCY = 4.CRCY) Conjunct: 3.RZ = 'U' 
                     Index only retrieval of relation 3:TBL_CPOS 
                        Index name TBL_CPOS_INDEX [2:2] <== See Note2 
                        Keys: (3.RZ = 4.RZ) AND (0.SDATE = 3.SDATE)Note2:: 
     In Rdb Release 7.0.7.3, the following Dynamic leaf retrieval BgrNdx1 is 
     applied with four index key segments [4:4]: 
                   Cross block entry 2 
                     Conjunct: 0.SDATE = 3.SDATE 
                    Conjunct: (3.RZ = 4.RZ) AND (3.CRCY = 4.CRCY) Leaf#04 BgrOnly 3:TBL_CPOS Card=2825 
                       Bool: 3.RZ = 'U' 
                       BgrNdx1 TBL_CPOS_INDEX [4:4] Fan=10 <== [4:4] 
                        Keys: (3.RZ = 4.RZ) AND (0.SDATE = 3.SDATE) AND
                                (3.PFL = 1.PFL) AND (3.CRCY = 4.CRCY)
```

```
Bool: 3.RZ = 'U'
```
As a workaround, the query runs as fast as Rdb Release 7.0.7.3 if the SQL flag 'NOTRANSITIVITY' is defined, as in the following example.

```
set flags 'NOTRANSITIVITY'; 
select count(*) from A_VIEW 
where RZ = 'U' and TI = 2223581 and UTYPE = 'C';Tables: 
 0 = TBL_T1 1 = TBL_HLD 
 2 = TBL_PFL
  3 = TBL_CPOS 
  4 = TBL_EXR 
  5 = TBL_PSET 
  6 = TBL_TKTAggregate: 0:COUNT (*) 
Conjunct: (0.RZ = 'U') AND (0.TRADE_INDEX = 2223581)Cross block of 2 entries (Left Outer Join) 
   Cross block entry 1 
     Cross block of 2 entries 
       Cross block entry 1 
         Merge of 1 entries 
           Merge block entry 1 
           Cross block of 2 entries 
             Cross block entry 1 
               Leaf#01 BgrOnly 0:TBL_T1 Card=1103 
                 Bool: (0.RZ = 'U') AND (0.TI = 2223581) 
                 BgrNdx1 TBL_T1_INDEX [2:2] Fan=9 
                  Keys: (0.RZ = 'U') AND (0.TI = 2223581) Cross block entry 2 
               Index only retrieval of relation 1:TBL_HLD 
                 Index name TBL_HLD_INDEX [4:4] 
                  Keys: (0.RZ = 1.RZ) AND (0.TDATE = 1.TDATE) AND
                         (0.BROOT = 1.BROOT) AND (0.BSEC = 1.BSEC) 
       Cross block entry 2 
         Conjunct: (0.RZ = 'U') AND (0.TI = 2223581) 
        Conjunct: (0.RZ = 2.RZ) AND (0.TDATE = 2.TDATE) AND
                  (0.SDATE = 3.SDATE) AND (1.PFL = 2.PFL) Cross block of 2 entries (Left Outer Join) 
           Cross block entry 1 
             Cross block of 2 entries 
               Cross block entry 1 
                 Conjunct: 2.UPDATE_TYPE = 'C' 
                 Conjunct: 2.STAT <> 5 
                 Leaf#02 BgrOnly 2:TBL_PFL Card=4029 
                  Bool: (0.RZ = 2.RZ) AND (0.TDATE = 2.TDATE) AND
                         (1.PFL = 2.PFL) BgrNdx1 TBL_PFL_INDEX [4:4] Fan=10 
                    Keys: (0.RZ = 2.RZ) AND (0.TDATE = 2.TDATE) AND(2.UTYPE = 'C') AND (1.PFL = 2.PFL) Cross block entry 2 
                Conjunct: (2.RZ = 3.RZ) AND (2.TDATE = 4.TDATE) AND
                           (2.UTYPE = 4.UTYPE) 
                 Reduce: 3.RZ, 4.TDATE, 4.UTYPE, 3.SDATE, 3.PFL 
                Sort: 3.RZ(a), 4.TDATE(a), 4.UType(a), 3.BATE(a), 3.PFL(a) Cross block of 2 entries 
                   Cross block entry 1 
                     Index only retrieval of relation 4:TBL_EXR 
                       Index name TBL_EXR_INDEX [0:0]
```

```
 Cross block entry 2 
                     Index only retrieval of relation 3:TBL_CPOS 
                       Index name TBL_CPOS_INDEX [4:4] <== See Note3 
                      Direct lookup 
                        Keys: (3.RZ = 4.RZ) AND (0.SDATE = 3.SDATE) AND
                               (2.PFL = 3.PFL) AND (3.CURRENCY = 4.CURRENCY) 
           Cross block entry 2 
            Conjunct: (2.RZ = 5.RZ) AND (2.PFL = 5.PFL) Index only retrieval of relation 5:PSET 
               Index name TBL_PSET_INDEX [2:2] Direct lookup 
                Keys: (2.RZ = 5.RZ) AND (2.PFL = 5.PFL) Cross block entry 2 
    Conjunct: (0.RZ = 6.RZ) AND (0.TI = 6.TI) AND (1.PFL = 6.PFL) Index only retrieval of relation 6:TBL_TKT 
       Index name TBL_TKT_PFL_INDEX [3:3] Direct lookup 
        Keys: (0.RZ = 6.RZ) AND (0.TI = 6.TI) AND (1.PFL = 6.PFL) 4489 
1 row selected 
Note3:: 
     The retrieval by index name TBL_CPOS_INDEX in the outer leg now applies 
     "[4:4]" rather than "[2:2]" as in the strategy of the slow version and 
     thus speeds up the query.
```
The key parts of this query which contributed to the situation leading to the error are these:

- 1. The main query selects from the view "A\_VIEW" with WHERE clause filter predicates. One of the predicates contains the column "RZ" which is transitive between several join operations.
- 2. A\_VIEW is a view defined as a join query of three tables and another view P\_VIEW where an ON clause of common join booleans is applied for each join. The type of join does not matter much here; it could be either INNER or OUTER join. What seems to matter more here is the presence of common join booleans which form the transitivity selections between several join operations. For example, the following is the transitivity selections between the join booleans from the views A\_VIEW, P\_VIEW and C\_VIEW:

```
 Transitivity selections generated from the views: 
    C1.RZ = C2.RZ = C3.RZ = C4.RZC1.TDATE = C2.TDATE = C3.TDATE = C4.TDATEC1.PFL = C2.PFL = C3.PFL = C4.PFL = C5.PFL Common join booleans from ON clauses of A_VIEW: 
           on (C2.RZ = C3.RZ and 
               C2.TDATE = C3.TDATE and 
               C2.BROOT = C3.BROOT and 
              C2.BSEC = C3.BSEC)on (Cl.RZ = C4.RZ and
               C1.TDATE = C4.TDATE and 
               C1.SDATE = C4.SDATE and 
              CL.PFL = C4.PFL)on (Cl.RZ = C5.RZ and
              CL.TI = C5.TI and
              CL.PFL = C5.PFL) Common join booleans from ON clauses of P_VIEW: 
           on (C1.RZ = C2.RZ and 
               C1.TDATE = C2.TDATE and 
               C1.UTYPE = C2.UTYPE and
```

```
C1.PFL = C2.PFLon (Cl.RZ = C3.RZ and
             C1.PFL = C3.PFL) Common join booleans from ON clauses of C_VIEW:
```

```
on (C2.RZ = C3.RZ and
   C2.CRCY = C3.CRCY)
```
3. One of the views (C\_VIEW) contains a GROUP BY clause with the columns being applied in the common join booleans of the ON clause, as in the following example.

group by C2.RZ, C3.TDATE, C3.UTYPE, C2.SDATE, C2.PFL);

The values of the optimizer's statistics and cardinalities of all tables and indices come to play a more 4. important role in this query so that the outcome of the strategy consists of nested Cross (and/or) Match blocks where both the joined tables (TBL\_EXR and TBL\_CPOS) of C\_VIEW with GROUP BY clause and the Left Outer Join of P\_VIEW fall under the inner leg of the topmost Cross joined operation of A\_VIEW.

The following shows the skeleton structure of the strategy with those non−essential parts removed and replaced by the connotation "...etc...".

```
Cross block of 2 entries (Left Outer Join) <== represents A_VIEW 
  Cross block entry 1 <== Inner leg of topmost Cross join 
    Cross block of 2 entries 
      Cross block entry 1 
         ...etc... 
          Cross block of 2 entries 
            Cross block entry 1 
              Leaf#01 BgrOnly 0:TBL_T1 Card=1103 
                  ...etc... 
            Cross block entry 2 
               Index only retrieval of relation 1:TBL_HLD 
                 ...etc... 
       Cross block entry 2 
          ...etc... 
         Cross block of 2 entries (Left Outer Join) <== represents P_VIEW 
          Cross block entry 1 
            Cross block of 2 entries 
              Cross block entry 1 <=== represents C_VIEW 
                Reduce: 3.RZ, 4.TDATE, 4.UTYPE, 3.SDATE, 3.PFL <== GROUP BY 
               Sort: 3.RZ(a), 4.TDATE(a), 4.UType(a), 3.SDATE(a), 3.PFL(a) Cross block of 2 entries 
                  Cross block entry 1 
                        ...etc... 
                    Index only retrieval of relation 4:TBL_EXR 
                      Index name TBL_EXR_INDEX [1:1] <== See Note1 
                       Keys: 4.RZ = 'U' Cross block entry 2 
                        ...etc... 
                     Index only retrieval of relation 3:TBL_CPOS 
                      Index name TBL_CPOS_INDEX [2:2] <== See Note2 
                       Keys: (3.RZ = 4.RZ) AND (0.SDATE = 3.SDATE) Cross block entry 2 
                  ...etc... 
               Get Retrieval by index of relation 2:TBL_PFL
                   ...etc...
```
 Cross block entry 2 ...etc... Index only retrieval of relation 5:TBL\_PSET ...etc... Cross block entry 2 ...etc... Index only retrieval of relation 6:TBL\_TKT ...etc...

This problem has been corrected in Oracle Rdb Release 7.1.4.2.

# **6.2 SQL Errors Fixed**

#### **6.2.1 Unexpected Column Ordering Generated by ALTER TABLE ... ALTER COLUMN Statements**

In prior versions of Oracle Rdb, when multiple ALTER COLUMN { BEFORE | AFTER } COLUMN clauses were used in an ALTER TABLE, the resulting column order would be different from that created by multiple ALTER TABLE statements which included just one ALTER COLUMN clause.

The following example shows the problem: both sets of ALTER TABLE statements should result in the same column ordering.

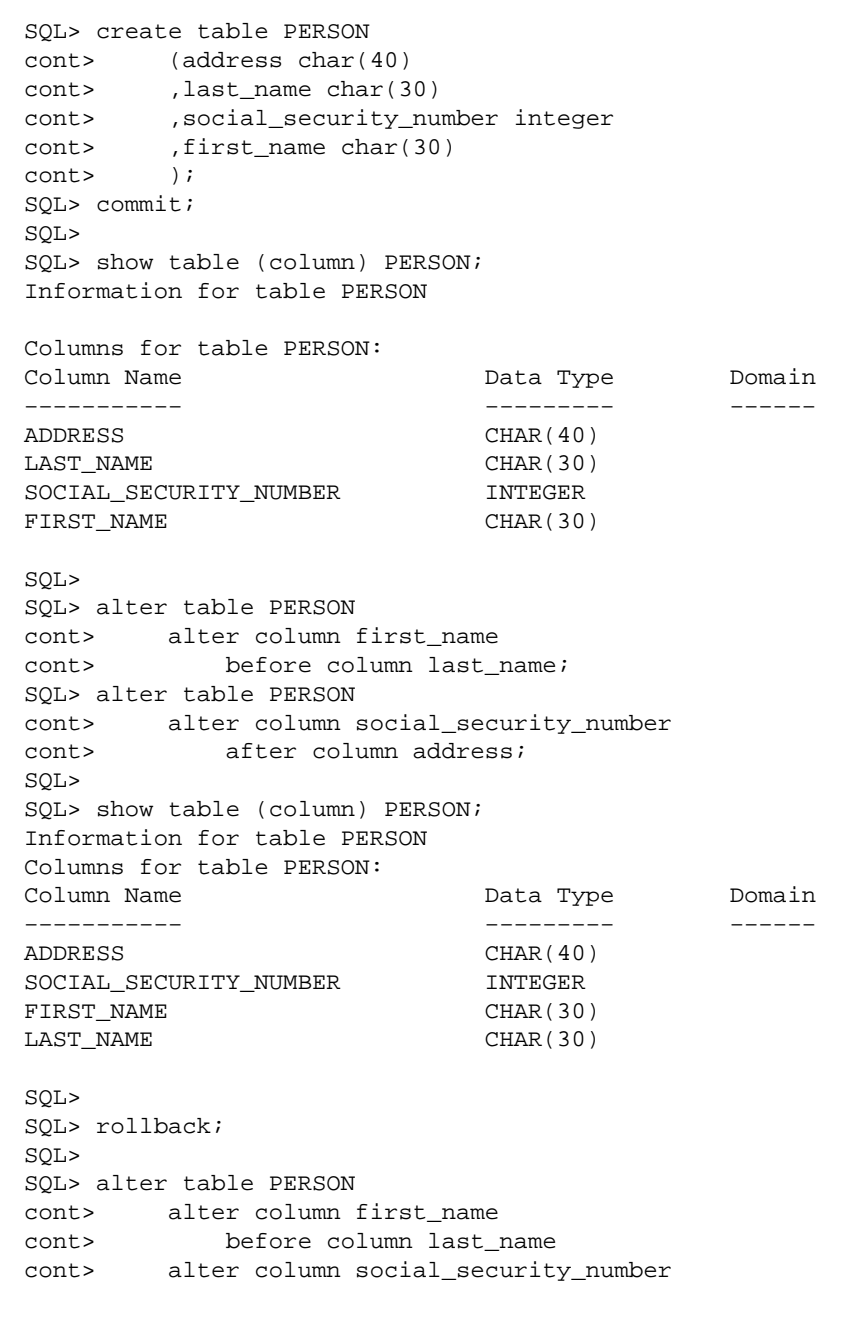

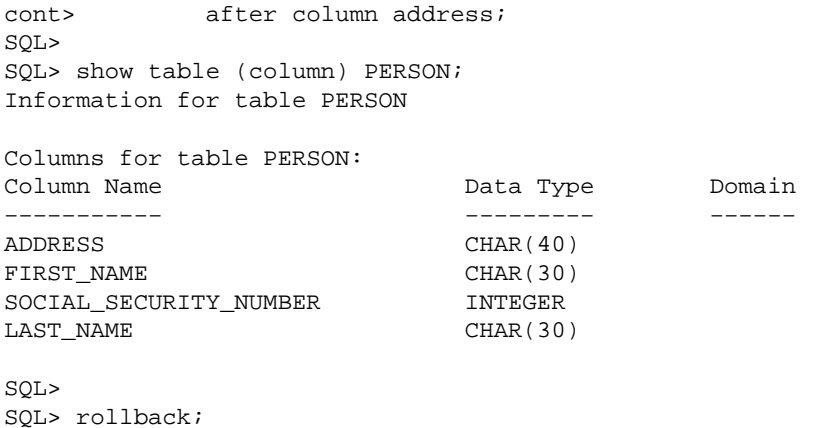

This problem has been corrected in Oracle Rdb Release 7.1.4.2. Oracle Rdb now preserves the relative ordering of columns when multiple ALTER COLUMN clauses are used.

# **6.2.2 Unexpected Errors when Accessing Declared Local Temporary Tables**

Bug 4622609

In prior releases of Oracle Rdb, access to the 7th declared local temporary table in a module, Interactive SQL session, or Dynamic SQL session could fail with unexpected errors. Rdb includes an optimization for the RDB\$DATABASE table (which has RDB\$RELATION ID of 7) which was incorrectly applied to the 7th declared local temporary table.

The following example shows the error when the column is numeric.

```
declare :x integer; 
select avg(c1) into :x from update_db.module.jccdp$_0_1;
%RDB−E−ARITH_EXCEPT, truncation of a numeric value at runtime 
−COSI−F−INVNBDS, invalid numeric byte data string
```
A workaround to this problem is to declare but not use the 7th local temporary table.

This problem has been corrected in Oracle Rdb Release 7.1.4.2. The optimization is now correctly applied only to RDB\$DATABASE and no longer affects declared temporary table usage.

### **6.2.3 SQL\$MOD Bugcheck for Undefined Function Parameter**

Bug 4364926

If a SQL stored function defined in a CREATE MODULE statement or an external function defined in a CREATE FUNCTION were referenced in a SQL Module Language procedure or in a precompiled SQL program AND one of the actual parameters was not defined, SQL\$MOD or SQL\$PRE would fail with an access violation and generate a SQLBUGCHK.DMP immediately after reporting the undefined parameter.

The following SQL Module language program shows an example of a coding error which would have resulted in this type of failure:

```
module TEST_BAD_PARAM_REF 
    language general 
     parameter colons 
declare pers alias for filename 'personnel' 
declare transaction read only 
procedure failure_procedure 
     sqlca, 
     :p1 record f1 char(10), f2 char(10) end record; 
begin 
    set :p1.f1 = ' '; 
    set :p1.f2 = mytrim('undef);end;
```
In the above program, the stored function "mytrim" is referenced with an actual parameter of ":undef" which is an undefined variable. When the above program was compiled, SQL\$MOD would fail as follows:

```
VMS> SQL$MOD BUG4364926.SQLMOD 
   set : p1.f2 = mytrim('under); 1 
%SQL−F−UNDPARAM, (1) Parameter UNDEF is not declared in procedure 
FAILURE_PROCEDURE 
%RDMS−I−BUGCHKDMP, generating bugcheck dump file DISK1:[USERNAME]SQLBUGCHK.DMP;
```
The SQLBUGCHK.DMP file had a signature similar to the following:

```
***** Exception at 003CFC00 : ADD_CASE_TERM + 000007E0 
%SYSTEM−F−ACCVIO, access violation, reason mask=00, 
virtual address=000000000000009E, PC=00000000003CFC00, PS=0000001B
```
This problem has been corrected so that SQL\$MOD and SQL\$PRE now report the undefined name and continue with the compilation.

As a workaround, correct the syntax error.

This problem has been corrected in Oracle Rdb Release 7.1.4.2.

### **6.2.4 DDL Statements Caused Bugchecks with Various Exceptions**

Bug 4616034

In some cases, the DDL commands ALTER DOMAIN and ALTER TABLE ... ALTER COLUMN are required to verify constraints affected by the changes to the column. In the case of ALTER DOMAIN, any changes will be propagated to each column based on the domain in the form of an implicit ALTER TABLE ... ALTER COLUMN.

This action might report an error such as the following:

• Various bugcheck dumps, such as the following:

```
***** Exception at 001EF64C : SOL$SIGNAL STOP + 000007CC
 %SYSTEM−F−ACCVIO, access violation, reason mask=00, virtual address=00000000090 
 ***** Exception at 011DE6A8 : COSI_MEM_GET_VM + 00000398 
 %SYSTEM−F−ROPRAND, reserved operand fault at PC=00000000011DE6A8, PS=00000009 
 ***** Exception at 010D65E8 : COSI_MEM_GET_VM_2 + 000002F8 
 %SYSTEM−F−ROPRAND, reserved operand fault at PC=00000000010D65E8, PS=0000000B 
 ***** Exception at 010B9FE0 : SOR$END_SORT32 + 000000B0 
 %SYSTEM−F−ACCVIO, access violation, reason mask=00, virtual address=00000000090 
SYSTEM−F−ILLEGAL_SHADOW errors might be reported (with bugcheck) on a heavily used
• 
 Alpha system
Constraints that included calls to SQL functions would fail with an error similar to:
•
```

```
%RDB−E−NO_META_UPDATE, metadata update failed 
−RDB−E−RTN_FAIL, routine "(unknown)" failed to compile or execute successfully 
−RDB−E−BAD_REQ_HANDLE, invalid request handle
```
• If a constraint had been disabled and it included a reference to a column affected by the ALTER statement, then it would be verified. This is no longer performed as it would cause the ALTER to fail.

This problem has been corrected in Oracle Rdb Release 7.1.4.2.

# **6.3 RMU Errors Fixed**

### **6.3.1 RMU/COPY Would Increment Roll−Forward Sequence Number**

Bug 2808539

If a database was copied using the RMU/COPY command then backed up and restored, the roll−forward sequence number would be incorrectly incremented. If an RMU/RECOVER command was issued against the restored database and the journal specified by RMU/DUMP/HEADER=JOURNAL was used, then no transactions would be applied. If the journal with the prior sequence number was used for recovery, then transactions would be applied.

The following script demonstrates the problem:

```
$ ! Create a simple db with a single journal. 
$ 
$ SQL$ 
CREATE DATABASE FILENAME TEST; 
CREATE TABLE T1 (C1 INT); 
COMMIT; 
EXIT
$ RMU/SET AFTER/ENABLE/NOLOG/ADD=(NAME=RDB$JOURNAL,FILE=TEST) TEST 
%RMU−W−DOFULLBCK, full database backup should be done to ensure future recovery 
$ SQL$ 
  ATTACH 'FILENAME TEST'; 
   INSERT INTO T1 VALUES (1); 
1 row inserted 
  COMMIT; 
   EXIT; 
$ 
$ ! Determine the current sequence numbers. 
\ddot{\rm s}$ RMU/DUMP/HEADER=JOURNAL/OUTPUT=TEST.TMP TEST 
$ SEARCH/NOWINDOW TEST.TMP "sequence number is" 
       − Current roll−forward sequence number is 0 
       − Current backup sequence number is 0 
            Backup sequence number is 0 
            Backup sequence number is 0 
\ddot{\mathcal{S}}$ ! Copy the db. 
$ 
$ RMU/COPY/NOLOG/ROOT=TEST_COPY TEST 
%RMU−W−DOFULLBCK, full database backup should be done to ensure future recovery 
$ 
$ ! Notice that the roll−forward sequence number is 0. 
$ 
$ RMU/DUMP/HEADER=JOURNAL/OUTPUT=TEST.TMP TEST_COPY 
$ SEARCH/NOWINDOW TEST.TMP "sequence number is" 
       − Current roll−forward sequence number is 0 
       − Current backup sequence number is 1 
$ 
$ ! Backup and restore the copied db. 
$ 
$ RMU/BACKUP/NOLOG TEST_COPY TEST_COPY
```

```
$ SQL$ 
   DROP DATABASE FILENAME TEST_COPY; 
   EXIT; 
$ RMU/RESTORE/NOLOG/NOCDD TEST_COPY 
%RMU−I−AIJRSTAVL, 0 after−image journals available for use 
%RMU−I−AIJISOFF, after−image journaling has been disabled 
%RMU−W−USERECCOM, Use the RMU Recover command. The journals are not available. 
$ 
$ ! Notice that the roll−forward sequence number is now 1. 
$ 
$ RMU/DUMP/HEADER=JOURNAL/OUTPUT=TEST.TMP TEST_COPY 
$ SEARCH/NOWINDOW TEST.TMP "sequence number is" 
       − Current roll−forward sequence number is 1 
       − Current backup sequence number is 1 
$ 
$ ! Do some work on the original db and then backup the journal. 
$ 
$ SQL$ 
   ATTACH 'FILENAME TEST'; 
   INSERT INTO T1 VALUES (1); 
1 row inserted 
   COMMIT; 
   EXIT; 
$ RMU/BACKUP/AFTER/NOLOG TEST TEST_AIJ_BACKUP_1 
%RMU−W−DATACMIT, unjournaled changes made; database may not be recoverable 
$ 
$ ! Do some more work on the original db. 
$ 
$ SQL$ 
  ATTACH 'FILENAME TEST'; 
   INSERT INTO T1 VALUES (1); 
1 row inserted 
  COMMIT; 
   EXIT; 
$ 
$ ! Attempt to apply the journal with sequence number 1 to the copied db. 
$ ! No transactions are applied. 
$ 
$ RMU/RECOVER/LOG/NOTRACE/ROOT=TEST_COPY TEST 
%RMU−I−LOGRECDB, recovering database file DISK:[DIR]TEST_COPY.RDB;1 
%RMU−I−LOGOPNAIJ, opened journal file DISK:[DIR]TEST.AIJ;1 at 26−JUL−2005 
19:48:52.47 
%RMU−I−AIJONEDONE, AIJ file sequence 1 roll−forward operations completed 
%RMU−I−LOGRECOVR, 0 transactions committed 
%RMU−I−LOGRECOVR, 0 transactions rolled back 
%RMU−I−LOGRECOVR, 2 transactions ignored 
%RMU−I−AIJNOACTIVE, there are no active transactions 
%RMU−I−AIJSUCCES, database recovery completed successfully 
%RMU−I−AIJNXTSEQ, to continue this AIJ file recovery, the sequence number 
needed will be 2 
%RMU−I−AIJALLDONE, after−image journal roll−forward operations completed 
%RMU−W−NOTRANAPP, no transactions in this journal were applied 
%RMU−I−AIJFNLSEQ, to start another AIJ file recovery, the sequence number 
needed will be 1 
%RMU−I−AIJNOENABLED, after−image journaling has not yet been enabled 
$ 
$ ! Attempt to apply the journal with sequence numbers 0 and 1 to the copied 
$ ! db. An AIJSEQPRI error is displayed but the transactions get applied. 
$ 
$ RMU/RECOVER/LOG/NOTRACE/ROOT=TEST_COPY TEST_AIJ_BACKUP_1, TEST 
%RMU−I−LOGRECDB, recovering database file DISK:[DIR]TEST_COPY.RDB;1 
%RMU−I−LOGOPNAIJ, opened journal file DISK:[DIR]TEST_AIJ_BACKUP_1.AIJ;1 at
```
26−JUL−2005 19:48:52.52 %RMU−W−AIJSEQPRI, AIJ file sequence number 0 created prior to expected sequence 1 %RMU−I−AIJONEDONE, AIJ file sequence 0 roll−forward operations completed %RMU−I−LOGRECOVR, 1 transaction committed %RMU−I−LOGRECOVR, 0 transactions rolled back %RMU−I−LOGRECOVR, 1 transaction ignored %RMU−I−AIJNOACTIVE, there are no active transactions %RMU−I−AIJSUCCES, database recovery completed successfully %RMU−I−AIJNXTSEQ, to continue this AIJ file recovery, the sequence number needed will be 1 %RMU−I−LOGOPNAIJ, opened journal file DISK:[DIR]TEST.AIJ;1 at 26−JUL−2005 19:48:52.52 %RMU−I−AIJONEDONE, AIJ file sequence 1 roll−forward operations completed %RMU−I−LOGRECOVR, 2 transactions committed %RMU−I−LOGRECOVR, 0 transactions rolled back %RMU−I−LOGRECOVR, 0 transactions ignored %RMU−I−AIJNOACTIVE, there are no active transactions %RMU−I−AIJSUCCES, database recovery completed successfully %RMU−I−AIJNXTSEQ, to continue this AIJ file recovery, the sequence number needed will be 2 %RMU−I−AIJALLDONE, after−image journal roll−forward operations completed %RMU−I−LOGSUMMARY, total 3 transactions committed %RMU−I−LOGSUMMARY, total 0 transactions rolled back %RMU−I−LOGSUMMARY, total 1 transaction ignored %RMU−I−AIJSUCCES, database recovery completed successfully %RMU−I−AIJFNLSEQ, to start another AIJ file recovery, the sequence number needed will be 2 %RMU−I−AIJNOENABLED, after−image journaling has not yet been enabled

This problem has been corrected in Oracle Rdb Release 7.1.4.2. The roll−forward sequence number will not be incremented in a database that has been copied, moved, or restored if journaling is disabled in the destination database.

# **6.3.2 RMU /UNLOAD Output File Maximum Record Size**

Bug 4573066

Previously, the RMU /UNLOAD command when writing in TEXT format would sometimes incorrectly set the output file maximum record size field in file header.

This problem has been corrected in Oracle Rdb Release 7.1.4.2.

#### **6.3.3 RMU Extract Did Not Generate Correct Routine References for Multischema Databases**

Bug 4610120

In prior releases of Oracle Rdb, function and procedure references in definitions from a multischema−enabled database were not correctly qualified. This could cause the object definition to fail when re−executed. The following example, edited for brevity, shows the reported problem when a script generated by RMU Extract is executed.

SQL> create view CATA.SCHEM.VIEW\_M cont> stored name is VIEW\_M

6.3.2 RMU /UNLOAD Output File Maximum Record Size 156

cont> (T\_ID, ... cont> T\_NO) as cont> (select cont> C1.T\_ID, ... cont> C1.T\_NO cont> from CATA.SCHEM.L\_TABLE C1  $\text{cont}$  where  $\text{(C1.T\_S\_ID = HEX\_TO\_INT('C84323FE'))};$ %SQL−F−SCHNOTDEF, Schema LEE is not defined

In this example, the function HEX\_TO\_INT should be fully qualified with catalog and schema names.

This problem has been corrected in Oracle Rdb Release 7.1.4.2. RMU Extract now correctly qualifies the function and procedure references in the generated script.

# **6.4 Row Cache Errors Fixed**

### **6.4.1 Hangs With Row Cache Hash Latches Using Rdb Release 7.1.4.1.1**

Bug 4675955

In Release 7.1.4.1.1 of Oracle Rdb, when using the Row Cache feature, it was possible for applications to hang with a stall reason of "waiting for XXX record cache hash latch". The cause of this problem was tracked down to a code sequence that would not reliably clear the latch bit.

As a workaround, the issue is not seen with the Rdb 7.1.4.1.0 kit. This can be installed.

This problem has been corrected in Oracle Rdb Release 7.1.4.2.

# **6.5 Hot Standby Errors Fixed**

## **6.5.1 RDM\$BIND\_HOT\_NETWORK\_RETRY\_COUNT Not Consistently Used**

Bug 3000359

The Hot Standby feature will attempt to reconnect to the standby database if the network link is lost. By default it will retry one time. The number of retries can be set to a different number by defining the system−wide logical RDM\$BIND\_HOT\_NETWORK\_RETRY\_COUNT to the desired value. However, depending on the type of network failure, sometimes the defined value would be used, other times it would not.

For example, if the database administrator did not want activity on the master database to stall waiting for a network timeout they might set the number of retries to zero. In prior releases, even with the number of retries set to zero, Hot Standby would still attempt to reconnect to the standby database.

There is no workaround for this problem.

This problem has been corrected in Oracle Rdb Release 7.1.4.2. The retry count specified by the RDM\$BIND\_HOT\_NETWORK\_RETRY\_COUNT logical will be obeyed any time that a network link is lost.

# **6.5.2 AIJSIGNATURE Error Not Always Returned When Journals Different**

Bug 3422435

The Hot Standby feature requires that the journal configuration on the standby database be identical to the master database. If the configuration is not identical, attempts to start replication would fail with an *%RDMS−F−AIJSIGNATURE* error. For example:

%RMU−I−HOTFAILURE, hot standby failure: check number, size of AIJ journals and corresponding device type %RDMS−F−AIJSIGNATURE, standby database AIJ signature does not match master database

However, if the journals on the standby were created with allocation sizes that were different from the master, but happened to have the same physical size as the master, no AIJSIGNATURE error was returned. Replication would sometimes start successfully only to shutdown later or a bugcheck would occur.

In previous releases of Oracle Rdb, for fixed size ("circular") journals, when a journal was created the logical end−of−file would be advanced to match physical end−of−file. For example, if a journal was created with an allocation of 513 blocks, and the disk being used had a cluster size of eight blocks, the actual allocated size of the journal would be 520 blocks. Thus the declared allocation size for a journal would often be different from the actual size of the journal.

When Hot Standby replication is started, Oracle Rdb attempts to verify that the journal configurations between the master and the standby database are the same. This is done by comparing the number of journals and the logical end−of−file size for each of the journals. If those characteristics match, then the configuration is considered to be the same. After this validation is done, replication commences and journal entries from the master are copied to the standby database. Hot Standby will attempt to match the journal being copied from the master with the corresponding journal on the standby database by comparing the allocation sizes. However, if no journal on the standby has the same allocation as the journal being replicated from the master, then Hot Standby will fail.

The following example demonstrates the problem. Notice that the journal allocations used on the master database are not the same as the allocations on the standby database. When replication was started, RMU failed with a bugcheck.

```
$ SOL
CREATE DATABASE FILENAME TEST_MASTER 
   CREATE STORAGE AREA RDB$SYSTEM FILENAME TEST_MASTER; 
DISCONNECT ALL; 
ALTER DATABASE FILENAME TEST_MASTER 
   RESERVE 2 JOURNALS; 
%RDMS−W−DOFULLBCK, full database backup should be done to ensure future recovery 
ALTER DATABASE FILE TEST_MASTER JOURNAL IS ENABLED 
   (FAST COMMIT IS ENABLED, 
   LOG SERVER IS AUTOMATIC) 
  ADD JOURNAL AIJ_1 FILENAME TM_AIJ_1 ALLOCATION 513 
  ADD JOURNAL AIJ_2 FILENAME TM_AIJ_2 ALLOCATION 514 
   ADD JOURNAL AIJ_3 FILENAME TM_AIJ_3 ALLOCATION 515; 
%RDMS−W−DOFULLBCK, full database backup should be done to ensure future recovery 
EXIT 
$ RMU/BACKUP/NOLOG TEST_MASTER TEST_MASTER 
$ RMU/RESTORE/NOLOG/NOCDD/NEW/ROOT=TEST_STANDBY − 
      /AIJ_OPT=SYS$INPUT TEST_MASTER 
   JOURNAL IS ENABLED RESERVE 3 
   ADD JOURNAL AIJ_1 FILE TS_AIJ_1 ALLOCATION 516 
   ADD JOURNAL AIJ_2 FILE TS_AIJ_2 ALLOCATION 517 
   ADD JOURNAL AIJ_3 FILE TS_AIJ_3 ALLOCATION 518 
$ DIR /SIZE=ALL *.AIJ 
Directory DEV:[DIR] 
TM_AIJ_1.AIJ;1 520/520<br>TM_AIJ_2.AIJ;1 520/520
TM_AIJ_2.AIJ;1 520/520<br>TM AIJ_3.AIJ;1 520/520
TM\_AIJ_3.AIJ:ITS_AIJ_1.AIJ;1 520/520 
TS_AIJ_2.AIJ;1 520/520 
TS_AIJ_3.AIJ;1 520/520 
Total of 6 files, 3120/3120 blocks. 
$ RMU/OPEN TEST_MASTER 
$ RMU/OPEN TEST_STANDBY 
$ RMU/REPLICATE AFTER_JOURNAL START TEST_STANDBY − 
    /MASTER_ROOT=TEST_MASTER 
%RMU−I−HOTOFFLINE, standby database opened for exclusive access 
$ RMU/REPLICATE AFTER_JOURNAL START TEST_MASTER − 
     /STANDBY_ROOT=TEST_STANDBY 
%NONAME−F−NOMSG, Message number 00000004 
%RMU−F−FATALOSI, Fatal error from the Operating System Interface. 
%RMU−I−BUGCHKDMP, generating bugcheck dump file DEV:[DIR]RMUBUGCHK.DMP; 
%RMU−F−FTL_RMU, Fatal error for RMU operation at 19−AUG−2005 14:29:02.81
```
This problem has been resolved. Now, when journals are created, the logical end−of−file is not advanced to the physical end−of−file. That is, the logical end−of−file will now always match the allocation specified when the journal is created. That eliminates the case where the physical journal allocations will match but the declared allocations do not. Attempts to start replication with journals that don't have matching allocations will now properly fail with an *%RDMS−F−AIJSIGNATURE* error.

This problem can be avoided by always using matching allocation sizes when creating the standby journal configuration.

This problem has been corrected in Oracle Rdb Release 7.1.4.2.

### **6.5.3 Standby Journal Disk No Longer Has to Have Same Cluster Size as Master**

Bug 3092027

The Hot Standby feature requires that the journal configuration on the standby database be identical to the master database. If the configuration is not identical, attempts to start replication will fail with an *%RDMS−F−AIJSIGNATURE* error. For example:

%RMU−I−HOTFAILURE, hot standby failure: check number, size of AIJ journals and corresponding device type %RDMS−F−AIJSIGNATURE, standby database AIJ signature does not match master database

In previous releases, to ensure that the journal configurations matched it was necessary to use disks on the standby that had the same cluster size, or a multiple of the cluster size, as the disks used for the master database. In some environments, this could be a difficult requirement to meet.

When Hot Standby replication is started, Oracle Rdb attempts to verify that the journal configurations between the master and the standby database are the same. This is done by comparing the number of journals and the logical end−of−file size for each of the journals. If those characteristics match, then the configuration is considered to be the same.

In previous releases of Oracle Rdb, for fixed size ("circular") journals, when a journal was created the logical end−of−file would be advanced to match physical end−of−file. For example, if a journal was created with an allocation of 513 blocks, and the disk being used had a cluster size of eight blocks, the actual allocated size of the journal would be 520 blocks. Thus the declared allocation size for a journal would often be different from the actual size of the journal.

When the logical end−of−file was being rounded up for new journals, it was necessary to ensure that the disk cluster size on the standby journal disks was compatible with the cluster size on the master journal disks. Failing to do so would often result in *%RDMS−F−AIJSIGNATURE* errors.

This restriction has been lifted. Now, when journals are created, the logical end−of−file is not advanced to the physical end−of−file. That is, the logical end−of−file will now always match the allocation specified when the journal is created. That eliminates the case where the declared allocation sizes of master and standby journals will match but the logical end−of−file sizes do not.

To take advantage of this change, the journals on the master database should be dropped and recreated. The

standby database can then be created using any available disk as long as the journal configuration (number and allocation size of journals) matches the master. Both the master and standby systems must be running the release of Oracle Rdb that has this change.

This problem has been corrected in Oracle Rdb Release 7.1.4.2.

# **6.5.4 Cannot Start Hot Standby if Incremental Restore Done**

Bug 4387482

When initially creating a standby database, if an incremental backup is applied to the standby database then attempts to start replication will fail with the following error:

%RDMS−F−CANTSTARTLRS, error starting AIJ Log Roll−Forward Server process −RDMS−F−CANTSTARTLRS, error starting AIJ Log Roll−Forward Server process

The Log Recover Server (LRS) would fail because it assumed that the journals currently available on the standby node would contain all changes that are in the current standby database. When it found that the journals did not contain all the transactions, it would fail with the CANTSTARTLRS error.

This problem can be avoided by not applying incremental backups to the standby database.

This problem has been corrected in Oracle Rdb Release 7.1.4.2. The LRS will no longer require that the journals on the standby node contain all transactions. Instead, it will wait until it has synchronized with the master database before checking to ensure that all journal entries needed to rollforward the standby database to its current state are available.

### **6.5.5 RMU/REPLICATE AFTER Qualifiers Ignored**

When an RMU/REPLICATE AFTER command was issued without a /STANDBY or /MASTER qualifier, all other qualifiers were accepted but ignored.

For example, in the following command the /ONLINE command would be ignored and the previously configured or default setting would be used:

\$ RMU/REPLICATE AFTER START /ONLINE STANDBY\_DB.RDB

If the same command was issued with the /MASTER qualifier, then the /ONLINE qualifier would be obeyed.

\$ RMU/REPLICATE AFTER START /ONLINE /MASTER=MASTER\_DB.RDB STANDBY\_DB.RDB

This problem has been corrected in Oracle Rdb Release 7.1.4.2. If the database has previously had replication started, or a CONFIGURE command has been previously issued, then all qualifiers will be obeyed, even if /STANDBY and /MASTER are not specified.

# **Chapter 7 Software Errors Fixed in Oracle Rdb Release 7.1.4.1**

This chapter describes software errors that are fixed by Oracle Rdb Release 7.1.4.1.

# **7.1 Software Errors Fixed That Apply to All Interfaces**

## **7.1.1 Memory Leak With RMU /OPEN /STATISTICS=IMPORT**

Starting with Oracle Rdb Release 7.1.2, when using the persistant statistics functionality, the Oracle Rdb monitor process (RDMMON71) would "leak" memory every 30 minutes. The monitor process could eventually run out of P0 virtual address space and could stop accepting new database open requests.

This problem has been corrected in Oracle Rdb Release 7.1.4.1. The monitor process no longer leaks memory when it performs periodic statistics checkpoint operations.

### **7.1.2 Query With Two ORDER BY Clauses Returns Wrong Result**

Bugs 4086431, 2882908 and 1329838

The following query, which contains two ORDER BY clauses, returns results in the wrong order.

```
SELECT TMP.LOT NO, TMP.CID, TMP.TIME FROM
     (SELECT CLOT.LOT_NO, 
             CAS.CID, 
             T2.TIME 
      FROM CLOT AS T1,HLOT AS T2, CAS AS T3, 
           (SELECT LOT_NO, MAX(TIME) FROM HLOT GROUP BY LOT_NO) 
           AS TMP1 (LOT_NO, TIME) 
      WHERE (T1.LOT_STATUS = 'CMP') AND 
           T1.LOT_NO = T2.LOT_NO AND 
           T1.CID=CAS.CID AND 
           T2.LOT_NO = TMP1.LOT_NO AND 
           T2.TIME = TMP1.TIME 
        ORDER BY T2.LOT_NO) AS TMP 
ORDER BY TMP.LOT_NO; 
Tables: 
  0 = CLOT1 = HLOT2 = CAS 3 = HLOT 
Merge of 1 entries 
  Merge block entry 1 
   Cross block of 3 entries 
     Cross block entry 1 
       Conjunct: 0.CID = 2.CID 
       Match 
         Outer loop (zig−zag) 
           Index only retrieval of relation 2:CAS 
             Index name CASI1 [0:0] 
         Inner loop (zig−zag) 
           Conjunct: 0.LOT_STATUS = 'CMP' 
          Get Retrieval by index of relation 0:CLOT
             Index name CLOTI2 [0:0] 
     Cross block entry 2
```

```
 Index only retrieval of relation 1:HLOT 
        Index name HLOTI1 [1:1] 
          Keys: 0.LOT_NO = 1.LOT_NO 
    Cross block entry 3 
     Conjunct: (1.LOTNO = 3.LOTNO) AND (1.TIME = <math>\langle</math> mapped fields) Merge of 1 entries 
        Merge block entry 1 
        Aggregate: 0:MAX (3.TIME) 
        Index only retrieval of relation 3:HLOT 
          Index name HLOTI1 [1:1] 
           Keys: 3.LOT_NO = 0.LOT_NO 
 LOT_NO CID TIME 
 HK1L100152 SH011004 21−DEC−2000 16:23:56.00 
 HK4L200099 SH011020 1−JUN−2001 11:36:44.00 
 HK1L100343 SH015004 21−DEC−2000 16:34:21.00 
 CIMP402051 SK025017 1−DEC−2004 02:45:59.00 
 MR6NZ6N027 SM091027 18−NOV−2003 10:43:21.00 
5 rows selected
```
The query works if the outermost ORDER BY clause is removed.

```
SELECT TMP.LOT_NO, TMP.CID, TMP.TIME FROM 
     (SELECT T1.LOT_NO, 
             CAS.CID, 
             T2.TIME 
      FROM CLOT AS T1,HLOT AS T2, CAS AS T3, 
           (SELECT LOT_NO, MAX(TIME) FROM HLOT GROUP BY LOT_NO) 
            AS TMP1 (LOT_NO, TIME) 
      WHERE (T1.LOT_STATUS = 'CMP') AND 
           T1.LOT_NO = T2.LOT_NO AND 
           T1.CID=CAS.CID AND 
           T2.LOT_NO = TMP1.LOT_NO AND 
           T2.TIME = TMP1.TIME 
         ORDER BY T2.LOT_NO) AS TMP 
!ORDER BY TMP.LOT_NO <== Commented out 
; 
Tables: 
 0 = CLOT1 = HLOT2 = CAS 3 = HLOT 
Merge of 1 entries 
  Merge block entry 1 
  Cross block of 4 entries 
     Cross block entry 1 
       Conjunct: 0.LOT_STATUS = 'CMP' 
      Get Retrieval by index of relation 0:CLOT
         Index name CLOTI1 [0:0] 
     Cross block entry 2 
       Index only retrieval of relation 2:CAS 
         Index name CASI1 [1:1] Direct lookup 
           Keys: 0.CID = 2.CID 
     Cross block entry 3 
       Index only retrieval of relation 1:HLOT 
         Index name HLOTI1 [1:1] 
           Keys: 0.LOT_NO = 1.LOT_NO 
     Cross block entry 4 
       Conjunct: (1.LOT_NO = 3.LOT_NO) AND (1.TIME = <mapped field>) 
       Merge of 1 entries 
         Merge block entry 1 
         Aggregate: 0:MAX (3.TIME) 
         Index only retrieval of relation 3:HLOT
```
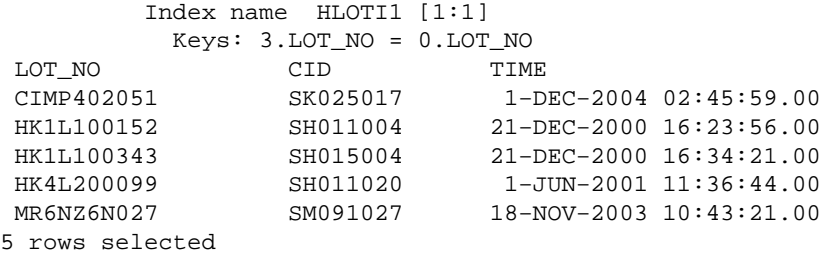

Notice that the problem query applies the index CASI1 with the column 2.CID at the outermost cross block while the good query applies the index CLOTI1 with the column 0.LOT NO, which is the correct one referenced by the ORDER BY clause.

The key parts of this cursor query which contributed to the situation leading to the error are these:

- 1. The cursor query contains the outer SELECT statement as a derived table wrapped around the inner SELECT statment joining three tables and an aggregate query with MAX and GROUP BY clause.
- 2. The inner SELECT statement contains a WHERE clause with four equality predicates and a filter predicate, followed by an ORDER BY clause, referencing the same column as the GROUP BY clause.
- 3. The outer SELECT statement contains an ORDER BY clause referencing the same column as the inner ORDER BY clause via the derived table.

As a workaround, the query works if the outermost ORDER BY clause is removed, as shown in the example above.

This problem has been corrected in Oracle Rdb Release 7.1.4.1.

#### **7.1.3 Database Shutdown Interruped by Re−attach May Cause Lost ALS Process**

Bug 2668892

When the database open mode and the ALS are AUTOMATIC, if a new process attaches to the database at about the same time as the last process is detaching and closing the database, then it is possible, in some rare cases, that the ALS will be stopped by the detaching process and not restarted by the attaching process.

As a workaround, you can start the ALS manually when the database is open and the ALS is missing with the following command:

\$ RMU/SERVER AFTER\_JOURNAL START <root−file−spec>

This problem has been corrected in Oracle Rdb Release 7.1.4.1.

### **7.1.4 Query With BETWEEN Clause Slows Down Using Index Full Scan**

Bug 3835253

A customer found that the following query runs much slower as compared to the previous version of Rdb.

```
SELECT COUNT(*) 
 FROM T1 V, T2 L, T3 P, T4 A 
   WHERE 
    V.LID = L.LID AND 
    L.PID = P.PID AND 
    P.AID = A.AID AND 
     PSTAT = 'FF' AND 
     PNUM = '123456' AND 
     V.TX_DATE BETWEEN DATE ANSI '2003−01−01' AND DATE ANSI '2003−01−05' AND 
    A.FLAG = 'T';
Tables: 
  0 = T11 = T22 = T33 = T4Aggregate: 0:COUNT (*) 
Conjunct: 0.LID = 1.LID 
Match 
   Outer loop 
     Sort: 1.LID(a) 
     Cross block of 3 entries 
       Cross block entry 1 
        Leaf#01 BgrOnly 3:T4 Card=21 
           Bool: 3.FLAG = 'T' 
           BgrNdx1 T4_NDX [0:0] Fan=21 
       Cross block entry 2 
        Conjunct: 2.AID = 3.AID 
        Get Retrieval sequentially of relation 2:T3
       Cross block entry 3 
         Conjunct: 1.PID = 2.PID 
         Index only retrieval of relation 1:T2 
           Index name T2_nDX [0:0] 
   Inner loop (zig−zag) 
     Conjunct: 0.PSTAT = 'FF' 
     Conjunct: 0.PNUM = '123456' 
     Conjunct: 0.TX_DATE >= DATE '2003−01−01' 
     Conjunct: 0.TX_DATE <= DATE '2003−01−05' 
     Get Retrieval by index of relation 0:T1 
       Index name I_VIOL_TX_SD2 [0:0] 
         Bool: (0.TX_DATE >= DATE '2003−01−01') AND (0.TX_DATE <= DATE 
                '2003−01−05') 
 0 
1 row selected
```
This problem started showing up in Oracle Rdb Release 7.1.2.1 where the fix for Bug 3144382 was included. For Rdb 7.0, the problem started in Rdb Release 7.0.7.1.

This type of performance problem could likely occur in a query with a predicate of either GTR, GEQ, LSS, LEQ, NEQ, CONTAINING or STARTS operator as the leading segment of the index retrieval.

As a workaround, the query correctly applies [2:2] index retrieval if the SQL flag 'selectivity' is set.

```
set flags 'selectivity'; 
! run the same query from above 
! 
Tables:
```
7.1.3 Database Shutdown Interruped by Re−attach May Cause Lost ALS Process 167

```
0 = T1 1 = T2 
  2 = T3 3 = T4 
Aggregate: 0:COUNT (*) 
Cross block of 4 entries 
   Cross block entry 1 
     Leaf#01 BgrOnly 3:T4 Card=21 
      Bool: 3.FLAG = 'T' 
      BgrNdx1 T4_NDX [0:0] Fan=21 
   Cross block entry 2 
     Conjunct: 2.AID = 3.AID 
    Get Retrieval sequentially of relation 2:T3
   Cross block entry 3 
     Conjunct: 1.PID = 2.PID 
     Index only retrieval of relation 1:T2 
       Index name T2_nDX [0:0] 
   Cross block entry 4 
     Leaf#02 BgrOnly 0:T1 Card=19098133 
      Bool: (0.LID = 1.LID) AND (0.PSTAT = 'FF') AND 0.PNUM = '123456') AND (0.TX_DATE >= DATE '2003−01−01') AND 
             (0.TX_DATE <= DATE '2003−01−05') 
       BgrNdx1 I_VIOL_TX_SD2 [2:2] Fan=10 
         Keys: (0.LID = 1.LID) AND (0.TX_DATE >= DATE '2003−01−01') AND ( 
               0.TX_DATE <= DATE '2003−01−05') 
 0 
1 row selected
```
This problem has been corrected in Oracle Rdb Release 7.1.4.1.

### **7.1.5 Database Recovery Process May Fail When AIJs are Full**

Bug 4122574

When AIJs were full, it was possible for the database recovery process to fail when trying to recover processes with active read write transactions. The failure occurred when trying to undo the current uncommitted transaction. The DBR log file would show the following:

```
<timestamp> − Starting transaction UNDO for TSN 0:128 
<timestamp> − UNDO TSN 0:128 starts at RUJ JFA (2:0) 
<timestamp> − Scanning AIJ for optimistic commit 
<timestamp> − Starting AIJ scan at 1:513 
%RDMS−I−BUGCHKDMP, generating bugcheck dump file SYS$SYSROOT:[SYSEXE] 
RDMDBRBUG.DMP
```
Note that the AIJ scan started at 1:513 while the AIJ file is only 512 blocks.

The exception in the dump is: \*\*\*\*\* Exception at 001B3418 : UTIO\$READ\_BLOCK + 00000208 %RDMS−F−FILACCERR, error reading disk file −SYSTEM−W−ENDOFFILE, end of file

This problem has been corrected in Oracle Rdb Release 7.1.4.1.
## **7.1.6 Count Distinct(fld) May Fail When Sorted Ranked Indexes are Used**

Bug 4160534

In Oracle Rdb Release 7.1.0, an optimization enhancement was added to Rdb to handle "count distinct" type queries if a ranked index could be used to scan the distinct values. This optimization may return incorrect results if the field that the distinct value is based on is a leading segment in a multisegment sorted ranked index.

Count scan can only be used to determine distinct counts if the value expression of count distinct is covered by the entire key of the index, not just the leading segments.

A workaround is to disable COUNT SCAN optimization using the SET Flag statement:

SET FLAGS 'NOCOUNT\_SCAN'

This problem has been corrected in Oracle Rdb Release 7.1.4.1.

# **7.1.7 Left Outer Join View Query With Constant Columns Returns Wrong Result**

Bugs 1752645 and 4155086

A customer gets the wrong result with the following query which selects from a left outer join view with constant columns.

```
create view test_vw1 as 
select 
cast(cast('ABCD' as char(4)) as char(4)) as flat(1,cast('ABCD' as char(5)) as fld_2, 
cast(case when 1=1 then 'YYY' else 'NNN' end as char(3)) as fld_3,
cast('NNN' as char(3)) as fld_4 
     from rdb$database t1 
    left outer join rdb$database t2 on t2.rdb$file_name = 'asdfasdf'
; 
sel * from test vw1;
Tables: 
  0 = RDB$DATABASE 
  1 = RDB$DATABASE 
Cross block of 2 entries (Left Outer Join) 
  Cross block entry 1 
    Retrieval sequentially of relation 0:RDB$DATABASE 
  Cross block entry 2 
    Conjunct: 1.RDB$FILE_NAME = 'asdfasdf' 
    Get Retrieval sequentially of relation 1:RDB$DATABASE 
FLD 1 FLD 2 FLD 3 FLD 4
 NULL NULL YYY NULL 
1 row selected
```
The result should display the constant columns instead of NULL. Without the view, the query returns the correct result.

```
select 
cast(cast('ABCD' as char(4)) as char(4)) as flat(1,cast('ABCD' as char(5)) as fld_2, 
cast(case when 1=1 then 'YYY' else 'NNN' end as char(3)) as fid_3,
cast('NNN' as char(3)) as fld_4 
    from rdb$database t1 
   left outer join rdb$database t2 on t2.rdb$file_name = 'asdfasdf'
; 
Tables: 
  0 = RDB$DATABASE 
  1 = RDB$DATABASE 
Cross block of 2 entries (Left Outer Join) 
   Cross block entry 1 
     Retrieval sequentially of relation 0:RDB$DATABASE 
   Cross block entry 2 
    Conjunct: 1.RDB$FILE_NAME = 'asdfasdf' 
     Get Retrieval sequentially of relation 1:RDB$DATABASE 
  FLD_1 FLD_2 FLD_3 FLD_4 
 ABCD ABCD YYY NNN 
1 row selected
```
The original design for Bug 1752645, which allows a constant column in a view definition for an outer join, caused all types of problems in the optimizer because it could not associate the constant column to the view. With this fix, the wrong result is produced by the simple query (like the one above) which selects constant columns of nested expressions from a view query with left outer join on two tables.

The fix for Bug 1752645 has been withdrawn from all Rdb releases to fix this current problem.

There is no known workaround for this problem.

This problem has been corrected in Oracle Rdb Release 7.1.4.1.

### **7.1.8 Bugchecks at DIOMARK\$NEW\_SNAP\_PAGE + 000000D0 When Area Added Online**

Bug 3818408

If a database was currently open on multiple nodes, and a storage area was added on one node, attempts to reference that area on other nodes could result in a bugcheck containing an exception similar to the following:

```
***** Exception at 011F4500 : DIOMARK$NEW_SNAP_PAGE + 000000D0 
%SYSTEM−F−ACCVIO, access violation, reason mask=00, virtual address= 
0000000000000008, PC=00000000011F4500, PS=0000000B
```
This problem can be demonstrated with the following commands.

Session on Node 1:

```
$ SQL$ 
SQL> CREATE DATABASE FILENAME TEST OPEN IS MANUAL 
SQL> RESERVE 10 STORAGE AREAS 
SQL> 
SQL> CREATE STORAGE AREA RDB$SYSTEM FILENAME TEST; 
SQL> EXIT
```
Session on Node 2:

\$ RMU/OPEN/WAIT TEST

Session on Node 1: \$ RMU/OPEN/WAIT TEST \$ \$ SQL\$ SQL> ALTER DATABASE FILENAME TEST SQL> ADD STORAGE AREA AREA1 FILENAME AREA1; SQL> SQL> ATTACH 'FILENAME TEST'; SQL> CREATE TABLE T1 (F1 INTEGER); SOL> CREATE STORAGE MAP M1 FOR T1 STORE IN AREA1; SQL> COMMIT; SQL> EXIT Session on Node 2: SQL> ATTACH 'FILENAME TEST';

SQL> INSERT INTO T1 VALUES (1); %RDMS−I−BUGCHKDMP, generating bugcheck dump file dev:[dir]RDSBUGCHK.DMP; %RDMS−I−BUGCHKDMP, generating bugcheck dump file dev:[dir]SQLBUGCHK.DMP; %SYSTEM−F−ACCVIO, access violation, reason mask=00, virtual address= 0000000000000008, PC=000000000027F20C, PS=0000001B SQL> ROLLBACK; SQL> EXIT;

The bugcheck would only occur if a specific sequence of actions occurred the first time the new storage area was accessed on a node that did not create the area. Under certain conditions, the data structure describing the new storage area was not being read from disk prior to being accessed.

The problem can be avoided by closing the database on all nodes prior to adding a new storage area.

This problem has been corrected in Oracle Rdb Release 7.1.4.1.

# **7.1.9 Query with GROUP BY and ORDER BY Returned Rows in the Wrong Order**

Bug 4239808

The following query with GROUP BY and ORDER BY clauses returned rows in the wrong order. The detailed query strategy appears after the select statement and before the resulting data rows. If you compare the order of the keys in the ORDER BY clause of the SELECT statement with the order of those same keys in the Sort: line of the detailed query strategy, you will see that they are not the same. This pinpoints the cause of the error.

```
set flags 'detail, strategy';
select 
   T2.ITYPE, 
    T3.UNLY, 
    SUM(T1.AMT) as AMOUNT 
from 
    (select CLRH, SCTRY, SMRKT,
```
7.1.9 Query with GROUP BY and ORDER BY Returned Rows in the Wrong Order 171

```
 SIG, SCMD, 
           ETYPE, CNO, DSNAME, AMT 
     from EDS 
     where BID = 1 and 
          ETYPE = 1 and 
          CNO IN (24,25) ) as T1 
join 
   EINTR as T2 on 
   T2.SCTRY = T1.SCTRY AND 
   T2.SMRKT = T1.SMRKT AND 
   T2.SIG = T1.SIG 
join 
   ENT_UND as T3 on 
   T3.SCMD = T1.SCMD 
group by 
   T1.CLRH, 
    T2.ITYPE, 
   T3.UNLY, 
   T1.ETYPE, 
   T1.CNO, 
   T1.DSNAME 
order by 
   T1.CLRH, 
   T1.DSNAME, 
   T1.ETYPE, 
   T1.CNO, 
   T2.ITYPE, 
   T3.UNLY; 
 T2.ITYPE T3.UNLY AMOUNT 
HSIC HSI 6.66000000000000E+002
HSIP HSI 7.14000000000000E+002
 SFU2 JSE 5.684000000000002E+002 
MHIC MHI 2.00000000000000E+002<br>
MHIF MHI 1.84000000000000E+001<br>
MHIP MHI 4.00000000000000E+001
MHIF MHI 1.84000000000000E+001
MHIP MHI 4.00000000000000E+001
     ... etc. ... 
12 rows selected
```
The results appear in the correct order when the query is run under Rdb Release 7.0.6.2. The value SFU2 in column T2.ITYPE would correctly appear in row 6 (as shown in the example that follows). In the example above, that value is sorted incorrectly and appears in row 3.

As a workaround, the query works if the columns of the GROUP BY clause are rearranged to be in the same order as in the ORDER BY clause.

```
select 
    T2.ITYPE, 
    T3.UNLY, 
    SUM(T1.AMT) as AMOUNT 
from 
    (select CLRH, SCTRY, SMRKT, 
            SIG, SCMD, 
             ETYPE, CNO, DSNAME, AMT 
     from EDS 
     where BID = 1 and 
           ETYPE = 1 and 
            CNO IN (24,25) ) as T1 
join
```

```
 EINTR as INST on 
   T2.SCTRY = T1.SCTRY AND 
   T2.SMRKT = T1.SMRKT AND 
   T2.SIG = T1.SIG 
join 
   ENT_UND as UND on 
   T3.SCMD = T1.SCMD 
group by 
   T1.CLRH, 
   T1.DSNAME, 
   T1.ETYPE, 
   T1.CNO, 
   T2.ITYPE, 
   T3.UNLY 
order by 
   T1.CLRH, 
   T1.DSNAME, 
   T1.ETYPE, 
   T1.CNO, 
   T2.ITYPE, 
   T3.UNLY; 
 T2.ITYPE T3.UNLY AMOUNT 
HSIC HSI 6.66000000000000E+002
HSIP HSI 7.14000000000000E+002
MHIC MHI 2.00000000000000E+002
MHIF MHI 1.840000000000001E+001
MHIP MHI 4.00000000000000E+001
SFU2 JSE 5.684000000000001E+002
    ... etc. ... 
12 rows selected
```
The key parts of this cursor query which contributed to the situation leading to the error are these:

- 1. The select query contains GROUP BY and ORDER BY clauses where the columns of the ORDER BY clause have a different order from that of the GROUP BY clause.
- 2. One item of the select list is an aggregate of some sort, for example SUM.
- 3. The query applies the cross strategy rather than a match strategy.

This problem has been corrected in Oracle Rdb Release 7.1.4.1.

# **7.1.10 Query with GROUP BY, ORDER BY Returned Rows in the Wrong Order**

#### Bugs 4239808 and 3197004

A query with a GROUP BY and an ORDER BY clause presented its rows sorted in the wrong order. Below is an example query on the standard Rdb PERSONNEL database. The example first shows the SQL query, followed by a detailed diagnostic output of the Rdb optimizer's query strategy, followed by the rows returned as the result of the query. Certain lines in the example have been annotated with numerals towards the right margin so that reference can be made to those lines in the explanation that follows the example.

```
set flags 'detail, strategy';
select employee_id as emp_id,
```
7.1.10 Query with GROUP BY, ORDER BY Returned Rows in the Wrong Order 173

```
 manager_id as mgr_id, 
       last_name as last_name 
  from employees inner join departments 
  on (employee_id = manager_id) 1 
 group by employee_id, last_name, manager_id 2 
order by employee_id desc, manager_id desc; 3
Tables: 
  0 = EMPLOYEES 
  1 = DEPARTMENTS 
Reduce: 0.LAST_NAME, 0.EMPLOYEE_ID, 1.MANAGER_ID 
Sort: 0.LAST NAME(a), 0.EMPLOYEE ID(d), 1.MANAGER ID(a) 4
Cross block of 2 entries 
  Cross block entry 1 
    Get Retrieval sequentially of relation 1:DEPARTMENTS 
  Cross block entry 2 
    Get Retrieval by index of relation 0:EMPLOYEES 
      Index name EMP_EMPLOYEE_ID [1:1] Direct lookup 
        Keys: 0.EMPLOYEE_ID = 1.MANAGER_ID 
 EMP_ID MGR_ID LAST_NAME<br>00374 00374 Andriola
  00374 00374 Andriola 
  00207 00207 Babbin 
  00205 00205 Bartlett 
  00173 00173 Bartlett 
  ... 
26 rows selected
```
The query strategy, in this case, showed but a single Sort: line (the line marked 4). The order of the sort keys was different from the order in the query's ORDER BY clause (line 3). The query contains a GROUP BY clause (line 2), which implies that sorting must be done to perform the grouping operation. As a rule, the Rdb optimizer tries to rearrange keys in a GROUP BY sort using the order of the keys in an outer ORDER BY sort. If it can do so, Rdb eliminates one of the two sorts by combining them. In this example, Rdb did so incorrectly, resulting in the wrong order of sort keys in the remaining sort operation of the original two. This explains why the rows were sorted incorrectly.

In the examples, the EMPLOYEE\_ID and MANAGER\_ID columns are used in an ON clause (line 1) as the condition for joining two tables, EMPLOYEES and DEPARTMENTS. The EMPLOYEE\_ID and MANAGER ID columns appear in the ORDER BY clause (line 3) and those sort keys are considered to be equivalent. One can sort on the one key or sort on the other to achieve the same results. In certain cases (the preceding example showing one of them), the fact that the ORDER BY clause contained two or more equivalent sort keys was one of the conditions that caused the incorrect behavior in Rdb.

The following example shows the corrected behavior.

```
set flags 'detail, strategy';
select employee_id as emp_id, 
      manager_id as mgr_id, 
      last_name as last_name 
 from employees inner join departments 
 on (employee_id = manager_id) 1 
 group by employee_id, last_name, manager_id 2 
order by employee_id desc, manager_id desc; 3
Tables: 
  0 = EMPLOYEES 
  1 = DEPARTMENTS
```

```
Sort: 0. EMPLOYEE ID(d), 1. MANAGER ID(d) 5
Reduce: 0.EMPLOYEE_ID, 0.LAST_NAME, 1.MANAGER_ID 
Sort: 0.EMPLOYEE_ID(a), 0.LAST_NAME(a), 1.MANAGER_ID(a) 4
Cross block of 2 entries 
  Cross block entry 1 
    Get Retrieval sequentially of relation 1:DEPARTMENTS 
  Cross block entry 2 
    Get Retrieval by index of relation 0:EMPLOYEES 
     Index name EMP EMPLOYEE ID [1:1] Direct lookup
        Keys: 0.EMPLOYEE_ID = 1.MANAGER_ID 
 EMP_ID __ MGR_ID __ LAST_NAME
  00471 00471 Herbener 
  00418 00418 Blount 
  00405 00405 Dement 
  00374 00374 Andriola 
  ... 
26 rows selected
```
This second example, above, shows the query results returned in the desired order. The query strategy now has two sorts performed (one at line 4 for the GROUP BY clause and one at line 5 for the ORDER BY clause).

A third example, below, shows a variation of the previous query. In this next example, the columns in the GROUP BY and the ORDER BY clauses are the same, and the order sorts first in descending order on the first key and in ascending order on the second key. See the line marked 1 in the right margin for the sort order that Rdb used. Sorting first on MANAGER\_ID and then on EMPLOYEE\_ID is accceptable because the two columns are equivalent as explained earlier in this note. The problem was that the sorting was done in ascending order.

```
set flags 'detail, strategy';
select employee_id as emp_id, 
       manager_id as mgr_id 
  from employees inner join departments 
  on (employee_id = manager_id) 
  group by employee_id, manager_id 
  order by employee_id desc, manager_id asc; 
Tables: 
  0 = EMPLOYEES 
  1 = DEPARTMENTS 
Reduce: 1.MANAGER_ID, 0.EMPLOYEE_ID 
Sort: 1.MANAGER_ID(a), 0.EMPLOYEE_ID(a) 1
Cross block of 2 entries 
  Cross block entry 1 
     Get Retrieval sequentially of relation 1:DEPARTMENTS 
  Cross block entry 2 
     Index only retrieval of relation 0:EMPLOYEES 
       Index name EMP_EMPLOYEE_ID [1:1] Direct lookup 
        Keys: 0.EMPLOYEE_ID = 1.MANAGER_ID 
  EMP_ID MGR_ID 
  00164 00164 
  00166 00166 
  00168 00168 
  00173 00173 
  ... 
26 rows selected
```
7.1.10 Query with GROUP BY, ORDER BY Returned Rows in the Wrong Order 175

The following example shows the corrected behavior. Again, the positions of MANAGER\_ID and EMPLOYEE\_ID are swapped in the sort order, which is permissible given that the two columns are equivalent in this query. The first key is sorted in descending order and the second key is sorted in ascending order, as they should be.

```
set flags 'detail,strategy'; 
select employee_id as emp_id, 
        manager_id as mgr_id 
  from employees inner join departments 
 on (employee id = manager id)
   group by employee_id, manager_id 
   order by employee_id desc, manager_id asc; 
Tables: 
  0 = EMPLOYEES 
   1 = DEPARTMENTS 
Reduce: 1.MANAGER_ID, 0.EMPLOYEE_ID 
Sort: 1.MANAGER_ID(d), 0.EMPLOYEE_ID(a) 1
Cross block of 2 entries 
  Cross block entry 1 
    Get Retrieval sequentially of relation 1:DEPARTMENTS 
  Cross block entry 2 
     Index only retrieval of relation 0:EMPLOYEES 
       Index name EMP_EMPLOYEE_ID [1:1] Direct lookup 
        Keys: 0.EMPLOYEE_ID = 1.MANAGER_ID 
  EMP_ID MGR_ID 
  00471 00471 
  00418 00418 
  00405 00405 
  00374 00374 
  ... 
26 rows selected
```
There is no known workaround for this problem.

This problem has been corrected in Oracle Rdb Release 7.1.4.1.

## **7.1.11 Truncating Empty Table Leaves Uncommited Transaction in Journal**

Bug 4245771

If an empty table was truncated, an after−image journal (AIJ) entry would be made for the truncate operation but no commit entry would be entered in the journal for the committed transaction. Thus the transaction would appear uncommitted when a recover operation was done with the journal.

For example, the following message could be displayed by a RMU/RECOVER command when recovering a journal that has missing COMMIT entries:

%RMU−I−LOGRECSTAT, transaction with TSN nn:nn is active

This message can be safely ignored. To prevent this from occurring, some other kind of update operation would need to be done in the same transaction as the TRUNCATE command. For example, if a row was

added to the table prior to the TRUNCATE command then that would prevent this problem from occurring.

This problem has been corrected in Oracle Rdb Release 7.1.4.1.

## **7.1.12 Bugchecks in AIJUTL\$FREE\_DIRTY\_ARBS When Journals Full**

Bug 4088221

Various processes could fail with bugchecks in AIJUTL\$FREE\_DIRTY\_ARBS if all journals became full, a user process was terminated, a journal was backed up, and further journaling activity in the database occurred.

The bugcheck exception was similar to the following:

```
***** Exception at 011E9E94 : AIJUTL$FREE_DIRTY_ARBS + 000005F4 
%COSI−F−BUGCHECK, internal consistency failure
```
This problem was introduced in Oracle Rdb Release 7.1.2.4.

The following demonstrates how this problem could occur.

Create a simple database with two minimum sized journals:

```
$ SQL$CREATE DATABASE FILENAME TEST 
  CREATE STORAGE AREA AREA1 
    FILENAME AREA1 ; 
CREATE TABLE TABLE1 (COLUMN1 INTEGER, COLUMN2 CHAR (900)); 
CREATE STORAGE MAP MAP1 FOR TABLE1 
  DISABLE COMPRESSION 
   STORE IN AREA1; 
COMMIT; 
DISCONNECT ALL; 
ALTER DATABASE FILE TEST 
   JOURNAL IS ENABLED 
   (FAST COMMIT IS ENABLED, 
    SHUTDOWN TIME IS 1 MINUTE) 
   RESERVE 1 JOURNAL 
   ADD JOURNAL JOURNAL1 FILENAME 'JOURNAL1' 
   ADD JOURNAL JOURNAL2 FILENAME 'JOURNAL2'; 
EXIT; 
Fill the journals:
$ RMU/OPEN TEST 
$ SQL$ 
ATTACH 'FILENAME TEST'; 
INSERT INTO TABLE1 VALUES (1, 'Text'); 
COMMIT; 
EXIT;
```

```
7.1.12 Bugchecks in AIJUTL$FREE_DIRTY_ARBS When Journals Full 177
```
\$ RMU/SET AFTER\_JOURNAL /SWITCH TEST

ATTACH 'FILENAME TEST\$DATABASE:TEST';

\$ SQL\$

**BEGIN** 

```
DECLARE :I INT; 
FOR :I IN 2 TO 100000 
DO 
  INSERT INTO TABLE1 VALUES (:I, 'Text'); 
END FOR; 
COMMIT; 
END;
```
After the journals fill, the insert process will hang. Kill it, backup the journals, and then attempt to insert more data into the table:

```
$ RMU/BACKUP/AFTER/NOLOG TEST NL: 
$ SQL$ 
ATTACH 'FILENAME TEST'; 
INSERT INTO TABLE1 VALUES (1, 'Text'); 
%RDMS−I−BUGCHKDMP, generating bugcheck dump file dev:[dir]RDSBUGCHK.DMP; 
%COSI−F−BUGCHECK, internal consistency failure
```
This problem can be avoided by ensuring that journals are backed up prior to all journals becoming full.

This problem has been corrected in Oracle Rdb Release 7.1.4.1.

### **7.1.13 Query With Shared Expressions in OR Predicates Returns Wrong Result**

Bugs 4300529 and 3918278

The following query with shared expressions in the OR predicate returns the wrong result.

```
select * from 
   (SELECT T1.SEM, T1.PAL, T1.VUO, T1.KK, T1.PV 
      FROM T1, T2 
      WHERE (T2.SEM = T1.SEM) 
           AND 
           ((NOT EXISTS (SELECT T3.SEM FROM T3 
                          WHERE T3.SEM = T1.SEM)) 
            OR 
            (T1.SEM = 'JOVK')) 
            AND 
           ((NOT EXISTS (SELECT T3.SEM FROM T3 
                         WHERE T3. PAL = T1. PAL))
            OR 
            (T1.SEM = 'JOVK')) 
     ) as DTAB (SEM, PAL, VUO, KK, PV) 
where VU0 = '2005' and KK = '03' and PV = '29';
Tables: 
 0 = T11 = T22 = T33 = T3Merge of 1 entries 
   Merge block entry 1 
   Cross block of 4 entries 
     Cross block entry 1 
       Conjunct: (0.VUO = '2005') AND (0.KK = '03') AND (0.PV = '29') 
       Index only retrieval of relation 0:T1
```

```
 Index name T1_INDEX [3:3] 
           Keys: (0.VUO = '2005') AND (0.KK = '03') AND (0.Pv = '29') 
     Cross block entry 2 
      Conjunct: (\text{cagg0} > = 0) OR (0. SEM = 'JOVK')
      Conjunct: (\text{eqq0} > = 0) OR (0. SEM = 'JOVK')
       Aggregate−F1: 0:COUNT−ANY (<subselect>) 
      Conjunct: (2.SEM = 0.SEM) Index only retrieval of relation 2:T3 
         Index name T3_INDEX [0:0] 
     Cross block entry 3 
      Conjunct: (\text{eqq0} > 0) OR (0. SEM = 'JOVK')
       Conjunct: 0.SEM = 'JOVK' <== See NOTE 
      Conjunct: ((\text{cagg0}> = 0) \text{ OR } (0,\text{SEM} = 'JOWK')) \text{ AND}((\text{cagg1} > = 0) \text{ OR } (0.\text{SEM} = 'JOWK')) Aggregate−F1: 1:COUNT−ANY (<subselect>) 
      Conjunct: (\text{cagg0} > = 0) OR (0. SEM = 'JOVK')
      Conjunct: (\text{cagg0} > = 0) OR (0.SEM = 'JOWK') Conjunct: (3.PAL = 0.PAL) 
       Index only retrieval of relation 3:T3 
         Index name T3_INDEX [0:0] 
     Cross block entry 4 
      Conjunct: ((\text{cagg0}> = 0) \text{ OR } (0.\text{SEM} = \text{'JOWK'})) AND
     ((\text{cagd1} > 0) \text{ OR } (0.\text{SEM} = 'JOWK')) Index only retrieval of relation 1:T2 
         Index name T2_INDEX [1:1] Direct lookup 
          Keys: 1.SEM = 0.SEM 
 SEM PAL VUO KK PV 
 JOVK TV2 2005 03 29 
 JOVK TV2 2005 03 29 
JOVK TV2<br>2 rows selected
```
NOTE:: The conjunct "(0.SEM = 'JOVK')" is separated from its parent OR predicate with the other left operand " $(\langle \text{agg0}\rangle = 0)$ ".

The following cross entry 3 contains the incorrect conjunct " $(0.SEM = JOVK)$ " which is separated from the other left operand " $(\langle \text{agg0}\rangle = 0)$ " of the OR predicate.

```
 Cross block entry 3 
 Conjunct: (\text{eqq0} > = 0) OR (0. SEM = 'JOVK')
   Conjunct: 0.SEM = 'JOVK' <== Incorrect 
 Conjunct: ((\text{cagg0}> = 0) \text{ OR } (0.\text{SEM} = \text{'JOVK'}) ) AND
 ((\text{cagg1} > = 0) \text{ OR } (0 \text{ . SEM } = 'JOWK')) Aggregate−F1: 1:COUNT−ANY (<subselect>) 
  Conjunct: (\text{cagg0} > = 0) OR (0. SEM = 'JOVK')
  Conjunct: (\text{cagg0} > = 0) OR (0. SEM = 'JOVK')
   Conjunct: (3.PAL = 0.PAL) 
   Index only retrieval of relation 3:T3 
     Index name T3_INDEX [0:0]
```
There is no known workaround for this problem.

The key parts of this query which contributed to the situation leading to the error are these:

- 1. The main query selects from a derived table joining two tables with the filtering predicates in the outer WHERE clause.
- 2. The inner WHERE clause of the query selecting the derived table contains a join equality predicate and two similar OR predicates with a shared expression " $(T1.SEM = JOVK)$ " as the right side operand.

This problem has been corrected in Oracle Rdb Release 7.1.4.1.

# **7.1.14 Failed Users Not Recovered if DBR Startup Fails**

Failed users would not always be recovered if a database shutdown was forced due to an error when the database monitor attempted to create a database recovery (DBR) process.

For example, if there were insufficient process slots available on the system to create another process and the database monitor could not create a DBR then the database would be shutdown. The forced shutdown would leave behind user entries in the database for all the processes that were accessing the database from that node. However, the monitor would incorrectly clear the entry in the data structure used to determine if a node recovery was needed. This would prevent the failed users from being recovered the next time that the database was accessed.

Since the failed users were not recovered, it is possible that database corruption could be introduced since changes made by the failed users were not rolled back before other users accessed the data. It is possible that logical inconsistencies could have been introduced in the database that cannot be detected by RMU/VERIFY. If this problem is encountered, it is advised that the database be restored from the last backup and after−image journals be applied to recover the database up to the point of failure. Recovery past the point of failure may be possible but could re−introduce corruption.

This problem can be avoided by ensuring that there are sufficient system resources available to start DBR processes when needed.

This problem has been corrected in Oracle Rdb Release 7.1.4.1.

## **7.1.15 Various Errors or Corruption of Ranked Indexes**

### Bug 4216643

If a series of updates occurred on an index node of *type is sorted ranked* in the same transaction, it was possible that the index node could be corrupted.

Several different results could occur depending on subsequent operations in the transaction.

- If there were no further operations on the index node in the same transaction and the transaction committed, the index will be left corrupt.
- If a subsequent update attempted certain operations on the index node, various bugchecks could result. In this case, the transaction would be rolled back and the index node would not be corrupt.
- If a subsequent update attempted to update the same index node, the update could fail with the error message "RDB−E−NO\_RECORD, access by dbkey failed because dbkey is no longer associated with a record". In this case, the index may or may not be left corrupt depending on the precise sequence of operations and also on the application's response to the error. If the application commits the transaction, the index may be left corrupt. If the application rolls back the transaction, the index will not be left corrupt.

In the reported case, a RDB−E−NO\_RECORD error was reported and the failed update was automatically rolled back. This is termed a *verb rollback*. The following example shows the reported error.

SQL> delete from some\_table where some\_key < 20050225;

### 7.1.14 Failed Users Not Recovered if DBR Startup Fails 180

%RDB−E−NO\_RECORD, access by dbkey failed because dbkey is no longer associated with a record −RDMS−F−NODBK, 98:770:1 does not point to a data record

In this case, a subsequent RMU/VERIFY reported no errors and the index was not corrupt.

To produce this problem, a precise sequence of operations needed to occur within the same transaction.

- A row is deleted where the key value is not the first key value in the index node and that key value has many duplicates causing the duplicates chain to overflow into several overflow index nodes.
- The dbkey for the deleted row must be in the first overflow node for the key value.
- A row is deleted that is the last remaining row with a key value in the same index node and that key value appeared in the index node before the previously deleted row.
- Another row is deleted with the first key value and the deleted dbkey is the last remaining dbkey in the first overflow node.

When the last dbkey is deleted from the first overflow node, that node is deleted and the overflow pointer in the index node must be modified to point to the second overflow node. In the sequence above, the deletion of the unique key values caused the location of the second ikey to be moved in the index node but the third delete used a stale pointer to update the overflow dbkey.

The problem can be avoided by performing the sequence of operations in a different order or in separate transactions. The problem only affects indexes of *type is sorted ranked*.

If index corruption occurs, the index must be dropped and recreated to eliminate the corruption.

This problem has been corrected in Oracle Rdb Release 7.1.4.1.

### **7.1.16 Wrong Results Generated by Query With Common Boolean Elements**

Bug 4332115

In prior releases of Oracle Rdb, an optimization was applied to WHERE clauses and other Boolean expressions to reformat those queries to gain possible advantages in the query execution phase. However, in the reported problem, this optimization leads to a query strategy that does not return the correct results. In some cases, the common expression in an OR expression was lifted too high in the expression and so distorted the results.

While this problem is possible in older versions of Rdb, it may occur more frequently in Oracle Rdb V7.0 and later versions because of a more aggressive restructuring algorithm employed by these recent versions.

For example, this query against the EMPLOYEES table should produce four result rows.

```
SQL> set flags 'strategy,detail'; 
SQL> 
SQL> select last_name, first_name 
cont> from employees 
cont> where 
cont> ( 
cont> ( 
cont> (last_name = 'Watters' and first_name = 'Christine')
```
7.1.16 Wrong Results Generated by Query With Common Boolean Elements 181

```
cont> or 
cont> (last_name = 'Watters' and first_name = 'Cora') 
cont><br>
cont>
a
cont> and 
cont> ( 
cont> (last_name = 'Watters' and first_name = 'Christine') 
cont> or 
cont> (last_name = 'Watters' and first_name = 'Cora') 
cont> ) 
cont> ) 
cont> or 
cont> (last_name = 'Smith') 
cont> order by 1, 2 
cont> ; 
Tables: 
  0 = EMPLOYEES 
Sort: 0.LAST_NAME(a), 0.FIRST_NAME(a) 
Leaf#01 BgrOnly 0:EMPLOYEES Card=100 
   Bool: ((((0.FIRST_NAME = 'Christine') OR (0.FIRST_NAME = 'Cora')) AND (( 
         0.FIRST_NAME = 'Christine') OR (0.FIRST_NAME = 'Cora'))) OR (0.LAST_NAME 
         = 'Smith')) AND (0.LAST_NAME = 'Watters') 
   BgrNdx1 EMP_LAST_NAME [1:1] Fan=12 
    Keys: 0.LAST_NAME = 'Watters' 
  LAST_NAME FIRST_NAME 
 Watters Christine 
 Watters Cora 
2 rows selected 
SQL> −− expecting 4 rows
```
The detailed strategy output shows that the expression *AND (0.LAST\_NAME = 'Watters')* has been raised to the outer most part of the query and thus erroneously eliminates two of the rows matching 'Smith'.

This problem has been corrected in Oracle Rdb Release 7.1.4.1. The query optimizer now correctly handles the case where a trailing OR term does not match a common Boolean with the query.

## **7.1.17 Wrong Result From Query With Common Join Booleans in OR**

```
Bugs 4332115 and 1329838
```
The following query with common join booleans in the OR predicate returns the wrong result (should be 5 rows) after the common boolean optimization is manually disabled (by commenting out the code).

```
sel e.employee_id, e.last_name, j.job_start 
  from employees e, job_history j 
  where 
         e.employee_id = j.employee_id and e.employee_id = '00222' 
 or 
         e.employee_id = j.employee_id and e.employee_id = '00234' 
               or 
         e.employee_id = j.employee_id and e.employee_id = '00345' 
; 
Tables: 
  0 = EMPLOYEES 
  1 = JOB_HISTORY 
Cross block of 2 entries 
  Cross block entry 1 
   Get Retrieval by index of relation 0: EMPLOYEES
```
7.1.17 Wrong Result From Query With Common Join Booleans in OR 182

```
Index name EMP EMPLOYEE ID [0:0]
  Cross block entry 2 
    Conjunct: 
   ((0.EMPLOYE\_ID = 1.EMPLOYEE\_ID) AND (0.EMPLOYEE\_ID = '00222')) OR 
   ((0.EMPLOYEEID = 1.EMPLOYEEID) AND (0.EMPLOYEEID = '00234')) OR 
   ((0.EMPLOYEID = 1.EMPLOYEED) AND (0.EMPLOYEED = '00345')) OR index retrieval 
      Conjunct: 
     ((0.EMPLOYEID = 1.EMPLOYEID) AND (0.EMPLOYEID = '00222'))OR OR
      ((0.EMPLOYEE_ID = 1.EMPLOYEE_ID) AND (0.EMPLOYEE_ID = '00234')) 
      OR index retrieval 
        Conjunct: 
        (0.EMPLOYEE_ID = 1.EMPLOYEE_ID) AND (0.EMPLOYEE_ID = '00222') 
        Get Retrieval by index of relation 1:JOB_HISTORY 
          Index name JOB_HISTORY_HASH [1:1] 
           Keys: 0.EMPLOYEE_ID = 1.EMPLOYEE_ID 
        Conjunct: 
       NOT ((0.EMPLOYEE ID = 1.EMPLOYEE ID) AND (0.EMPLOYEE ID = '00222'))
                AND 
        (0.EMPLOYEE_ID = 1.EMPLOYEE_ID) AND (0.EMPLOYEE_ID = '00234') 
        Get Retrieval by index of relation 1:JOB_HISTORY 
          Index name JOB_HISTORY_HASH [1:1] 
           Keys: 0.EMPLOYEE_ID = 1.EMPLOYEE_ID 
      Conjunct: 
     NOT (((0.EMPLOYEE_ID = 1.EMPLOYEE_ID) AND (0.EMPLOYEE_ID = '00222'))
               OR 
           (0.EMPLOYEE_ID = 1.EMPLOYEE_ID) ) ! Note :: <== missing '00234' 
     AND (0.EMPLOYEE ID = 1.EMPLOYEE ID) AND (0.EMPLOYEE ID = '00345')
      Get Retrieval by index of relation 1:JOB_HISTORY 
        Index name JOB_HISTORY_HASH [1:1] 
         Keys: 0.EMPLOYEE_ID = 1.EMPLOYEE_ID 
 E.EMPLOYEE_ID E.LAST_NAME J.JOB_START 
 00222 Lasch 28−Dec−1979 
 00222 Lasch 18−Aug−1976 
 00234 Robinson 20−May−1980 
 00234 Robinson 5−Mar−1978 
4 rows selected
```
Note that the boolean '0.EMPLOYEE\_ID = '00234' is missing in the NOT predicate of the 2nd leg of the outer OR index retrieval.

There is no known workaround for this problem.

The key parts of this query which contributed to the situation leading to the error are these:

- 1. The main query joins EMPLOYEES and JOB\_HISTORY tables using EMPLOYEE\_ID.
- 2. The WHERE clause of the query contains two OR predicates with three operands where E.EMPLOYEE\_ID = J.EMPLOYEE\_ID is a common join boolean in each operand.

This problem has been corrected in Oracle Rdb Release 7.1.4.1.

## **7.1.18 Wrong Result Selecting From a Derived Table of UNION Clause**

### Bug 4327112

The following query selects the wrong result (should be 3 rows) from a derived table of a union clause.

```
set flags 'strategy,detail'; 
SEL * FROM 
    (SELECT FLD1, A.FLD2, 
        NVL((SELECT FLD3 FROM TAB_B B WHERE B.FLD2 = A.FLD2), 'Z') 
     FROM TAB_A A 
     UNION 
     SELECT F1, F2, F3 FROM TAB_C 
     ) AS DT (F1, F2, F3) 
WHERE DT.F3 = 'Z';
Tables: 
 0 = TAB_A1 = TAB_B2 = TABLE_CMerge of 1 entries 
  Merge block entry 1 
  Reduce: <mapped field>, <mapped field>, <mapped field> 
  Sort: <mapped field>(a), <mapped field>(a), <mapped field>(a) 
  Merge of 2 entries 
    Merge block entry 1 
    Cross block of 2 entries 
       Cross block entry 1 
        Get Retrieval sequentially of relation 0:TAB_A 
       Cross block entry 2 
        Aggregate: 0:VIA (1.FLD3) 
        Conjunct: 1.FLD2 = 0.FLD2 
        Get Retrieval sequentially of relation 1:TAB_B 
     Merge block entry 2 
    Conjunct: 2.F3 = 'Z' Get Retrieval sequentially of relation 2:TAB_C 
 F1 F2 F3 
  1 A Z 
  2 A Z 
  3 B 1 <== should not have returned this row 
  4 C Z 
4 rows selected
```
In the problem query, the conjunct "DT.F3 = 'Z'" appears only in the second UNION leg but not in the first UNION leg. Without an additional conjunct at the outside of the union query, the query returns the wrong result.

As a workaround, the query works if the union legs are swapped.

```
SEL * FROM 
   \left( SELECT F1, F2, F3 FROM TAB_C ! <== second leg is swapped here as first leg 
     UNION 
     SELECT 
        FLD1, A.FLD2, 
        NVL((SELECT FLD3 FROM TAB B B WHERE B.FLD2 = A.FLD2), 'Z')
        FROM TAB_A A 
         ) AS DT (F1, F2, F3) 
WHERE DT.F3 = 'Z';Tables: 
 0 = TABLE_C1 = TAB_A2 = TABLE
```

```
3 = TAB B
Conjunct: <mapped field> = 'Z' <== See note
Merge of 1 entries 
  Merge block entry 1 
  Reduce: <mapped field>, <mapped field>, <mapped field> 
  Sort: <mapped field>(a), <mapped field>(a), <mapped field>(a) 
  Merge of 2 entries 
    Merge block entry 1 
   Conjunct: 0.F3 = 'Z' Get Retrieval sequentially of relation 0:TAB_C 
    Merge block entry 2 
    Cross block of 3 entries 
      Cross block entry 1 
        Get Retrieval sequentially of relation 1:TAB_A 
      Cross block entry 2 
        Aggregate: 0:VIA (2.FLD3) 
        Conjunct: 2.FLD2 = 1.FLD2 
        Get Retrieval sequentially of relation 2:TAB_B 
      Cross block entry 3 
        Aggregate: 1:VIA (3.FLD3) 
        Conjunct: 3.FLD2 = 1.FLD2 
        Get Retrieval sequentially of relation 3:TAB_B 
 F1 F2 F3 
  1 A Z 
  2 A Z 
 4 C Z 
3 rows selected
```
Note:: There is an additional conjunct "<mapped field> =  $Z''$  at the top of the union query.

The key parts of this query which contributed to the situation leading to the error are these:

- 1. The main query selects from the derived table of a union clause with a filter predicate.
- 2. The first leg of the union clause contains a select query with a NVL function on a subselect query.
- 3. The second leg of the union clause contains a select query from a table.

This problem has been corrected in Oracle Rdb Release 7.1.4.1.

## **7.1.19 Incorrect Foreign Key Constraint Behavior on Update**

Bug 4157145

A certain class of foreign key constraint would fail to detect a violation when an update was performed. Under the following conditions, an update statement that modified a primary/unique key would not result in a constraint violation if one were to exist:

- The constraint must have been defined by the SQL REFERENCES clause (making it a foreign key constraint).
- The constraint must be self−referencing. A self−referencing constraint is one in which the columns of the foreign key and the columns of the primary/unique key are in the same table.
- The update statement must have referenced one or more of the columns that make up the primary/unique key.

The following is an example of a self−referencing, foreign key constraint.

```
create database filename test; 
create table t (pk char (3), fk char (3), 
                 constraint pk_constraint 
                   primary key (pk) not deferrable); 
insert into t(pk) values ('1'); 
1 row inserted 
insert into t(pk,fk) values ('2','2'); 
1 row inserted 
insert into t(pk,fk) values ('3','1'); 
1 row inserted 
commit; 
alter table t 
   add constraint 
     constraint fk_constraint 
       foreign key (fk) references t(pk) not deferrable; 
commit; 
select * from t order by pk; 
 PK FK 
 1 NULL 
 2^2 3 1 
3 rows selected 
rollback; 
update t set pk='9' where pk='1'; 
%RDB−E−INTEG_FAIL, violation of constraint FK_CONSTRAINT caused 
operation to fail 
−RDB−F−ON_DB, on database DISK:[DIR]TEST.RDB;
```
SQL\$

The third row, with values (3,1), shows a foreign key value that matches a primary key value in the first row. The update statement, which attempts to change the primary key value in that first row from 1 to 9 violates the foreign key constraint that a primary key with value 1 exist in the table.

The example shows the error message that is now reported by Oracle Rdb Release 7.1.4.1. In some prior releases, the constraint violation was not detected, no error message was reported, and the update was allowed.

For self−referencing, foreign key constraint definitions created using SQL and the REFERENCES clause and created using Oracle Rdb 7.1.4.1, the correct behavior will appear. For such constraints created by certain earlier releases of Oracle Rdb, the problem will continue to appear. To determine if a table contains erroneous data, data that should cause a constraint violation, execute the statement RMU/VERIFY/CONSTRAINT. If there is an error in the data, you should see an error message such as the one in the following example. In the example, the database file specification has been abbreviated to the word DBASE to shorten the text.

```
$ rmu/verify/constraint test.rdb 
%RMU−I−BGNROOVER, beginning root verification 
%RMU−I−ENDROOVER, completed root verification 
%RMU−I−BGNVCONST, beginning verification of constraints for database DBASE 
%RMU−W−CONSTFAIL, Verification of constraint "FK_CONSTRAINT" has failed. 
%RMU−I−ENDVCONST, completed verification of constraints for database DBASE 
...
```
Oracle recommends the regular use of RMU Verify to monitor the integrity of your databases.

To correct the problem in constraint definitions created using earlier releases of Oracle Rdb, first fix the database files, either by dropping and recreating the offending constraint definitions or by recreating the database files from EXPORT/IMPORT interchange files. Then, recreate any Oracle Rdb backup files for the databases (files with filename extensions of .RBF).

- For an existing Rdb database, alter the table definition to drop the foreign key constraint. Then, alter the table definition to recreate the constraint using Oracle Rdb 7.1.4.1.
- For an existing database backup file, make a new backup file from a database file in which the constraint definition has been recreated as explained in the preceding bulleted item.

There is no known workaround for this problem.

This problem has been corrected in Oracle Rdb Release 7.1.4.1.

# **7.1.20 Bugchecks Accessing a REAL or DOUBLE PRECISION Column**

Bug 4349150

If an application inserted invalid floating point data in a REAL or DOUBLE PRECISION column, Rdb would bugcheck in various ways when that data was accessed. Inserting invalid floating point data is an application bug and can happen, for example, when uninitialized host language variables are used as a source for column data in an insert.

For example, suppose a table T was defined with a REAL column named R. If an F−Float format Not−a−number (NaN) value was stored in column R, the following SQL statements demonstrate the kinds of bugcheck failures that were occurring.

```
Simple select: 
SQL> select R from T; 
 R 
%RDMS−I−BUGCHKDMP, generating bugcheck dump file XXXXX:[XXXX]SQLBUGCHK.DMP; 
%SQL−F−BUGCHK, There has been a fatal error. Please contact your Oracle 
support representative. SQL$EEP - 4
Type conversion: 
SQL> select cast(R as varchar(15)) FROM T;
%RDMS−I−BUGCHKDMP, generating bugcheck dump file XXXXX:[XXXX]RDSBUGCHK.DMP; 
%COSI−F−UNEXPERR, unexpected system error 
−SYSTEM−E−ACCVIO, access violation, reason mask=00, virtual address= 
0000000000000000, PC=0000000000000000, PS=00000000 
Arithmetic: 
SQL> select (R + 1.0) from T 
%RDMS−I−BUGCHKDMP, generating bugcheck dump file XXXXX:[XXXX]RDSBUGCHK.DMP; 
%COSI−F−UNEXPERR, unexpected system error 
−SYSTEM−E−ACCVIO, access violation, reason mask=00, virtual address= 
0000000000000000, PC=0000000000000000, PS=00000000
```
As a workaround for this problem, update the rows to put valid floating point data in the problem columns.

This problem has been corrected in Oracle Rdb Release 7.1.4.1. In the case of a simple select (like the first example above), the output field in the display is filled with asterisks ("\*"). In the other examples where Rdb tries to convert datatypes or do arithmetic, an %RDB−E−ARITH\_EXCEPT error is returned.

# **7.1.21 Bugchecks in PSII2SPLITNODE When Using Ranked Indexes**

Bug 4324725

When inserting rows into a table with indexes of *TYPE IS SORTED RANKED*, it was possible that a bugcheck could occur in the routine PSII2SPLITNODE.

The exception occurred when the 65535th row was added to a particular key value, and the dbkey was inserted into an overflow node and the level one node contained exactly one key value and had two or fewer free bytes.

The following example shows the bugcheck footprint for an index that only contains one key value.

```
COSI−F−BUGCHECK, internal consistency failure 
Exception occurred at PSII2SPLITNODE + 00000390 
Called from PSII2CASETOPM1 + 000006C8 
Called from PSII2INSERTTREE + 000001FC 
Called from RDMS$$KOD_INSERT_TREE + 00002954
```
For indexes with more than one key value, the bugcheck footprint would be slightly different.

```
COSI−F−BUGCHECK, internal consistency failure 
Exception occurred at PSII2SPLITNODE + 00000390 
Called from PSII2BALANCE + 00000DEC 
Called from PSII2INSERTT + 00000548 
Called from PSII2INSERTT + 0000042C
```
The index is not corrupt but repeated attempts to insert such a record will fail with the same exception. If the index is dropped, the row may be inserted, and the index can be rebuilt correctly. A rebuild of the index would likely eliminate the bugcheck.

The problem can be avoided by either using alternate index types or adding fields to the key value to make the index more unique.

This problem has been corrected in Oracle Rdb Release 7.1.4.1.

## **7.1.22 Wrong Result from UNION Query with Outer Join Leg**

Bug 4392374

The following query should find one row:

```
set flags 'strategy,detail'; 
SELECT sec_id, busdate, tc_code 
FROM (SELECT 
         SP_sec_id, 
         SP_busdate,
```

```
 SP_tc_code, 
        SP_rlc_code, 
        SP_stc_id, 
        SP_part_id 
FROM 
    (SELECT 
    SEC.sec_id, 
    SEC.sec_sub_id, 
    ABD.busdate, 
    STD.tc_code, 
    STD.rlc_code, 
    STD.stc_id, 
    OPA.part_id 
   FROM STD STD,
           ABD ABD, 
           OPA OPA, 
           RLC RLC, 
          STC STC,
           SEC SEC 
 WHERE SEC.es_date <= ABD.busdate 
 AND SEC.ee_date >= ABD.busdate 
    AND SEC.inst_code = 1 
    AND STD.es_date <= ABD.busdate 
    AND STD.ee_date >= ABD.busdate 
    AND STD.sec_id = SEC.sec_id 
    AND OPA.sec_id = SEC.sec_id 
    AND STD.rlc_code = RLC.rlc_code 
    AND RLC.es_date <= ABD.busdate 
    AND RLC.ee_date >= ABD.busdate 
    AND STD.stc_id = STC.stc_id 
   AND STC.es date <= ABD.busdate
    AND STC.ee_date >= ABD.busdate 
    ) AS SP 
        (SP_sec_id, 
        SP_sec_sub_id, 
       SP_busdate,
        SP_tc_code, 
        SP_rlc_code, 
        SP_stc_id, 
        SP_part_id 
        ) 
                                             LEFT OUTER JOIN 
    (SELECT 
     DIV1.shr_id, 
     DIV1.ex_div_date, 
     DIV1.div_cur_code, 
     SUM(DIV1.div_value) 
     FROM 
     DIV DIV1, 
     ABD ABD1, 
    SEC SEC1,
     STD STD1 
     WHERE DIV1.ex_div_date = ABD1.busdate 
     AND DIV1.div_cur_code = STD1.tc_code 
 AND STD1.es_date <= ABD1.busdate 
 AND STD1.ee_date >= ABD1.busdate 
     AND SEC1.sec_sub_id = DIV1.shr_id 
AND STD1.sec_id = SEC1.sec_id
 AND SEC1.es_date <= ABD1.busdate 
 AND SEC1.ee_date >= ABD1.busdate 
 AND SEC1.inst_code = 1 
     GROUP BY
```
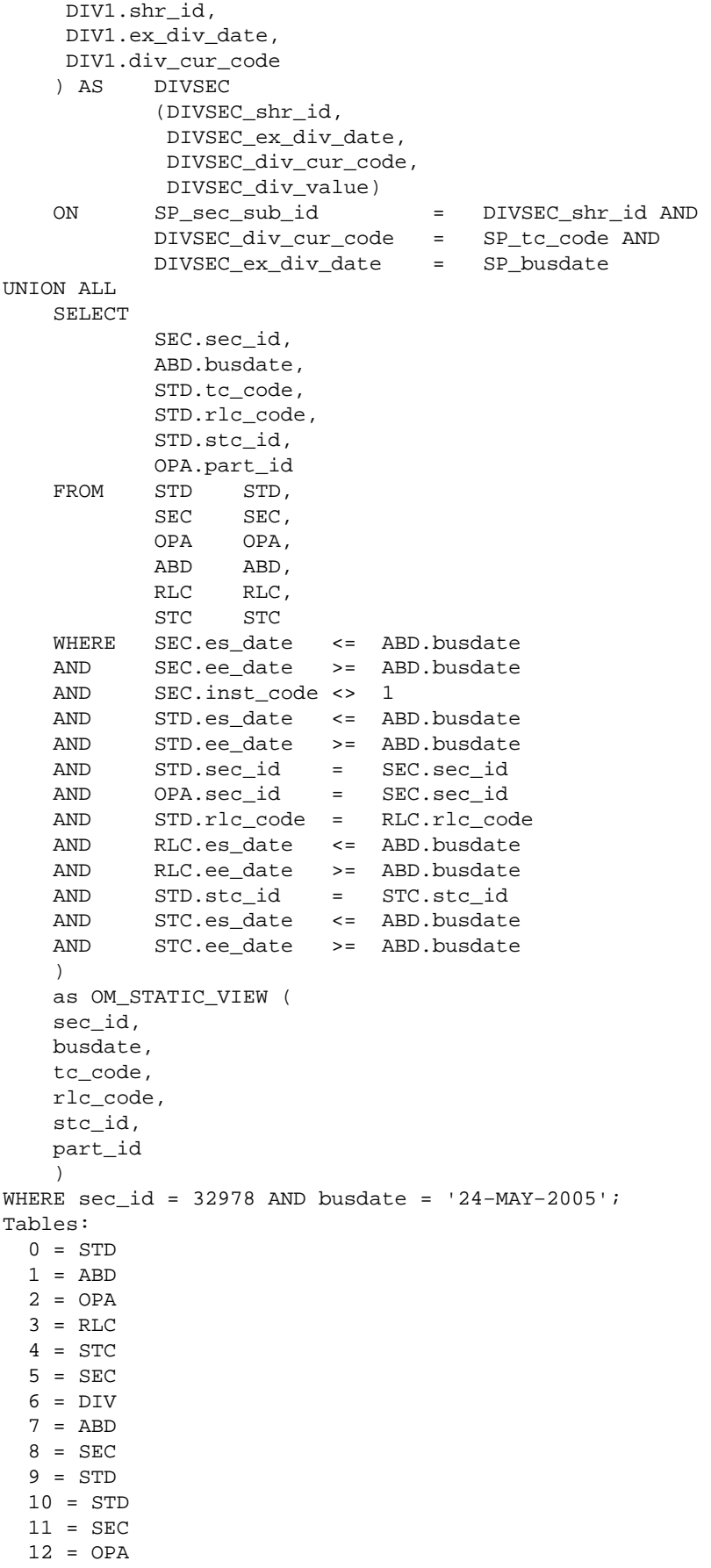

```
13 = ABD14 = RLC
   15 = STC 
Conjunct: (<mapped field> = 32978) AND (<mapped field> = '24−MAY−2005') 
Merge of 1 entries 
  Merge block entry 1 
  Merge of 2 entries 
    Merge block entry 1 
   Conjunct: 5/sec id = 32978
    Conjunct: 1.busdate = '24−MAY−2005' 
    Conjunct: 5 \sec \text{id} = 32978 <== See Note1
     Conjunct: 1.busdate = '24−MAY−2005' 
   Match (Left Outer Join) \le == See Note2
       Outer loop 
        Sort: 1.busdate(a), 0.tc_code(a),
               5.sec_sub_id(a) <== See Note3 
         Merge of 1 entries 
           Merge block entry 1 
           Cross block of 6 entries 
             Cross block entry 1 
               Conjunct: 1.busdate = '24−MAY−2005' 
               Index only retrieval of relation 1:ABD 
                 Index name ABD_U_PRM [1:1] Direct lookup 
                   Keys: <mapped field> = '24−MAY−2005' 
             Cross block entry 2 
               Conjunct: 4.es_date <= 1.busdate 
               Conjunct: 4.ee_date >= 1.busdate 
              Get Retrieval by index of relation 4:STC
                 Index name STC_U_PRM [0:0] 
             Cross block entry 3 
               Conjunct: 0.es_date <= 1.busdate 
               Conjunct: 0.ee_date >= 1.busdate 
               Get 
               Retrieval by index of relation 0:STD 
                 Index name STD_U_FRG_7 [1:1] 
                   Keys: 0.stc_id = 4.stc_id 
             Cross block entry 4 
               Conjunct: 5.ee_date >= 1.busdate 
               Get Retrieval by index of relation 5:SEC <== See Note2 
                 Index name SEC_U_FRG_7 [2:3] 
                  Keys: (5.\text{inst\_code} = 1) AND (0.\text{sec\_id} = 5.sec_id) AND (5.es_date <= 
                          1.busdate) 
                   Bool: 5.sec_id = 32978 
             Cross block entry 5 
               Conjunct: 3.ee_date >= 1.busdate 
              Get Retrieval by index of relation 3:RLC
                 Index name RLC_U_PRM [1:2] 
                   Keys: (0.rlc_code = 3.rlc_code) 
                          AND (3.es_date <= 1.busdate) 
             Cross block entry 6 
              Get Retrieval by index of relation 2:OPA
                 Index name OPA_U_PRM [1:1] Direct lookup 
                   Keys: 2.sec_id = 5.sec_id 
       Inner loop 
         Temporary relation 
         Sort: 6.ex_div_date(a), 6.div_cur_code(a), 6.shr_id(a) 
         Merge of 1 entries 
           Merge block entry 1 
           Aggregate: 0:SUM (6.div_value) 
           Sort: 6.shr_id(a), 6.ex_div_date(a), 6.div_cur_code 
                  (a)
```

```
 Cross block of 4 entries 
             Cross block entry 1 
               Index only retrieval of relation 7:ABD 
                 Index name ABD_U_PRM [0:0] 
             Cross block entry 2 
               Get Retrieval by index of relation 6:DIV 
                  Index name DIV_U_ALT_1 [1:1] 
                   Keys: 6.ex_div_date = 7.busdate 
             Cross block entry 3 
               Conjunct: 8.ee_date >= 7.busdate 
               Conjunct: 8.inst_code = 1 
              Get Retrieval by index of relation 8:SEC
                  Index name SEC_U_FRG_8 [1:2] 
                    Keys: (8.sec_sub_id = 6.shr_id) AND ( 
                          8.es_date <= 7.busdate) 
             Cross block entry 4 
                Conjunct: (6.div_cur_code = 9.tc_code) 
                           AND (9.ee_date >= 7.busdate) 
                Get 
               Retrieval by index of relation 9:STD 
                  Index name STD_U_PRM [1:2] 
                    Keys: (9.sec_id = 8.sec_id) AND ( 
                          9.es_date <= 7.busdate) 
     Merge block entry 2 
     Cross block of 6 entries 
       Cross block entry 1 
         Conjunct: 13.busdate = '24−MAY−2005' 
         Index only retrieval of relation 13:ABD 
           Index name ABD_U_PRM [1:1] Direct lookup 
             Keys: <mapped field> = '24−MAY−2005' 
       Cross block entry 2 
         Conjunct: 15.es_date <= 13.busdate 
         Conjunct: 15.ee_date >= 13.busdate 
         Get Retrieval by index of relation 15:STC 
           Index name STC_U_PRM [0:0] 
       Cross block entry 3 
         Conjunct: 10.es_date <= 13.busdate 
         Conjunct: 10.ee_date >= 13.busdate 
        Get Retrieval by index of relation 10:STD
           Index name STD_U_FRG_7 [1:1] 
             Keys: 10.stc_id = 15.stc_id 
       Cross block entry 4 
         Conjunct: 14.ee_date >= 13.busdate 
        Get Retrieval by index of relation 14:RLC
           Index name RLC_U_PRM [1:2] 
             Keys: (10.rlc_code = 14.rlc_code) AND 
                   (14.es_date <= 13.busdate) 
       Cross block entry 5 
         Conjunct: (11.ee_date >= 13.busdate) AND ( 
                    11.inst_code <> 1) 
         Get Retrieval by index of relation 11:SEC 
           Index name SEC_U_PRM [1:2] 
            Keys: (10 \text{ sec}_id = 11 \text{ sec}_id) AND (11 \text{ es}_id) <= 13.busdate) 
             Bool: 11.sec_id = 32978 
       Cross block entry 6 
         Get Retrieval by index of relation 12:OPA 
           Index name OPA_U_PRM [1:1] Direct lookup 
             Keys: 12.sec_id = 11.sec_id 
0 rows selected 
Note1:: The conjunct "5.sec_id = 32978" is generated from the predicate
```
 "sec\_id = 32978" since sec\_id is a mapped column from the OM\_STATIC\_VIEW (a derived table) which contains the UNION query with the first leg as a left outer join and the second leg as a regular join subquery.

- Note2:: The match strategy is used for the left outer join operation and thus it requires a sort node. The sort operation in Rdb always pre−loaded the records from the table into the sort buffer before the actual record retrieval.
- Note3:: When the conjunct "5.sec id =  $32978$ " is evaluated, the column "5.sec\_id" contains a stale value from the table 5:SEC instead of the updated value from the sort buffer. This causes the query to return FALSE even though the correct record is found.

As a workaround, the query works if the index SEC\_U\_FRG\_7 for SEC table is dropped since the query now switches from match to cross strategy for the left outer join operation without the sort node. This could also happen if SQL flags is set to 'index column group' or 'old cost model'.

The following is the strategy output of the same query after the index SEC\_U\_FRG\_7 is dropped.

```
Conjunct: (<mapped field> = 32978) AND (<mapped field> = '24−MAY−2005') 
Merge of 1 entries 
  Merge block entry 1 
  Merge of 2 entries 
    Merge block entry 1 
    Conjunct: 5 \sec \, id = 32978 <== See Note4
     Conjunct: 1.busdate = '24−MAY−2005' 
     Cross block of 2 entries (Left Outer Join) <== See Note4 
       Cross block entry 1 
         Merge of 1 entries 
           Merge block entry 1 
           Cross block of 6 entries 
             Cross block entry 1 
               Conjunct: 1.busdate = '24−MAY−2005' 
               Index only retrieval of relation 1:ABD 
                 Index name ABD_U_PRM [1:1] Direct lookup 
                   Keys: <mapped field> = '24−MAY−2005' 
             Cross block entry 2 
               Conjunct: (5.ee_date >= 1.busdate) AND ( 
                         5.inst_code = 1) 
              Get Retrieval by index of relation 5:SEC <== See Note4
                 Index name SEC_U_PRM [1:2] 
                   Keys: (<mapped field> = 32978) AND (5.es_date <= 
                         1.busdate) 
             Cross block entry 3 
               Conjunct: 4.es_date <= 1.busdate 
               Conjunct: 4.ee_date >= 1.busdate 
              Get Retrieval by index of relation 4:STC
                 Index name STC_U_PRM [0:0] 
             Cross block entry 4 
               Conjunct: 0.ee_date >= 1.busdate 
               Conjunct: 0.stc_id = 4.stc_id 
               Get 
               Retrieval by index of relation 0:STD 
                 Index name STD_U_PRM [1:2] 
                   Keys: (0.sec_id = 5.sec_id) AND ( 
                         0.es_date <= 1.busdate) 
             Cross block entry 5 
               Get Retrieval by index of relation 2:OPA 
                 Index name OPA_U_PRM [1:1] Direct lookup
```

```
 Keys: 2.sec_id = 5.sec_id 
         Cross block entry 6 
           Conjunct: 3.ee_date >= 1.busdate 
           Get Retrieval by index of relation 3:RLC 
             Index name RLC_U_PRM [1:2] 
               Keys: (0.rlc_code = 3.rlc_code) 
                      AND (3.es_date <= 1.busdate) 
   Cross block entry 2 
     Conjunct: (5.sec_sub_id = 6.shr_id) AND ( 
               6.div_cur_code = 0.tc_code) AND ( 
               6.ex_div_date = 1.busdate) 
     Merge of 1 entries 
       Merge block entry 1 
       Aggregate: 0:SUM (6.div_value) 
       Sort: 6.shr_id(a), 6.ex_div_date(a), 6.div_cur_code 
            (a) Cross block of 4 entries 
         Cross block entry 1 
           Index only retrieval of relation 7:ABD 
             Index name ABD_U_PRM [0:0] 
         Cross block entry 2 
           Conjunct: (5.sec_sub_id = 6.shr_id) AND ( 
                      6.div_cur_code = 0.tc_code) AND 
                      (6.ex_div_date = 1.busdate) 
           Conjunct: 6.ex_div_date = 7.busdate 
          Get Retrieval by index of relation 6:DIV
             Index name DIV_U_ALT_1 [2:2] 
               Keys: (6.ex_div_date = 7.busdate) AND ( 
                     5.sec_sub_id = 6.shr_id) 
         Cross block entry 3 
           Conjunct: 8.ee_date >= 7.busdate 
           Conjunct: 8.inst_code = 1 
           Get Retrieval by index of relation 8:SEC 
             Index name SEC_U_FRG_8 [1:2] 
               Keys: (8.sec_sub_id = 6.shr_id) AND ( 
                     8.es_date <= 7.busdate) 
         Cross block entry 4 
           Conjunct: (6.div_cur_code = 9.tc_code) 
                      AND (9.ee_date >= 7.busdate) 
           Get 
           Retrieval by index of relation 9:STD 
             Index name STD_U_PRM [1:2] 
               Keys: (9.sec_id = 8.sec_id) AND ( 
                     9.es_date <= 7.busdate) 
 Merge block entry 2 
 Cross block of 6 entries 
  Cross block entry 1 
     Conjunct: 13.busdate = '24−MAY−2005' 
     Index only retrieval of relation 13:ABD 
       Index name ABD_U_PRM [1:1] Direct lookup 
         Keys: <mapped field> = '24−MAY−2005' 
   Cross block entry 2 
     Conjunct: 15.es_date <= 13.busdate 
     Conjunct: 15.ee_date >= 13.busdate 
    Get Retrieval by index of relation 15:STC
       Index name STC_U_PRM [0:0] 
   Cross block entry 3 
     Conjunct: 10.es_date <= 13.busdate 
     Conjunct: 10.ee_date >= 13.busdate 
    Get Retrieval by index of relation 10:STD
       Index name STD_U_FRG_7 [1:1] 
         Keys: 10.stc_id = 15.stc_id
```

```
 Cross block entry 4 
        Conjunct: 14.ee_date >= 13.busdate 
       Get Retrieval by index of relation 14:RLC
          Index name RLC_U_PRM [1:2] 
            Keys: (10.rlc_code = 14.rlc_code) AND 
                 (14.es date \leq 13.busdate) Cross block entry 5 
         Conjunct: (11.ee_date >= 13.busdate) AND ( 
                 11.inst code \leq 1)
       Get Retrieval by index of relation 11:SEC
           Index name SEC_U_PRM [1:2] 
            Keys: (10.sec_id = 11.sec_id) AND (11.es_date 
                   <= 13.busdate) 
             Bool: 11.sec_id = 32978 
       Cross block entry 6 
        Get Retrieval by index of relation 12:OPA
           Index name OPA_U_PRM [1:1] Direct lookup 
            Keys: 12.sec_id = 11.sec_id 
 sec_id busdate tc_code
   32978 24−MAY−2005 00:00:00.00 CHF 
1 row selected 
Note4:: The cross strategy is used for the left outer join operation instead 
         of a match strategy. Since no sort is required and the column 
         5.sec_id in the conjunct "5.sec_id = 32978" did not get 
         pre−loaded, as in the case of a sort operation, it was correctly 
  retrieved from the table on the fly during the cross operation.
```
The key parts of this query which contributed to the situation leading to the error are these:

- 1. The main query selects a particular row from either a view or derived table of a union query where the first leg is a left outer join subquery and the second leg is a regular join subquery.
- 2. The column of the equality predicate is mapped via the view or derived table to the same base table which is included in both legs of the left outer join subquery and the second UNION leg.
- 3. The query applies a match strategy for the left outer join operation with a sort node at the outer loop and another sort node at the inner loop.

This problem has been corrected in Oracle Rdb Release 7.1.4.1.

### **7.1.23 COSI\_MEM\_FREE\_VMLIST Bugcheck with Vertical Partitioning**

Bug 4460398

With vertical partitioning in use, the following bugcheck was possible:

\*\*\*\*\* Exception at 0091B704 : COSI\_MEM\_FREE\_VMLIST + 00000094 %SYSTEM−F−ACCVIO, access violation, reason mask=04, virtual address=000000000008308D, PC=000000000091B704, PS=0000001B

This problem has been corrected in Oracle Rdb Release 7.1.4.1.

## **7.1.24 Bugcheck from INSERT With Partition Index**

Bug 4477862

The following query bugchecks:

```
SQL>INSERT INTO TBL1 VALUES (1,2,3); 
%DEBUG−I−DYNMODSET, setting module RDMS$PREEXEMSC 
%SYSTEM−F−ACCVIO, access violation, reason mask=00, virtual address=000000000000 
0060, PC=00000000006A2358, PS=00000018 
1816: THE .CXPR [CXPR$L_OPERATOR] NEQU BLR$K_MISSING
where the tables are defined as follows: 
CREATE TABLE TBL1 (TBL1_P1 INT, TBL1_P2 INT, TBL1_P3 INT, CONSTRAINT TBL1_PRIM 
PRIMARY KEY (TBL1_P1, TBL1_P2) DEFER);
CREATE TABLE TBL2 (TBL2_P1 INT, TBL2_P2 INT, TBL2_P3 INT, CONSTRAINT TBL2_FOR 
FOREIGN KEY (TBL2 P1, TBL2 P2) REFERENCES TBL1 (TBL1 P1, TBL1 P2) DEFER);
CREATE INDEX IDX1 ON TBL1 (TBL1_P1 DESC, TBL1_P2 DESC) STORE USING (TBL1_P1) 
IN A1 WITH LIMIT OF (2) 
IN A2 WITH LIMIT OF (1) 
OTHERWISE IN A3; 
CREATE INDEX IDX2 ON TBL2 (TBL2_P1, TBL2_P2) ; 
COMMIT; 
UPDATE RDB$RELATIONS SET RDB$CARDINALITY = 306 
WHERE RDB$RELATION NAME='TBL2';
COMMIT;
```
As a workaround, the query works if the cardinality of table TBL2 is updated to a number below 306 rows.

```
UPDATE RDB$RELATIONS SET RDB$CARDINALITY = 305 
WHERE RDB$RELATION_NAME='TBL2'; 
COMMTT;
```
This problem with the INSERT statement occurs when the following conditions are met:

- 1. The table TBL1 contains a primary constraint and the table TBL2 contains a foreign key constraint referencing the primary keys of TBL1.
- 2. The index for the table TBL1 is a partition index keying on the leading primary keys.
- 3. The cardinality of the table TBL2 is updated to a number such that the optimizer chooses a match strategy over cross. In this case, the cardinality number is 306.

This problem has been corrected in Oracle Rdb Release 7.1.4.1.

### **7.1.25 Journals Not Initialized After Backup if Backing Up to Tape Device**

Bug 2808539

If after image journal backups were being done to tape and the AIJs being backed up were circular AIJs, the

backed up journal would not get properly initialized. This could lead to various issues such as journaling being shutdown with a "journal is not empty" error. When that occurred, the journal state displayed by RMU/DUMP/HEADER=JOURNAL would show the following lines of output:

```
 File is inaccessible 
   journal has been made inaccessible by system 
   journal is not empty
```
Other symptoms were also possible. The database recovery process (DBR) could fail with a bugcheck in DBR\$RECOVER ALL. Attempts to recover a database using an existing journal that was not properly re−initialized could fail with AIJCORRUPT errors. For example:

```
%RMU−W−AIJCORRUPT, journal entry 1451795/3364123 contains a new AIJBL that 
doesn't have the start flag set
```
This problem was introduced in Oracle Rdb Release 7.1.2.3.

The problem can be avoided by backing up the journals to a disk destination.

This problem has been corrected in Oracle Rdb Release 7.1.4.1.

### **7.1.26 Constant Snapshot File Growth**

With Oracle Rdb Release 7.1.4, it was possible for snapshot files to continually extend. This would occur after an abnormal user termination was handled by a database recovery (DBR) process. The problem was seen after installing Oracle Rdb Release 7.1.4.

There are two data structures in the database root (.RDB) file that are used to represent the state of a database user:

1. The RTUPB list 2. The TSNBLKs

In Release 7.1.4, when the DBR process would clear the failed user's entries in the root file, it would neglect to clear the TSNBLK entry. That would cause Oracle Rdb to include the old user's last transaction sequence number (TSN) when determining what TSN should be granted to new snapshot (read only) transactions. Typically, the TSNBLK entry would soon get reused by another user and no symptoms of the problem would be seen. Occasionally, it was possible for the old TSNBLK entry to linger for quite some time. As long as the old TSN was still in the TSNBLK, pages in the snapshot files with TSNs greater than the old user's TSN could not be reclaimed. This would cause the snapshot files to grow since pages in the file could not be reused.

To determine if this problem is affecting a database, the following steps can be done:

1. Determine the TSN being granted to all snapshot transactions:

\$ RMU/DUMP/HEADER/OPTION=DEBUG/OUTPUT=TEMP.TXT DB \$ SEARCH TEMP.TXT /WINDOW=(0,3) "Snapshot transaction in progress" Snapshot transaction in progress Last Process quiet−point was AIJ sequence 0 Transaction sequence number is 0:3392

Note that in the above example the TSN is 3392.

2. See if there is a TSNBLK entry showing an active transaction with that TSN:

```
$ SEARCH TEMP.TXT 3392 
    Transaction sequence number is 0:3392 
   SLOT[1.] SIP TSN = 0:3392, COMMIT_TSN = 0:0. 
   SLOT[2.] WIP TSN = 0:3392, COMMIT_TSN = 0:3390.
```
Note that in the above example there is a line that contains "WIP  $TSN = 0.3392$ ". This indicates that there should be a user with a read write transaction with sequence number 3392.

3. Confirm that there are no read–write transactions active with that TSN:

```
$ PIPE SEARCH /WINDOW=(0,3) TEMP.TXT "Read/write transaction in progress" | − 
  SEARCH SYS$INPUT "0:3392" 
%SEARCH−I−NOMATCHES, no strings matched
```
No read write transactions exist with that TSN, thus the TSNBLK contains an invalid entry.

This problem can be corrected by forcing the TSNBLK entry to get reused. That can be done by adding multiple concurrent attaches to the database until the TSNBLK entry is reclaimed by one of the new users. For example:

SQL> ATTACH 'ALIAS A1 FILENAME DB'; SQL> ATTACH 'ALIAS A2 FILENAME DB'; SQL> ATTACH 'ALIAS A3 FILENAME DB'; SQL> ATTACH 'ALIAS A4 FILENAME DB'; ...

Since each TSNBLK can only be used by one node in the cluster, it may be necessary to do attaches from each node that currently has the database open. Continue to add attaches to the database until the "WIP TSN =" string noted above is no longer found in the RMU/DUMP/HEADER output.

This problem has been corrected in Oracle Rdb Release 7.1.4.1. The TSNBLK is now properly cleared by the DBR when recovering a failed user.

# **7.1.27 Select Count Query with Host Variable Returns Wrong Result**

Bug 4208119

The following select count query, which contains a WHERE clause with a host variable, returns the wrong result.

```
declare :x integer; 
begin 
set :x = 1;set :x = 1;end; 
sel count(*) from employees where :x = 2;
```
7.1.27 Select Count Query with Host Variable Returns Wrong Result 198

```
Tables: 
  0 = EMPLOYEES 
Aggregate: 0:COUNT (*) 
Index only retrieval of relation 0:EMPLOYEES 
  Index name EMP_EMPLOYEE_ID [0:0] 
          100 
1 row selected
```
The query works if the host variable is removed, as in the following example.

```
sel count(*) from employees where 1 = 2;
Tables: 
  0 = EMPLOYEES 
Aggregate: 0:COUNT (*) 
Conjunct: 1 = 2Index only retrieval of relation 0:EMPLOYEES 
  Index name EMP_EMPLOYEE_ID [0:0] 
 0 
1 row selected
```
The query also works if the count is removed, as in the following example.

```
sel * from employees where :x = 2;Tables: 
   0 = EMPLOYEES 
Leaf#01 FFirst 0:EMPLOYEES Card=10000 
  Bool: \langle \text{var0} \rangle = 2 BgrNdx1 EMP_EMPLOYEE_ID [0:0] Fan=17 
    Bool: \langle \text{var0} \rangle = 20 rows selected
```
This problem has been corrected in Oracle Rdb Release 7.1.4.1.

### **7.1.28 UNION Join Query with Host Variable in the Predicate Returns Wrong Result**

Bug 4208119

The following UNION join query with host variable in the predicate returns the wrong result.

```
DECLARE :H_BID INTEGER; 
DECLARE : H_CUST VARCHAR(5);
BEGIN
\begin{minipage}{.4\linewidth} \begin{tabular}{l} \bf SET \end{tabular} \end{minipage} \begin{minipage}{.4\linewidth} \end{minipage} \begin{minipage}{.4\linewidth} \begin{tabular}{l} \bf SET \end{tabular} \end{minipage} \begin{minipage}{.4\linewidth} \end{minipage} \begin{minipage}{.4\linewidth} \begin{tabular}{l} \bf SET \end{tabular} \end{minipage} \end{minipage} \begin{minipage}{.4\linewidth} \begin{minipage}{.4\linewidth} \begin{tabular}{l} \bf SET \end{tabular} \end{minipage} \end{minipage} \begin{minipage}{.4\linewidth}SET :H_CUST = 'USCC'; 
END; 
SELECT T1.BID, T1.CTY 
FROM T1 INNER JOIN ( 
                        SELECT CTY, MRK FROM T2 
                        WHERE MRK IN (2, 20) 
                         UNION 
                         SELECT CTY, MRK FROM T2 
                         WHERE MRK NOT IN (2, 20) 
                          ) AS T2
```

```
 ON T1.CTY = S.CTY AND T1.MRK = S.MRK 
WHERE T1.BID = :H_BID 
        AND (T1.CUSTOMER = :H_CUST 
            OR :H_CUST = '') ; \leq = see Note
Tables: 
 0 = T11 = T22 = T2Cross block of 2 entries 
   Cross block entry 1 
     Leaf#01 FFirst 0:T1 Card=1 
      Bool: (0.BID = \text{var2}) AND ((0.CUSTOMER = \text{var2}) OR (\text{var2}) = '')) 
       BgrNdx1 T1_IDX01 [1:1] Fan=15 
        Keys: 0.BID = <var0> 
   Cross block entry 2 
     Conjunct: (0.CTY = <mapped field>) AND (0.MRK = 
               <mapped field>) 
     Merge of 1 entries 
       Merge block entry 1 
       Reduce: <mapped field>, <mapped field> 
       Sort: <mapped field>(a), <mapped field>(a) 
       Merge of 2 entries 
         Merge block entry 1 
        Conjunct: (1.MRK = 2) OR (1.MRK = 20) Index only retrieval of relation 1:T2 
           Index name T2_IDX01 [0:0] 
         Merge block entry 2 
        Conjunct: <var2> = '' <== see Note
        Conjunct: 0.BID = <var0 Conjunct: (2.MRK <> 2) AND (2.MRK <> 20) 
         Index only retrieval of relation 2:T2 
           Index name T2_IDX01 [0:0] 
0 rows selected
```
Note:: The conjunct ":H\_CUST = "" is pushed down to the second leg of the UNION clause. Since this is the right side operand of the OR predicate it cannot be stripped out and pushed down without the other operand.

The query works if the host variable in one of the predicates is replaced by the text literal 'USCC', as in the following example.

```
SELECT T1.BID, T1.CTY 
FROM T1 INNER JOIN ( 
             SELECT CTY, MRK FROM T2 
             WHERE MRK IN (2, 20) 
             UNION 
             SELECT CTY, MRK FROM T2 
             WHERE MRK NOT IN (2, 20) 
             ) AS T2 
            ON T1.CTY = S.CTY AND T1.MRK = S.MRK 
WHERE T1.BID = :H_BID 
            AND (T1.CUSTOMER = :H_CUST 
                   OR 'USCC' = '' \qquad \qquad \qquad \qquad \qquad \qquad \qquad \qquad \qquad \qquad \qquad \qquad \qquad \qquad \qquad \qquad \qquad \qquad \qquad \qquad \qquad \qquad \qquad \qquad \qquad \qquad \qquad \qquad \qquad \qquad \qquad \qquad \qquad \qquad \q ) ; 
Tables: 
  0 = T11 = T22 = T2Cross block of 2 entries 
    Cross block entry 1 
       Leaf#01 FFirst 0:T1 Card=1
```

```
Bool: (0.BID = \text{var0}>) AND ((0.CUSTOMER = \text{var1}>) OR ('USCC' =\left( \begin{array}{cc} 1 & 1 \\ 1 & 1 \end{array} \right) BgrNdx1 T1_IDX01 [1:1] Fan=15 
         Keys: 0.BID = <var0> 
   Cross block entry 2 
   Conjunct: (0.CTY = <mapped field>) AND (0.MRK = <mapped field>) 
     Merge of 1 entries 
      Merge block entry 1 
       Reduce: <mapped field>, <mapped field> 
       Sort: <mapped field>(a), <mapped field>(a) 
       Merge of 2 entries 
         Merge block entry 1 
        Conjunct: (1.MRK = 2) OR (1.MRK = 20) Index only retrieval of relation 1:T2 
           Index name T2_IDX01 [0:0] 
         Merge block entry 2 
        Conjunct: 0.BID = <var0>
<== see Note1
         Conjunct: (2.MRK <> 2) AND (2.MRK <> 20) 
         Index only retrieval of relation 2:T2 
           Index name T2_IDX01 [0:0] 
   T1.BID T1.CTY 
      1 12 
1 row selected
```
Note1:: Note that the conjunct "' $USCC' =$ "" does not appear in the second leg of the UNION clause.

The key parts of this cursor query which contributed to the situation leading to the error are these:

- 1. The main query selects from inner−joining a table with a UNION of two sub−select queries.
- 2. The WHERE clause contains an OR predicate referencing a host variable twice in the equality filters.

There is no known workaround for this problem.

This problem has been corrected in Oracle Rdb Release 7.1.4.1.

### **7.1.29 Bugcheck in COSI\_MEM\_FREE\_VMLIST After Update of Ranked Index**

Bug 4191015

During updates on indexes of *TYPE IS SORTED RANKED*, it was possible that memory could be overwritten and memory queues become corrupt. When the memory queue was subsequently processed, a bugcheck would result.

In the following example, the update statement left a memory queue in this corrupt state. During exit from SQL, while detaching from the database, the memory queue was processed to free up the memory and a bugcheck resulted.

```
SQL> update some_table set some_key=626 where another_key=624; 
32419 rows updated 
SQL> commit; 
SQL> exit 
%RDMS−I−BUGCHKDMP, generating bugcheck dump file MBRADLEY_USR:[BRADLEY]
```
7.1.29 Bugcheck in COSI\_MEM\_FREE\_VMLIST After Update of Ranked Index 201

RDSBUGCHK.DMP;

The following example shows the exception and the first few calls from the bugcheck.

```
%SYSTEM−F−ACCVIO, access violation, reason mask=04, virtual 
address=0000000050000004, PC=00000000011D68E4, PS=0000000B 
Saved PC = 0115C214 : RDMS$$RDMSCHEMA_UNLOAD_META + 00000434 
Saved PC = 0115CB5C : RDMS$$RDMSCHEMA_UNLOAD_TABLE + 0000024C 
Saved PC = 0117FCD4 : RDMS$$DETACH_DATABASE + 000002F4 
Saved PC = 0117F944 : RDMS$TOP_DETACH_DATABASE + 00000424
```
In the reported case, the update completed sucessfully and the index was not corrupt in any way.

There is no known workaround for this problem.

This problem has been corrected in Oracle Rdb Release 7.1.4.1.

## **7.1.30 ILLPAGCNT Exception Reading Large Table with a Dynamic Tactic**

Bug 3194130

When the dynamic optimizer was chosen for a query and more than 268,435,455 dbkeys were read from a single index scan, the query would fail with an illegal page count parameter exception.

The same problem also produced a bugcheck dump in versions prior to 7.1.

An example of this is shown below.

```
SQL> select * from t1 where f1>1 and f2>1 optimize for total time; 
Leaf#01 BgrOnly T1 Card=300000000 
  BgrNdx1 I1 [1:0] Fan=308 
  BgrNdx2 I2 [1:0] Fan=308 
%COSI−F−VASFULL, virtual address space full 
−SYSTEM−F−ILLPAGCNT, illegal page count parameter 
SOT.
```
The problem can be avoided by disabling the dynamic optimizer by either using a query outline with *EXECUTION OPTIONS NONE* or using the *MAX\_STABILITY* flag.

This problem has been corrected in Oracle Rdb Release 7.1.4.1.

# **7.2 SQL Errors Fixed**

### **7.2.1 SQL Precompiler (Pascal) Generates Incorrect Definition for SQL\_TINYINT Type**

Bug 4121870

In Oracle Rdb Release 7.1.3, the Pascal support in the SQL Precompiler was modified to make better use of recent OpenVMS Pascal compiler enhancements. Unfortunately, the SQL\_TINYINT definition is now no longer sharable when using multiple SQL Precompiler modules in a Pascal Environment file.

The following example shows the error that is generated.

\$ SQL\$PRE /PASCAL PRE\_COMP\_TEST\_MAIN SQL\_TINYINT = SQL\_BYTE;  $\cdot^{\lambda}$ %PASCAL−E−REDECL, A declaration of SQL\_TINYINT already exists in environment TEST\$:PRE\_COMP\_TEST\_MODULE.PEN at line number 28 in file DISK12:[TESTER.SQL\$PRE]PRE\_COMP\_TEST\_MAIN.PAS;1 %PASCAL−E−ENDDIAGS, PASCAL completed with 1 diagnostic

This problem has been corrected in Oracle Rdb Release 7.1.4.1. The Pascal [HIDDEN] attribute is now applied to SQL\_TINYINT.

### **7.2.2 LOCK TABLE May Bugcheck if DROP TABLE Appears in Same Transaction**

Bug 4134139

In prior versions of Oracle Rdb, a SET TRANSACTION ... RESERVING of a table followed by a DROP of the table referenced by the RESERVING clause and then a LOCK TABLE of any table in this same transaction might generate a bugcheck dump. The following example shows the problem.

```
SQL> set transaction read write wait reserving TAB1 for shared write; 
SQL> lock table TAB1 for shared write mode wait; 
SQL> rollback; 
SQL> −− 
SQL> set transaction read write wait reserving TAB1 for shared write; 
SQL> drop table TAB1; 
SQL> create table TAB2 (col1 integer, col2 integer); 
SQL> lock table TAB2 for shared write mode wait;
%RDMS−I−BUGCHKDMP, generating bugcheck dump file USER2:[TESTER]RDSBUGCHK.DMP; 
%RDB−F−BUG_CHECK, internal consistency check failed 
SQL> rollback;
```
This problem has been corrected in Oracle Rdb Release 7.1.4.1. LOCK TABLE now correctly processes the reserving list of the transaction.

# **7.2.3 CREATE VIEW May Fail With a "Deadlock on Client" Error**

Bug 4101404

In prior versions of Oracle Rdb, it was possible in rare cases for the CREATE VIEW statement to fail with a DEADLOCK error. This could occur under the following circumstances:

- The database is active with views created and dropped often. Over a long period, this will result in the unique identifier for the view growing to the maximum supported by Rdb.
- Subsequent CREATE VIEW statements must scan the RDB\$RELATIONS system table looking for unused ID's, that is, those that are freed by a DROP VIEW.
- The view being defined references a view or table with COMPUTED BY columns that also include table references (subselects).

The following example shows the problem.

```
SQL> create view DEPT_STATS as 
cont> select DEPARTMENT_NAME, EMPTY_DEPARTMENT 
cont> from DEPARTMENTS; 
%RDB−E−DEADLOCK, request failed due to resource deadlock 
−RDB−E−NO_META_UPDATE, metadata update failed 
−RDMS−F−DEADLOCK, deadlock on client '.....0..' 0000300B0000000400000055 
SQL>
```
In this example, the computed column EMPTY\_DEPARTMENT references another COMPUTED BY column in DEPARTMENTS that references a different table.

This problem has been corrected in Oracle Rdb Release 7.1.4.1. Rdb now correctly handles the inner references to other tables during the locking of the view ID.

# **7.2.4 TRUNCATE TABLE Did Not Release Strong Lock on Table Until DISCONNECT**

Bug 3627324

The TRUNCATE TABLE statement did not correctly queue a commit/rollback action to release locks for the target table in all cases. However, if the table had SORTED or SORTED RANKED indices then this action was queued. Otherwise, the lock on the table was retained until DISCONNECT time and prevented access to the truncated table.

This problem has been corrected in Oracle Rdb Release 7.1.4.1. COMMIT and ROLLBACK following a TRUNCATE table now release the strong metadata lock on the table to allow sharing of the table with other applications. Please note that TRUNCATE TABLE requires exclusive access to the table while it changes metadata and data in the table and indices.

# **7.2.5 COMMENT ON COLUMN Failed When Applied to a View Definition**
In prior versions of Oracle Rdb 7.1, the COMMENT ON TABLE statement would apply a comment to a view and was equivalent to the COMMENT ON VIEW statement. However, similar table related COMMENT ON statements would fail with RDMS−F−NOCHGVW errors if the target was a view instead of a table.

The following example shows the errors reported by these commands.

```
SQL> comment on column current_job.JOB_START is ''; 
%RDB−E−NO_META_UPDATE, metadata update failed 
−RDMS−F−NOCHGVW, the definition of a view may not be changed 
SQL> comment on current_job 
cont> (LAST_NAME is 'last name', 
cont> FIRST_NAME is 'first name', 
cont> JOB_START is 'job start'); 
%RDB−E−NO_META_UPDATE, metadata update failed 
−RDMS−F−NOCHGVW, the definition of a view may not be changed
```
This problem has been corrected in Oracle Rdb Release 7.1.4.1. COMMENT ON COLUMN and COMMENT ON with a list of column names can be used for a table or a view definition.

#### **7.2.6 Unexpected SQL−F−CURALROPE Following Compound Statement or CALL Statement**

Bug 4301488

In Oracle Rdb Release 7.1.4, a problem was introduced that could cause SQL to believe a cursor was still open after a COMMIT or ROLLBACK was executed in a stored procedure (activated by the CALL statement) or in a compound statement (BEGIN ... END).

The following example shows the unexpected error.

```
SQL> declare cursor2 read only table cursor for 
cont> select college_name from colleges where college_code = 'BATE'; 
SQL> open cursor2; 
SQL> begin commit; end; 
SQL> open cursor2; 
SQL> begin commit; end; 
SQL> open cursor2; 
%SQL−F−CURALROPE, Cursor CURSOR2 was already open
```
Clearly the COMMIT statement closed the cursor but SQL did not detect that change of state. This problem has been corrected in Oracle Rdb Release 7.1.4.1.

#### **7.2.7 Unexpected Results When Using Host Variables in Subselects**

Bug 2316744

In prior versions of Oracle Rdb, assignments to host variables might not be used when subselects use these host variables inside conditional or control statements (IF statement, CASE statement or FOR cursor loop).

Host variables are those declared in C, COBOL, FORTRAN, etc in a SQL\$PRE source module or in Interactive and Dynamic SQL using the DECLARE Variable statement.

The following example shows the problem. The query should return the LAST\_NAME matching the EMPLOYEE\_ID assigned to the host variable :OUT\_VAL. However, Oracle Rdb does not detect that the subselect uses a variable modified within the scope of the IF statement and promotes the subselect into the query for the IF statement. That is, Rdb evaluates the WHERE clause prior to the assignment of the value in the IF body. The result is no matching rows found and a NULL (shows as −1 for the indicator variable) result.

```
SQL> declare :out_val char(5) = ';
SQL> declare :out_name varchar(40) = ''; 
SQL> declare :out_name_ind integer = 0; 
SQL> 
SQL> begin 
cont> if exists (select count(*) 
cont> from employees 
cont> where employee_id = '00164') 
cont> then 
cont> set :out_val = '00164'; 
cont> set :out_name indicator :out_name_ind = 
cont> (select trim(last_name) 
cont> from employees 
cont> ride employee_id = :out_val);
cont> end if; 
cont> end; 
SQL> 
SQL> print :out_val, :out_name, :out_name_ind; 
 OUT_VAL OUT_NAME OUT_NAME_IND 
00164 -1SQL>
```
Workarounds include: assigning the values prior to the conditional statement; assigning to local variables (the DECLARE appears inside the compound statement); and possibly assigning the results to the host variable after the conditional statement.

Note

*This problem does not exist for locally declared variables or parameters to stored procedures and stored functions.*

This problem has been corrected in Oracle Rdb Release 7.1.4.1. Oracle Rdb now detects the update of the host variable and correctly processes the subselect.

#### **7.2.8 Unexpected Bugcheck Reported When LIST OF BYTE VARYING Column has NOT NULL Constraint**

Bug 4354994

In prior versions or Oracle Rdb, defining a column of LIST OF BYTE VARYING, LONG or LONG RAW with a NOT NULL constraint would cause both DROP TABLE and TRUNCATE TABLE to fail with a bugcheck. In addition, if an UPDATE statement assigned NULL to a column of these types, a similar bugcheck was generated.

The following example shows the problem.

SQL> create table TEST\_A cont> (col\_a integer

7.2.8 Unexpected Bugcheck Reported When LIST OF BYTE VARYING Column has NOT NULL 2006 straint

```
cont> ,col_b long raw 
cont> not null deferrable);
SQL> 
SQL> drop table TEST_A; 
%RDMS−I−BUGCHKDMP, generating bugcheck dump file USER2:[TESTER]RDSBUGCHK.DMP; 
%RDB−F−BUG_CHECK, internal consistency check failed 
SQL>
```
The bugcheck dump summary is similar to this example:

- COSI−F−BUGCHECK, internal consistency failure
- Exception occurred at RDMS\$\$DTYPE\_BLR + 00000D74
- Called from RDMS\$\$VERIFY\_TABLE\_CONSTRAINTS + 00002294
- Called from RDMS\$\$CREATE\_ECON + 00000618
- Called from RDMS\$\$CREATE\_EMOD + 000019F4

This problem has been corrected in Oracle Rdb Release 7.1.4.1. The NOT NULL constraint is now correctly handled by UPDATE, DROP TABLE and TRUNCATE TABLE.

#### **7.2.9 DEFAULT Expression Fails for Declared Temporary Tables**

#### Bug 4390079

In prior releases of Oracle Rdb V7.1, the use of the DEFAULT clause in an INSERT or an UPDATE of a declared local temporary table might result in an error message or in the assignment of an incorrect default value.

• If no created table or view exists with the same name as the declared temporary table, then an error will be reported during the INSERT or UPDATE statement:

%RDB−E−OBSOLETE\_METADA, request references metadata objects that no longer exist −RDMS−F−RELNOEXI, relation LOCAL\_TABLE0 does not exist in this database

• If a created table or view exists with the same name as the declared temporary table but with no matching column, then an error will be reported during the INSERT or UPDATE statement:

```
%RDB−E−OBSOLETE_METADA, request references metadata objects that no longer exist 
−RDMS−F−BAD_SYM, unknown field symbol − MCOL2
```
• If a created table or view exists with the same name as the declared temporary table and with a matching column name, then an error may be reported during the INSERT or UPDATE statement if the data type of the DEFAULT is incompatible with the column in the temporary table.

```
%RDB−E−ARITH_EXCEPT, truncation of a numeric value at runtime 
−COSI−F−INPCONERR, input conversion error
```
If the types are compatible, then the wrong DEFAULT may be assigned to the temporary table.

The following example shows the reported error:

```
SQL> declare local temporary table module.local_table0 
cont> (mcol1 char(7) default 'o−−0−−o' 
cont> ,mcol2 integer default 4044
```
7.2.9 DEFAULT Expression Fails for Declared Temporary Tables 207

```
cont> ); 
SQL> 
SQL> insert into module.local_table0 values ('qqq', default); 
%RDB−E−OBSOLETE_METADA, request references metadata objects that no longer exist 
−RDMS−F−RELNOEXI, relation LOCAL_TABLE0 does not exist in this database
```
This problem has been corrected in Oracle Rdb Release 7.1.4.1.

#### **7.2.10 DEFAULT Inherited from Domain now Displayed by SHOW TABLE**

Bug 4424589

In prior releases of Oracle Rdb, the SHOW TABLE (COLUMN) output did not display the DEFAULT inherited from domains used for the column definition.

If the domain DEFAULT is overridden by a column level definition, then it is this DEFAULT that is used by Oracle Rdb and shown by the SHOW TABLE command. However, if no local definition is used then the domain's DEFAULT is inherited by the column. This value is now displayed by the SHOW TABLE command.

```
SQL> create domain MONEY integer(2) default 0.00; 
SQL> 
SQL> create table EXPENSES 
cont> (descr varchar(40) 
cont> ,amt MONEY 
cont> ,amt2 MONEY default 1.11 
cont> ); 
SQL> 
SQL> show table (column) EXPENSES 
Information for table EXPENSES 
Columns for table EXPENSES: 
Column Name Data Type Domain
−−−−−−−−−−− −−−−−−−−− −−−−−− 
DESCR VARCHAR(40)
AMT INTEGER(2) MONEY
 Oracle Rdb default: 0 
AMT2 INTEGER(2) MONEY
 Oracle Rdb default: 1.11 
SQL>
```
This problem has been corrected in Oracle Rdb Release 7.1.4.1.

## **7.2.11 Dynamic SQL Rounds Results from Division Operator**

Bug 4165206

In previous versions of Oracle Rdb, the Dynamic SQL interface would determine the result data type using the type and scale of the dividend. This lead to rounded results if the dividend was a fixed point value. With this release of Oracle Rdb, all numeric division computations return a REAL or DOUBLE PRECISION value.

The following example shows the behavior in prior versions.

```
$ r test$tools:tester 
Enter statement: 
attach 'filename sql$database'; 
Enter statement: 
select 1/2 from rdb$database;
0/: 1
Enter statement:
```
In this example the result (0.5) is rounded to the target type of INTEGER to yield a − possibly unexpected − value 1. Now Dynamic SQL uses a floating result and gives the expected result.

```
$ r test$tools:tester 
Enter statement: 
attach 'filename sql$database'; 
Enter statement: 
select 1/2 from rdb$database;
0/: 0.500000
Enter statement:
```
This problem has been corrected in Oracle Rdb Release 7.1.4.1.

#### **7.2.12 SQL Incorrectly Truncated Multi−octet Characters when Using GB18030 and UTF8 Character Sets**

Bug 4319811

In previous versions of Oracle Rdb, SQL would incorrectly determine that multi−octet characters from the GB18030 or UTF8 character sets were truncated on text copies when they were not actually truncated. As a result of this incorrect determination, SQL would replace the last 2 or 3 octets of a multi−octet character with underscore characters ( "\_" ).

In the following example, the value in hexadecimal is a valid 4 octet GB18030 character. However when a substring of the first character is extracted by SQL, the character is incorrectly truncated and the last two octets of the character are replaced with underscores.

```
SQL> set character length 'characters'; 
SQL> select substring (_GB18030 X'8139D531' from 1 for 1 ) from rdb$database;
 9__ 
1 row selected
```
The correct output should have been:

```
SQL> select substring (_GB18030 X'8139D531' from 1 for 1 ) from rdb$database;
9Õ1
1 row selected
```
This problem has been corrected in Oracle Rdb Release 7.1.4.1.

### **7.2.13 New COMMIT EVERY Clause Added to IMPORT DATABASE Command**

#### Bug 4001638

In previous versions of Oracle Rdb, the IMPORT DATABASE statement would import and load data rows in a single transaction. If the table was very large, the recovery unit journal (RUJ) file might become quite large. To help reduce the RUJ file usage during IMPORT, a new COMMIT EVERY n ROWS clause has been added. This clause instructs SQL IMPORT to commit at regular intervals. If the IMPORT should subsequently fail, then the table will be left with a partial set of rows. The default is COMMIT EVERY TABLE.

Format

Import-options=

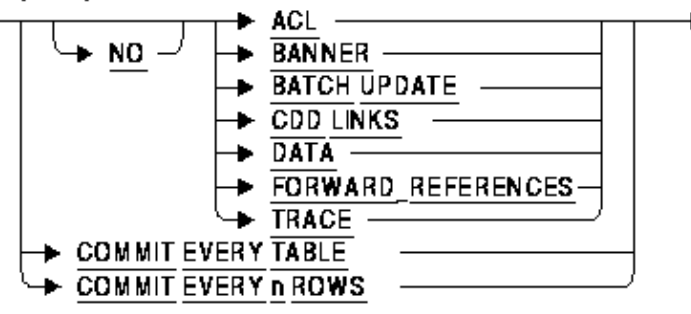

The following example shows the use of this clause.

```
SQL> import database 
cont> from 'TEST$DB_SOURCE:MF_PERSONNEL' 
cont> filename 'MF_PERSONNEL' 
cont> 
cont> commit every 10 rows
cont> 
cont> create storage area DEPARTMENTS 
cont> filename 'DEPARTMENTS' 
cont> page format is mixed 
cont> snapshot filename 'DEPARTMENTS' 
cont> create storage area EMPIDS_LOW 
cont> filename 'EMPIDS_LOW' 
cont> page format is mixed 
cont> snapshot filename 'EMPIDS_LOW' 
cont> create storage area EMPIDS_MID 
cont> filename 'EMPIDS_MID' 
cont> page format is mixed 
cont> snapshot filename 'EMPIDS_MID' 
cont> create storage area EMPIDS_OVER 
cont> filename 'EMPIDS_OVER' 
cont> page format is mixed 
cont> snapshot filename 'EMPIDS_OVER' 
...
cont> ; ! end of import 
Definition of STORAGE AREA RDB$SYSTEM overridden 
Definition of STORAGE AREA MF_PERS_SEGSTR overridden 
Definition of STORAGE AREA EMPIDS_LOW overridden 
Definition of STORAGE AREA EMPIDS_MID overridden 
Definition of STORAGE AREA EMPIDS_OVER overridden 
Definition of STORAGE AREA DEPARTMENTS overridden
```
7.2.12 SQL Incorrectly Truncated Multi–octet Characters when Using GB18030 and UTF8 Chara2ter Sets

Definition of STORAGE AREA SALARY\_HISTORY overridden Definition of STORAGE AREA JOBS overridden Definition of STORAGE AREA EMP\_INFO overridden COMMIT EVERY ignored for table EMPLOYEES due to PLACEMENT VIA INDEX processing COMMIT EVERY ignored for table JOB\_HISTORY due to PLACEMENT VIA INDEX processing SQL>

#### Note

*If the table being imported includes a storage map with the "PLACEMENT VIA INDEX" clause, then the COMMIT EVERY clause is ignored for that table. This restriction will be removed in a future release of Oracle Rdb. A message will be displayed informing the database administrator of the tables that did not have COMMIT EVERY applied. See the example in this release note which shows the message reported for the EMPLOYEES and JOB\_HISTORY tables.*

#### **7.2.14 Unexpected SQL−F−BADBLOB Reported by SQL IMPORT**

Bug 4001638

In prior releases of Oracle Rdb, it was possible to receive the following errors when importing large tables (multi−million rows) that contained one or more LIST OF BYTE VARYING columns.

```
...
IMPORTing table LARGE_TABLE 
%SQL−F−BADBLOB, unable to import a list 
%COSI−F−EXQUOTA, exceeded quota 
−SYSTEM−F−EXQUOTA, process quota exceeded 
%SQL−F−BADBLOB, unable to import a list 
%RDB−E−BAD_SEGSTR_HAND, invalid segmented string handle 
%RDB−E−BAD_SEGSTR_HAND, invalid segmented string handle 
...
IMPORTing table LARGE_TABLE
```
%SQL−F−BADBLOB, unable to import a list %COSI−F−UNEXPERR, unexpected system error −SYSTEM−F−ILLPAGCNT, illegal page count parameter %SQL−F−BADBLOB, unable to import a list %RDB−E−BAD\_SEGSTR\_HAND, invalid segmented string handle %RDB−E−BAD\_SEGSTR\_HAND, invalid segmented string handle

This error occurs due to the growth of a data structure that is sized to contain references to all created LIST OF BYTE VARYING columns. This data structure is used to provide the full generality of the LIST cursor model, however, during IMPORT this functionality is never used.

This problem has been corrected in Oracle Rdb Release 7.1.4.1. Oracle Rdb now releases this data structure after the row INSERT during an IMPORT operation to prevent this error and also reduce page faulting during a successful IMPORT.

A possible workaround is to define the logical name RDMS\$BIND\_SEGMENTED\_STRING\_COUNT to a value that is calculated using this formula: row−count \* list−columns + 100. The data structure is normally

created small and grows as more LIST OF BYTE VARYING data is inserted. This logical name allows the structure to be pre−created and therefore use less virtual memory. However, this pre−allocated size might still exhaust the page file quota for the process.

### **7.2.15 Connection Name Longer than 31 Octets Mishandled**

Bug 4380993

Starting in Oracle Rdb Release 7.1.4, the 31 octet name limit for connection names began to be enforced. Unfortunately, if a connection name was submitted which had greater than the allowed length of 31 octets, the name would be silently truncated. This has been corrected so that the CONNECT statement is rejected with a %SQL−E−NAMTOOBIG error.

In addition, if a SET CONNECT or DISCONNECT statement were submitted with a name larger than 31 octets, the error text associated with the returned %SQL−E−NOSUCHCON error sometimes contained non−printing characters. This has been fixed so that these extraneous characters will no longer appear.

As a workaround, use a connection name of 31 octets or less.

This problem has been corrected in Oracle Rdb Release 7.1.4.1.

#### **7.2.16 Loss of NULL Setting for Imported LIST OF BYTE VARYING Columns**

Bug 4384906

In prior versions of Oracle Rdb V7.1, the IMPORT command would loose the NULL attribute for LIST OF BYTE VARYING columns. Instead these columns would be imported as empty lists.

The following example shows the difference before and after an IMPORT.

```
SQL> attach 'filename PERSONNEL'; 
SQL> insert into resumes values ('00167', null); 
1 row inserted 
SQL> select * from resumes; 
 EMPLOYEE_ID RESUME 
 00167 NULL 
1 row selected 
SQL> commit; 
SQL> export database alias RDB$DBHANDLE into PERS.RBR; 
SQL> disconnect all; 
SQL> drop database filename PERSONNEL; 
SQL> import database from PERS.RBR filename PERSONNEL.RDB; 
SQL> select * from resumes; 
 EMPLOYEE_ID RESUME 
0.0167 0:0:0
1 row selected 
SQL> commit;
```
This problem affects all LIST OF BYTE varying columns in user defined tables.

The column's NULL attribute is lost and the segmented string id appears as 0:0:0 when displayed by Interactive SQL. If a cursor is opened on such LIST OF BYTE VARYING columns then it will act like an empty list and return no data, just as it would if the NULL attribute was on. However, applications that test a LIST column using IS NULL or IS NOT NULL will possibly match a different set of rows.

This problem has been corrected in Oracle Rdb Release 7.1.4.1.

## **7.3 RDO and RDML Errors Fixed**

#### **7.3.1 Unexpected NOT\_LARDY Following LOCK\_CONFLICT Exception**

Bug 2274845

In prior releases of Oracle Rdb, when using the RDO or RDBPRE interfaces, it was possible to receive a RDMS−F−NOT\_LARDY after a RDB−F−LOCK\_CONFLICT occurred. This error would repeat for all access to the table which caused the LOCK\_CONFLICT error. A ROLLBACK or COMMIT was required to clear this error state.

The following example shows this behavior.

```
INVOKE DATABASE FILENAME TEST_DATABAS 
START_TRANSACTION READ_WRITE CONCURRENCY NOWAIT 
FOR CLI IN CLI_DNI WITH CLI.DNI_CLI = 'DNI37' 
  PRINT CLI.COD_IDI,CLI.FE_ULT_CON 
  MODIFY CLI USING 
    CLI.COD_IDI='CAS' 
  END_MODIFY 
END_FOR 
%RDB−E−LOCK_CONFLICT, request failed due to locked resource 
−RDMS−F−LCKCNFLCT, lock conflict on logical area 57 
FOR CLI IN CLI_DNI WITH CLI.DNI_CLI = 'DNI37' 
   PRINT CLI.COD_IDI,CLI.FE_ULT_CON 
   MODIFY CLI 
    USING CLI.COD_IDI='CAS' 
  END_MODIFY 
END_FOR 
%RDMS−F−NOT_LARDY, area for 57:1257:4 not in proper ready mode
```
This problem has been corrected in Oracle Rdb Release 7.1.4.1.

## **7.4 RMU Errors Fixed**

#### **7.4.1 RMU Extract Might Extract Incomplete Routine Definition**

Bug 4142629

In Oracle Rdb Release 7.1.3 and 7.1.4, RMU Extract could possibly extract stored procedures and functions incorrectly. This occurred when the original definition included a quoted string (such as in the COMMENT IS clause) that started in the first column of the source. The result was that the first statement in the routine would not be extracted.

A workaround is to start all string literals in the routine header after the first column.

This problem has been corrected in Oracle Rdb Release 7.1.4.1.

#### **7.4.2 Unexpected ACCVIO and BUGCHECK from RMU Extract**

Bug 4205822

In prior versions of Oracle Rdb, attempts to use RMU Extract to format a view, trigger or constraint definition that contained a dbkey literal (for example \_DBKEY'−1:−1:−1') would fail with errors similar to those shown below.

```
$ rmu/extract/item=view/option=(filename_only,noheader,match=myv%) sql$database 
set verify; 
set language ENGLISH; 
set default date format 'SQL92'; 
set quoting rules 'SQL92'; 
set date format DATE 001, TIME 001; 
attach 'filename MF_PERSONNEL'; 
create view MYV 
     (JRN, 
      FMUB) as 
%SYSTEM−F−ACCVIO, access violation, reason mask=00, 
virtual address=0000000000000000, PC=FFFFFFFF81096B64, PS=0000001B 
%RMU−F−FATALOSI, Fatal error from the Operating System Interface. 
%RMU−I−BUGCHKDMP, generating bugcheck dump file USER2:[TESTER]RMUEXTBUGCHK.DMP; 
%RMU−F−FTL_RMU, Fatal error for RMU operation at 26−FEB−2005 03:31:09.78
```
This problem has been corrected in Oracle Rdb Release 7.1.4.1. The following example shows the corrected output from RMU Extract. Please note that SQL converts \_ROWID into \_DBKEY literals so that this is what will be extracted by RMU.

```
$ rmu/extract/item=view/option=(filename_only,noheader,match=myv%) sql$database 
set verify; 
set language ENGLISH; 
set default date format 'SQL92'; 
set quoting rules 'SQL92'; 
set date format DATE 001, TIME 001;
```

```
attach 'filename MF_PERSONNEL'; 
create view MYV 
    (JRN, 
     FMUB) as 
     (select 
         case C1.DBKEY 
              when _DBKEY'−1:−1:−1' then 'D' 
               else 'I' 
         end, 
         C1.MY_UB 
     from MYONE C1); 
commit work;
```
### **7.4.3 RMU Load Did Not Handle UNSPECIFIED Character Set in RRD File**

Bug 4242736

In prior releases of Oracle Rdb, the special character set UNSPECIFIED was not correctly supported by RMU Load. This character set informs Rdb that this data can be assigned to and from a character string of any other character set. It is the default character set for the USER, CURRENT\_USER, SESSION\_USER and SYSTEM\_USER builtin functions to allow assignment in any database.

The following example shows the error previously reported by RMU when it checks for compatible character sets between the source data file and the target column.

```
$ RMU /LOAD/RECORD_DEFINITION=(FILE=1.RRD,FORMAT=DELIMITED_TEXT,NULL="*") − 
/TRANSACTION_TYPE=EXCLUSIVE/BUFFERS=400 MF_PERSONNEL DUMMY_COPY DUMMY.UNL 
  DEFINE FIELD F1 DATATYPE IS TEXT SIZE IS 31 CHARACTERS CHARACTER SET IS 
    UNSPECIFIED. 
  DEFINE RECORD DUMMY. 
     F1 . 
  END DUMMY RECORD. 
%RMU−F−FLDMUSMAT, Specified fields must match in number and datatype with the 
unloaded data 
%RMU−I−DATRECSTO, 0 data records stored. 
%RMU−F−FTL_LOAD, Fatal error for LOAD operation at 16−MAR−2005 14:54:20.21
```
This problem has been corrected in Oracle Rdb Release 7.1.4.1. This problem has been corrected so that RMU Load allows assignment from this data to any character column.

## **7.4.4 RMU/CONVERT Ignored Storage Maps Defined for Optional System Tables**

Bug 4274119

RMU/CONVERT did not check to see if storage maps were defined for optional system tables. This caused an access violation since an invalid logical area ID of zero was retrieved from the system table RDB\$RELATIONS record for the optional table when the correct logical area ID was defined in the storage map. Also, it was assumed that optional system tables were stored compressed when the storage map could specify that compression was disabled. In addition, optional system tables with storage maps were not

7.4.3 RMU Load Did Not Handle UNSPECIFIED Character Set in RRD File 216

converted if the record format had changed and therefore were not put in a new logical area by RMU/CONVERT. These problems have been fixed. Note that these problems only happened for optional system tables that used storage maps.

The following example shows that an access violation occurred because a storage map was defined for the optional system table RDB\$WORKLOAD. This caused RMU/CONVERT to use an invalid logical area ID of zero.

```
RYEROX>RMU/CONVERT TEST_DB.RDB 
%RMU−I−RMUTXT_000, Executing RMU for Oracle Rdb V7.1−401 
Are you satisfied with your backup of DEVICE:[DIRECTORY]TEST_DB.RDB;1 
 and your backup of any associated .aij files [N]? y 
%RMU−I−LOGCONVRT, database root converted to current structure level 
%RMU−S−CVTDBSUC, database DEVICE:[DIRECTORY]TEST_DB.RDB;1 
 successfully converted from version V7.0 to V7.1 
%SYSTEM−F−ACCVIO, access violation, reason mask=00, virtual address= 
 0000000000000168, PC=00000000003D5DA0, PS=0000001B 
%RMU−F−FATALOSI, Fatal error from the Operating System Interface. 
%RMU−I−BUGCHKDMP, generating bugcheck dump file 
DEVICE: [DIRECTORY]RMUBUGCHK.DMP;
%RMU−F−FTL_CNV, Fatal error for CONVERT operation at 22−APR−2005 10:11:57.83
```
As a workaround, do not define storage maps for optional system tables.

This problem has been corrected in Oracle Rdb Release 7.1.4.1.

#### **7.4.5 RMU /UNLOAD From Remote Database Specification**

Previously, the RMU /UNLOAD command to unload records from a database table did not allow the database specification to include a remote file specification. A RMU−F−NONODE fatal error would be returned when attempting to use a remote database specification, as in the following example.

```
$ DEFINE DB$ REMNOD::DUA0:[DB]DB.RDB 
$ RMU/UNLOAD DB$ C1 C1 
%RMU−W−BADDBNAME, can't find database root REMNOD::DUA0:[DB]DB.RDB;1 
−RMU−F−NONODE, no node name is allowed in the file specification 
%RMU−F−CANTOPNROO, cannot open root file "REMNOD::DUA0:[DB]DB.RDB;1" 
%RMU−F−FTL_UNL, Fatal error for UNLOAD operation at 13−MAY−2005 02:18:26.61
```
This problem has been corrected in Oracle Rdb Release 7.1.4.1. The remote node operation is now allowed. Note, however, that the database root file may be accessed by both FAL and the Rdb database server (because not all of the RMU operations are strictly database user attaches).

#### **7.4.6 RMU/SHOW AFTER/BACKUP May Stall When AIJs Are Full**

Bug 4347617

In previous releases of Oracle Rdb, when using multiple circular journals which have a state of Full, the RMU/SHOW AFTER/BACKUP command may stall on "waiting for AIJ journal lock 0 (PW)".

This problem has been corrected in Oracle Rdb Release 7.1.4.1.

#### **7.4.7 Problem with LITERAL Character Set and Embedded Quotes in RMU EXTRACT**

Bug 4469731

In prior releases of Oracle Rdb, it was possible that RMU/EXTRACT might generate incorrect code for the session LITERAL character set definition if the database had a default character set other than DEC\_MCS.

```
$ rmu/extract/item=(tables) test/out=test.sql 
$ sql @test.sql; 
SQL> set language ENGLISH; 
SQL> set default date format 'SQL92'; 
SQL> set quoting rules 'SQL92'; 
SQL> set date format DATE 001, TIME 001; 
SQL> attach 'filename device:[directory]TEST.RDB'; 
SQL> set default character set 'DEC_HANYU'; 
SQL> set literals character set 'DEC_HANYU'; 
%SQL−I−SPELLCORR, identifier LITERALS replaced with LITERAL
```
In addition, if the database default character was not DEC\_MCS, embedded single quotation marks were not correctly doubled in object comments.

```
...
SQL> create table T ( 
cont> F 
cont> INTEGER) 
cont> comment is 
cont> 'This relation will be used in testing 'store' statments'; 
      'This relation will be used in testing 'store' statments'; 
\mathcal{A} and \mathcal{A} are the set of \mathcal{A}%SQL−W−LOOK_FOR_STT, Syntax error, looking for: 
%SQL−W−LOOK_FOR_CON, /, ENABLE, STORAGE, LOGGING, COMMENT, 
DISABLE, PCTFREE, PCTUSED, INITRANS, MAXTRANS, 
%SQL−W−LOOK_FOR_CON, NOLOGGING, TABLESPACE, ;, 
%SQL−F−LOOK_FOR_FIN, found STORE instead 
SQL>
```
These problems have been corrected in Oracle Rdb Release 7.1.4.1.

# **7.5 LogMiner Errors Fixed**

## **7.5.1 Incorrect Elimination of AIJ When Using RMU /UNLOAD /AFTER\_JOURNAL /ORDER\_AIJ\_FILES /RESTART**

Bug 4121598

In previous versions of Oracle Rdb, it was possible for the specified input after−image journal file to be skipped when using the /RESTART and /ORDER\_AIJ\_FILES qualifiers and only a single input AIJ file. The single after−image journal file would be incorrectly eliminated from processing in this case.

This problem has been corrected in Oracle Rdb Release 7.1.4.1. The after−image journal file will not be eliminated when using the /RESTART and /ORDER\_AIJ\_FILES qualifiers and only a single input AIJ file.

## **7.5.2 RMU /UNLOAD /AFTER\_JOURNAL /[NO]SYMBOLS**

Previously, it was possible for a large number of DCL symbols to be created by the RMU /UNLOAD /AFTER\_JOURNAL command. If enough tables were being unloaded, the CLI symbol table space could become exhausted. The error message "LIB−F−INSCLIMEM, insufficient CLI memory" would be returned in this case.

As a possible workaround, increasing the system parameter CLISYMTBL will provide more space for the CLI symbol table.

This problem has been corrected in Oracle Rdb Release 7.1.4.1. A qualifier "/[NO]SYMBOLS" has been added to the RMU /UNLOAD /AFTER\_JOURNAL command. The default is "/SYMBOLS" to cause the symbols to be created. Specifying "/NOSYMBOLS" prevents the symbols being created.

## **7.5.3 RMU /UNLOAD /AFTER\_JOURNAL Incorrect Settings in Null Bit Vector**

With some combinations of table definition modifications with adding and removing fields, it was possible for a table's maximum null bit vector length to be incorrectly calculated by the Oracle Rdb LogMiner(tm). The incorrect length would be used internally by the RMU /UNLOAD /AFTER\_JOURNAL command and could result in an incorrect null bit vector content being generated for the output stream.

As a possible workaround, unloading the table data from the database, dropping and recreating the table and then reloading the content would cause the table's maximum field identification to be reset and the RMU /UNLOAD /AFTER\_JOURNAL command would then work correctly.

This problem has been corrected in Oracle Rdb Release 7.1.4.1. The RMU /UNLOAD /AFTER\_JOURNAL command now correctly determines the maximum field ID and the null bit vector length.

### **7.5.4 RMU /UNLOAD /AFTER\_JOURNAL Field Order Clarification**

Unlike SQL and RMU /UNLOAD, the Oracle Rdb LogMiner (tm) RMU /UNLOAD /AFTER\_JOURNAL command outputs fields in the database on−disk field order. This difference can become apparant when a table definition has been modified. For example, when adding a new column to appear in a positon other than at the end of the record.

The following example shows one way that the Oracle Rdb LogMiner (tm) RMU /UNLOAD /AFTER\_JOURNAL command outputs fields in the database on−disk field order.

```
$!$ SQL$ 
    CREATE DATA FILE FOO LOGMINER SUPPORT ENA; 
    −− Create table then insert another column between COL1 & COL2. 
    CREATE TABLE T1 (COL1 INT, COL2 INT); 
    ALTER TABLE T1 ADD COLUMN COL3 INT BEFORE COLUMN COL2; 
    SHOW TABLE (COLUMN) T1; 
Information for table T1 
Columns for table T1: 
Column Name Data Type Domain
−−−−−−−−−−− −−−−−−−−− −−−−−− 
COL1 INTEGER 
COL3 INTEGER 
COL2 INTEGER 
   COMMTT;
    DISCONNECT ALL; 
    ALTER DATA FILE FOO JOU ENA ADD JOU J1 FILE J1; 
    EXIT; 
$!$ RMU/BACKUP/NOLOG FOO NLA0:FOO 
$ RMU/BACKUP/AFTER/NOLOG FOO NLA0:B1 
S!$ SQL$ 
    ATTACH 'FILE FOO'; 
    INSERT INTO T1 VALUES (NULL,2,3); −− COL1=NULL, COL3=2, COL2=3 
1 row inserted 
    INSERT INTO T1 VALUES (1,NULL,3); −− COL1=1, COL3=NULL, COL2=3 
1 row inserted 
    INSERT INTO T1 VALUES (1,2,NULL); −− COL1=1, COL3=2, COL2=NULL 
1 row inserted 
    COMMIT; 
    SELECT * FROM T1; −− Show data content 
       COL1 COL3 COL2 
      NULL 2 3
        1 NULL 3
          1 2 NULL 
3 rows selected 
   EXIT; 
S!$ RMU/BACKUP/AFTER/NOLOG FOO B1 
$!$ RMU/UNL/RECORD=FILE=T1.RRD1 FOO T1 NLA0:T1
```

```
%RMU−I−DATRECUNL, 3 data records unloaded. 
$ RMU/UNL/AFTER/NOLOG/FORMAT=DUMP FOO B1 − 
    /TABLE=(NAME=T1,OUTPUT=T1.DAT,RECORD=T1.RRD2) 
$! 
$ SEARCH T1.RRD1 COL ! Show field order − RMU/UNLOAD 
DEFINE FIELD COL1 DATATYPE IS SIGNED LONGWORD. 
DEFINE FIELD COL3 DATATYPE IS SIGNED LONGWORD. 
DEFINE FIELD COL2 DATATYPE IS SIGNED LONGWORD. 
   COL1 . 
   COL3 . 
   COL2 . 
$ SEARCH T1.RRD2 COL ! Show field order − RMU/UNLOAD/AFTER_JOURNAL 
DEFINE FIELD COL1 DATATYPE IS SIGNED LONGWORD. 
DEFINE FIELD COL2 DATATYPE IS SIGNED LONGWORD. 
DEFINE FIELD COL3 DATATYPE IS SIGNED LONGWORD. 
   COL1. 
   COL2. 
   COL3. 
$ SEARCH T1.DAT RDB$LM_RELATION_NAME, COL ! Show data content 
RDB$LM_RELATION_NAME : T1
COL1 : NULL 
COL2 : 3
COL3 : 2 
RDB$LM_RELATION_NAME : T1 
COL1 : 1
COL2 : 3 
COL3 : NULL 
RDB$LM_RELATION_NAME : T1
COL1 : 1 
COL2 : NULL 
COL3 : 2
$!
```
# **7.6 Row Cache Errors Fixed**

## **7.6.1 RMU /CLOSE /ABORT=DELPRC /WAIT Hang**

Bug 4304166

Starting with Oracle Rdb V7.1, it is possible that when using the Row Cache feature, closing a database with the /ABORT=DELPRC and /WAIT qualifiers may hang. The problem results in the database recovery processes and the record cache server process becoming deadlocked. To actually close the database may require manual intervention to explicitly STOP/ID the database recovery processes.

With this combination of command line qualifiers, the Oracle Rdb monitor process was incorrectly issuing a \$DELPRC to the record cache server process. The /ABORT=DELPRC and /ABORT=FORCEX qualifiers are intended to apply only to database user processes and not to database servers when /WAIT is not specified.

This problem has been corrected in Oracle Rdb Release 7.1.4.1. The Oracle Rdb monitor process no longer attempts to issue a \$DELPRC to the record cache server process when /WAIT is specified.

#### **7.6.2 Long Running Transaction Hangs After RMU/CHECKPOINT**

Bug 4290880

When row caching was enabled, after an RMU/CHECKPOINT command was issued, it was possible for long running update transactions to hang waiting for the global checkpoint lock. The RMU/SHOW STATISTICS "Stall Messages" screen would show output similar to the following:

```
Process.ID Since...... T Stall.reason...............................Lock.ID.
2360128C:2 05:42:54.38 W waiting for global checkpoint (CR) 1B00783D 
23601292:1u 05:42:54.39 − waiting for RCS synch. request 1:23601291 (EX) 
23601291:1s 05:42:54.72 − waiting for record 97:12875:0 (PR) 5600322C 
23601291:1s 05:42:54.72 − waiting for record 97:12875:0 (PR) 5600322C
```
This problem would occur because under the old checkpointing mechanisms a process had to obtain the global checkpoint lock prior to making any further updates to the database. Thus a long running update transaction would stall waiting for the RMU process to release the global checkpoint lock. The RMU process would not release the global checkpoint lock until the Row Cache Server (RCS) process completed its checkpoint. The RCS could not complete its checkpoint until the long running transaction released its row locks. Thus all processes would stall in a deadlock.

This problem has been resolved by changing the checkpoint mechanism to use an asynchronous lock request to obtain the global checkpoint lock. That is, processes no longer stall waiting to obtain the lock but instead queue a lock request and then continue processing. This prevents processes from stalling for the global checkpoint lock.

This problem can be avoided by not using the RMU/CHECKPOINT command. If a checkpoint timeout interval is declared for the database, then forcing checkpoints should not be necessary. The "CHECKPOINT TIMED EVERY <n> SECONDS" clause can be used to enable checkpoint timers. This problem can also be avoided by disabling row cache.

This problem has been corrected in Oracle Rdb Release 7.1.4.1.

# **7.7 Hot Standby Errors Fixed**

## **7.7.1 Excessive CPU Consumed by LRS Process**

#### Bug 4268610

When using the Hot Standby feature, the AIJ Log Recovery Server (LRS) process would sometimes consume inordinate amounts of CPU. This would especially be true when the following conditions were true:

- Many short duration transactions were being generated by the application.
- Many journal slots were allocated in the database.
- The current journal sequence number was relatively large, for example, in the tens of thousands.

When the above conditions were true, it exposed a problem in the recovery code statistics collection. The recovery code was attempting to determine how many blocks of journal were spanned in each committed transaction. However, the recovery code did not record the journal starting point for the transaction, thus it would appear that the transaction started in journal sequence number 0. The statistics code would then first attempt to find journal sequence 0. When it didn't find sequence 0 it would then try to find sequence 1 so that it could approximate the number of blocks in the transaction. That journal would not be found so it would continue searching for journals until it tried all possible journal sequence numbers up to the current journal. This could consume huge amounts of CPU time.

There is no workaround for this problem.

This problem has been corrected in Oracle Rdb Release 7.1.4.1. The recovery code will no longer attempt to gather statistics on the number of journal blocks per transaction since the number is not useful in the context of database recovery.

#### **7.7.2 LRS Bugchecks in DIOLAREA\$SCAN\_ABM\_CHAIN**

Bug 4429420

The Hot Standby Log Recovery Server (LRS) process could fail with a bugcheck exception similar to the following when replication is first started for a restored standby database.

\*\*\*\*\* Exception at 00225AC4 : DIOLAREA\$SCAN\_ABM\_CHAIN + 000003E4 %COSI−F−BUGCHECK, internal consistency failure

This problem would occur when the current journals for the master database contained entries for a DROP TABLE or DROP INDEX operation, but the database backup used to create the standby database did not contain the table or index that was dropped. That is, the database backup was done after the table or index were dropped.

This problem can be demonstrated with the following sequence of commands:

```
$ ! Create master database. 
\ddot{s}$ SQL$ 
CREATE DATABASE FILENAME TEST_MASTER
```

```
CREATE STORAGE AREA RDB$SYSTEM FILENAME TEST MASTER;
DISCONNECT ALL; 
ALTER DATABASE FILENAME TEST_MASTER RESERVE 2 JOURNALS 
   OPEN IS MANUAL; 
%RDMS−W−DOFULLBCK, full database backup should be done to ensure future recovery 
ALTER DATABASE FILENAME TEST_MASTER JOURNAL IS ENABLED 
  (FAST COMMIT IS ENABLED, 
   LOG SERVER IS AUTOMATIC) 
  ADD JOURNAL AIJ_1 FILENAME 'SYS$DISK:[]TEST_MASTER_JOURNAL1' 
  ADD JOURNAL AIJ_2 FILENAME 'SYS$DISK:[]TEST_MASTER_JOURNAL2' 
  ADD JOURNAL AIJ_3 FILENAME 'SYS$DISK:[]TEST_MASTER_JOURNAL3'; 
%RDMS−W−DOFULLBCK, full database backup should be done to ensure future recovery 
EXTT;
$ 
$ RMU/OPEN TEST_MASTER 
$ 
$ ! Create a table 
$ 
$ SQL$ 
ATTACH 'FILENAME TEST_MASTER'; 
CREATE TABLE T1 (C1 INT); 
INSERT INTO T1 VALUES (1); 
1 row inserted 
COMMIT; 
EXTT;
$ 
$ ! Dispose of the journal entries reflecting the CREATE TABLE. 
$ 
$ RMU/BACKUP/AFTER/NOLOG TEST_MASTER NL: 
%RMU−W−DATACMIT, unjournaled changes made; database may not be recoverable 
\ddot{\rm s}$ ! Drop the table. The journal will contain the DROP TABLE but will not 
$ ! contain the original CREATE TABLE. 
$ 
$ SQL$ 
ATTACH 'FILENAME TEST_MASTER'; 
DROP TABLE T1; 
COMMTT;
EXIT; 
$ 
$ ! Now that the table is gone, backup the database and use the backup to 
$ ! create the standby database. The standby database will not contain an 
$ ! ABM page for the table that was CREATEd/DROPped, but the journal will 
$ ! contain the DROP TABLE entries. The LRS will process the DROP TABLE 
$ ! journal entries for the non−existent table. 
\ddot{\rm s}$ RMU/BACKUP/NOLOG/ONLINE TEST_MASTER TEST_MASTER 
$ RMU/SHOW AFTER_JOURNAL/OUTPUT=TEST_AIJ.OPT TEST_MASTER 
$ RMU/RESTORE/NOLOG/NOCDD/NEW/DIR=SYS$DISK:[]− 
     /ROOT=SYS$DISK:[]TEST_STANDBY − 
     /AIJ_OPT=TEST_AIJ.OPT TEST_MASTER 
   JOURNAL IS ENABLED − 
       RESERVE 3 − 
       ALLOCATION IS 512 − 
       EXTENT IS 512 − 
       OVERWRITE IS DISABLED − 
       SHUTDOWN_TIMEOUT IS 60 − 
       NOTIFY IS DISABLED − 
       BACKUPS ARE MANUAL − 
       CACHE IS DISABLED 
   ADD JOURNAL AIJ_1 − 
   ! FILE SYS$DISK:[]TEST_MASTER_JOURNAL1.AIJ;1
```

```
 FILE SYS$DISK:[]TEST_MASTER_JOURNAL1 
  ADD JOURNAL AIJ_2 − 
   ! FILE SYS$DISK:[]TEST_MASTER_JOURNAL2.AIJ;1 
      FILE SYS$DISK:[]TEST_MASTER_JOURNAL2 
  ADD JOURNAL AIJ_3 − 
   ! FILE SYS$DISK:[]TEST_MASTER_JOURNAL3.AIJ;1 
      FILE SYS$DISK:[]TEST_MASTER_JOURNAL3 
$ RMU/OPEN TEST_STANDBY 
$ RMU/REPLICATE AFTER_JOURNAL START TEST_STANDBY − 
     /MASTER_ROOT=TEST_MASTER − 
     /OUTPUT=TEST_LRS.LOG 
%RMU−I−HOTOFFLINE, standby database opened for exclusive access 
$ 
$ ! Start replication. The LRS will attempt to apply the REL_CLUMP entry. 
$ ! Part of processing the REL_CLUMP is to update the ABM pages, but they 
$ ! don't exist. As reported in BUG 4429420, the LRS would bugcheck at 
$ ! DIOLAREA$SCAN_ABM_CHAIN + 000003E4. In this test the following REPLICATE 
$ ! START command would return an RDMS−F−TIMEOUT error when the LRS crashed. 
$ ! The LCS timed out waiting for the LRS to respond. 
$ 
$ RMU/REPLICATE AFTER JOURNAL START TEST MASTER /STANDBY ROOT=TEST STANDBY
%RDMS−F−TIMEOUT, timeout on
```
This problem can be avoided by backing up the journals and the database in sequence without doing any intervening metadata operations.

This problem has been corrected in Oracle Rdb Release 7.1.4.1.

# **Chapter 8 Enhancements Provided in Oracle Rdb Release 7.1.5**

# **8.1 Enhancements Provided in Oracle Rdb Release 7.1.5**

### **8.1.1 Enhanced System Table Lookup in Multischema Databases**

In prior releases of Oracle Rdb, applications that attached to a multischema database had to explicitly query the Rdb system tables using the catalog and schema name RDB\$CATALOG.RDB\$SCHEMA. Otherwise, a SET SCHEMA statement by the application might cause these system queries to fail. This was particularly a problem with interfaces such as SQL/Services and the Oracle ODBC Driver for Rdb.

With this release, Oracle Rdb will first try to locate the table in the default schema as established by the SET CATALOG, SET SCHEMA or ATTACH statements. If the lookup fails, Rdb will try RDB\$CATALOG.RDB\$SCHEMA. This lookup will apply to tables, sequences, functions and procedures for both system and user defined objects.

The following example shows the successful query with this new functionality.

```
SQL> attach 'filename db$:msdb'; 
SQL> 
SQL> set schema 'west'; 
SOTSQL> select rdb$relation_name 
cont> from rdb$relations 
cont> where rdb$relation_name like 'JOB%'; 
RDB$RELATION_NAME 
JOBS 
JOB_HISTORY 
2 rows selected 
SQL>
```
The same query in an older version would fail.

```
SQL> attach 'filename db$:msdb'; 
SQL> 
SQL> set schema 'west'; 
SQL> 
SQL> select rdb$relation_name 
cont> from rdb$relations 
cont> where rdb$relation_name like 'JOB%'; 
%SQL−F−RELNOTDEF, Table RDB$RELATIONS is not defined in database or schema 
SQL>
```
This problem has been corrected in Oracle Rdb Release 7.1.5.

### **8.1.2 Oracle Rdb Release 7.1.x.x New Features Document Name Changed**

The file name of the Rdb Release 7.1.x.x New Features document has been changed from NEWFEATURES\_71xx to RDB\_NEWFEATURES\_71xx in order to follow standard naming conventions.

This document is included in saveset A of the Rdb kit and is available in postscript, text and PDF format. This document provides customers with one document to reference to find out about all new features that have been added to the Rdb 7.1 releases.

# **Chapter 9 Enhancements Provided in Oracle Rdb Release 7.1.4.5**

## **9.1 Enhancements Provided in Oracle Rdb Release 7.1.4.5**

## **9.1.1 SHOW DOMAIN and SHOW TABLE Have Better Formatting of DEFAULT Strings**

The output from the SHOW DOMAIN and SHOW TABLE command has changed with respect to the DEFAULT values that are strings. In prior versions, the default string was displayed without delimiters which made it hard to read, especially if the default value was all spaces. Additionally, strings from different character sets were not identified.

This release of SQL now displays these strings in quotes and prefixes it with the character set name, unless the character set is the session default.

The following example shows the revised output.

```
SQL> show domain STREET_NAME; 
STREET_NAME CHAR(40)
 Oracle Rdb default: '>>' 
SOL>
SQL> show table (column) PERSON; 
Information for table PERSON 
Columns for table PERSON: 
Column Name Data Type Domain
−−−−−−−−−−− −−−−−−−−− −−−−−− 
LAST_NAME CHAR(50)
 Oracle Rdb default: ' ' 
LATIN NAME VARCHAR(30)
       ISOLATIN1 30 Characters, 30 Octets 
 Oracle Rdb default: ISOLATIN1' '
```

```
SQL>
```
### **9.1.2 CALL Statement From Trigger Action Can Now Update Tables**

Bug 2421356

In prior releases of Oracle Rdb, the CALL statement could only SELECT data from other tables. With this release of Rdb, the CALL statement may INSERT, DELETE and UPDATE tables as well as CALL other routines. The following restrictions apply to the actions of the routines activated by the CALL statement:

• The table which is the target for the trigger, known as the morphing table, may not be updated (meaning INSERT, DELETE or UPDATE) by any stored procedure or function called within the scope of the trigger activation. Morphing table updates must be done within a trigger definition so that anomalies can be detected and avoided. Attempts to update the morphing tables will result in a runtime error such as the following:

```
%RDB−E−READ_ONLY_REL, relation T was reserved for read access; updates not 
allowed 
−RDMS−E−RTN_ERROR, routine "SET_LENGTH" generated an error during execution 
−RDMS−F−INVTRGACT_STMT, invalid trigger action statement − can not modify 
target table
```
As far as the stored procedure is concerned, the morphing table is a read−only.

• If a stored routine action causes a different trigger to be activated and that then causes the same routine to be called, then an error similar to the following will be raised:

%RDB−F−ACTIVE\_RTN, routine "CAST\_VALUE" is already active −RDMS−E−NORECURSION, no recursive routine calls permitted

Note

*A stored routine may only be called from a trigger if it has been analyzed by Oracle Rdb. This step is automatically done by CREATE and ALTER TRIGGER ... ADD statements. If the routine was not recently created in the database (since Oracle Rdb Release 7.0.6), then use the ALTER MODULE ... COMPILE option to recompile any routines.*

#### **9.1.3 Enhancement to SQLCA**

The following enhancements have been made to the SQLCA with this release:

- The SQLCA field SQLERRM[0] is now updated with the statement type by the PREPARE statement for all dialects. These numeric codes are listed in the table below. In previous releases, SQLERRM[0] was set only for ORACLE LEVEL1 and ORACLE LEVEL2 dialects.
- If the statement being prepared is a SELECT statement containing an INTO clause, then SQLCA field SQLWARN6 will contain the character "I". Such singleton SELECT statements can be executed without using a cursor.

| <b>Symbolic Name+</b>       | <b>Value</b> | <b>SQL Statement</b>      |
|-----------------------------|--------------|---------------------------|
|                             | 0            | Statement is unknown      |
| SQL_K_OCTRDB_CONNECT        | -1           | <b>Rdb Connect</b>        |
| SQL_K_OCTRDB_ATTACH         | $-2$         | Rdb Attach                |
| SQL_K_OCTRDB_DISCONNECT     | -3           | <b>Rdb Disconnect</b>     |
| SQL_K_OCTRDB_CREATE_MODULE  | -4           | <b>Rdb Create Module</b>  |
| SQL K OCTRDB ALTER MODULE   | $-5$         | Rdb Alter Module          |
| SQL_K_OCTRDB_DROP_MODULE    | -6           | Rdb Drop Module           |
| SQL_K_OCTRDB_CREATE_DOMAIN  | -7           | <b>Rdb Create Domain</b>  |
| SQL_K_OCTRDB_ALTER_DOMAIN   | -8           | <b>Rdb Alter Domain</b>   |
| SQL_K_OCTRDB_DROP_DOMAIN    | -9           | <b>Rdb Drop Domain</b>    |
| SQL_K_OCTRDB_CREATE_CATALOG | -10          | <b>Rdb Create Catalog</b> |

*Table 9−1 SQLCA SQLERRM [0] Values*

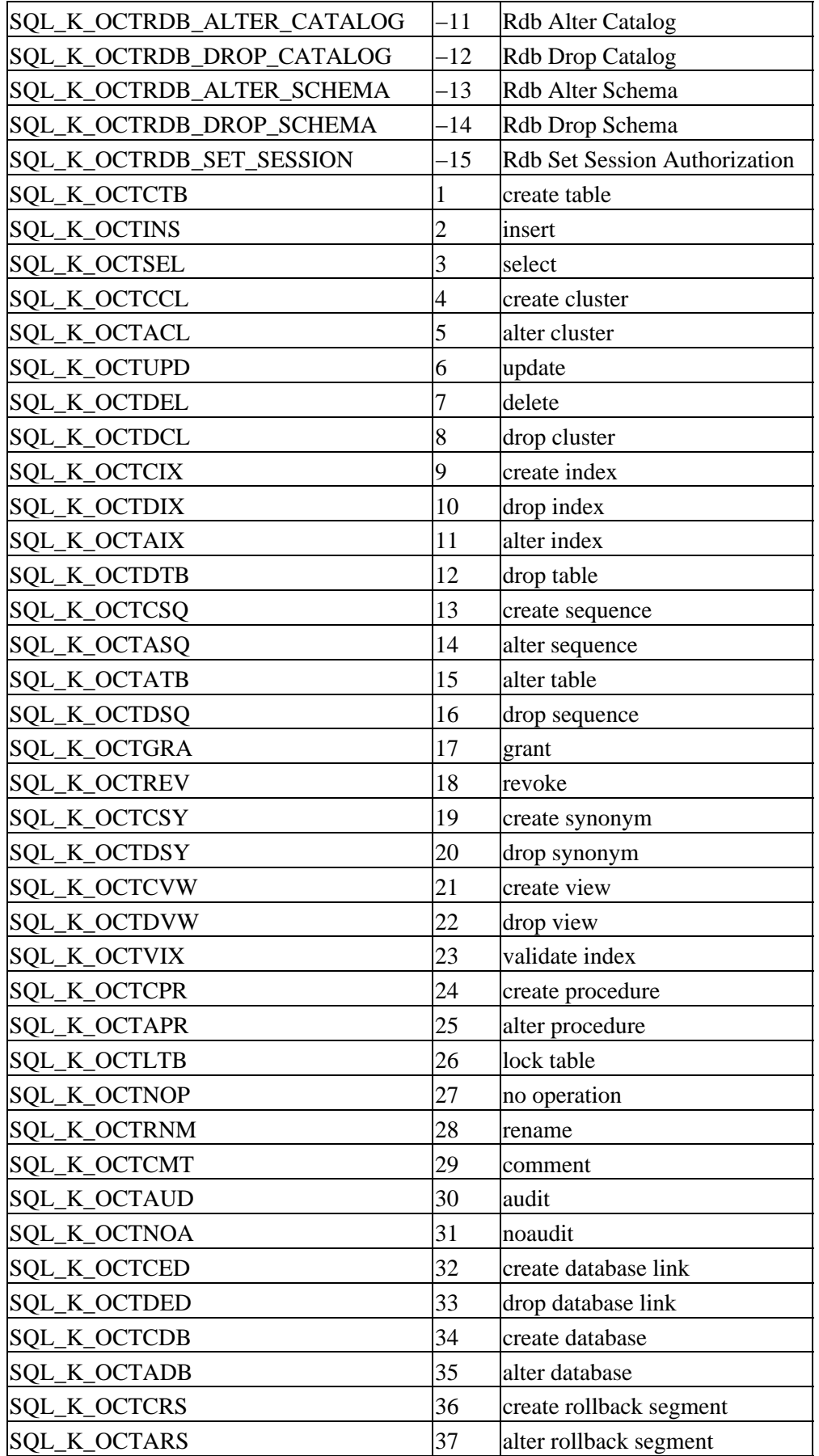

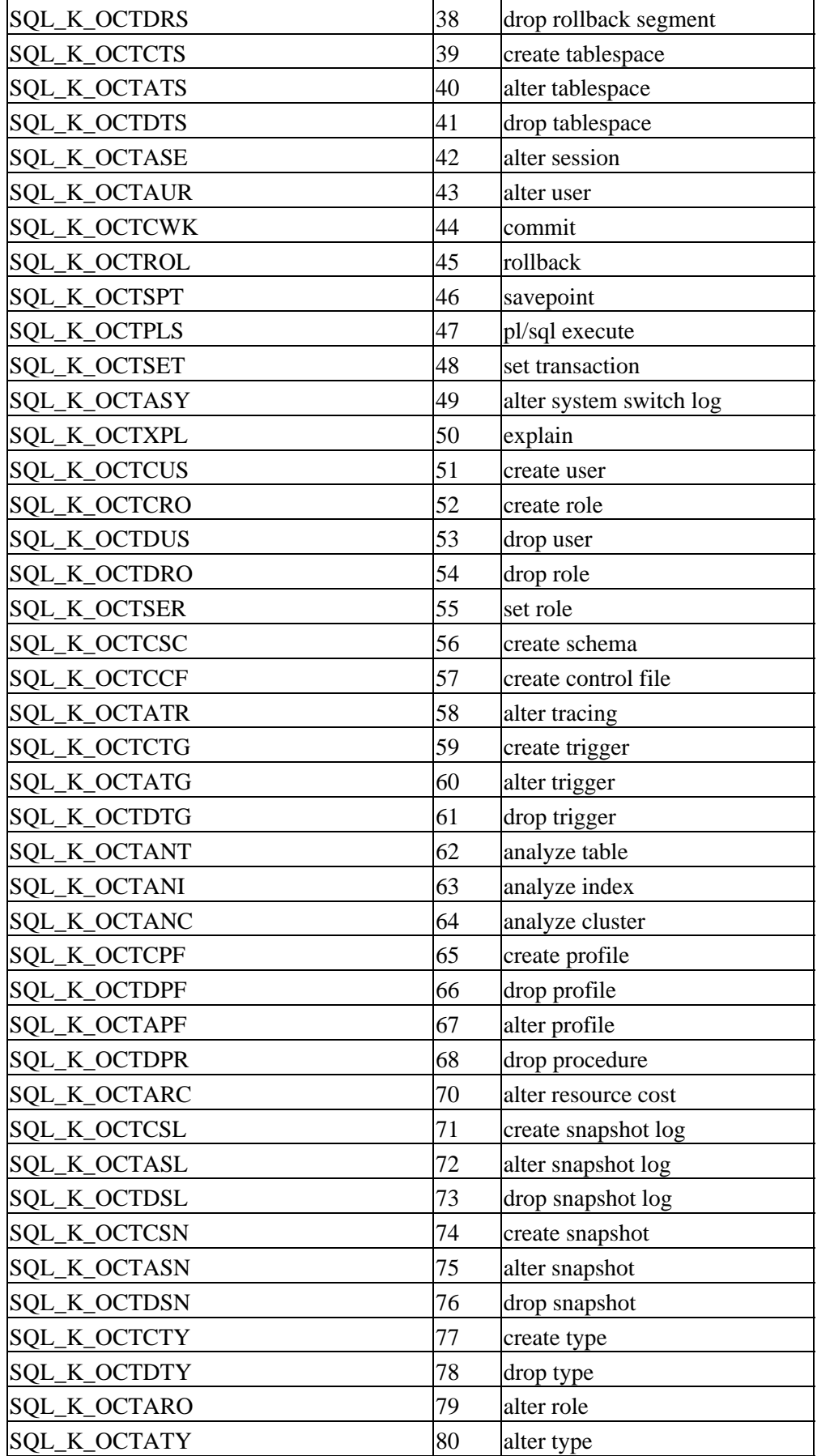

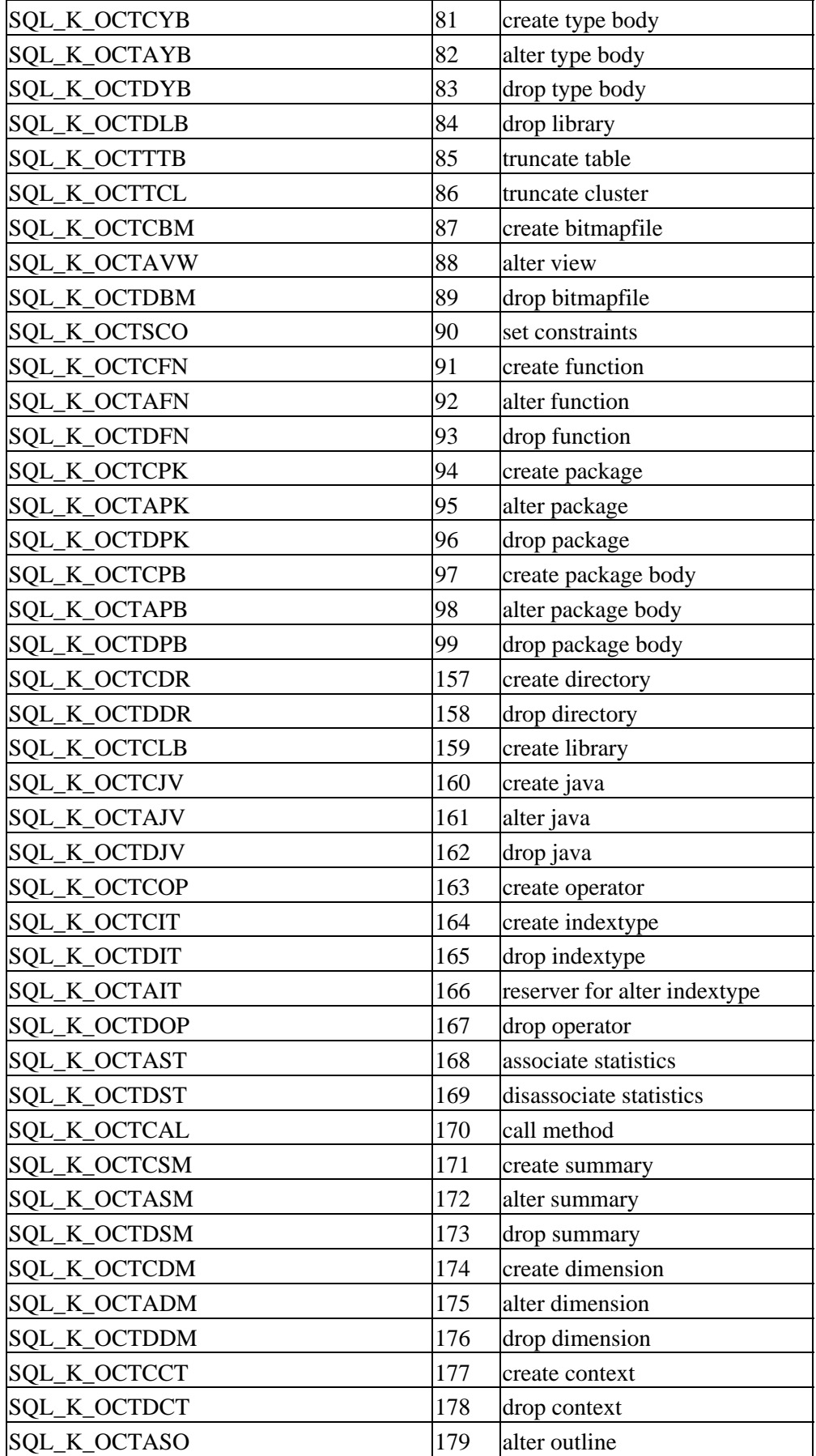

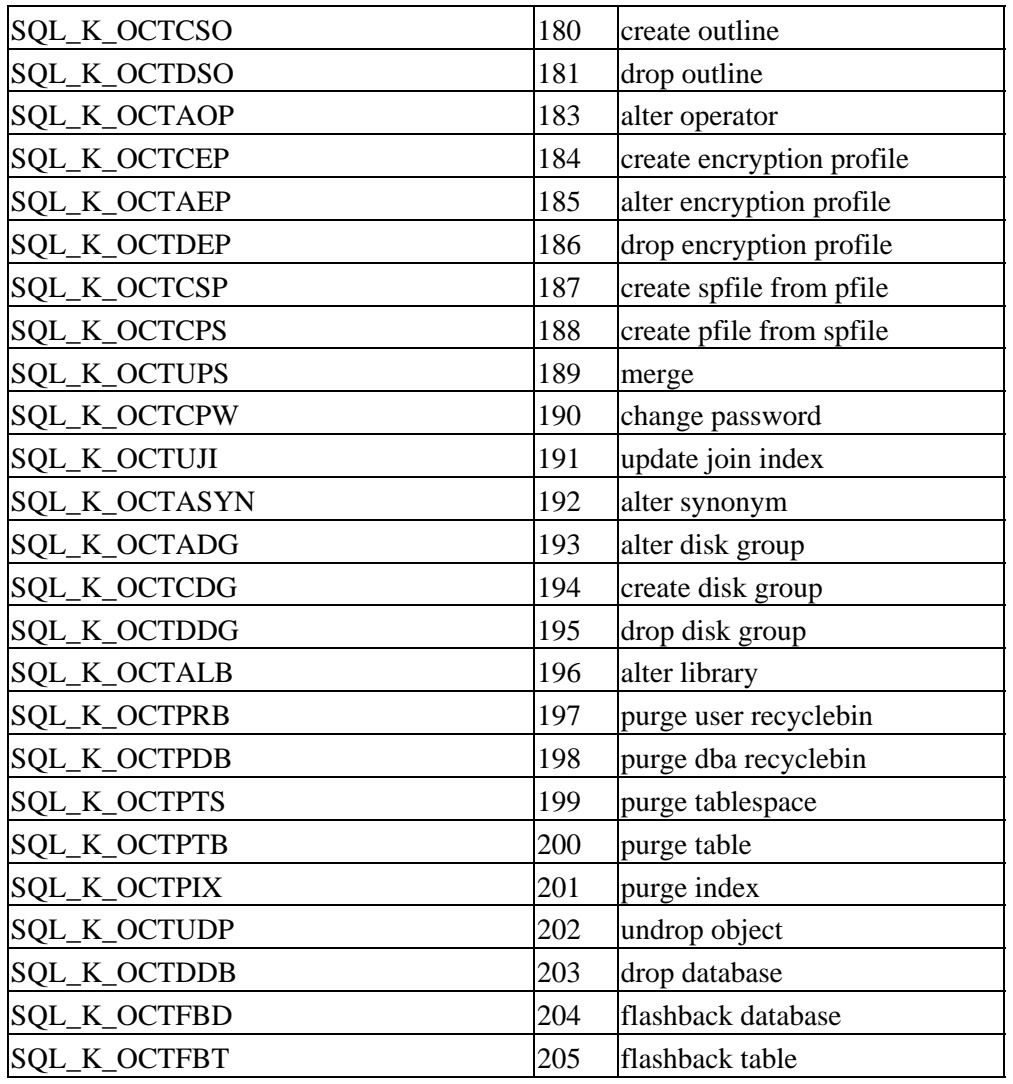

+The positive values are defined for compatibility with Oracle 10g. Not all statements are supported by Oracle Rdb, therefore not all values will appear in the SQLCA. Negative values are Oracle Rdb specific values.

# **Chapter 10 Enhancements Provided in Oracle Rdb Release 7.1.4.4**

## **10.1 Enhancements Provided in Oracle Rdb Release 7.1.4.4**

## **10.1.1 Enhancements to the ALTER TABLE ... ALTER COLUMN Clause**

Bugs 2170476 and 4874525

The ALTER COLUMN clause has been enhanced with this release of Oracle Rdb and now allows columns to be altered to and from COMPUTED BY, AUTOMATIC and IDENTITY special columns.

- ALTER COLUMN may now change an AUTOMATIC column to a normal updateable base column even if there exists constraints and indices, as long as the data types are the same. In prior releases, the presence of a database wide collating sequence prevented this action.
- A non−computed base column can now be altered to be an AUTOMATIC column. The old data is retained and the column is made read−only.
- A non−computed base column can now be altered to be a COMPUTED BY column. The old data will not be accessible (a warning is issued for interactive SQL) and references to that column will evaluate the COMPUTED BY expression. If indices or constraints reference this column, then the ALTER TABLE statement will fail.

Note that altering the column back to a base, or automatic, column will allow older versions of the row data to be visible (any rows inserted while the column was a COMPUTED BY column will return NULL).

- Prior versions of Rdb allowed ALTER COLUMN to define a NOT NULL constraint for a COMPUTED BY column. In existing databases, this is harmless but Rdb now enforces the restriction that a COMPUTED BY column may not have constraints defined.
- The IDENTITY syntax is now supported by ALTER TABLE ... ALTER COLUMN clause. If the table has no existing IDENTITY column, a new sequence for the table will be created. Care must be taken to ensure that the IDENTITY will not generate existing values for the column as this would cause INSERT to fail. Use the parameters on IDENTITY to specify an appropriate START WITH value, or modify the sequence using ALTER SEQUENCE. If the table has an existing IDENTITY column then an error is raised.
- In some prior versions, a computed column (AUTOMATIC, IDENTITY) could be converted to a non−computed column. However, the dependency rows were never erased from the RDB\$INTERRELATIONS table. This is now handled correctly. This is not a serious problem but it may cause unexpected errors when future ALTER and DROP statements are used for those referenced objects.

Please contact Oracle Support for assistance if this problem arises.

- If an IDENTITY column is converted to a base column, a COMPUTED BY column, or AUTOMATIC column, then the special sequence is automatically dropped.
- If a column has a DEFAULT (base column or AUTOMATIC UPDATE AS column) and it is converted to a COMPUTED BY, AUTOMATIC AS or an AUTOMATIC INSERT AS column, then the DEFAULT value is removed (as these types of columns are incompatible with DEFAULT).

#### **10.1.2 New SHOW STATISTICS Command for Interactive SQL**

This release of Oracle Rdb adds a SHOW STATISTICS command to Interactive SQL. This command displays some simple process statistics for the current process and is used primarily to compare resource usage and elapsed time for different queries.

The following example shows the output after performing a typical query.

```
SQL> select count (*) 
cont> from employees natural full outer join job_history; 
        274 
1 row selected 
SQL> show statistics; 
               process statistics at 5−MAR−2006 05:57:48.28 
        elapsed time = 0 00:00:00.16 CPU time = 0 00:00:00.05 
 page fault count = 430 pages in working set = 22768 
 buffered I/O count = 26 direct I/O count = 83 
 open file count = 12 file quota remaining = 7988 
 locks held = 138 locks remaining = 16776821 
 CPU utilization = 31.2% AST quota remaining = 995 
SQL>
```
The statistics are reset after each execution of SHOW STATISTICS.

## **10.1.3 RMU Load and Unload Now Support Table and View Synonyms**

Bug 4018104

This release of Oracle Rdb adds support for table and view synonyms for the RMU Load and RMU Unload commands. In prior releases of Rdb, the synonym name was not understood by RMU and resulted in an error.

```
$ SQL$ 
SQL> show tables 
User tables in database with filename db$:personnel 
     CANDIDATES 
     COLLEGES 
     CURRENT_INFO A view. 
    CURRENT_JOB A view.
    CURRENT_SALARY A view.
     DEGREES 
     DEPARTMENTS 
     EMPLOYEES 
     JOBS 
     JOB_HISTORY 
     RESUMES 
     SALARY_HISTORY 
     WORK_STATUS 
    EMPS EMPS A synonym for table EMPLOYEES
$ rmu/unload db$:personnel emps emps 
%RMU−E−OUTFILDEL, Fatal error, output file deleted 
−RMU−F−RELNOTFND, Relation (EMPS) not found
```
These tools now translate the synonym to the base object and process the data as though the base table had been named. This implies that the unload interchange files (.UNL), or record definition files (.RRD) that contain the table metadata will name the base table or view and not use the synonym name. Therefore, if the metadata is used against a different database, you may need to use the /MATCH\_NAME qualifier to override this name during RMU Load.

### **10.1.4 Enhancements to Concurrent DDL Statements**

Bug 4761143

In prior versions of Oracle Rdb, attempts to run several ALTER TABLE ... ADD CONSTRAINT commands in different sessions in parallel would either stall waiting for another transaction to finish or fail with a deadlock as shown in the following example.

```
SQL> alter table ORDER_LINES 
cont> add constraint ORDER_LINES_FK 
cont> foreign key (order_number) references orders (order_number) 
cont> not deferrable 
cont> ; 
%RDB−E−DEADLOCK, request failed due to resource deadlock 
−RDB−E−NO_META_UPDATE, metadata update failed 
−RDMS−F−DEADLOCK, deadlock on client '........ORDE' 
4544524F0000001F0000000400000055
```
This behavior occurs because of Rdb's locking of the target tables to ensure consistent data in all tables. For example, for the constraint in the example to validate, there must not be another transaction deleting rows from the ORDER\_LINES table. Rdb ensures this by locking the metadata for each table referenced in a constraint definition.

To provide better concurrency, this release of Oracle Rdb now allows the following statements to be used when the target table is reserved in DATA DEFINITION mode.

- ALTER TABLE can now reference the table reserved for DATA DEFINITION MODE The following clauses are supported:
	- ♦ ADD CONSTRAINT
	- ♦ ALTER COLUMN ... CONSTRAINT
	- ♦ ENABLE CONSTRAINT, ENABLE PRIMARY KEY, and ENABLE UNIQUE (...)
	- ♦ DROP CONSTRAINT
	- ♦ ALTER COLUMN ... NULL
	- ♦ DISABLE CONSTRAINT, DISABLE PRIMARY KEY and DISABLE UNIQUE
	- ♦ DISABLE UNIQUE (...)

The ADD and ENABLE CONSTRAINT are best suited to concurrent execution as they may require I/O to validate the constraint.

• ALTER INDEX can now be used to build all or part of the index on a table reserved for DATA DEFINITION mode.

The following clauses are supported:

- ♦ BUILD PARTITION and BUILD ALL PARTITIONS
- ♦ REBUILD PARTITION and REBUILD ALL PARTITIONS
- ♦ TRUNCATE PARTITION and TRUNCATE ALL PARTITIONS
- ♦ COMMENT IS clause
The BUILD and REBUILD PARTITION operators are best suited to concurrent execution as they may require I/O to construct the new index partition.

- ALTER VIEW and CREATE VIEW may now reference a table reserved for DATA DEFINITION mode.
- COMMENT ON TABLE can now reference a table reserved for DATA DEFINITION mode.
- The statement DROP CONSTRAINT can now reference a constraint on a table reserved for DATA DEFINITION mode.

#### Note

*In prior releases, only the CREATE INDEX statement was permitted within a transaction that reserved a table in DATA DEFINITION mode.*

Most ALTER TABLE clauses are now supported for tables reserved for SHARED DATA DEFINITION. The exceptions are those clauses that change the structure of the table: ADD COLUMN, DROP COLUMN and ALTER COLUMN which changes the data type.

# **Chapter 11 Enhancements Provided in Oracle Rdb Release 7.1.4.2**

## **11.1 Enhancements Provided in Oracle Rdb Release 7.1.4.2**

### **11.1.1 /TRANSPORT Added to RMU/REPLICATE AFTER**

Bug 4109344

The /TRANSPORT qualifier has been added to the RMU/REPLICATE AFTER START and CONFIGURE commands. This new qualifier allows the network transport to be specified. The valid values are "DECNET" and "TCPIP". The specified network transport is saved in the database.

In previous releases, to use TCP/IP as the network transport for Hot Standby, the system−wide logical "RDM\$BIND\_HOT\_NETWORK\_TRANSPORT" had to be defined.

See the following example of this new feature.

```
$ RMU/REPLICATE AFTER CONFIGURE /TRANSPORT=TCPIP 
/STANDBY=REMNOD::DEV:[DIR]STANDBY_DB M_TESTDB
```
### **11.1.2 CASCADE Option Now Supported by DROP INDEX**

In previous versions of Oracle Rdb, the option CASCADE was not supported. This meant that a DROP INDEX of an index used in the PLACEMENT VIA INDEX clause in a storage map would fail. The following example shows the generated error when the EMPLOYEES\_HASH is dropped from the EMPLOYEES table in the MF\_PERSONNEL database.

```
SOL> drop index EMPLOYEES HASH;
%RDB−E−NO_META_UPDATE, metadata update failed 
−RDMS−F−INDINMAP, index "EMPLOYEES_HASH" is used in storage map "EMPLOYEES_MAP" 
SQL> drop index EMPLOYEES_HASH cascade; 
SQL>
```
*Syntax*

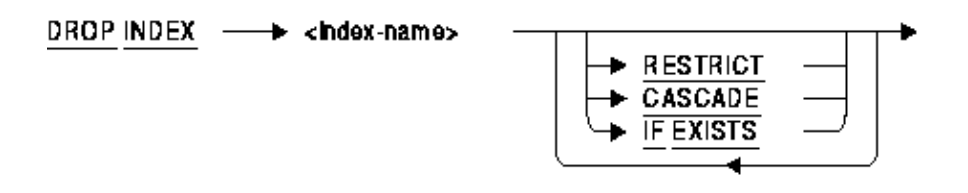

#### *Arguments*

CASCADE •

Specifies that you want SQL to modify any storage map that uses this index to be a NO PLACEMENT VIA INDEX storage map.

#### • IF EXISTS

Prevents SQL command language from displaying error messages if the referenced index does not exist in the database.

- index−name Identifies the name of the index you wish to delete.
- RESTRICT Prevents the removal of an index if it is referenced by any other object within an Oracle Rdb database. RESTRICT is the default.

#### *Usage Notes*

- CASCADE will implicitly alter the storage map and change it to a NO PLACEMENT VIA INDEX storage map.
- Any query outline that references the index being dropped will be marked invalid for both RESTRICT and CASCADE options of the DROP INDEX command.
- In a multischema database, the DROP INDEX ... CASCADE statement will be used implicitly to support the DROP SCHEMA ... CASCADE statement. In previous versions of Oracle Rdb, this statement would fail if a storage map referenced an index that was to be dropped.

### **11.1.3 Oracle Rdb Release 7.1.x.x New Features Document Added**

A new document has been created which contains all of the New Features Chapters from all previous Rdb 7.1 Release Notes. This document will be included in saveset A of the Rdb kit. It is called NEWFEATURES\_71xx and will be available in postscript, text and PDF format. This will provide customers with one document to reference to find out about all new features that have been added to the Rdb 7.1 releases.

## **11.1.4 READER\_THREAD\_RATIO and RMU BACKUP**

Prior to Oracle Rdb V7.1, RMU BACKUP created one reader thread to read each storage area in the storage area list that was assigned to a writer thread. This could cause a decrease in performance due to reader thread overhead caused by a larger number of reader threads competing for system resources, especially if a large number of storage areas was assigned to a writer thread.

Starting with Oracle Rdb Release 7.1.0, a reader thread pool has been used by default with the RMU BACKUP of a database to enhance performance by lessening the reader thread overhead caused by having a larger number of reader threads executing at the same time.

By default, 5 reader threads are created and assigned to each writer thread to read the storage areas assigned to that thread for backup. If fewer than 5 areas are assigned to a writer thread, one reader thread is created to read each storage area.

If the user does not want to use the default of 5 reader threads for each writer thread on a database backup because this default does not give the best backup performance for a particular database the

```
/READER_THREAD_RATIO = n
```
qualifier has been added where "n" specifies the number of reader threads to be created and assigned to each writer thread. The default is 5 or the actual number of storage areas assigned to the writer thread if it is less than 5. If "0" is specified, a thread pool is not used. The pre V7.1 method is used where the number of reader threads created and assigned to a writer thread equals the number of storage areas that writer thread is writing to the backup media. Therefore, the minimum value for using a thread pool is 1. There is no specific maximum number. If the specified maximum number of reader threads exceeds the number of storage areas assigned to a writer thread, it will be reduced to equal that number of storage areas. Therefore, no reader threads will be created without work to do.

The following example shows /READER\_THREAD\_RATIO used with a database backup to specify that 2 reader threads are to be used with each writer thread instead of the default of 5.

\$ RMU/BACKUP/NOLOG/READER\_THREAD\_RATIO=2 MF\_PERSONNEL MFP.RBF \$ RMU/RESTORE/NEW/NOCDD MFP.RBF %RMU−I−AIJRSTAVL, 0 after−image journals available for use %RMU−I−AIJISOFF, after−image journaling has been disabled %RMU−W−USERECCOM, Use the RMU Recover command. The journals are not available.

The following example shows /READER\_THREAD\_RATIO=0 used with a database backup to specify that one reader thread should be created for each storage area assigned to a writer thread and not a maximum of 5 (in other words, use the pre V7.1 behavior).

```
$ RMU/BACKUP/NOLOG/READER_THREAD_RATIO=0 MF_PERSONNEL MFP.RBF 
$ RMU/RESTORE/NEW/NOCDD MFP.RBF 
%RMU−I−AIJRSTAVL, 0 after−image journals available for use 
%RMU−I−AIJISOFF, after−image journaling has been disabled 
%RMU−W−USERECCOM, Use the RMU Recover command. The journals are not available.
```
# **Chapter 12 Enhancements Provided in Oracle Rdb Release 7.1.4.1**

## **12.1 Enhancements Provided in Oracle Rdb Release 7.1.4.1**

### **12.1.1 Support Added for ANSI C Comments**

For several years, the ANSI C standard has included the "//" style comment in addition to the traditional "/\* \*/" style comment. Until now, SQL\$PRE/CC has only supported the later style. Support for the "//" style comment has been added.

The following example shows comments in the old and in the newly supported style.

```
/* 
  * Traditional C style comments 
 */ 
i0 += 1; /* add one to i0 */// 
// Comments using the // style 
// 
i0 \leftarrow 1; \qquad \qquad \qquad \qquad // add one to i0
```
### **12.1.2 New Rdb Character Set GB18030**

Oracle Rdb has introduced a new Chinese character set, GB18030, which is defined by the GB18030−2000 standard as used by the People's Republic of China. GB18030 encodes characters in sequences of one, two, or four octets. The following are valid octet sequences:

```
§ Single−octet: %X'00'−%X'7F ' 
§ Two−octet: %X'81'−%X'FE' + %X'40−%X'7E' %X'80−%X'FE'; 
§ Four−octet: %X'81'−%X'FE' + %X'30'−%X'39' %X'81'−%X'FE' +%X'30'−%X'39'
```
The single−octet characters comply with the standard GB 11383 (iISO 4873:1986). GB18030 has 1.6 million valid octet sequences.

As GB18030 contains single−octet ASCII characters, it may be used as an Identifier Character Set.

## **12.1.3 New GET DIAGNOSTICS Keyword**

The following new keyword has been added to GET DIAGNOSTICS:

TRACE\_ENABLED •

Returns an INTEGER value to indicate if the TRACE flag has been enabled using the statement SET FLAGS 'TRACE' or by either of the logical names RDMS\$SET\_FLAGS or RDMS\$DEBUG\_FLAGS. A zero (0) is returned if the flag is disabled, otherwise a one (1) is returned to indicate that tracing is enabled.

The following example shows usage of this keyword in a compound statement.

```
SQL> declare :x integer; 
SQL> begin 
cont> get diagnostics :x = TRACE_ENABLED; 
cont> end; 
SQL> print :x; 
           X 
            0 
SQL> set flags 'trace'; 
SQL> begin 
cont> get diagnostics :x = TRACE_ENABLED; 
cont> end; 
SQL> print :x; 
 X 
 1
```
### **12.1.4 Buffer Memory Now Exported/Imported**

Bug 4213762

The Recovery Journal setting for Buffer Memory is now EXPORTed/IMPORTed.

An example of the syntax follows:

create data file rujmem; export data file rujmem into rujmem; drop data file rujmem; import data from rujmem file rujmem recovery journal (buffer memory is local);

This feature has been added in Oracle Rdb Release 7.1.4.1.

### **12.1.5 New RESTART WITH Clause for ALTER SEQUENCE**

This release of Oracle Rdb, 7.1.4.1, includes support for the ALTER SEQUENCE ... RESTART WITH clause. RESTART WITH allows the database administrator to reset the sequence to a specified value. The value must be within the range of MINVALUE and MAXVALUE. This command requires exclusive access to the sequence. Once the ALTER SEQUENCE statement is successfully committed, applications using the sequence will start with a value based on the restarted value.

Note

*TRUNCATE TABLE for a table with an IDENTITY column implicitly executed an ALTER SEQUENCE ... RESTART WITH on the sequence. Specify the MINVALUE if it is an ascending sequence or MAXVALUE if it is a descending sequence.*

The following example shows the new RESTART WITH clause.

```
SQL> show sequence NEW_EMPLOYEE_ID 
     NEW_EMPLOYEE_ID 
 Sequence Id: 1 
 Initial Value: 472 
...
```
12.1.4 Buffer Memory Now Exported/Imported 248

```
SQL> 
SQL> alter sequence NEW_EMPLOYEE_ID 
cont> restart with 500; 
SQL> 
SQL> show sequence NEW_EMPLOYEE_ID 
      NEW_EMPLOYEE_ID 
 Sequence Id: 1 
 Initial Value: 500 
...
SQL>
```
### **12.1.6 ALTER VIEW Statement**

#### *Description*

This statement allows the named view to be modified.

#### *Environment*

You can use the ALTER VIEW statement:

- In interactive SQL
- Embedded in host language programs
- As part of a procedure in a SQL module
- In dynamic SQL as a statement to be dynamically executed

#### *Format*

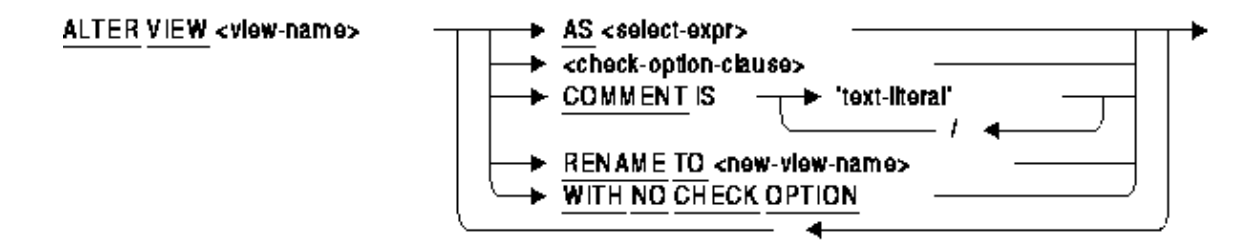

 $select-expr =$ 

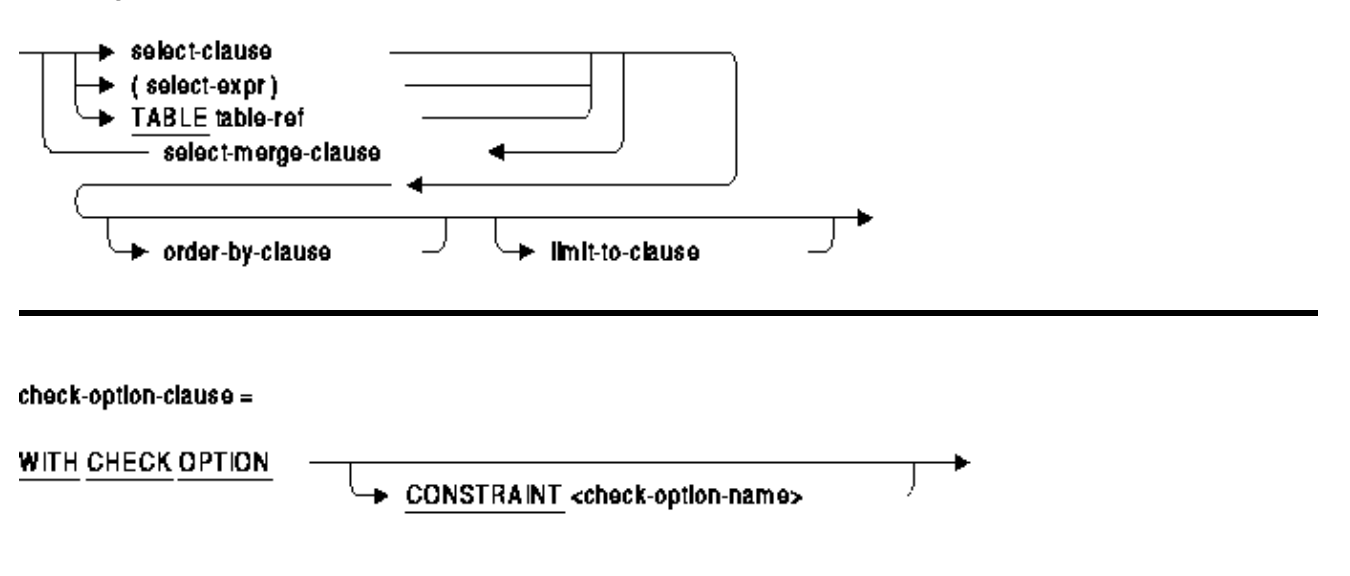

#### *Arguments*

#### $\bullet$  AS

Replaces the view select expression and the definitions of the columns. The number of expressions in the select list must match the original CREATE VIEW column list.

CONSTRAINT check−option−name •

Specify a name for the WITH CHECK OPTION constraint. If you omit the name, SQL creates a name. However, Oracle Rdb recommends that you always name constraints. If you supply a name for the WITH CHECK OPTION constraint, the name must be unique in the schema.

The name for the WITH CHECK OPTION constraint is used by the INTEG\_FAIL error message when an INSERT or UPDATE statement violates the constraint.

• COMMENT IS

Replaces the comment currently defined for the view (if any). The comment will be displayed by the SHOW VIEW statement in Interactive SQL.

• RENAME TO

Renames the current view. The new view name must not exist as the name of an existing view, table, sequence or synonym.

WITH CHECK OPTION •

A constraint that places restrictions on update operations made to a view. The check option clause ensures that any rows that are inserted or updated in a view conform to the definition of the view. Do not specify the WITH CHECK OPTION clause with views that are read−only. (The Usage Notes describe which views SQL considers read−only.)

WITH NO CHECK OPTION • Removes any check option constraint currently defined for the view.

#### *Usage Notes*

- You require ALTER privilege on the referenced view.
- The ALTER VIEW statement causes the RDB\$LAST\_ALTERED column of the RDB\$RELATIONS table for the named view to be updated with the transaction's timestamp.
- Neither the column names nor their position may be modified using ALTER VIEW. Nor can columns be added or dropped for a view. These changes require both a DROP VIEW and CREATE VIEW statement to replace the existing definition.
- RENAME TO allows the name of the view to be changed. This clause requires that synonyms are enabled in the database. Use ALTER DATABASE ... SYNONYMS ARE ENABLED. The old name will be used to create a synonym for the new name of this view. This synonym can be dropped if the name is no longer used by database definitions or applications. This clause is equivalent to the RENAME VIEW statement.
- The COMMENT IS clause changes the existing comment on the view. This clause is equivalent to the COMMENT ON VIEW statement.
- Changes to the column expression may change the column to read−only and prevent referencing routines, triggers and applications from performing INSERT and UPDATE operations on those columns. Such changes will be reported at runtime.

Similarly, if the view select table expression becomes read−only, referencing queries may fail. SQL considers as read−only views those with select expressions that:

- ♦ Use the DISTINCT argument to eliminate duplicate rows from the result table
- ♦ Name more than one table or view in the FROM clause
- ♦ Use a derived table in the FROM clause
- $\triangleleft$  Include a statistical function in the select list
- Contain a UNION, EXCEPT DISTINCT (MINUS), INTERSECT DISTINCT, GROUP BY, ♦ or HAVING clause
- If the AS clause changes the view to read–only, or includes a LIMIT TO ... ROWS clause on the main query then the check option constraint is implicitly removed.

#### *Examples*

A comment can be added or changed on a view using the COMMENT IS clause as shown in this example.

#### *Example 12−1 Changing the comment on a view*

```
SQL> show view (comment) current_job 
Information for table CURRENT_JOB 
SQL> alter view CURRENT_JOB 
cont> comment is 'Select the most recent job for the employee'; 
SQL> show view (comment) current_job 
Information for table CURRENT_JOB 
Comment on table CURRENT_JOB: 
Select the most recent job for the employee 
SQL>
```
The following view uses a derived table and join to collect the count of employees in each department. The view is used in several reporting programs used by the department and company managers.

*Example 12−2 Changing the columns results of a view definition*

```
SQL> create view DEPARTMENTS_SUMMARY 
cont> as 
cont> select department_code, d.department_name, 
cont> d.manager_id, jh.employee_count 
cont> from departments d inner join
```

```
cont> (select department_code, count (*) 
cont> from job_history 
cont> from job_history<br>cont> where job_end is null
cont> group by department_code)
cont> as jh (department_code, employee_count) 
cont> using (department_code); 
SQL> 
SQL> show view DEPARTMENTS_SUMMARY; 
Information for table DEPARTMENTS_SUMMARY 
Columns for view DEPARTMENTS_SUMMARY: 
Column Name Data Type Domain
−−−−−−−−−−− −−−−−−−−− −−−−−− 
DEPARTMENT_CODE CHAR(4)
DEPARTMENT_NAME CHAR(30) 
 Missing Value: None 
MANAGER_ID CHAR(5)
 Missing Value: 
EMPLOYEE_COUNT INTEGER
 Source: 
select department_code, d.department_name, 
       d.manager_id, jh.employee_count 
from departments d inner join 
     (select department_code, count (*) 
       from job_history 
        where job_end is null 
        group by department_code) as jh (department_code, employee_count) 
     using (department_code)
```
SQL>

The database administrator decides to create a column in the DEPARTMENTS table to hold the count of employees (rather than using a query to gather the total) and to maintain the value through triggers on EMPLOYEES and JOB\_HISTORY (not shown here). Now the view can be simplified without resorting to a DROP VIEW and CREATE VIEW. Alter view will preserve the dependencies on the view from other views, triggers and routines and so minimize the work required to implement such a change.

```
SQL> alter table DEPARTMENTS 
cont> add column EMPLOYEE_COUNT integer;
SQL> 
SQL> alter view DEPARTMENTS_SUMMARY 
cont> as 
cont> select department_code, d.department_name, 
cont> d.manager_id, d.employee_count 
cont> from departments d; 
SQL> 
SQL> show view DEPARTMENTS_SUMMARY; 
Information for table DEPARTMENTS_SUMMARY 
Columns for view DEPARTMENTS_SUMMARY: 
Column Name Data Type Domain
−−−−−−−−−−− −−−−−−−−− −−−−−− 
DEPARTMENT_CODE CHAR(4)
 Missing Value: None 
DEPARTMENT_NAME CHAR(30)
 Missing Value: None 
MANAGER ID CHAR(5)
 Missing Value: 
EMPLOYEE_COUNT INTEGER
Source:
select department_code, d.department_name,
```

```
 d.manager_id, d.employee_count 
from departments d
```
SQL>

This example shows that a WITH CHECK OPTION constraint restricts the inserted data to the view's WHERE clause. Once the constraint is removed, the INSERT is no longer constrained.

*Example 12−3 Changing the WITH CHECK OPTION constraint of a view definition*

```
SQL> create view TOLIVER_EMPLOYEE 
cont> as select * from EMPLOYEES where employee_id = '00164' 
cont> with check option; 
SQL> insert into TOLIVER_EMPLOYEE (employee_id) value ('00000'); 
%RDB−E−INTEG_FAIL, violation of constraint TOLIVER_EMPLOYEE_CHECKOPT1 caused 
operation to fail 
−RDB−F−ON_DB, on database DISK1:[DATABASES]MF_PERSONNEL.RDB;1 
SQL> 
SQL> alter view TOLIVER_EMPLOYEE with no check option; 
SQL> 
SOL> insert into TOLIVER EMPLOYEE (employee id) value ('00000');
1 row inserted 
SQL>
```
# **Chapter 13 Documentation Corrections, Additions and Changes**

This chapter provides corrections for documentation errors and omissions.

## **13.1 Documentation Corrections**

### **13.1.1 Missing Example for CREATE STORAGE MAP**

Bug 5655348

The SQL Reference Manual did not include an example showing the storage area attributes for a LIST storage map. The following example will appear in a future version of the Oracle Rdb V7.2 SQL Reference Manual in the CREATE STORAGE MAP section.

#### *Example*

The following example shows the use of storage area attributes in a LIST storage map. The storage area attributes must be immediately following the storage area name (as in table storage maps).

```
SQL> create database 
cont> filename 'DB$:MULTIMEDIA' 
cont> 
cont> create storage area PHOTO_AREA1 
cont> filename 'DB$:PHOTO_AREA1' 
cont> page format UNIFORM 
cont> 
cont> create storage area PHOTO_AREA2 
cont> filename 'DB$:PHOTO_AREA2' 
cont> page format UNIFORM 
cont> 
cont> create storage area TEXT_AREA 
cont> filename 'DB$:TEXT_AREA' 
cont> page format UNIFORM 
cont> 
cont> create storage area AUDIO_AREA 
cont> filename 'DB$:AUDIO_AREA' 
cont> page format UNIFORM 
cont> 
cont> create storage area DATA_AREA 
cont> filename 'DB$:DATA_AREA' 
cont> page format UNIFORM 
cont> ; 
SQL> 
SQL> create table EMPLOYEES 
cont> (name char(30), 
cont> dob date,<br>cont> ident integer,
cont> ident integer, 
cont> photograph list of byte varying (4096) as binary, 
cont> resume list of byte varying (132) as text, 
cont> review list of byte varying (80) as text, 
cont> voiceprint list of byte varying (4096) as binary 
cont> ); 
SQL> 
SQL> create storage map EMPLOYEES_MAP 
cont> for EMPLOYEES 
cont> enable compression 
cont> store in DATA_AREA;f 
SQL> 
SQL> create storage map LISTS_MAP 
cont> store lists
```

```
cont> in AUDIO_AREA 
cont> (thresholds are (89, 99, 100) 
cont> ,comment is 'The voice clips' 
cont> ,partition AUDIO_STUFF) 
cont> for (employees.voiceprint) 
cont> in TEXT_AREA 
cont> (thresholds is (99) 
cont> ,partition TEXT_DOCUMENTS) 
cont> for (employees.resume, employees.review) 
cont> in (PHOTO_AREA1 
cont> (comment is 'Happy Smiling Faces?' 
cont> ,threshold is (99) 
cont> ,partition PHOTOGRAPHIC_IMAGES_1) 
cont> ,PHOTO_AREA2 
cont> (comment is 'Happy Smiling Faces?' 
cont> ,threshold is (99) 
cont> ,partition PHOTOGRAPHIC_IMAGES_2) 
cont> ) 
cont> for (employees.photograph) 
cont> fill randomly 
cont> in RDB$SYSTEM 
cont> (partition SYSTEM_LARGE_OBJECTS); 
SQL> 
SQL> show storage map LISTS_MAP; 
     LISTS_MAP 
 For Lists 
 Store clause: STORE lists
        in AUDIO_AREA 
               (thresholds are (89, 99, 100) 
               ,comment is 'The voice clips' 
               ,partition AUDIO_STUFF) 
            for (employees.voiceprint) 
        in TEXT_AREA 
               (thresholds is (99) 
               ,partition TEXT_DOCUMENTS) 
            for (employees.resume, employees.review) 
        in (PHOTO_AREA1 
               (comment is 'Happy Smiling Faces?' 
               ,threshold is (99) 
               ,partition PHOTOGRAPHIC_IMAGES_1) 
            ,PHOTO_AREA2 
               (comment is 'Happy Smiling Faces?' 
               ,threshold is (99) 
               ,partition PHOTOGRAPHIC_IMAGES_2) 
) for (employees.photograph) 
            fill randomly 
        in RDB$SYSTEM 
               (partition SYSTEM_LARGE_OBJECTS) 
  Partition information for lists map: 
  Vertical Partition: VRP_P000 
  Partition: (1) AUDIO_STUFF 
    Fill Randomly 
   Storage Area: AUDIO_AREA 
        Thresholds are (89, 99, 100) 
  Comment: The voice clips 
  Partition: (2) TEXT_DOCUMENTS 
    Fill Randomly 
   Storage Area: TEXT_AREA 
         Thresholds are (99, 100, 100) 
   Partition: (3) PHOTOGRAPHIC_IMAGES_1
```

```
 Fill Randomly 
   Storage Area: PHOTO_AREA1 
         Thresholds are (99, 100, 100) 
 Comment: Happy Smiling Faces? 
 Partition: (3) PHOTOGRAPHIC_IMAGES_2
  Storage Area: PHOTO AREA2
        Thresholds are (99, 100, 100) 
 Comment: Happy Smiling Faces? 
 Partition: (4) SYSTEM LARGE OBJECTS
    Fill Randomly 
   Storage Area: RDB$SYSTEM 
SQL> 
SQL> commit;
```
### **13.1.2 Export Statement: Additional Usage Note**

The following usage note will be added to the EXPORT Statement section of the Oracle Rdb SQL Reference Manual the next time it is updated.

*Usage Note*

The EXPORT statement extracts all metadata and data from the source database in a single transaction. It executes the equivalent to the START DEFAULT TRANSACTION statement.

For example, if you define the RDMS\$SET\_FLAGS logical name to the TRANSACTION keyword, we can see this single transaction start and commit.

```
$ DEFINE/USER_MODE RDMS$SET_FLAGS TRANSACTION 
$ SQL$ 
SQL> EXPORT DATABASE FILENAME PERSONNEL INTO SAVED_PERSONNEL.RBR; 
~T Compile transaction (1) on db: 1 
~T Transaction Parameter Block: (len=0) 
~T Start_transaction (1) on db: 1, db count=1 
~T Commit_transaction (1) on db: 1 
~T Prepare_transaction (1) on db: 1 
SOL>
```
The *Transaction Parameter Block* of zero length indicates that START DEFAULT TRANSACTION has been executed. The Oracle Rdb server will attempt to define a default definition in the database for the current user and if none is found, a READ ONLY transaction will be started. That is the case in this example.

In some environments, this type of transaction might not be desired. For instance, in an environment with SNAPSHOTS defined as ENABLED DEFERRED, this transaction type would force writers to the database to also start writing to the SNAPSHOT files.

In this case, you can define a PROFILE for the user performing the EXPORT statement and associate a PROFILE with a more appropriate default transaction definition. In this example, we use ISOLATION LEVEL READ COMMITTED to improve the concurrency between EXPORT and other database users.

SQL> CREATE PROFILE DB\_ADMIN cont> DEFAULT TRANSACTION cont> READ WRITE cont> WAIT 10 cont> ISOLATION LEVEL READ COMMITTED; SQL> CREATE USER PHILIP IDENTIFIED EXTERNALLY PROFILE DB\_ADMIN; SQL> COMMIT;

Now when the EXPORT statement is executed by this user, the default transaction from the profile is used.

```
$ SQL$ 
SQL> EXPORT DATABASE FILENAME PERSONNEL INTO SAVED_PERSONNEL.RBR; 
~T Compile transaction (1) on db: 1 
~T Transaction Parameter Block: (len=6) 
0000 (00000) TPB$K_VERSION = 1 
0001 (00001) TPB$K_ISOLATION_LEVEL1 (read committed) 
0002 (00002) TPB$K WAIT INTERVAL 10 seconds
0005 (00005) TPB$K_WRITE (read write) 
~T Start_transaction (1) on db: 1, db count=1 
~T Commit_transaction (1) on db: 1 
~T Prepare_transaction (1) on db: 1 
SQL>
```
The association with this default transaction can be removed after the EXPORT statement has completed.

```
SQL> ALTER USER PHILIP NO PROFILE; 
SQL> COMMIT;
```
### **13.1.3 RDM\$BIND\_MAX\_DBR\_COUNT Documentation Clarification**

Bugs 1495227 and 3916606

The Rdb7 Guide to Database Performance and Tuning Manual, Volume 2, page A−18, incorrectly describes the use of the RDM\$BIND\_MAX\_DBR\_COUNT logical.

Following is an updated description. Note that the difference in actual behavior between what is in the existing documentation and software is that the logical name only controls the number of database recovery processes created at once during "node failure" recovery (that is, after a system or monitor crash or other abnormal shutdown) for each database.

When an entire database is abnormally shut down (due, for example, to a system failure), the database will have to be recovered in a "node failure" recovery mode. This recovery will be performed by another monitor in the cluster if the database is opened on another node or will be performed the next time the database is opened.

The RDM\$BIND\_MAX\_DBR\_COUNT logical name and the RDB\_BIND\_MAX\_DBR\_COUNT configuration parameter define the maximum number of database recovery (DBR) processes to be simultaneously invoked by the database monitor for each database during a "node failure" recovery.

This logical name and configuration parameter apply only to databases that do not have global buffers enabled. Databases that utilize global buffers have only one recovery process started at a time during a "node failure" recovery.

In a node failure recovery situation with the Row Cache feature enabled (regardless of the global buffer state), the database monitor will start a single database recovery (DBR) process to recover the Row Cache Server (RCS) process and all user processes from the oldest active checkpoint in the database.

Per−Database Value

*The RDM\$BIND\_MAX\_DBR\_COUNT logical name specifies the maximum number of database recovery processes to run at once for each database. For example, if there are 10 databases being recovered and the value for the RDM\$BIND\_MAX\_DBR\_COUNT logical name is 8, up to 80 database recovery processes would be started by the monitor after a node failure.*

The RDM\$BIND\_MAX\_DBR\_COUNT logical name is translated when the monitor process opens a database. Databases should be closed and reopened for a new value of the logical to become effective.

### **13.1.4 Database Server Process Priority Clarification**

By default, the database servers (ABS, ALS, DBR, LCS, LRS, RCS) created by the Rdb monitor inherit their VMS process scheduling base priority from the Rdb monitor process. The default priority for the Rdb monitor process is 15.

<span id="page-270-0"></span>Individual server priorities can be explicitly controlled via system−wide logical names as described in [Table](#page-270-0) [13−1.](#page-270-0)

| <b>Logical Name</b>    | <b>Use</b>                               |
|------------------------|------------------------------------------|
| RDM\$BIND_ABS_PRIORITY | Base Priority for the ABS Server process |
| RDM\$BIND_ALS_PRIORITY | Base Priority for the ALS Server process |
| RDM\$BIND_DBR_PRIORITY | Base Priority for the DBR Server process |
| RDM\$BIND_LCS_PRIORITY | Base Priority for the LCS Server process |
| RDM\$BIND_LRS_PRIORITY | Base Priority for the LRS Server process |
| RDM\$BIND_RCS_PRIORITY | Base Priority for the RCS Server process |

*Table 13−1 Server Process Priority Logical Names*

When the Hot Standby feature is installed, the RDMAIJSERVER account is created specifying an account priority of 15. The priority of AIJ server processes on your system can be restricted with the system−wide logical name RDM\$BIND\_AIJSRV\_PRIORITY. If this logical name is defined to a value less than 15, an AIJ server process will adjust its base priority to the value specified when the AIJ server process starts. Values from 0 to 31 are allowed for RDM\$BIND\_AIJSRV\_PRIORITY, but the process is not able to raise its priority above the RDMAIJSERVER account value.

For most applications and systems, Oracle discourages changing the server process priorities.

### **13.1.5 Explanation of SQL\$INT in a SQL Multiversion Environment and How to Redefine SQL\$INT**

Bug 2500594

In an environment running multiple versions of Oracle Rdb, for instance Rdb V7.0 and Rdb V7.1, there are

now several varianted SQL images, such as SQL\$70.EXE and SQL\$71.EXE. However, SQL\$INT.EXE is not varianted but acts as a dispatcher using the translation of the logical name RDMS\$VERSION\_VARIANT to activate the correct SQL runtime environment. This image is replaced when a higher version of Oracle Rdb is installed. Thus, using the example above, when Rdb V7.1 is installed, SQL\$INT.EXE will be replaced with the V7.1 SQL\$INT.EXE.

If an application is linked in this environment (using V7.1 SQL\$INT) and the corresponding executable deployed to a system running Oracle Rdb V7.0 multiversion only, the execution of the application may result in the following error:

%IMGACT−F−SYMVECMIS, shareable image's symbol vector table mismatch

In order to avoid such a problem, the following alternative is suggested:

In the multiversion environment running both Oracle Rdb V7.0 and Oracle Rdb V7.1, run Oracle Rdb V7.0 multiversion by running the command procedures RDB\$SETVER.COM 70 and RDB\$SETVER RESET. This will set up the necessary logical names and symbols that establish the Oracle Rdb V7.0 environment.

For example:

```
$ @SYS$LIBRARY:RDB$SETVER 70
```
Current PROCESS Oracle Rdb environment is version V7.0−63 (MULTIVERSION) Current PROCESS SQL environment is version V7.0−63 (MULTIVERSION) Current PROCESS Rdb/Dispatch environment is version V7.0−63 (MULTIVERSION)

\$ @SYS\$LIBRARY:RDB\$SERVER RESET

Now run SQL and verify that the version is correct:

\$ sql\$ SQL> show version Current version of SQL is: Oracle Rdb SQL V7.0−63

Define SQL\$INT to point to the varianted SQL\$SHR.EXE. Then, create an options file directing the linker to link with this newly defined SQL\$INT. An example follows:

```
$ DEFINE SQL$INT SYS$SHARE:SQL$SHR'RDMS$VERSION_VARIANT'.EXE 
$ LINK TEST_APPL,SQL$USER/LIB,SYS$INPUT/option 
SQL$INT/SHARE 
^{\prime}<sub>Z</sub>
```
The executable is now ready to be deployed to the Oracle Rdb V7.0 multiversion environment and should run successfully.

Please note that with each release of Oracle Rdb, new entry points are added to the SQL\$INT shareable image. This allows the implementation of new functionality. Therefore, applications linked with SQL\$INT from Oracle Rdb V7.1 cannot be run on systems with only Oracle Rdb V7.0 installed. This is because the shareable image does not contain sufficient entry points.

The workaround presented here allows an application to explicitly link with the Oracle Rdb V7.0 version of the image. Such applications are upward compatible and will run on Oracle Rdb V7.0 and Oracle Rdb V7.1. The applications should be compiled and linked under the lowest version.

In environments where Oracle Rdb V7.1 is installed, this workaround is not required because the SQL\$INT image will dynamically activate the appropriate SQL\$SHRxx image as expected.

## **13.1.6 Documentation Omitted Several Reserved Words**

Bug 2319321

The following keywords are considered reserved words in Oracle Rdb Release 7.1.

- UID
- CURRENT\_UID
- SYSTEM\_UID
- SESSION\_UID
- RAW
- LONG
- DBKEY
- ROWID
- SYSDATE

In particular, any column which has these names will be occluded by the keyword. i.e. selecting from column UID will be interpreted as referencing the built in function UID and so return a different result.

The correction to this problem is to enable keyword quoting using SET QUOTING RULES 'SQL92' (or 'SQL99') and enclose the column name in quotations.

In addition, SQL will now generate a warning if these reserved words are used (unquoted) in CREATE and ALTER operations.

### **13.1.7 Using Databases from Releases Earlier Than V6.0**

Bug 2383967

You cannot convert or restore databases earlier than V6.0 directly to V7.1. The RMU Convert command for V7.1 supports conversions from V6.0 through V7.0 only. If you have a V3.0 through V5.1 database, you must convert it to at least V6.0 and then convert it to V7.1. For example, if you have a V4.2 database, convert it first to at least V6.0, then convert the resulting database to V7.1.

If you attempt to convert a database created prior to V6.0 directly to V7.1, Oracle RMU generates an error.

### **13.1.8 RDM\$BIND\_LOCK\_TIMEOUT\_INTERVAL Overrides the Database Parameter**

Bug 2203700

When starting a transaction, there are three different values that are used to determine the lock timeout interval for that transaction. Those values are:

- 1. The value specified in the SET TRANSACTION statement
- 2. The value stored in the database as specified in CREATE or ALTER DATABASE
- 3. The value of the logical name RDM\$BIND\_LOCK\_TIMEOUT\_INTERVAL

The timeout interval for a transaction is the smaller of the value specified in the SET TRANSACTION statement and the value specified in CREATE DATABASE. However, if the logical name RDM\$BIND\_LOCK\_TIMEOUT\_INTERVAL is defined, the value of this logical name overrides the value specified in CREATE DATABASE.

The description of how these three values interact, found in several different parts of the Rdb documentation set, is incorrect and will be replaced by the description above.

The lock timeout value in the database can be dynamically modified from the Locking Dashboard in RMU/SHOW STATISTICS. The Per−Process Locking Dashboard can be used to dynamically override the logical name RDM\$BIND\_LOCK\_TIMEOUT\_INTERVAL for one or more processes.

### **13.1.9 New Request Options for RDO, RDBPRE and RDB\$INTERPRET**

This release note was included in the V70A Release Notes but had gotten dropped somewhere along the line.

For this release of Rdb, two new keywords have been added to the handle−options for the DECLARE\_STREAM, the START\_STREAM (undeclared format) and FOR loop statements. These changes have been made to RDBPRE, RDO and RDB\$INTERPRET at the request of several RDO customers.

In prior releases, the handle−options could not be specified in interactive RDO or RDB\$INTERPRET. This has changed in Rdb7 but these allowed options will be limited to MODIFY and PROTECTED keywords. For RDBPRE, all options listed will be supported. These option names were chosen to be existing keywords to avoid adding any new keywords to the RDO language.

The altered statements are shown in Example 5−1, Example 5−2 and Example 5−3.

Example 5−1 DECLARE\_STREAM Format

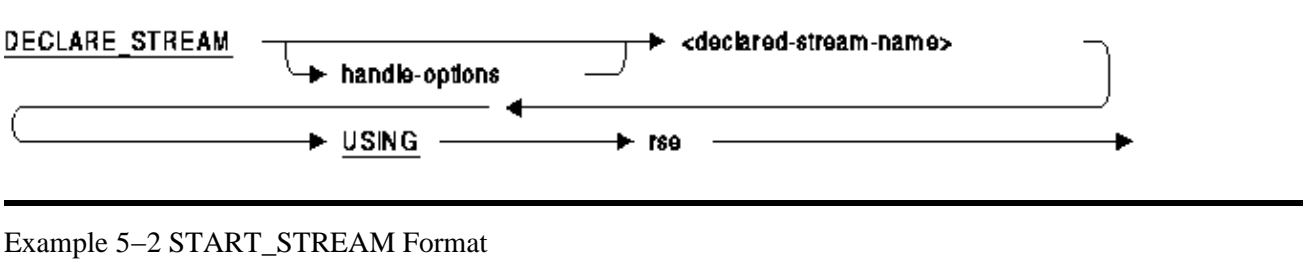

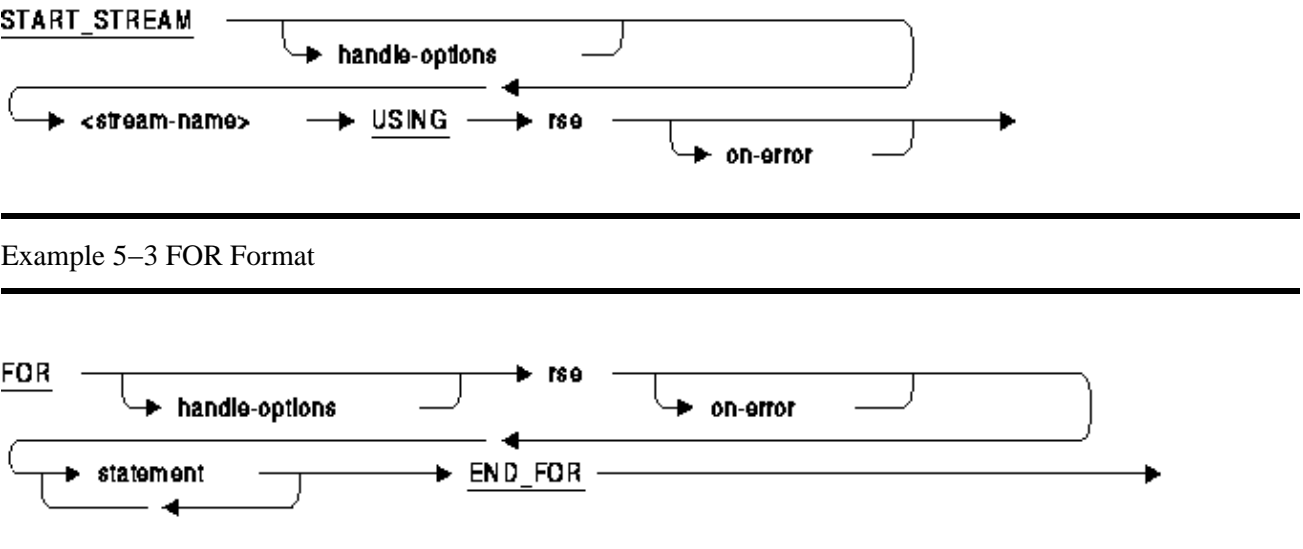

Each of these statements references the syntax for the HANDLE−OPTIONS which has been revised and is shown below.

#### handle-options =

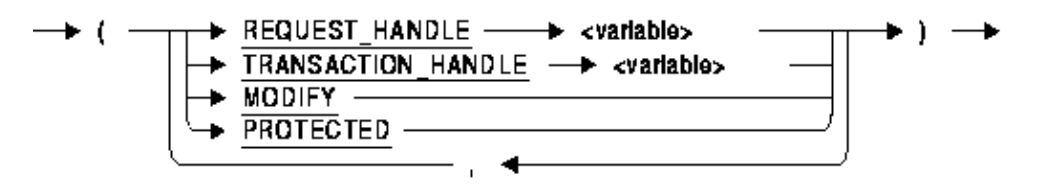

The following options are available for HANDLE−OPTIONS:

- REQUEST\_HANDLE specifies the request handle for this request. This option is only valid for RDBPRE and RDML applications. It cannot be used with RDB\$INTERPRET, nor interactive RDO.
- TRANSACTION\_HANDLE specifies the transaction handle under which this request executes. This option is only valid for RDBPRE and RDML applications. It cannot be used with RDB\$INTERPRET, nor interactive RDO.
- MODIFY specifies that the application will modify all (or most) records fetched from the stream or for loop. This option can be used to improve application performance by avoiding lock promotion from SHARED READ for the FETCH to PROTECTED WRITE access for the nested MODIFY or ERASE statement. It can also reduce DEADLOCK occurrence because lock promotions are avoided. This option is valid for RDBPRE, RDB\$INTERPRET, and interactive RDO. This option is not currently available for RDML.

For example:

```
 RDO> FOR (MODIFY) E IN EMPLOYEES WITH E.EMPLOYEE_ID = "00164" 
 cont> MODIFY E USING E.MIDDLE_INITIAL = "M" 
 cont> END_MODIFY 
 cont> END_FOR
```
This FOR loop uses the MODIFY option to indicate that the nested MODIFY is an unconditional statement and so aggressive locking can be undertaken during the fetch of the record in the FOR loop.

• PROTECTED specifies that the application may modify records fetched by this stream by a separate and independent MODIFY statement. Therefore, this stream should be protected from interference (aka Halloween affect). The optimizer will select a snapshot of the rows and store them in a temporary relation for processing, rather than traversing indexes at the time of the FETCH statement. In some cases this may result in poorer performance when the temporary relation is large and overflows from virtual memory to a temporary disk file, but the record stream will be protected from interference. The programmer is directed to the documentation for the Oracle Rdb logical names RDMS\$BIND\_WORK\_VM and RDMS\$BIND\_WORK\_FILE.

This option is valid for RDBPRE, RDB\$INTERPRET, and interactive RDO. This option is not currently available for RDML.

The following example creates a record stream in a BASIC program using Callable RDO:

 RDMS\_STATUS = RDB\$INTERPRET ('INVOKE DATABASE PATHNAME "PERSONNEL"') RDMS\_STATUS = RDB\$INTERPRET ('START\_STREAM (PROTECTED) EMP USING ' + & 'E IN EMPLOYEES') RDMS\_STATUS = RDB\$INTERPRET ('FETCH EMP')  $DML$  STRING = 'GET ' +  $\&$  $'$ !VAL = E.EMPLOYEE ID;  $'$  +  $\&$  $'!VAL = E.LASTNAME; ' + \&$ '!VAL =  $E.FIRST NAME' + \&$  'END\_GET' RDMS\_STATUS = RDB\$INTERPRET (DML\_STRING, EMP\_ID, LAST\_NAME, FIRST\_NAME)

In this case the FETCH needs to be protected against MODIFY statements which execute in other parts of the application.

# **13.2 Address and Phone Number Correction for Documentation**

In release 7.0 or earlier documentation, the address and fax phone number listed on the Send Us Your Comments page are incorrect. The correct information is:

FAX −− 603.897.3825 Oracle Corporation One Oracle Drive Nashua, NH 03062−2804 USA

# **13.3 Online Document Format**

You can view the documentation in Adobe Acrobat format using the Acrobat Reader, which allows anyone to view, navigate, and print documents in the Adobe Portable Document Format (PDF). See http://www.adobe.com for information about obtaining a free copy of Acrobat Reader and for information on supported platforms.

The Oracle Rdb documentation in Adobe Acrobat format is available on MetaLink:

Top Tech Docs\Oracle Rdb\Documentation\<br/>bookname>

# **13.4 New and Changed Features in Oracle Rdb Release 7.1**

This section provides information about late−breaking new features or information that is missing or changed since the Oracle Rdb New and Changed Features for Oracle Rdb manual was published.

# **13.5 Oracle Rdb7 and Oracle CODASYL DBMS Guide to Hot Standby Databases**

This section provides information that is missing from or changed in V7.0 of the Oracle Rdb7 and Oracle CODASYL DBMS Guide to Hot Standby Databases.

### **13.5.1 Restrictions Lifted on After−Image Journal Files**

The Hot Standby software has been enhanced regarding how it handles after−image journal files. Section 4.2.4 in the Oracle Rdb and Oracle CODASYL DBMS Guide to Hot Standby Databases states the following information:

 If an after−image journal switchover operation is suspended when replication operations are occurring, you must back up one or more of the modified after−image journals to add a new journal file.

This restriction has been removed. Now, you can add journal files or use the emergency AIJ feature of Oracle Rdb release 7.0 to automatically add a new journal file. Note the following distinctions between adding an AIJ file and adding an emergency AIJ file:

- You can add an AIJ file to the master database and it will be replicated on the standby database. If replication operations are active, the AIJ file is created on the standby database immediately. If replication operations are not active, the AIJ file is created on the standby database when replication operations are restarted.
- You can add emergency AIJ files anytime. If replication operations are active, the emergency AIJ file is created on the standby database immediately. However, because emergency AIJ files are not journaled, starting replication after you create an emergency AIJ will fail. You cannot start replication operations because the Hot Standby software detects a mismatch in the number of after−image journal files on the master compared to the standby database.

If an emergency AIJ file is created on the master database when replication operations are not active, you must perform a master database backup and then restore the backup on the standby database. Otherwise, an AIJSIGNATURE error results.

### **13.5.2 Changes to RMU Replicate After\_Journal ... Buffer Command**

The behavior of the RMU Replicate After\_Journal ... Buffers command has been changed. The Buffers qualifier may be used with either the Configure option or the Start option.

When using local buffers, the AIJ Log Roll−forward Server will use a minimum of 4096 buffers. The value provided to the Buffers qualifier will be accepted but ignored if it is less than 4096. In addition, further parameters will be checked and the number of buffers may be increased if the resulting calculations are greater than the number of buffers specified by the Buffers qualifier. If the database is configured to use more than 4096 AIJ Request Blocks (ARBs), then the number of buffers may be increased to the number of ARBs configured for the database. The LRS ensures that there are at least 10 buffers for every possible storage area in the database. Thus if the total number of storage areas (both used and reserved) multiplied by 10 results in a greater number of buffers, then that number will be used.

When global buffers are used, the number of buffers used by the AIJ Log Roll−forward Server is determined as follows:

- If the Buffers qualifier is omitted and the Online qualifier is specified, then the number of buffers will default to the previously configured value, if any, or 256, whichever is larger.
- If the Buffers qualifier is omitted and the Online qualifier is not specified or the Noonline qualifier is specified, then the number of buffers will default to the maximum number of global buffers allowed per user ("USER LIMIT"), or 256, whichever is larger.
- If the Buffers qualifier is specified then that value must be at least 256, and it may not be greater than the maximum number of global buffers allowed per user ("USER LIMIT").

The Buffer qualifier now enforces a minimum of 256 buffers for the AIJ Log Roll−forward Server. The maximum number of buffers allowed is still 524288 buffers.

### **13.5.3 Unnecessary Command in the Hot Standby Documentation**

There is an unnecessary command documented in the Oracle Rdb and Oracle CODASYL DBMS Guide to Hot Standby Databases manual. The documentation (in Section 2.12 "Step 10: Specify the Network Transport Protocol") says that to use TCP/IP as the network protocol, you must issue the following commands:

```
$ CONFIG UCX AIJSERVER OBJECT 
$ UCX SET SERVICE RDMAIJSRV 
/PORT=n 
/USER_NAME=RDMAIJSERVER 
/PROCESS_NAME=RDMAIJSERVER 
/FILE=SYS$SYSTEM:rdmaijserver_ucx.com 
/LIMIT=nn
```
The first of these commands (\$ CONFIG UCX AIJSERVER OBJECT) is unnecessary. You can safely disregard the first line when setting up to use TCP/IP with Hot Standby.

The documentation will be corrected in a future release of Oracle Rdb.

### **13.5.4 Change in the Way RDMAIJ Server is Set Up in UCX**

Starting with Oracle Rdb Release 7.0.2.1, the RDMAIJ image became a varianted image. Therefore, the information in Section 2.12, "Step 10: Specify the Network Transport Protocol," of the Oracle Rdb7 and Oracle CODASYL DBMS Guide to Hot Standby Databases has become outdated with regard to setting up the RDMAIJSERVER object when using UCX as the network transport protocol. The UCX SET SERVICE command is now similar to the following:

```
$ UCX SET SERVICE RDMAIJ − 
      /PORT=port_number − 
       /USER_NAME=RDMAIJ − 
       /PROCESS_NAME=RDMAIJ − 
       /FILE=SYS$SYSTEM:RDMAIJSERVER.com − 
       /LIMIT=limit
```
For Oracle Rdb multiversion, the UCX SET SERVICE command is similar to the following:

```
$ UCX SET SERVICE RDMAIJ70 −
```
13.5.3 Unnecessary Command in the Hot Standby Documentation 269

```
 /PORT=port_number − 
 /USER_NAME=RDMAIJ70 − 
 /PROCESS_NAME=RDMAIJ70 − 
 /FILE=SYS$SYSTEM:RDMAIJSERVER70.com − 
 /LIMIT=limit
```
The installation procedure for Oracle Rdb creates a user named RDMAIJ(nn) and places a file called RDMAIJSERVER(nn).COM in SYS\$SYSTEM. The RMONSTART(nn).COM command procedure will try to enable a service called RDMAIJ(nn) if UCX is installed and running.

Changing the RDMAIJ server to a varianted image does not impact installations using DECNet since the correct DECNet object is created during the Oracle Rdb installation.

## **13.5.5 CREATE INDEX Operation Supported for Hot Standby**

On Page 1−13 of the Oracle Rdb7 and Oracle CODASYL DBMS Guide to Hot Standby Databases, the add new index operation is incorrectly listed as an offline operation not supported by Hot Standby. The CREATE INDEX operation is now fully supported by Hot Standby, as long as the transaction does not span all available AIJ journals, including emergency AIJ journals.

# **13.6 Oracle Rdb7 for OpenVMS Installation and Configuration Guide**

This section provides information that is missing from or changed in V7.0 of the Oracle Rdb7 for OpenVMS Installation and Configuration Guide.

## **13.6.1 Suggestion to Increase GH\_RSRVPGCNT Removed**

The Oracle Rdb7 for OpenVMS Installation and Configuration Guide contains a section titled "Installing Oracle Rdb Images as Resident on OpenVMS Alpha". This section includes information about increasing the value of the OpenVMS system parameter GH\_RSRVPGCNT when you modify the RMONSTART.COM or SQL\$STARTUP.COM procedures to install Oracle Rdb images with the Resident qualifier.

Note that modifying the parameter GH\_RSRVPGCNT is only required if the RMONSTART.COM or SQL\$STARTUP.COM procedures have been manually modified to install Oracle Rdb images with the Resident qualifier. Furthermore, if the RMONSTART.COM and SQL\$STARTUP.COM procedures are executed during the system startup procedure (directly from SYSTARTUP\_VMS.COM, for example), there is no need to modify the GH\_RSRVPGCNT parameter.

Oracle Corporation recommends that you do not modify the value of the GH\_RSRVPGCNT system parameter unless it is absolutely required. Some versions of OpenVMS on some hardware platforms require GH\_RSRVPGCNT to be a value of zero in order to ensure the highest level of system performance.

### **13.6.2 Prerequisite Software**

In addition to the software listed in the Oracle Rdb Installation and Configuration Guide and at the url http://www.oracle.com/rdb/product\_info/index.html, note that the MACRO−32 compiler and the OpenVMS linker are required OpenVMS components in order to install Oracle Rdb on your OpenVMS Alpha system.

The MACRO−32 Compiler for OpenVMS Alpha is a standard component of the OpenVMS Operating System. It is used to compile VAX MACRO assembly language source files into native OpenVMS Alpha object code. During the Oracle Rdb installation procedure, and portions of the installation verification procedure (such as the test for RDBPRE), the MACRO−32 compiler is required.

The OpenVMS linker is a standard component of the OpenVMS Operating System. It is used to link one or more input files into a program image and defines the execution characteristics of the image. The linker will be required for application development and is likewise used by the Oracle Rdb installation procedure and the installation verification procedure.

## **13.6.3 Defining the RDBSERVER Logical Name**

Sections 4.3.7.1 and 4.3.7.2 in the Oracle Rdb7 for OpenVMS Installation and Configuration Guide provide the following examples for defining the RDBSERVER logical name: *\$ DEFINE RDBSERVER SYS\$SYSTEM:RDBSERVER70.EXE*

and *\$ DEFINE RDBSERVER SYS\$SYSTEM:RDBSERVER61.EXE*

These definitions are inconsistent with other command procedures that attempt to reference the RDBSERVERxx.EXE image. Below is one example where the RDBSERVER.COM procedure references SYS\$COMMON:<SYSEXE> and SYS\$COMMON:[SYSEXE] rather than SYS\$SYSTEM.

```
$ if .not. − 
       ((f$locate ("SYS$COMMON:<SYSEXE>",rdbserver_image) .ne. log_len) .or. − 
        (f$locate ("SYS$COMMON:[SYSEXE]",rdbserver_image) .ne. log_len)) 
$ then 
$ say "''rdbserver_image' is not found in SYS$COMMON:<SYSEXE>" 
$ say "RDBSERVER logical is ''rdbserver_image'" 
$ exit 
$ endif
```
In this case, if the logical name were defined as instructed in the Oracle Rdb7 for OpenVMS Installation and Configuration Guide, the image would not be found.

The correct definition of the logical name is as follows: *DEFINE RDBSERVER SYS\$COMMON:<SYSEXE>RDBSERVER70.EXE*

and *DEFINE RDBSERVER SYS\$COMMON:<SYSEXE>RDBSERVER61.EXE*

# **13.7 Guide to Database Design and Definition**

This section provides information that is missing from or changed in release 7.0 of the Oracle Rdb7 Guide to Database Design and Definition.

### **13.7.1 Lock Timeout Interval Logical Incorrect**

On Page 7−31 of Section 7.4.8 in the Oracle Rdb7 Guide to Database Design and Definition, the RDM\$BIND\_LOCK\_TIMEOUT logical name is referenced incorrectly. The correct logical name is RDM\$BIND\_LOCK\_TIMEOUT\_INTERVAL.

The Oracle Rdb7 Guide to Database Design and Definition will be corrected in a future release.

### **13.7.2 Example 4−13 and Example 4−14 Are Incorrect**

Example 4−13 showing vertical partitioning, and Example 4−14, showing vertical and horizontal partitioning, are incorrect. They should appear as follows:

Example 4−13:

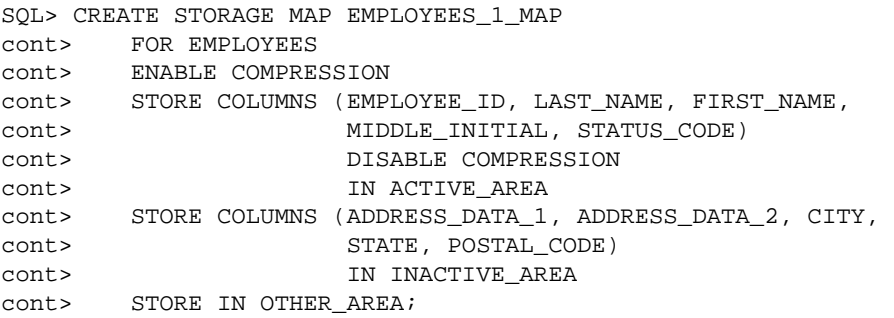

Example 4−14:

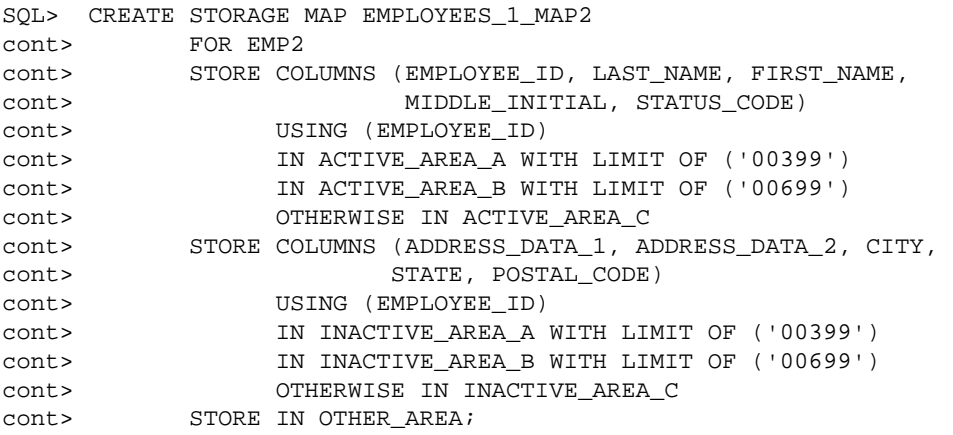

# **13.8 Oracle RMU Reference Manual, Release 7.0**

This section provides information that is missing from or changed in V7.0 of the Oracle RMU Reference Manual.

## **13.8.1 RMU Unload After\_Journal Null Bit Vector Clarification**

Each output record from the RMU /UNLOAD /AFTER\_JOURNAL command includes a vector (array) of bits. There is one bit for each field in the data record. If a null bit value is 1, the corresponding field is NULL; if a null bit value is 0, the corresponding field is not NULL and contains an actual data value. The contents of a data field that is NULL are not initialized and are not predictable.

The null bit vector begins on a byte boundary. The field RDB\$LM\_NBV\_LEN indicates the number of valid bits (and thus, the number of columns in the table). Any extra bits in the final byte of the vector after the final null bit are unused and the contents are unpredictable.

The following example C program demonstrates one possible way of reading and parsing a binary output file (including the null bit vector) from the RMU /UNLOAD /AFTER\_JOURNAL command. This sample program has been tested using Oracle Rdb V7.0.5 and higher and HP C V6.2−009 on OpenVMS Alpha V7.2−1. It is meant to be used as a template for writing your own program.

```
/* DATATYPES.C */ 
#include <stdio.h> 
#include <descrip.h> 
#include <starlet.h> 
#include <string.h> 
#pragma member_alignment __save 
#pragma nomember_alignment 
struct { /* Database key structure */ 
   unsigned short lno; /* line number */<br>unsigned int pno; /* page number */
 unsigned int pno; /* page number */ 
 unsigned short dbid; /* area number */ 
    } dbkey; 
typedef struct { /* Null bit vector with one bit for each column */ 
unsigned n_tinyint :1;
unsigned n_smallint :1;
unsigned n_integer :1;
unsigned  n_bigint :1;
 unsigned n_double :1; 
unsigned n_real :1;
 unsigned n_fixstr :1; 
   unsigned n_varstr :1;
   \} nbv_t;
struct { /* LogMiner output record structure for table DATATYPES */ 
   char rdb$lm_action;
   char rdb$lm_relation_name [31];
   int rdb$lm_record_type;
   short rdb$lm_data_len;
   short rdb$lm_nbv_len;
```

```
 __int64 rdb$lm_dbk; 
                        rdb$lm_start_tad;
                         __int64 rdb$lm_commit_tad; 
                       rdb$lm_tsn;
    short rdb$lm_record_version;
    char f_tinyint;
    short f_smallint;
int f_integer;
 __int64 f_bigint; 
double to double;
    float freal;
    char f_fixstr[10];
 short f_varstr_len; /* length of varchar */ 
 char f_varstr[10]; /* data of varchar */ 
    nbv_t nbv;
     } lm; 
#pragma member_alignment __restore 
main () 
{ char timbuf [24]; 
     struct dsc$descriptor_s dsc = { 
         23, DSC$K_DTYPE_T, DSC$K_CLASS_S, timbuf}; 
     FILE *fp = fopen ("datatypes.dat", "r", "ctx=bin"); 
     memset (&timbuf, 0, sizeof(timbuf)); 
    while (fread (\&lm, sizeof(lm), 1, fp) := 0) { 
        printf ("Action = c \nightharpoonup c \nightharpoonup", lm.rdb$lm_action);
        printf ("Table = *.*s\n", sizeof(lm.rdb$lm_relation_name),
                                            lm.rdb$lm_relation_name); 
        \begin{array}{lll} \text{printf ( "Type & = %d\n", & \text{lm.rdb$}\text{Im\_record\_type}$)} \text{ } \\ \text{printf ( "Data Len & = %d\n", & \text{lm.rdb$}\text{Im\_data\_len}$)} \text{ } \\ \text{printf ( "Null Bits & = %d\n", & \text{lm.rdb$}\text{Im\_nbv\_len}$)} \end{array}printf ("Data Len = d\n\alpha",
        printf ("Null Bits = d\nu",
         memcpy (&dbkey, &lm.rdb$lm_dbk, sizeof(lm.rdb$lm_dbk)); 
        printf ("DBKEY = d:8d:8d\n\infty, dbkey.dbid,
                                            dbkey.pno, 
                                            dbkey.lno); 
         sys$asctim (0, &dsc, &lm.rdb$lm_start_tad, 0); 
        printf ("Start TAD = s\n\in", timbuf);
         sys$asctim (0, &dsc, &lm.rdb$lm_commit_tad, 0); 
         printf ("Commit TAD = %s\n", timbuf); 
        \texttt{printf } (\texttt{"TSN} \qquad = \texttt{Edd} \cdot \texttt{n}, \qquad \texttt{lm.rdb\$lm\_tsn});printf ("Version = %d\n", lm.rdb$lm_record_version);
        if (\text{lm.nbv.n tinyint} == 0)printf ("f_tinyint = d\n\in", lm.f_tinyint);
        else print f ('f\_tinyint = NULL \n");
        if (lm.nbv.n_smallint == 0)printf ("f_smallint = d\n\alpha", lm.f_smallint);
        else print f ("f_smallint = NULL\n \cdot n");
         if (lm.nbv.n_integer == 0) 
                 printf ("f_integer = d\n\alpha", lm.f_integer);
        else printf ("f_integer = NULL\n^n);
```

```
if (\text{lm.nbv.n} \text{biqunt} == 0) printf ("f_bigint = %Ld\n", lm.f_bigint); 
      else print f('f\_bigint = NULL \n");
       if (lm.nbv.n_double == 0) 
                  printf ("f_double = f\in, lm.f_double);
      else print f('f_double = NULL \n');
      if (lm.nbv.n real == 0)printf ("f_real = f\n[n", lm.f_real);
      else printf ("f_real = NULL\n\cdot n");
       if (lm.nbv.n_fixstr == 0) 
                    printf ("f_fixstr = *.*s\n", sizeof (lm.f_fixstr),
                                                                                          lm.f_fixstr); 
      else print f('f_fixstr = NULL\n''); if (lm.nbv.n_varstr == 0) 
                    \begin{minipage}[c]{0.9\linewidth} \begin{minipage}[c]{0.9\linewidth} \begin{minipage}[c]{0.9\linewidth} \begin{minipage}[c]{0.9\linewidth} \end{minipage}[c]{0.9\linewidth} \begin{minipage}[c]{0.9\linewidth} \begin{minipage}[c]{0.9\linewidth} \end{minipage}[c]{0.9\linewidth} \end{minipage}[c]{0.9\linewidth} \begin{minipage}[c]{0.9\linewidth} \begin{minipage}[c]{0.9\linewidth} \end{minipage}[c]{0.9\linewidth} \end{minipage}[c]{0.9\linewidth} \end{minipage}[c]{0.9\linewidth} \begin{minipage}[c]{0else print f('f_varstr = NULL\n");
       printf ("\n"); 
 }
```
Example sequence of commands to create a table, unload the data and display the contents with this program:

```
SQL> ATTACH 'FILE MF_PERSONNEL'; 
SQL> CREATE TABLE DATATYPES ( 
       F_TINYINT TINYINT 
       ,F_SMALLINT SMALLINT 
       ,F_INTEGER INTEGER 
       ,F_BIGINT BIGINT 
       ,F_DOUBLE DOUBLE PRECISION 
       ,F_REAL REAL 
       ,F_FIXSTR CHAR (10) 
       ,F_VARSTR VARCHAR (10)); 
SQL> COMMIT; 
SQL> INSERT INTO DATATYPES VALUES (1, NULL, 2, NULL, 3, NULL, 'THIS', NULL); 
SQL> INSERT INTO DATATYPES VALUES (NULL, 4, NULL, 5, NULL, 6, NULL, 'THAT'); 
SQL> COMMIT; 
SQL> EXIT; 
$ RMU /BACKUP /AFTER_JOURNAL MF_PERSONNEL AIJBCK.AIJ 
$ RMU /UNLOAD /AFTER_JOURNAL MF_PERSONNEL AIJBCK.AIJ − 
      /TABLE = (NAME=DATATYPES, OUTPUT=DATATYPES.DAT) 
$ CC DATATYPES.C 
$ LINK DATATYPES.OBJ 
$ RUN DATATYPES.EXE
```
}

### **13.8.2 New Transaction\_Mode Qualifier for Oracle RMU Commands**

A new qualifier, Transaction\_Mode, has been added to the RMU Copy, Move\_Area, Restore, and Restore Only\_Root commands. You can use this qualifier to set the allowable transaction modes for the database root file created by these commands. If you are not creating a root file as part of one of these commands, for example, you are restoring an area, attempting to use this qualifier returns a CONFLSWIT error. This qualifier is similar to the SET TRANSACTION MODE clause of the CREATE DATABASE command in
interactive SQL.

The primary use of this qualifier is when you restore a backup file (of the master database) to create a Hot Standby database. Include the Transaction Mode qualifier on the RMU Restore command when you create the standby database (prior to starting replication operations). Because only read−only transactions are allowed on the standby database, you should use the Transaction\_Mode=Read\_Only qualifier setting. This setting prevents modifications to the standby database at all times, even when replication operations are not active.

You can specify the following transaction modes for the Transaction\_Mode qualifier:

All Current None [No]Batch\_Update [No]Read\_Only [No]Exclusive [No]Exclusive\_Read [No]Exclusive\_Write [No]Protected [No]Protected\_Read [No]Protected\_Write [No]Shared [No]Shared\_Read [No]Shared\_Write

Note that [No] indicates that the value can be negated. For example, the NoExclusive\_Write option indicates that exclusive write is not an allowable access mode for this database. If you specify the Shared, Exclusive, or Protected option, Oracle RMU assumes you are referring to both reading and writing in these modes. For example, the Transaction\_Mode=Shared option indicates that you want both Shared\_Read and Shared\_Write as transaction modes. No mode is enabled unless you add that mode to the list or you use the ALL option to enable all modes.

You cannot negate the following three options: All, which enables all transaction modes; None, which disables all transaction modes; and Current, which enables all transaction modes that are set for the source database. If you do not specify the Transaction\_Mode qualifier, Oracle RMU uses the transaction modes enabled for the source database.

You can list one qualifier that enables or disables a particular mode followed by another that does the opposite. For example, Transaction\_Mode=(NoShared\_Write, Shared) is ambiguous because the first value disables Shared\_Write access while the second value enables Shared\_Write access. Oracle RMU resolves the ambiguities by first enabling all modes that are enabled by the items in the Transaction\_Mode list and then disabling those modes that are disabled by items in the Transaction\_Mode list. The order of items in the list is irrelevant. In the example discussed, Shared\_Read is enabled and Shared\_Write is disabled.

The following example shows how to set a newly restored database to allow read−only transactions only. After Oracle RMU executes the command, the database is ready for you to start Hot Standby replication operations.

\$ RMU/RESTORE/TRANSACTION\_MODE=READ\_ONLY MF\_PERSONNEL.RBF

# **13.8.3 RMU Server After\_Journal Stop Command**

If database replication is active and you attempt to stop the database AIJ Log Server, Oracle Rdb returns an error. You must stop database replication before attempting to stop the server.

In addition, a new qualifier, Output=filename, has been added to the RMU Server After\_Journal Stop command. This optional qualifier allows you to specify the file where the operational log is to be created. The operational log records the transmission and receipt of network messages.

If you do not include a directory specification with the file name, the log file is created in the database root file directory. It is invalid to include a node name as part of the file name specification.

Note that all Hot Standby bugcheck dumps are written to the corresponding bugcheck dump file; bugcheck dumps are not written to the file you specify with the Output qualifier.

# **13.8.4 Incomplete Description of Protection Qualifier for RMU Backup After\_Journal Command**

The description of the Protection Qualifier for the RMU Backup After\_Journal command is incomplete in the Oracle RMU Reference Manual for Digital UNIX. The complete description is as follows:

The Protection qualifier specifies the system file protection for the backup file produced by the RMU Backup After Journal command. If you do not specify the Protection qualifier, the default access permissions are −rw−r−−−−− for backups to disk or tape.

Tapes do not allow delete or execute access and the superuser account always has both read and write access to tapes. In addition, a more restrictive class accumulates the access rights of the less restrictive classes.

If you specify the Protection qualifier explicitly, the differences in access permissions applied for backups to tape or disk as noted in the preceding paragraph are applied. Thus, if you specify Protection=(S,O,G:W,W:R), the access permissions on tape becomes rw−rw−r−.

### **13.8.5 RMU Extract Command Options Qualifier**

A documentation error exists in the description of the Options=options−list qualifier of the RMU Extract command. Currently, the documentation states that this qualifier is not applied to output created by the Items=Volume qualifier. This is incorrect. Beginning with 6.1 of Oracle Rdb, the behavior of the Options=options−list qualifier is applied to output created by the Items=Volume qualifier.

# **13.8.6 RDM\$SNAP\_QUIET\_POINT Logical is Incorrect**

On page 2−72 of the Oracle RMU Reference Manual, the reference to the RDM\$SNAP\_QUIET\_POINT logical is incorrect. The correct logical name is RDM\$BIND\_SNAP\_QUIET\_POINT.

## **13.8.7 Using Delta Time with RMU Show Statistics Command**

Oracle RMU does not support the use of delta time. However, because the OpenVMS platform does, there is a workaround. You can specify delta time using the following syntax with the RMU Show Statistics command:

\$ RMU/SHOW STATISTICS/OUTPUT=file−spec/UNTIL=" ' ' f\$cvtime ("+7:00") ' "

The +7:00 adds 7 hours to the current time.

You can also use "TOMORROW" and "TODAY+n".

This information will be added to the description of the Until qualifier of the RMU Show Statistics command in a future release of the Oracle RMU Reference Manual.

# **13.9 Oracle Rdb7 Guide to Database Performance and Tuning**

The following section provides corrected, clarified, or omitted information for the Oracle Rdb7 Guide to Database Performance and Tuning manual.

## **13.9.1 Dynamic OR Optimization Formats**

In Table C−2 on Page C−7 of the Oracle Rdb7 Guide to Database Performance and Tuning, the dynamic OR optimization format is incorrectly documented as [l:h...]n. The correct formats for Oracle Rdb Release 7.0 and later are  $[(\text{l:h})n]$  and  $[\text{l:h},\text{l2:h2}]$ .

### **13.9.2 Oracle Rdb Logical Names**

The Oracle Rdb7 Guide to Database Performance and Tuning contains a table in Chapter 2 summarizing the Oracle Rdb logical names. The information in the following table supersedes the entries for the RDM\$BIND\_RUJ\_ALLOC\_BLKCNT and RDM\$BIND\_RUJ\_EXTEND\_BLKCNT logical names.

RDM\$BIND\_RUJ\_ALLOC\_BLKCNT Allows you to override the default value of the .ruj file. The block count value can be defined between 0 and 2 billion with a default of 127.

RDM\$BIND\_RUJ\_EXTEND\_BLKCNT Allows you to pre−extend the .ruj files for each process using a database. The block count value can be defined between 0 and 65535 with a default of 127.

# **13.9.3 Waiting for Client Lock Message**

The Oracle Rdb7 Guide to Database Performance and Tuning contains a section in Chapter 3 that describes the Performance Monitor Stall Messages screen. The section contains a list describing the "Waiting for" messages. The description of the "waiting for client lock" message was missing from the list.

A client lock indicates that an Rdb metadata lock is in use. The term client indicates that Rdb is a client of the Rdb locking services. The metadata locks are used to guarantee memory copies of the metadata (table, index and column definitions) are consistent with the on−disk versions.

The "waiting for client lock" message means the database user is requesting an incompatible locking mode. For example, when trying to drop a table which is in use, the drop operation requests a PROTECTED WRITE lock on the metadata object (such as a table) which is incompatible with the existing PROTECTED READ lock currently used by other users of the table.

The lock name for these special locks consist of an encoded 16 byte name. The first 4 bytes contains the leading four bytes of the user name (for system objects the RDB\$ prefix is skipped) followed by three longwords. The lock is displayed in text format first − here will be seen the prefix for the table, routine, or module name; followed by its hexadecimal representation. The text version masks out non−printable characters with a dot (.).

waiting for client '...."...EMPL' 4C504D45000000220000000400000055

The leftmost value seen in the hexadecimal output contains the name prefix which is easier read in the text field. Then comes a hex number (00000022) which is the id of the object. The id is described below for tables, views, functions, procedures, modules, and sequences.

- For tables and views, the id represents the unique value found in the RDB\$RELATION\_ID column of the RDB\$RELATIONS system relation for the given table.
- For routines (that is functions and procedures), the id represents the unique value found in the RDB\$ROUTINE\_ID column of the RDB\$ROUTINES system relation for the given routine.
- For modules, the id represents the unique value found in the RDB\$MODULE\_ID column of the RDB\$MODULES system relation for the given module.
- For sequences, the id represents the unique value found in the RDB\$SEQUENCE\_ID column of the RDB\$SEQUENCES system relation for the given sequence.

The next value displayed signifies the object type. The following table describes objects and their hexadecimal type values.

*Table 13−2 Objects and Their Hexadecimal Type Value*

| Object          | Hexadecimal Value |
|-----------------|-------------------|
| Tables or views | 00000004          |
| Modules         | 00000015          |
| Routines        | 00000016          |
| Sequences       | 00000019          |

The last value in the hexadecimal output represents the lock type. The hexadecimal value 55 indicates this is a client lock and distinct from page and other data structure locks.

The following example shows a "waiting for client lock" message from a Stall Messages screen while the application was processing the EMPLOYEES table from MF\_PERSONNEL. The terminal should be set to 132 characters wide to view the full client lock string.

```
Process.ID Since......................T Stall.reason..............................Lock.ID.
27800643:1 waiting for logical area 79 (CW) 16004833 
27800507:1 31-OCT-2002 16:05:15.71 W waiting for client '...."...EMPL' 4C504D4500000022000000040
```
To determine the name of the referenced object given the lock ID, the following queries can be used based on the object type:

```
SQL> select RDB$RELATION_NAME from RDB$RELATIONS where RDB$RELATION_ID = 25;
SOL> select RDB$MODULE NAME from RDB$MODULES where RDB$MODULE ID = 12;
SOL> select RDB$ROUTINE NAME from RDB$ROUTINES where RDB$ROUTINE ID = 7;
SOL> select RDB$SEQUENCE NAME from RDB$SEQUENCES where RDB$SEQUENCE ID = 2;
```
For more detailed lock information, perform the following steps:

- Press the L option from the horizontal menu to display a menu of lock IDs.
- Select the desired lock ID.

# **13.9.4 RDMS\$TTB\_HASH\_SIZE Logical Name**

The logical name RDMS\$TTB\_HASH\_SIZE sets the size of the hash table used for temporary tables. If the logical name is not defined, Oracle Rdb uses a default value of 1249.

If you expect that temporary tables will be large (that is, 10K or more rows), use this logical name to adjust the hash table size to avoid long hash chains. Set the value to approximately 1/4 of the expected maximum number of rows for each temporary table. For example, if a temporary table will be populated with 100,000 rows, define this logical name to be 25000. If there are memory constraints on your system, you should define the logical name to be no higher than this value (1/4 of the expected maximum number of rows).

### **13.9.5 Error in Updating and Retrieving a Row by Dbkey Example 3−22**

Example 3−22 in Section 3.8.3 that shows how to update and retrieve a row by dbkey is incorrect. The example should appear as follows:

```
SQL> ATTACH 'FILENAME MF_PERSONNEL.RDB'; 
SQL> −− 
SQL> −− Declare host variables 
SQL> −− 
SQL> DECLARE :hv_row INTEGER; - - Row counter
SQL> DECLARE :hv_employee_id ID_DOM; −− EMPLOYEE_ID field 
SQL> DECLARE :hv_employee_id_ind SMALLINT; −− Null indicator variable 
SQL> −− 
SQL> DECLARE : hv_dbkey CHAR(8); - - DBKEY storage
SQL> DECLARE :hv_dbkey_ind SMALLINT; −− Null indicator variable 
SQL> −− 
SQL> DECLARE :hv_last_name LAST_NAME_DOM; 
SQL> DECLARE :hv_new_address_data_1 ADDRESS_DATA_1_DOM; 
SQL> −− 
SQL> SET TRANSACTION READ WRITE; 
SQL> BEGIN 
cont> −− 
cont> −− Set the search value for SELECT 
cont> −− 
cont> SET :hv_last_name = 'Ames'; 
cont> −− 
cont> −− Set the NEW_ADDRESS_DATA_1 value 
cont> −−
cont> SET :hv_new_address_data_1 = '100 Broadway Ave.'; 
cont> END; 
SQL> COMMIT; 
SOL> --SQL> SET TRANSACTION READ ONLY; 
SQL> BEGIN 
cont> SELECT E.EMPLOYEE_ID, E.DBKEY 
cont> INTO :hv_employee_id INDICATOR :hv_employee_id_ind, 
cont> :hv_dbkey INDICATOR :hv_dbkey_ind 
cont> FROM EMPLOYEES E 
cont> WHERE E.LAST_NAME = :hv_last_name 
cont> LIMIT TO 1 ROW; 
cont> −− 
cont> GET DIAGNOSTICS :hv_row = ROW_COUNT; 
cont> END; 
SQL> COMMIT;
```

```
SOL> -SQL> SET TRANSACTION READ WRITE RESERVING EMPLOYEES FOR SHARED WRITE; 
SQL> BEGIN 
cont> IF (:hv_row = 1) THEN 
cont> BEGIN 
cont> UPDATE EMPLOYEES E 
cont> SET E.ADDRESS_DATA_1 = :hv_new_address_data_1 
cont> WHERE E.DBKEY = :hv_dbkey; 
cont> END; 
cont> END IF; 
cont> END; 
SQL> COMMIT; 
SQL> −− 
SQL> −− Display result of change 
SOL> --
SQL> SET TRANSACTION READ ONLY; 
SQL> SELECT E.* 
cont> FROM EMPLOYEES E 
cont> WHERE E.DBKEY = :hv_dbkey; 
 EMPLOYEE_ID LAST_NAME FIRST_NAME MIDDLE_INITIAL 
 ADDRESS_DATA_1 ADDRESS_DATA_2 CITY 
    STATE POSTAL_CODE SEX BIRTHDAY STATUS_CODE
  00416 Ames Louie A 
  100 Broadway Ave. Alton
     NH 03809 M 13−Apr−1941 1 
1 row selected 
SQL>
```
The new example will appear in a future publication of the Oracle Rdb7 Guide to Database Performance and Tuning manual.

# **13.9.6 Error in Calculation of Sorted Index in Example 3−46**

Example 3−46 in Section 3.9.5.1 shows the output when you use the RMU Analyze Indexes command and specify the Option=Debug qualifier and the DEPARTMENTS\_INDEX sorted index.

The description of the example did not include the 8 byte dbkey in the calculation of the sorted index. The complete description is as follows:

The entire index (26 records) is located on pages 2 and 3 in logical area 72 and uses 188 bytes of a possible 430 bytes or the node record is 47 percent full. Note that due to index compression, the node size has decreased in size from 422 bytes to 188 bytes and the percent fullness of the node records has dropped from 98 to 47 percent. Also note that the used/avail value in the summary information at the end of the output does not include the index header and trailer information, which accounts for 32 bytes. This value is shown for each node record in the detailed part of the output. The number of bytes used by the index is calculated as follows: the sort key is 4 bytes plus a null byte for a total of 5 bytes. The prefix is 1 byte and the suffix is 1 byte. The prefix indicates the number of bytes in the preceding key that are the same and the suffix indicates the number of bytes that are different from the preceding key. The dbkey pointer to the row is 8 bytes. There are 26 data rows multiplied by 15 bytes for a total of 390 bytes. The 15 bytes include:

- 7 bytes for the sort key: length + null byte + prefix + suffix
- 8 bytes for the dbkey pointer to the row

Add 32 bytes for index header and trailer information for the index node to the 390 bytes for a total of 422

bytes used. Index compression reduces the number of bytes used to 188 bytes used.

The revised description will appear in a future publication of the Oracle Rdb7 Guide to Database Performance and Tuning manual.

## **13.9.7 Documentation Error in Section C.7**

The Oracle Rdb Guide to Database Performance And Tuning, Volume 2 contains an error in Section C.7 titled Displaying Sort Statistics with the R Flag.

When describing the output from this debugging flag, bullet 9 states:

Work File Alloc indicates how many work files were used in the sort operation. A zero (0) value • indicates that the sort was accomplished completely in memory.

This is incorrect, the statistics should be described as show below:

Work File Alloc indicates how much space (in blocks) was allocated in the work files for this sort • operation. A zero (0) value indicates that the sort was accomplished completely in memory.

This error will be corrected in a future release of Oracle Rdb Guide to Database Performance And Tuning.

### **13.9.8 Missing Tables Descriptions for the RDBEXPERT Collection Class**

Appendix B in the Oracle Rdb7 Guide to Database Performance and Tuning describes the event−based data tables in the formatted database for the Oracle Rdb PERFORMANCE and RDBEXPERT collection classes. This section describes the missing tables for the RDBEXPERT collection class.

<span id="page-295-0"></span>Table 13–3 shows the TRANS TPB table.

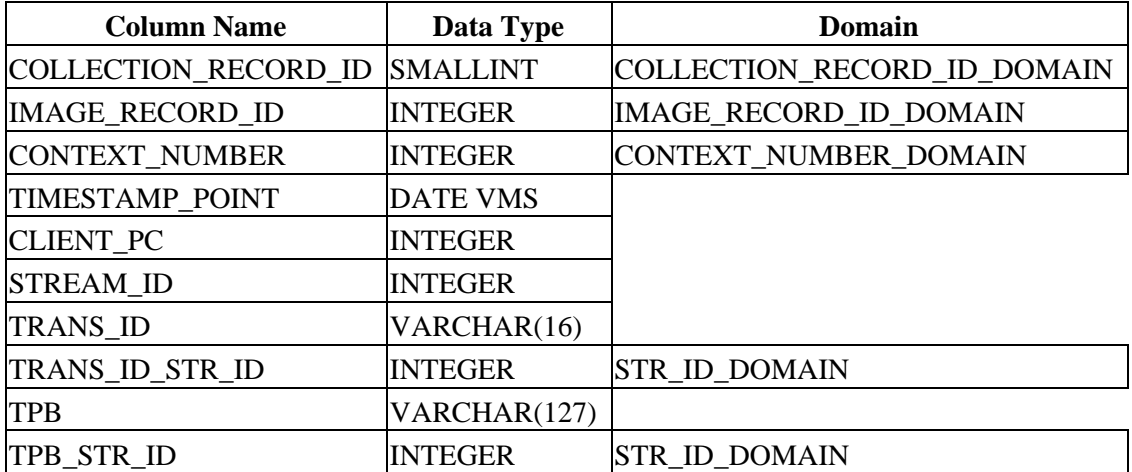

#### *Table 13−3 Columns for Table EPC\$1\_221\_TRANS\_TPB*

<span id="page-296-0"></span>[Table 13−4](#page-296-0) shows the TRANS\_TPB\_ST table. An index is provided for this table. It is defined with column STR\_ID, duplicates are allowed, and the type is sorted.

*Table 13−4 Columns for Table EPC\$1\_221\_TRANS\_TPB\_ST*

| <b>Column Name</b>             | Data Type      | Domain                       |
|--------------------------------|----------------|------------------------------|
| STR ID                         | <b>INTEGER</b> | <b>STR ID DOMAIN</b>         |
| <b>SEGMENT NUMBER SMALLINT</b> |                | <b>SEGMENT NUMBER DOMAIN</b> |
| <b>STR SEGMENT</b>             | VARCHAR(128)   |                              |

## **13.9.9 Missing Columns Descriptions for Tables in the Formatted Database**

Some of the columns were missing from the tables in Appendix B in the Oracle Rdb7 Guide to Database Performance and Tuning. The complete table definitions are described in this section.

<span id="page-296-1"></span>[Table 13−5](#page-296-1) shows the DATABASE table.

| <b>Column Name</b>            | Data Type       | <b>Domain</b>               |
|-------------------------------|-----------------|-----------------------------|
| COLLECTION_RECORD_ID          | <b>SMALLINT</b> | COLLECTION_RECORD_ID_DOMAIN |
| <b>IMAGE_RECORD_ID</b>        | <b>INTEGER</b>  | IMAGE_RECORD_ID_DOMAIN      |
| <b>CONTEXT NUMBER</b>         | <b>INTEGER</b>  | CONTEXT NUMBER DOMAIN       |
| TIMESTAMP_POINT               | <b>DATE VMS</b> |                             |
| <b>CLIENT PC</b>              | <b>INTEGER</b>  |                             |
| <b>STREAM ID</b>              | <b>INTEGER</b>  |                             |
| DB NAME                       | VARCHAR(255)    |                             |
| DB NAME STR ID                | <b>INTEGER</b>  | <b>STR ID DOMAIN</b>        |
| <b>IMAGE_FILE_NAME</b>        | VARCHAR(255)    |                             |
| <b>IMAGE FILE NAME STR ID</b> | <b>INTEGER</b>  | <b>STR ID DOMAIN</b>        |

*Table 13−5 Columns for Table EPC\$1\_221\_DATABASE*

<span id="page-296-2"></span>[Table 13−6](#page-296-2) shows the REQUEST\_ACTUAL table.

#### *Table 13−6 Columns for Table EPC\$1\_221\_REQUEST\_ACTUAL*

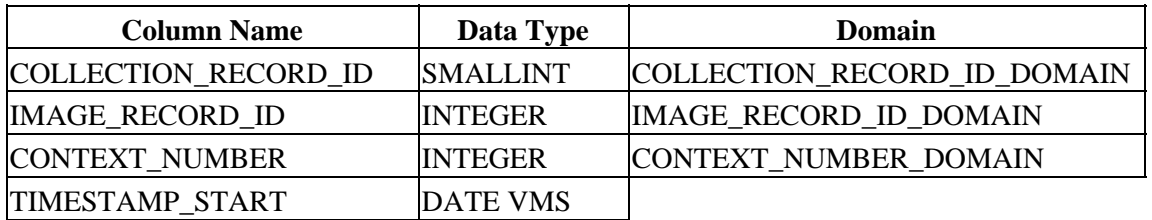

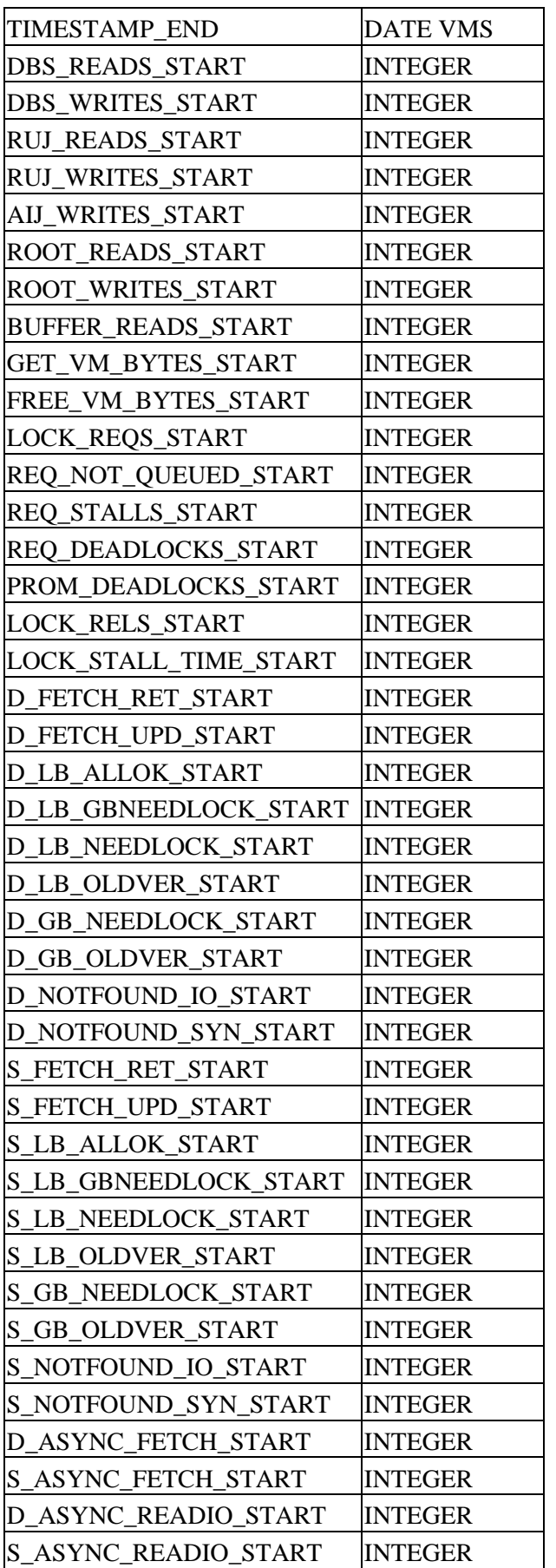

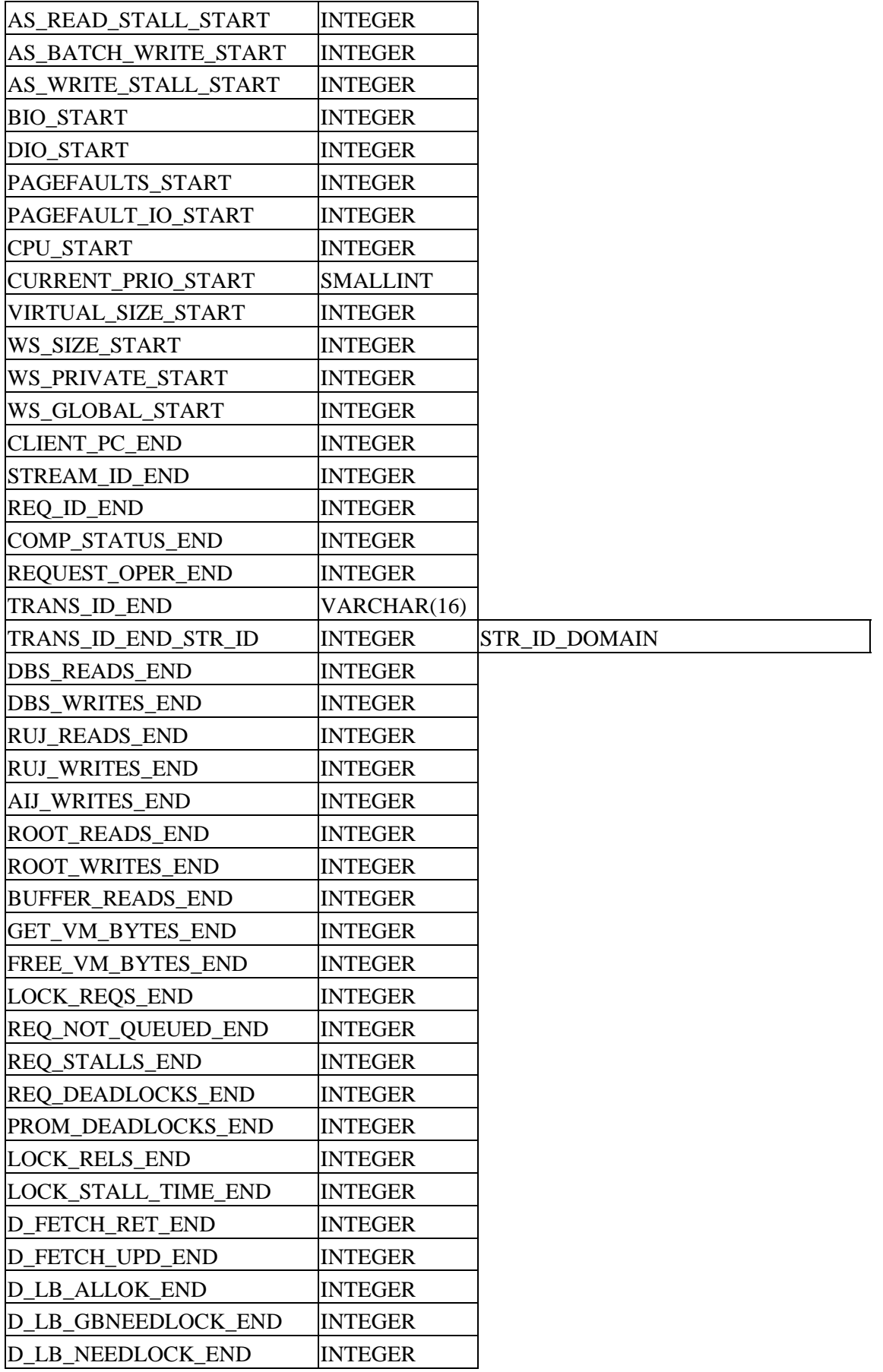

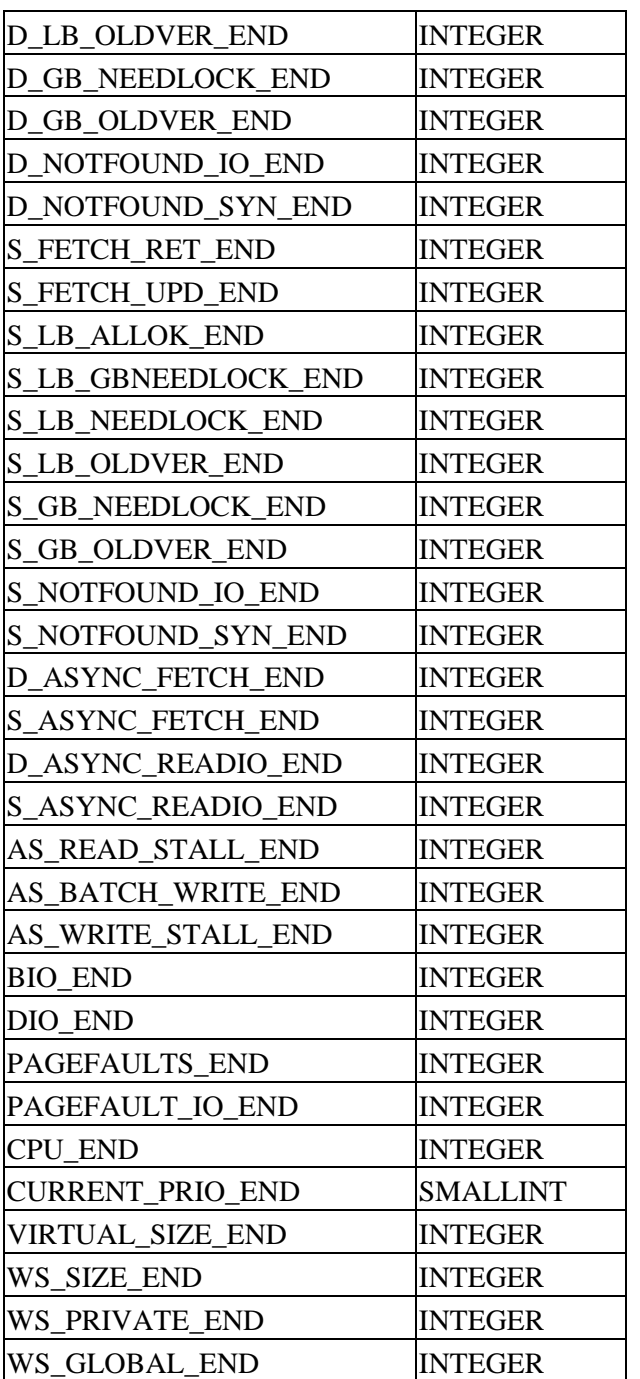

<span id="page-299-0"></span>[Table 13−7](#page-299-0) shows the TRANSACTION table.

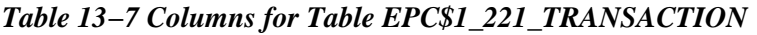

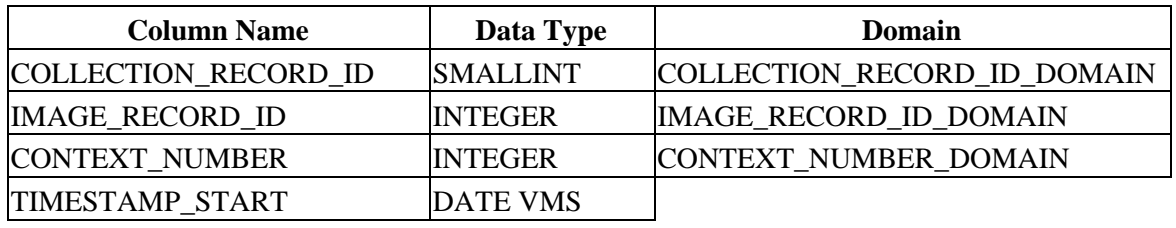

13.9.9 Missing Columns Descriptions for Tables in the Formatted Database 288

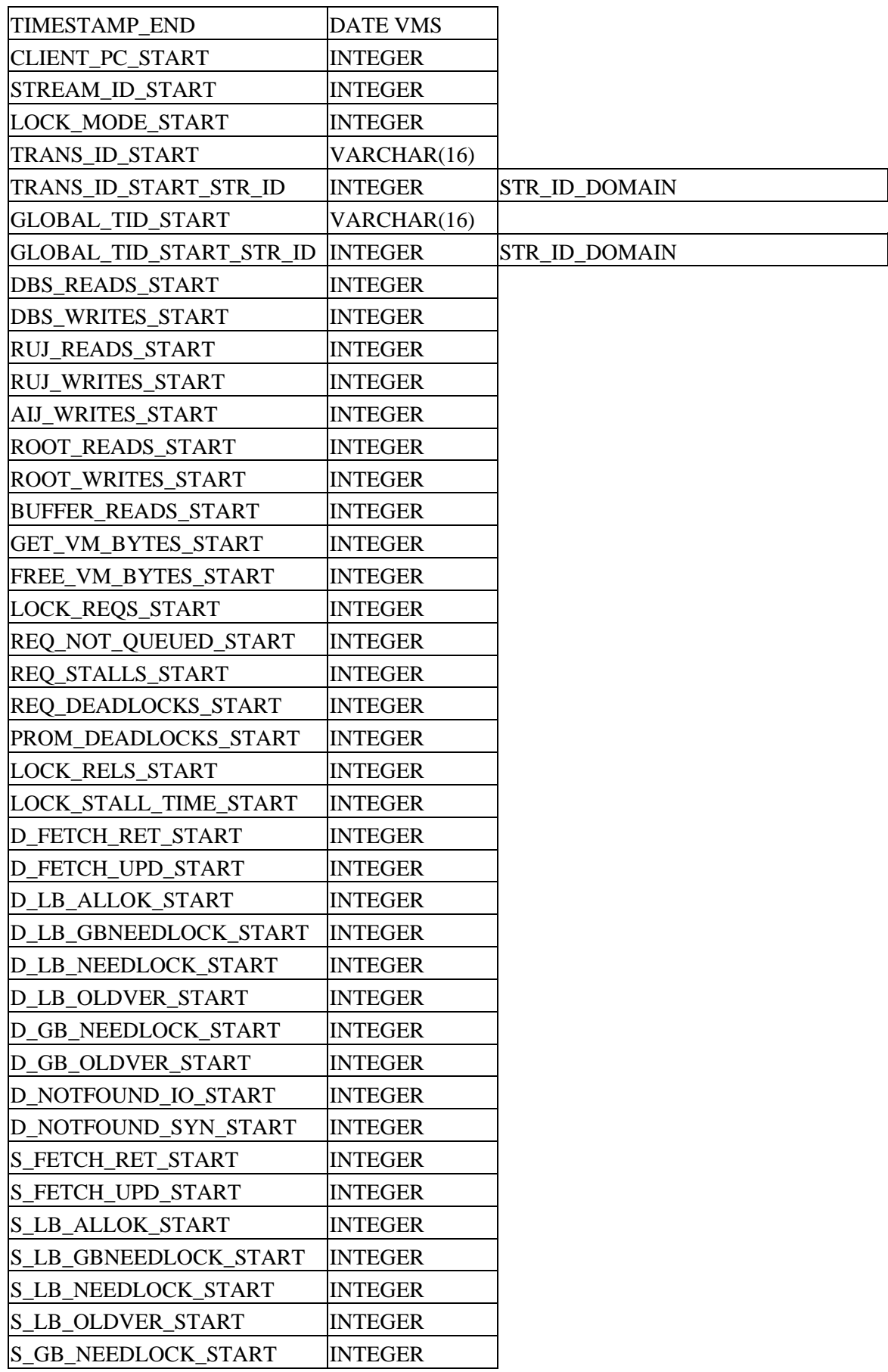

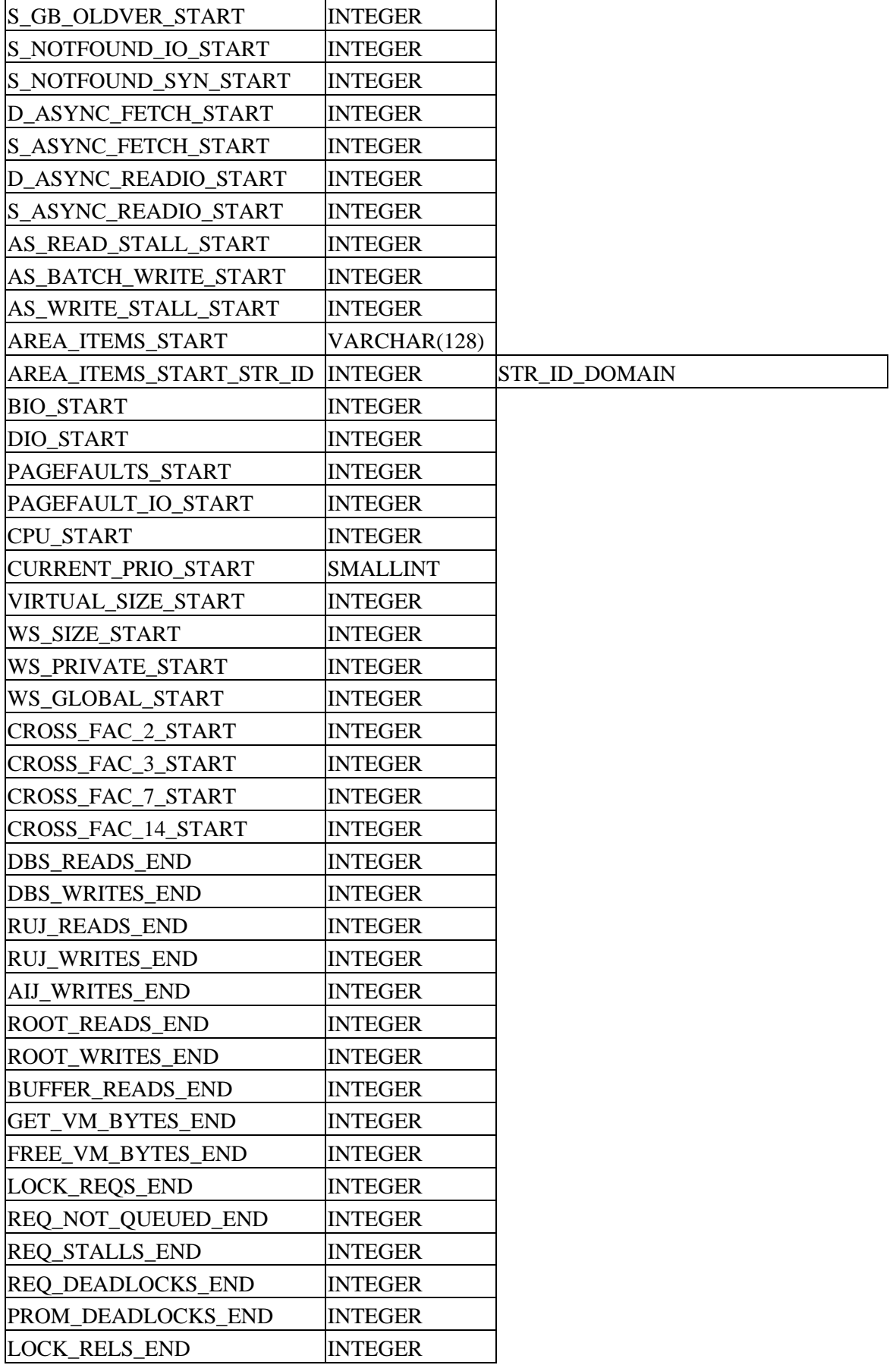

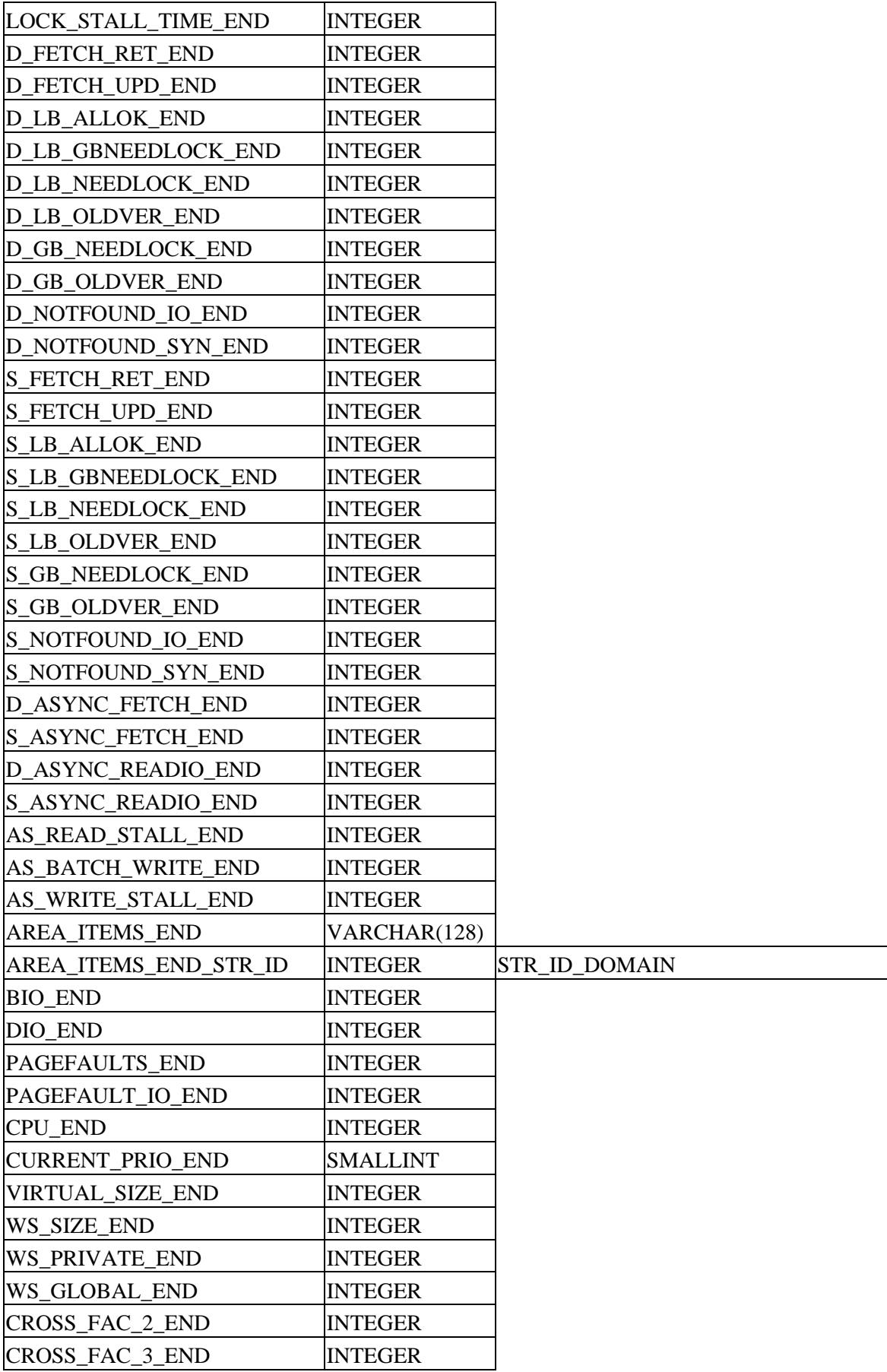

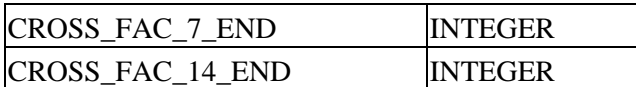

<span id="page-303-0"></span>[Table 13−8](#page-303-0) shows the REQUEST\_BLR table.

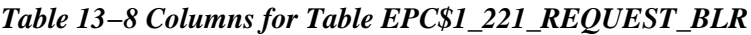

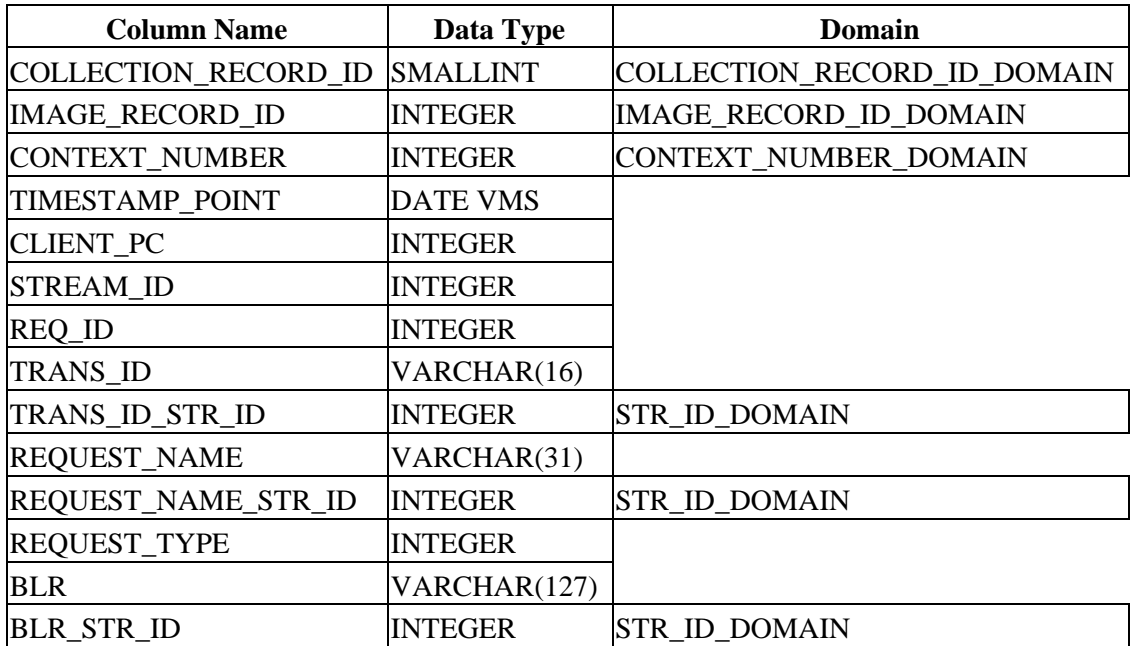

### **13.9.10 A Way to Find the Transaction Type of a Particular Transaction Within the Trace Database**

The table EPC\$1\_221\_TRANSACTION in the formatted Oracle Trace database has a column LOCK\_MODE\_START of longword datatype. The values of this column indicate the type of transaction a particular transaction was.

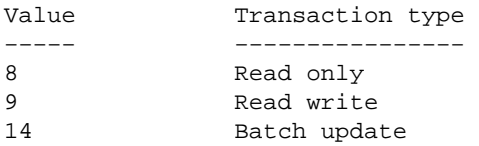

### **13.9.11 Using Oracle TRACE Collected Data**

The following example shows how the OPTIMIZE AS clause is reflected in the Oracle TRACE database. When a trace collection is started the following SQL commands will record the request names.

```
SQL> attach `file personnel'; 
SQL> select last_name, first_name 
cont> from employees
```
13.9.10 A Way to Find the Transaction Type of a Particular Transaction Within the Trace Databa 202

```
cont> optimize as request one;
. 
. 
. 
SQL> select employee_id 
cont> from employees 
cont> optimize as request_two; 
. 
. 
. 
SOL> select employee id, city, state
cont> from employees 
cont> optimize as request_three; 
. 
. 
. 
SQL> select last_name, first_name, employee_id, city, state 
cont> from employees 
cont> optimize as request_four; 
. 
. 
.
```
Once an Oracle TRACE database has been populated from the collection, a query such as the following can be used to display the request names and types. The type values are described in Table 3−10. The unnamed queries in this example correspond to the queries executed by interactive SQL to validate the names of the tables an columns referenced in the user supplied queries.

```
SQL> select REQUEST_NAME, REQUEST_TYPE, TIMESTAMP_POINT 
cont> from EPC$1_221_REQUEST_BLR; 
REQUEST_NAME REQUEST_TYPE TIMESTAMP_POINT 
                               1 15−JAN−1997 13:23:27.18 
                                1 15−JAN−1997 13:23:27.77 
REQUEST_ONE 1 15−JAN−1997 13:23:28.21
REQUEST_TWO 1 15−JAN−1997 13:23:56.55 
REQUEST_THREE 1 15−JAN−1997 13:24:57.27
REQUEST_FOUR 1 15−JAN−1997 13:25:25.44
6 rows selected
```
The next example shows the internal query format (BLR) converted to SQL strings after EPC\$EXAMPLES:EPC\_BLR\_TOSQL\_CONVERTER.COM has been run.

```
SQL> SELECT A.REQUEST_NAME, B.SQL_STRING FROM 
cont> EPC$1_221_REQUEST_BLR A, 
cont> EPC$SQL_QUERIES B 
cont> WHERE A.CLIENT_PC = 0 AND A.SQL_ID = B.SQL_ID; 
A.REQUEST_NAME 
  B.SQL_STRING 
REQUEST_ONE 
     SELECT C1.LAST_NAME, C1.FIRST_NAME. FROM EMPLOYEES C1
. . . 
REQUEST_TWO 
     SELECT C1. EMPLOYEE_ID. FROM EMPLOYEES C1
. . . 
REQUEST_THREE 
SELECT C1.EMPLOYEE_ID, C1.CITY, C1.STATE. FROM EMPLOYEES C1
 . 
 . 
 . 
4 rows selected
```
13.9.10 A Way to Find the Transaction Type of a Particular Transaction Within the Trace Databa 20

Table 4−17 shows the Request Types.

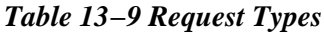

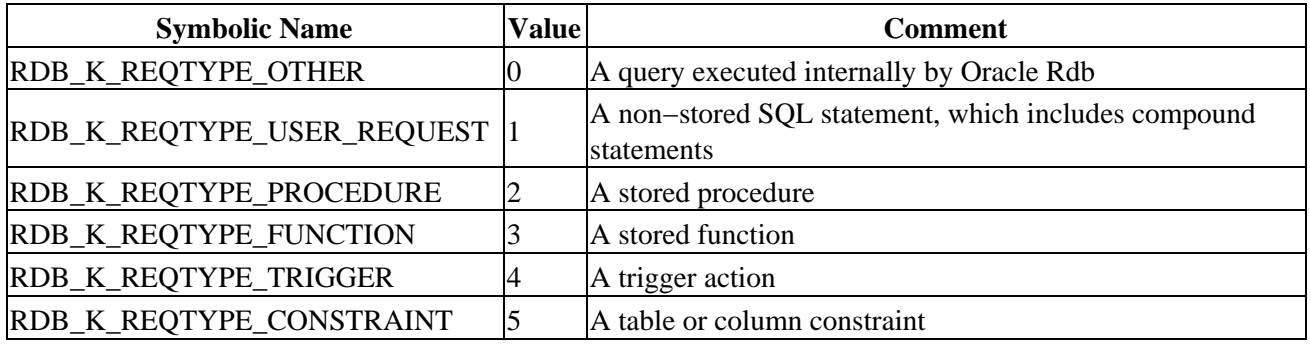

### **13.9.12 AIP Length Problems in Indexes that Allow Duplicates**

When an index allows duplicates, the length stored in the AIP will be 215 bytes, regardless of the actual index node size. Because an index with duplicates can have variable node sizes, the 215−byte size is used as a median length to represent the length of rows in the index's logical area.

When the row size in the AIP is less than the actual row length, it is highly likely that SPAM entries will show space is available on pages when they have insufficient space to store another full size row. This is the most common cause of insert performance problems.

For example, consider a case where an index node size of 430 bytes (a common default value) is used; the page size for the storage area where the index is stored is 2 blocks. After deducting page overhead, the available space on a 2−block page is 982 bytes. Assume that the page in this example is initially empty.

- A full size (430−byte) index node is stored. As 8 bytes of overhead are associated with each row 1. stored on a page, that leaves 982−430−8 = 544 free bytes remaining on the page.
- 2. A duplicate key entry is made in that index node and thus a duplicate node is created on the same page. An initial duplicate node is 112 bytes long (duplicate nodes can have a variety of sizes depending on when they are created, but for this particular example, 112 bytes is used). Therefore,  $544-112-8 = 424$  free bytes remain on the page.

At this point, 424 bytes are left on the page. That is greater than the 215 bytes that the AIP shows as the row length for the logical area, so the SPAM page shows that the page has space available. However, an attempt to store a full size index node on the page will fail, because the remaining free space (424 bytes) is not enough to store a 430−byte node.

In this case, another candidate page must be selected via the SPAM page, and the process repeats until a page that truly has sufficient free space available is found. In a logical area that contains many duplicate nodes, a significant percentage of the pages in the logical area may fit the scenario just described. When that is the case, and a new full size index node needs to be stored, many pages may need to be read and checked before one is found that can be used to store the row.

It is possible to avoid the preceding scenario by using logical area thresholds. The goal is to set a threshold such that the SPAM page will show a page is full when space is insufficient to store a full size index node.

Using the previous example, here is how to properly set logical area thresholds to prevent excessive pages checked on an index with a 430−byte node size that is stored on a 2−block page. To calculate the proper threshold value to use, you must first determine how full the page can get before no more full size nodes will fit on the page. In this example, a database page can have up to 982−430−8 = 544 bytes in use before the page is too full. Therefore, if 544 or fewer bytes are in use, then enough space remains to store another full size node. The threshold is then 544 / 982 = .553971, or 55%.

In addition, you can determine how full a page must be before a duplicate node of size 112 will no longer fit. In this example, a database page can have up to 982−112−8 = 862 bytes in use before the page is too full. Therefore, if 862 or fewer bytes are in use, then enough space remains to store another small duplicates node. The threshold is then  $862 / 982 = .8778$ , or  $88\%$ .

Here is an example of creating an index with the above characteristics:

```
SQL> CREATE INDEX TEST_INDEX ON EMPLOYEES (LAST_NAME) 
cont> STORE IN RDB$SYSTEM 
cont> (THRESHOLD IS (55, 55, 88));
```
These settings mean that any page at over 55% full will not be fetched when inserting a full index node, however, it may be fetched when inserting the smaller duplicates node. When the page is over 88% full then neither a full node nor a duplicate node can be stored, so the page is set as FULL. The lowest setting is not used and so can be set to any value less than or equal to the lowest used threshold.

Note that the compression algorithm used on regular tables that have compression enabled does not apply to index nodes. Index nodes are not compressed like data rows and will always utilize the number of bytes that is specified in the node size. Do not attempt to take into account a compression factor when calculating thresholds for indexes.

## **13.9.13 RDM\$BIND\_MAX\_DBR\_COUNT Documentation Clarification**

Appendix A in Oracle Rdb7 Guide to Database Performance and Tuning incorrectly describes the use of the RDM\$BIND\_MAX\_DBR\_COUNT logical name.

Following is an updated description. Note that the difference in actual behavior between what is in the existing documentation and the software is that the logical name only controls the number of database recovery processes created at once during "node failure" recovery (that is, after a system or monitor crash or other abnormal shutdown).

When an entire database is abnormally shut down (due, for example, to a system failure), the database will have to be recovered in a "node failure" recovery mode. This recovery will be performed by another monitor in the cluster if the database is opened on another node or will be performed the next time the database is opened.

The RDM\$BIND\_MAX\_DBR\_COUNT logical name and the RDB\_BIND\_MAX\_DBR\_COUNT configuration parameter define the maximum number of database recovery (DBR) processes to be simultaneously invoked by the database monitor during a "node failure" recovery.

This logical name and configuration parameter apply only to databases that do not have global buffers enabled. Databases that utilize global buffers have only one recovery process started at a time during a "node failure" recovery.

In a node failure recovery situation with the Row Cache feature enabled (regardless of the global buffer state), the database monitor will start a single database recovery (DBR) process to recover the Row Cache Server (RCS) process and all user processes from the oldest active checkpoint in the database.

# **13.10 Oracle Rdb7 Guide to SQL Programming**

This section provides information that is missing or changed in the Oracle Rdb7 Guide to SQL Programming.

### **13.10.1 Location of Host Source File Generated by the SQL Precompiler**

When the SQL precompiler generates host source files (for example, .c, .pas, or .for) from the precompiler source files, it locates these files based on the Object qualifier in the command given to the SQL precompiler.

The following examples show the location where the host source file is generated.

When the Object qualifier is not specified on the command line, the object and the host source file take the name of the SQL precompiler with the extensions of .obj and .c, respectively. For example:

```
$ sqlpre/cc scc_try_mli_successful.sc 
$ dir scc_try_mli_successful.* 
Directory MYDISK:[LUND] 
\begin{minipage}{0.4\linewidth} \texttt{SCC_TRY\_ML\_SUCCESSFUL.C}}; \begin{minipage}{0.4\linewidth} \end{minipage} \begin{minipage}{0.4\linewidth} \texttt{SC_C_TRY\_ML\_SUCCESSFUL.OBJ} \end{minipage} \begin{minipage}{0.4\linewidth} \end{minipage} \begin{minipage}{0.4\linewidth} \end{minipage} \begin{minipage}{0.4\linewidth} \end{minipage} \begin{minipage}{0.4\linewidth} \end{minipage} \begin{minipage}{0.4\linewidth} \end{minipage} \begin{minipage}{0.4\linewidth} \end{minipage} \begin{minipage}{0SCC_TRY_MLI_SUCCESSFUL.SC;2 
Total of 3 files.
```
When the Object qualifier is specified on the command line, the object and the host source take the name given on the qualifier switch. It uses the default of the SQL precompiler source if a filespec is not specified. It uses the defaults of .obj and .c if the extension is not specified. If the host language is a language other than C, it uses the appropriate host source extension (for example, .pas or .for). The files also default to the current directory if a directory specification is not specified. For example:

```
$ sqlpre/cc/obj=myobj scc_try_mli_successful.sc 
$ dir scc_try_mli_successful.* 
Directory MYDISK:[LUND] 
SCC_TRY_MLI_SUCCESSFUL.SC;2 
Total of 1 file. 
$ dir myobj.* 
Directory MYDISK:[LUND] 
MYOBJ.C;1 MYOBJ.OBJ;2
Total of 2 files. 
$ sqlpre/cc/obj=MYDISK:[lund.tmp] scc_try_mli_successful.sc 
$ dir scc_try_mli_successful.* 
Directory MYDISK:[LUND] 
SCC_TRY_MLI_SUCCESSFUL.SC;2 
Total of 1 file.
```
13.10 Oracle Rdb7 Guide to SQL Programming 297

```
$ dir MYDISK:[lund.tmp]scc_try_mli_successful.* 
Directory MYDISK:[LUND.TMP] 
SCC_TRY_MLI_SUCCESSFUL.C;1 SCC_TRY_MLI_SUCCESSFUL.OBJ;2
Total of 2 files.
```
## **13.10.2 Remote User Authentication**

In the Oracle Rdb7 Guide to SQL Programming, Table 15−1 indicates that implicit authorization works from an OpenVMS platform to another OpenVMS platform using TCP/IP. This table is incorrect. Implicit authorization only works using DECnet in this situation.

The Oracle Rdb7 Guide to SQL Programming will be fixed in a future release.

### **13.10.3 Additional Information About Detached Processes**

Oracle Rdb documentation omits necessary detail on running Oracle Rdb from a detached process.

Applications run from detached processes must ensure that the OpenVMS environment is established correctly before running Oracle Rdb, otherwise Oracle Rdb will not execute.

Attempts to attach to a database and execute an Oracle Rdb query from applications running as detached processes will result in an error similar to the following:

%RDB−F−SYS\_REQUEST, error from system services request −SORT−E−OPENOUT, error opening [file] as output −RMS−F−DEV, error in device name or inappropriate device type for operation

The problem occurs because a detached process does not normally have the logical names SYS\$LOGIN or SYS\$SCRATCH defined.

There are two methods that can be used to correct this:

• Solution 1:

Use the DCL command procedure RUN\_PROCEDURE to run the ACCOUNTS application: RUN\_PROCEDURE.COM includes the single line:

\$ RUN ACCOUNTS\_REPORT

Then execute this procedure using this command:

\$ RUN/DETACH/AUTHORIZE SYS\$SYSTEM:LOGINOUT/INPUT=RUN\_PROCEDURE This solution executes SYS\$SYSTEM:LOGINOUT so that the command language interface (DCL) is activated. This causes the logical names SYS\$LOGIN and SYS\$SCRATCH to be defined for the detached process. The /AUTHORIZE qualifier also ensures that the users' process quota limits (PQLs) are used from the system authorization file rather than relying on the default PQL system parameters, which are often insufficient to run Oracle Rdb.

• Solution 2:

If DCL is not desired, and SYS\$LOGIN and SYS\$SCRATCH are not defined, then prior to executing any Oracle Rdb statement, you should define the following logical names:

♦ RDMS\$BIND\_WORK\_FILE

Define this logical name to allow you to reduce the overhead of disk I/O operations for matching operations when used in conjunction with the RDMS\$BIND\_WORK\_VM logical name. If the virtual memory file is too small then overflow to disk will occur at the disk and directory location specified by RDMS\$BIND\_WORK\_FILE.

For more information on RDMS\$BIND\_WORK\_FILE and RDMS\$BIND\_WORK\_VM, see the Oracle Rdb Guide to Database Performance and Tuning.

SORTWORK0, SORTWORK1, and so on ♦

The OpenVMS Sort/Merge utility (SORT/MERGE) attempts to create sort work files in SYS\$SCRATCH. If the SORTWORK logical names exist, the utility will not require the SYS\$SCRATCH logical. However, note that not all queries will require sorting, and that some sorts will be completed in memory and so will not necessarily require disk space. If you use the logical RDMS\$BIND\_SORT\_WORKFILES, you will need to define further SORTWORK logical names as described in the Oracle Rdb Guide to Database Performance and Tuning.

You should also verify that sufficient process quotas are specified on the RUN/DETACH command line, or defined as system PQL parameters to allow Oracle Rdb to execute.

# **13.11 Guide to Using Oracle SQL/Services Client APIs**

The following information describes Oracle SQL/Services documentation errors or omissions.

• The Guide to Using Oracle SQL/Services Client APIs does not describe changes to size and format of integer and floating−point data types

Beginning with Oracle SQL/Services V5.1, the size and format of some integer and floating−point data types is changed as follows:

Trailing zeros occur in fixed−point numeric data types with SCALE FACTOR. ♦ Trailing zeros are now included after the decimal point up to the number of digits specified by the SCALE FACTOR. In versions of Oracle SQL/Services previous to V5.1, at most one trailing zero was included where the value was a whole number.

The following examples illustrate the changes using a field defined as INTEGER(3):

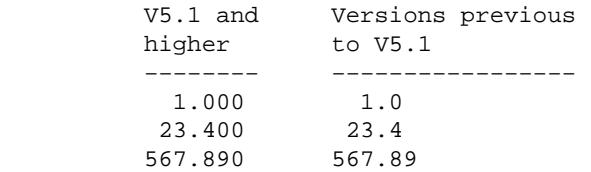

Trailing zeros occur in floating−point data types. Trailing zeros are now included in the ♦ fraction, and leading zeros are included in the exponent, up to the maximum precision available, for fields assigned the REAL and DOUBLE PRECISION data types.

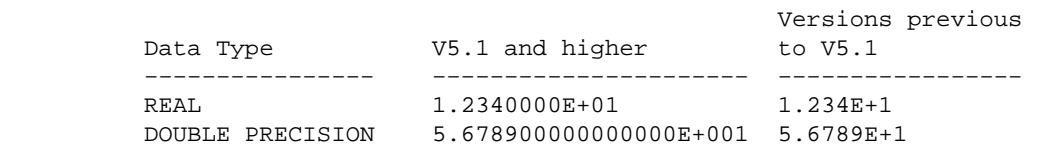

Size of TINYINT and REAL data types is changed. ♦ The maximum size of the TINYINT and REAL data types is changed to correctly reflect the precision of the respective data types.

The following table shows the maximum lengths of the data types now and in previous versions:

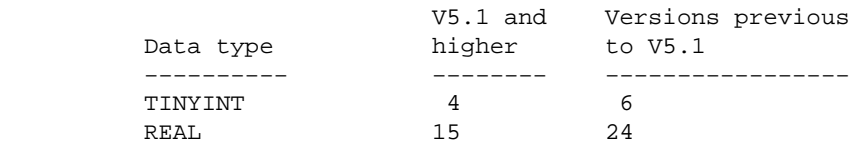

• The Guide to Using Oracle SQL/Services Client APIs does not describe that the sqlsrv\_associate() service returns SQL error code −1028 when connecting to a database service if the user has not been granted the right to attach to the database.

When a user connects to a database service, the sqlsrv associate() service completes with the SQL error code −1028, SQL\_NO\_PRIV, if the user has been granted access to the Oracle SQL/Services service, but has not been granted the right to attach to the database. A record of the failure is written to the executor process's log file. Note that the sqlsrv\_associate() service completes with the Oracle SQL/Services error code −2034, SQLSRV\_GETACCINF if the user has not been granted access to the Oracle SQL/Services service.

# **Chapter 14 Known Problems and Restrictions**

This chapter describes problems and restrictions relating to Oracle Rdb Release 7.1.5, and includes workarounds where appropriate.

# **14.1 Known Problems and Restrictions in All Interfaces**

This section describes known problems and restrictions that affect all interfaces for Release 7.1.

### **14.1.1 Changes for Processing Existence Logical Names**

A future release of Oracle Rdb will change the handling of so called "existence" logical names used to tune the Rdb environment. These existence logical names could in past versions be defined to any value to enable their effect. The Rdb documentation in most cases described using the value 1 or YES as that value and this change is upward compatible with the documentation.

In the future, Rdb will treat these logical names (see the list below) as Boolean logicals and accept a string starting with "Y", "y", "T", "t" or "1" to mean TRUE. All other values will be considered to be FALSE. This change will allow process level definitions to override definitions in higher logical name tables which was not possible previously.

Oracle recommends that customers examine all procedures that define the following logical names to ensure that their values conform to these rules prior to upgrading to Oracle Rdb V7.2.1.1 to avoid unexpected changes in behavior.

- RDMS\$AUTO\_READY
- RDMS\$DISABLE\_HIDDEN\_KEY
- RDMS\$DISABLE\_MAX\_SOLUTION
- RDMS\$DISABLE\_REVERSE\_SCAN
- RDMS\$DISABLE\_TRANSITIVITY
- RDMS\$DISABLE\_ZIGZAG\_BOOLEAN
- RDMS\$ENABLE\_BITMAPPED\_SCAN
- RDMS\$ENABLE\_INDEX\_COLUMN\_GROUP
- RDMS\$MAX\_STABILITY
- RDMS\$USE\_OLD\_COST\_MODEL
- RDMS\$USE\_OLD\_COUNT\_RELATION
- RDMS\$USE\_OLD\_SEGMENTED\_STRING
- RDMS\$USE\_OLD\_UPDATE\_RULES

#### **14.1.2 SQL Module or Program Fails with %SQL−F−IGNCASE\_BAD**

Bug 2351248

A SQL module or pre−compiled SQL program built with Rdb Release 6.1 or earlier may fail when running under Rdb Release 7.1 if the program submits queries that involve certain kinds of character operations on parameters in the queries. For example, a LIKE operator in the WHERE clause of a SQL statement requires SQL to look for character− or string−matching wildcard characters. Another example is the use of IGNORE CASE, which causes SQL to equivalence upper and lower case characters for the character set in use.

The following example shows a portion of a SQL module language program that queries a PERSONNEL database.

```
DECLARE MANL_NAME_LIST CURSOR FOR 
 SELECT DISTINCT E.LAST_NAME,E.FIRST_NAME,J.JOB_CODE,J.DEPARTMENT_CODE,E.CITY 
FROM DB1_HANDLE.EMPLOYEES E,DB1_HANDLE.JOB_HISTORY J 
 WHERE J.EMPLOYEE_ID = E.EMPLOYEE_ID 
   AND E.STATUS_CODE = STATUS_CODE 
    AND E.CITY LIKE CITYKEY IGNORE CASE 
    ORDER BY E.EMPLOYEE_ID DESC, E.LAST_NAME DESC 
PROCEDURE SOL OPN NAME LIST
SQLCODE 
CITYKEY CHAR(20) 
STATUS_CODE CHAR(1); 
OPEN MANL_NAME_LIST;
```
If the SQL module containing the code above is compiled and linked into an executable using a pre−7.0 version of Rdb, it will run properly against that version. However, if the same program is run in an Rdb 7.1 environment, a call to the SQL\_OPN\_NAME\_LIST procedure will return a SQLCODE of −1. The RDB\$MESSAGE\_VECTOR will contain a code associated with the following message:

%SQL−F−IGNCASE\_BAD, IGNORE CASE not supported for character set

As a workaround to this problem, re−link the program using a 7.1 version of SQL\$INT.EXE and/or SQL\$USER.OLB.

### **14.1.3 Domain−qualified TCP/IP Node Names in Distributed Transactions**

Bug 3735144

When using TCP/IP for Oracle Rdb remote connections, distributed transactions involving databases on nodes which are not on the same subnet may not work.

Remote Rdb has the capability to make remote connections via TCP/IP in lieu of DECnet. (See the Oracle Rdb OpenVMS Installation and Configuration Guide for how to set this up.) However, distributed transactions involving remote databases connected via TCP/IP have been difficult. This is because Rdb relies on OpenVMS DECdtm for distributed transaction support and DECdtm requires DECnet for off−node communication. (This is an OpenVMS and not an Rdb restriction. Contact Hewlett−Packard OpenVMS Support for more details.)

OpenVMS provides a capability to run DECnet over TCP/IP so that OpenVMS services which require DECnet (like DECdtm) can operate in an environment where a TCP/IP network is used as the communications backbone. This capability allows DECdtm (and hence Rdb) to manage distributed transactions via TCP/IP. (See HP's OpenVMS DECnet−Plus documentation set for how to configure and use this capability.)

However, for a transaction involving a remote database, Rdb only provides the SCSNODE name of the remote node to DECdtm. For example, consider the following SQL attaches to two remote databases using TCP/IP:

```
SQL>attach 'alias db1 filename node1.a.b.c::db_root:db1 user ''me'' using 
''pw'''; 
SQL>attach 'alias db2 filename node1.a.b.c::db_root:db2 user ''me'' using 
''pw''';
```
In the above example, Rdb can successfully connect to both remote databases using the TCP/IP address "node1.a.b.c." but when multiple databases are attached, Rdb implicitly uses distributed transactions via DECdtm. Since Rdb only passes DECdtm the SCSNODE name retrieved from the RDBSERVERnn at the other end of the connection, DECdtm does not, in general, have the information it needs to resolve the remote reference. It will only be able to do so if the SCSNODE name and the TCP/IP node name are the same and the local node is on the same subnet (i.e. ".a.b.c" in the example). Otherwise, after the second attach is made, the following error message will be received as soon as a transaction is started:

```
SQL>set trans read write; 
%RDB−F−SYS_REQUEST_CAL, error from system services request − called from 100001 
−RDB−E−DECDTMERR, DECdtm system service call error 
−IPC−E−BCKTRNSFAIL, failure on the back translate address request
```
#### *WORKAROUND*

There are three potential workarounds:

- 1. If distributed transactions are unimportant to the application, they can be disabled by defining the logical name SQL\$DISABLE\_CONTEXT to TRUE. Rdb will then not call DECdtm and the node name resolution problem will not be seen. However, it will be the problem of the application to maintain database integrity in the event that a commit succeeds on one database and not on another. See the Rdb Guide to Distributed Transactions for more information.
- 2. If all the nodes involved in the distributed transaction are in the same domain, then TCP/IP can resolve the node with only the first part of the node provided that the SCSNODE name is identical to it. In the example above, this would mean that the remote node had an SCSNODE name of "NODE1" and that the local node was on TCP/IP subnet ".a.b.c".
- 3. It may also be possible to define a DNS/BIND alias name for the remote node's SCSNODE name to the local node's TCP/IP database. This should allow the SCSNODE name passed by Rdb Dispatch to be translated successfully. For example, assuming HP TCP/IP Services for OpenVMS is the TCP/IP protocol stack then a command like the following could be used on the local node:

\$ TCP SET HOST NODE1.A.B.C/address=nnn.nnn.nnn.nnn/alias=NODE1\_SCS

Where "nnn.nnn.nnn.nnn" is the IP address and "NODE1\_SCS" the OpenVMS SCSNODE name of the remote node. See the HP DECnet−Plus documentation set for more information on how to maintain TCP/IP domain databases.

#### **14.1.4 Some SQL Dialect−required Warnings not Delivered**

Bugs 3651847 and 4532451

The required warnings (information codes) for such things as rows eliminated for nulls (%RDB−I−ELIM\_NULL) and string truncation (%RDB−I−TRUN\_RTRV) are not being returned for singleton SELECT and singleton UPDATE statements (statements that return a single row using the INTO clause). To demonstrate with a PERSONNEL database, use the following interactive SQL commands:

```
SQL> set dialect 'sql92'; 
SQL> attach 'filename sql$database'; 
SQL> 
SQL> ! Force a row to contain NULL for SALARY_AMOUNT 
SQL> update salary_history 
cont> set salary_amount = NULL 
cont> where employee_id = '00471' 
cont> and salary_end = date vms'20−Aug−1981'; 
1 row updated 
SQL> 
SOL> declare : avg sal integer(2);
SQL> 
SQL> ! No informational generated (but is expected) 
SQL> select avg(salary_amount) into :avg_sal 
cont> from salary_history where employee_id = '00471' 
cont> and salary_end >= date vms'1−AUG−1970'; 
SQL> show sqlca 
SQLCA: 
       SQLCAID: SQLCA SQLCABC: 128
        SQLCODE: 0 
       SOLERRD: [0]: 0
                       [1]: 0 
                       [2]: 1 
                       [3]: 0 
                       [4]: 0 
                       [5]: 0 
        SQLWARN0: 0 SQLWARN1: 0 SQLWARN2: 0 
       SQLWARN3: 0 SQLWARN4: 0 SQLWARN5: 0<br>SQLWARN6: 0 SQLWARN7: 0
 SQLWARN6: 0 SQLWARN7: 0 
 SQLSTATE: 00000 
SQL> print :avg_sal; 
        AVG_SAL 
       60893.86 
SQL> 
SQL> ! Non singleton query returns correct informational 
SQL> select avg(salary_amount) 
cont> from salary_history where employee_id = '00471' 
cont> and salary_end >= date vms'1−AUG−1970'; 
  6.089385714285714E+004 
1 row selected 
%RDB−I−ELIM_NULL, null value eliminated in set function 
SQL> show sqlca 
SQLCA: 
       SQLCAID: SQLCA SQLCABC: 128
       SQLCODE: 1003<br>SQLERRD: [0]: 0
       SQLERRD:
                       [1]: 0 
                       [2]: 1 
                       [3]: 0 
                       [4]: 0 
                      [5]: 0 
       SQLWARN0: 0 SQLWARN1: 0 SQLWARN2: 0<br>SQLWARN3: 0 SQLWARN4: 0 SQLWARN5: 0
        SQLWARN3: 0 SQLWARN4: 0 SQLWARN5: 0 
       SQLWARN6: 0 SQLWARN7: 0
        SQLSTATE: 01003 
%RDB−I−ELIM_NULL, null value eliminated in set function 
SQL> 
SQL> rollback;
```
Since there is a row in the SALARY\_HISTORY table with a NULL in SALARY\_AMOUNT, the set function

AVG should report an informational message (and return a special warning level SQLSTATE/SQLCODE value).

```
%RDB−I−ELIM_NULL, null value eliminated in set function
```
# **14.1.5 Partitioned Index with Descending Column and Collating Sequence**

Bug 2797443

A known problem exists in which a query can return wrong results (number of rows returned is incorrect). This can happen on a table that has a multi−column, partitioned index in which one of the columns is sorted in descending order and the column has an associated collating sequence.

The following example can be used to demonstrate the problem.

```
$ sql$ 
create database file mf_collating.rdb alloc 10 
   collating sequence french french 
   create storage area area1 alloc 10 
   create storage area area2 alloc 10 
   create storage area area3 alloc 10; 
create table tab1 (id tinyint, r3 char (3)); 
insert into tab1 (id, r3) values (1, 'a'); 
1 row inserted 
insert into tab1 (id, r3) values (1, 'b'); 
1 row inserted 
insert into tab1 (id, r3) values (1, 'f'); 
1 row inserted 
create index y3 on tab1 (id asc, r3 desc) 
        store using (id, r3) 
        in area1 with limit of (1, 'k') 
        in area2 with limit of (1, 'e') 
        otherwise in area3 ; 
commit; 
set flags 'strategy'; 
! Here is a query that returns the correct rows using sequential rather 
! than indexed access. 
select id, r3 from tabl where id = 1 and r3 <= 'e'
  optimize for sequential access; 
Conjunct Get Retrieval sequentially of relation TAB1 
   ID R3 
    1 a 
    1 b 
2 rows selected 
! Here is the same query without the sequential access restriction. 
! Note in the query strategy that index Y3 is used for data retrieval.
```

```
! This query ought to (but does not) return the same set of rows as 
! for the sequential access query. 
select id, r3 from tabl where id = 1 and r3 <= 'e';
Leaf#01 FFirst TAB1 Card=3 
  BgrNdx1 Y3 [2:1] Fan=16 
0 rows selected
```
### **14.1.6 RDO IMPORT Does Not Support FORWARD\_REFERENCES Created by SQL EXPORT**

Recent versions of SQL EXPORT have included support for new features as they are added to Oracle Rdb. In particular, SQL now generates forward references for routines to allow references in the metadata prior to those routines being created. No such enhancements will be made to RDO IMPORT.

Due to changes in the CREATE STORAGE MAP statement for this release, the RDO IMPORT command is no longer able to process interchange (.RBR) files created by SQL EXPORT due to forward references to new storage mapping routines. See the Oracle Rdb 7.1.4 Release Notes, Enhancement Chapter for details.

Note

*The RDO IMPORT command has been deprecated since the release of Oracle Rdb V7.0. Oracle recommends that users change all scripts to use the SQL IMPORT command in the future.*

The following example shows the reported error:

```
$ RDO 
IMPORT 'thresh_alter_sql' INTO 'thresh' DICTIONARY IS NOT USED. 
%RDO−W−UNSIMPORT, RDO IMPORT does not support all Oracle Rdb features, please 
use SQL IMPORT 
Exported by Oracle Rdb V7.1−301 Import/Export utility 
A component of Oracle Rdb SQL V7.1−301 
   .
   .
   .
IMPORTing STORAGE AREA: RDB$SYSTEM 
IMPORTing STORAGE AREA: AREA1 
IMPORTing STORAGE AREA: AREA2 
IMPORTing STORAGE AREA: DEFAULT_AREA 
%RDO−E−EXTRADATA, unexpected data at the end of the RBR file
```
With the current release, you can work around this problem in one of the following ways:

- 1. Change the command to execute the SQL IMPORT command. This is the recommended and long term solution to this problem.
- 2. Change the SQL EXPORT command to include the NO FORWARD\_REFERENCES clause. This will eliminate the definitions which currently cause errors in RDO IMPORT. However, this interchange file may then not contain sufficient information to fully import the database.
- 3. The RMU/LOAD command can also be used to extract the data for individual tables. You must use the /MATCH\_NAME qualifier for Load.

### **14.1.7 New Attributes Saved by RMU/LOAD Incompatible With Prior Versions**

Bug 2676851

To improve the behavior of unloading views, Oracle Rdb Release 7.1.2 changed the way view columns were unloaded so that attributes for view computed columns, COMPUTED BY and AUTOMATIC columns were saved. These new attributes are not accepted by prior releases of Oracle Rdb.

The following example shows the reported error trying to load a file from V7.1.2 under V7.1.0.4.

%RMU−F−NOTUNLFIL, Input file was not created by RMU UNLOAD %RMU−I−DATRECSTO, 0 data records stored. %RMU−F−FTL\_LOAD, Fatal error for LOAD operation at 21−OCT−2003 16:34:54.20

You can workaround this problem by using the /RECORD\_DEFINITION qualifier and specifying the FORMAT=DELIMITED option. However, this technique does not support LIST OF BYTE VARYING column unloading.

## **14.1.8 RDMS−E−RTNSBC\_INITERR, Cannot init. external routine server site executor**

Execution of an external function or procudure with server site binding may unexpectedly fail.

The following example shows this problem.

```
%RDB−E−EXTFUN_FAIL, external routine failed to compile or execute successfully 
−RDMS−E−EXTABORT, routine NNNNNNNNN execution has been aborted 
−RDMS−E−RTNSBC_INITERR, Cannot init. external routine server site executor; 
reason XX
```
In this example, NNNNNNNNN is the function name and XX is a decimal value such as 41.

While such errors are possible they are very unlikely to be seen, especially on systems that have had Rdb successfully installed. These errors usually indicate a problem with the environment. For instance, ensure that images RDMXSMvv.EXE, RDMXSRvv.EXE and RDMXSMPvv.EXE (where vv is the Rdb version) are installed and have the correct protections, as in the following example.

Directory DISK\$:<SYS6.SYSCOMMON.SYSLIB>

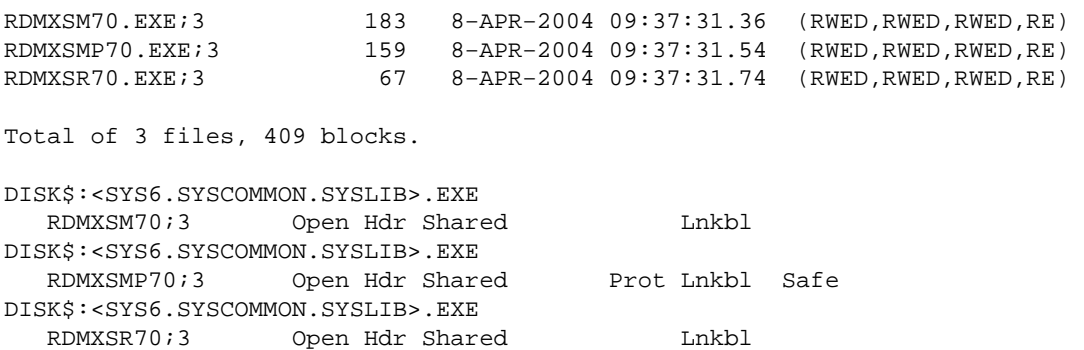

### **14.1.9 SYSTEM−F−INSFMEM Fatal Error With SHARED MEMORY IS SYSTEM or LARGE MEMORY IS ENABLED in Galaxy Environment**

When using the GALAXY SUPPORT IS ENABLED feature in an OpenVMS Galaxy environment, a *%SYSTEM−F−INSFMEM, insufficient dynamic memory error* may be returned when mapping record caches or opening the database. One source of this problem specific to a Galaxy configuration is running out of Galaxy Shared Memory regions. For Galaxy systems, GLX SHM REG is the number of shared memory region structures configured into the Galaxy Management Database (GMDB).

While the default value (for OpenVMS versions through at least V7.3−1) of 64 regions might be adequate for some installations, sites using a larger number of databases or row caches when the SHARED MEMORY IS SYSTEM or LARGE MEMORY IS ENABLED features are enabled may find the default insufficient.

If a *%SYSTEM−F−INSFMEM, insufficient dynamic memory* error is returned when mapping record caches or opening databases, Oracle Corporation recommends that you increase the GLX\_SHM\_REG parameter by 2 times the sum of the number of row caches and number of databases that might be accessed in the Galaxy at one time. As the Galaxy shared memory region structures are not very large, setting this parameter to a higher than required value does not consume a significant amount of physical memory. It also may avoid a later reboot of the Galaxy environment. This parameter must be set on all nodes in the Galaxy.

Galaxy Reboot Required

*Changing the GLX\_SHM\_REG system parameter requires that the OpenVMS Galaxy environment be booted from scratch. That is, all nodes in the Galaxy must be shut down and then the Galaxy reformed by starting each instance.*

### **14.1.10 Oracle Rdb and OpenVMS ODS−5 Volumes**

The OpenVMS Version 7.2 release introduced an Extended File Specifications feature, which consists of two major components:

- A new, optional, volume structure, ODS−5, which provides support for file names that are longer and have a greater range of legal characters than in previous versions of OpenVMS.
- Support for "deep" directory trees.

ODS−5 was introduced primarily to provide enhanced file sharing capabilities for users of Advanced Server for OpenVMS 7.2 (formerly known as PATHWORKS for OpenVMS), as well as DCOM and JAVA applications.

In some cases, Oracle Rdb performs its own file and directory name parsing and explicitly requires ODS−2 (the traditional OpenVMS volume structure) file and directory name conventions to be followed. Because of this knowledge, Oracle does not support any Oracle Rdb database file components (including root files, storage area files, after image journal files, record cache backing store files, database backup files, after image journal backup files, etc.) that utilize any non−ODS−2 file naming features. For this reason, Oracle recommends that Oracle Rdb database components not be located on ODS−5 volumes.

Oracle does support Oracle Rdb database file components on ODS−5 volumes provided that all of these files and directories used by Oracle Rdb strictly follow the ODS−2 file and directory name conventions. In particular, all file names must be specified entirely in uppercase and "special" characters in file or directory names are forbidden.

#### **14.1.11 Optimization of Check Constraints**

Bug 1448422

When phrasing constraints using the "CHECK" syntax, a poorer strategy can be chosen by the optimizer than when the same or similar constraint is phrased using referential integrity (PRIMARY and FOREIGN KEY) constraints.

For example, I have two tables T1 and T2, both with one column, and I wish to ensure that all values in table T1 exist in T2. Both tables have an index on the referenced field. I could use a PRIMARY KEY constraint on T2 and a FOREIGN KEY constraint on T1.

```
SQL> alter table t2 
cont> alter column f2 primary key not deferrable;
SQL> alter table t1 
cont> alter column f1 references t2 not deferrable;
```
When deleting from the PRIMARY KEY table, Rdb will only check for rows in the FOREIGN KEY table where the FOREIGN KEY has the deleted value. This can be seen as an index lookup on T1 in the retrieval strategy.

```
SQL> delete from t2 where f2=1; 
Get Temporary relation Retrieval by index of relation T2
  Index name I2 [1:1] 
Index only retrieval of relation T1 
  Index name I1 [1:1] 
%RDB−E−INTEG_FAIL, violation of constraint T1_FOREIGN1 caused operation to fail
```
The failure of the constraint is not important. What is important is that Rdb efficiently detects that only those rows in T1 with the same values as the deleted row in T2 can be affected.

It is necessary sometimes to define this type of relationship using CHECK constraints. This could be necessary because the presence of NULL values in the table T2 precludes the definition of a primary key on that table. This could be done with a CHECK constraint of the form:

```
SQL> alter table t1 
cont> alter column f1 
cont> check (f1 in (select * from t2)) not deferrable; 
SQL> delete from t2 where f2=1; 
Get Temporary relation Retrieval by index of relation T2
  Index name I2 [1:1] 
Cross block of 2 entries 
  Cross block entry 1 
     Index only retrieval of relation T1 
      Index name I1 [0:0] 
  Cross block entry 2 
     Conjunct Aggregate−F1 Conjunct 
     Index only retrieval of relation T2 
      Index name I2 [0:0] 
%RDB−E−INTEG_FAIL, violation of constraint T1_CHECK1 caused operation to fail
```
The cross block is for the constraint evaluation. This retrieval strategy indicates that to evaluate the constraint, the entire index on table T1 is being scanned and for each key, the entire index in table T2 is being scanned. The behavior can be improved somewhat by using an equality join condition in the select clause of the constraint:

```
SQL> alter table t1 
cont> alter column f1 
cont> check (f1 in (select * from t2 where f2=f1)) 
cont> not deferrable; 
or: 
SQL> alter table t1 
cont> alter column f1 
cont> check (f1=(select * from t2 where f2=f1)) 
cont> not deferrable;
```
In both cases the retrieval strategy will look like this:

```
SQL> delete from t2 where f2=1; 
Get Temporary relation Retrieval by index of relation T2 
  Index name I2 [1:1] 
Cross block of 2 entries 
  Cross block entry 1 
     Index only retrieval of relation T1 
       Index name I1 [0:0] 
  Cross block entry 2 
     Conjunct Aggregate−F1 Conjunct 
     Index only retrieval of relation T2 
       Index name I2 [1:1] 
%RDB−E−INTEG_FAIL, violation of constraint T1_CHECK1 caused operation to fail
```
While the entire T1 index is scanned, at least the value from T1 is used to perform an index lookup on T2.

These restrictions result from semantic differences in the behavior of the "IN" and "EXISTS" operators with respect to null handling, and the complexity of dealing with non−equality join conditions.

To improve the performance of this type of integrity check on larger tables, it is possible to use a series of triggers to perform the constraint check. The following triggers perform a similar check to the constraints above.

```
SQL> create trigger t1_insert 
cont> after insert on t1 
cont> when (not exists (select * from t2 where f2=f1)) 
cont> (error) for each row;
SQL> create trigger t1_update 
cont> after update on t1 
cont> when (not exists (select * from t2 where f2=f1)) 
cont> (error) for each row; 
SQL> ! A delete trigger is not needed on T1. 
SQL> create trigger t2_delete 
cont> before delete on t2 
cont> when (exists (select * from t1 where f1=f2)) 
cont> (error) for each row;
SQL> create trigger t2_modify 
cont> after update on t2 
cont> referencing old as t2o new as t2n 
cont> when (exists (select * from t1 where f1=t2o.f2))
```
cont> (error) for each row; SQL> ! An insert trigger is not needed on T2.

The strategy for a delete on T2 is now:

SQL> delete from t2 where f2=1; Aggregate−F1 Index only retrieval of relation T1 Index name I1 [1:1] Temporary relation Get Retrieval by index of relation T2 Index name I2 [1:1] %RDB−E−TRIG\_INV\_UPD, invalid update; encountered error condition defined for trigger −RDMS−E−TRIG\_ERROR, trigger T2\_DELETE forced an error

The trigger strategy is the index only retrieval displayed first. You will note that the index on T1 is used to examine only those rows that may be affected by the delete.

Care must be taken when using this workaround as there are semantic differences in the operation of the triggers, the use of "IN" and "EXISTS", and the use of referential integrity constraints.

This workaround is useful where the form of the constraint is more complex, and cannot be phrased using referential integrity constraints. For example, if the application is such that the value in table T1 may be spaces or NULL to indicate the absence of a value, the above triggers could easily be modified to allow for these semantics.

### **14.1.12 Using Databases from Releases Earlier Than V6.0**

You cannot convert or restore databases earlier than V6.0 directly to V7.1. The RMU Convert command for V7.1 supports conversions from V6.0 through V7.0 only. If you have a V3.0 through V5.1 database, you must convert it to at least V6.0 and then convert it to V7.1. For example, if you have a V4.2 database, convert it first to at least V6.0, then convert the resulting database to V7.1.

If you attempt to convert a database created prior to V6.0 directly to V7.1, Oracle RMU generates an error.

#### **14.1.13 Carryover Locks and NOWAIT Transaction Clarification**

In NOWAIT transactions, the BLAST (Blocking AST) mechanism cannot be used. For the blocking user to receive the BLAST signal, the requesting user must request the locked resource with WAIT (which a NOWAIT transaction does not do). Oracle Rdb defines a resource called NOWAIT, which is used to indicate that a NOWAIT transaction has been started. When a NOWAIT transaction starts, the user requests the NOWAIT resource. All other database users hold a lock on the NOWAIT resource so that when the NOWAIT transaction starts, all other users are notified with a NOWAIT BLAST. The BLAST causes blocking users to release any carryover locks. There can be a delay before the transactions with carryover locks detect the presence of the NOWAIT transaction and release their carryover locks. You can detect this condition by examining the stall messages. If the "Waiting for NOWAIT signal (CW)" stall message appears frequently, the application is probably experiencing a decrease in performance, and you should consider disabling the carryover lock behavior.
## **14.1.14 Unexpected Results Occur During Read−Only Transactions on a Hot Standby Database**

When using Hot Standby, it is typical to use the standby database for reporting, simple queries, and other read−only transactions. If you are performing these types of read−only transactions on a standby database, be sure you can tolerate a READ COMMIT level of isolation. This is because the Hot Standby database might be updated by another transaction before the read−only transaction finishes, and the data retrieved might not be what you expected.

Because Hot Standby does not write to the snapshot files, the isolation level achieved on the standby database for any read−only transaction is a READ COMMITED transaction. This means that nonrepeatable reads and phantom reads are allowed during the read−only transaction:

- Nonrepeatable read operations: Allows the return of different results within a single transaction when an SQL operation reads the same row in a table twice. Nonrepeatable reads can occur when another transaction modifies and commits a change to the row between transactions. Because the standby database will update the data when it confirms a transaction has been committed, it is very possible to see an SQL operation on a standby database return different results.
- Phantom read operations: Allows the return of different results within a single transaction when an SQL operation retrieves a range of data values (or similar data existence check) twice. Phantoms can occur if another transaction inserted a new record and committed the insertion between executions of the range retrieval. Again, because the standby database may do this, phantom reads are possible.

Thus, you cannot rely on any data read from the standby database to remain unchanged. Be sure your read−only transactions can tolerate a READ COMMIT level of isolation before you implement procedures that read and use data from a standby database.

# **14.1.15 Both Application and Oracle Rdb Using SYS\$HIBER**

In application processes that use Oracle Rdb and the \$HIBER system service (possibly through RTL routines such as LIB\$WAIT), the application must ensure that the event being waited for has actually occurred. Oracle Rdb uses \$HIBER/\$WAKE sequences for interprocess communications particularly when the ALS (AIJ Log Server) feature is enabled.

The use of the \$WAKE system service by Oracle Rdb can interfere with other users of \$HIBER (such as the routine LIB\$WAIT) that do not check for event completion, possibly causing a \$HIBER to be unexpectedly resumed without waiting at all.

To avoid these situations, consider altering the application to use a code sequence that avoids continuing without a check for the operation (such as a delay or a timer firing) being complete.

The following pseudo−code shows how a flag can be used to indicate that a timed−wait has completed correctly. The wait does not complete until the timer has actually fired and set TIMER\_FLAG to TRUE. This code relies on ASTs being enabled.

```
ROUTINE TIMER_WAIT: 
     BEGIN 
     ! Clear the timer flag 
     TIMER_FLAG = FALSE 
     ! Schedule an AST for sometime in the future
```

```
 STAT = SYS$SETIMR (TIMADR = DELTATIME, ASTRTN = TIMER_AST) 
     IF STAT <> SS$_NORMAL 
     THEN BEGIN 
          LIB$SIGNAL (STAT) 
          END 
     ! Hibernate. When the $HIBER completes, check to make 
     ! sure that TIMER_FLAG is set indicating that the wait 
     ! has finished. 
     WHILE TIMER_FLAG = FALSE 
     DO BEGIN 
         SYS$HIBER() 
         END 
     END 
ROUTINE TIMER_AST: 
    BEGIN 
     ! Set the flag indicating that the timer has expired 
     TIMER_FLAG = TRUE 
     ! Wake the main−line code 
     STAT = SYS$WAKE () 
     IF STAT <> SS$_NORMAL 
     THEN BEGIN 
          LIB$SIGNAL (STAT) 
          END 
     END
```
The LIB\$K\_NOWAKE flag can be specified when using the OpenVMS LIB\$WAIT routine to allow an alternate wait scheme (using the \$SYNCH system service) that can avoid potential problems with multiple code sequences using the \$HIBER system service.

### **14.1.16 Bugcheck Dump Files with Exceptions at COSI\_CHF\_SIGNAL**

In certain situations, Oracle Rdb bugcheck dump files indicate an exception at COSI\_CHF\_SIGNAL. This location is, however, not the address of the actual exception. The actual exception occurred at the previous call frame on the stack (the one listed as the next Saved PC after the exception).

For example, consider the following bugcheck file stack information:

```
$ SEARCH RDSBUGCHK.DMP "EXCEPTION","SAVED PC","−F−","−E−" 
***** Exception at 00EFA828 : COSI CHF SIGNAL + 00000140
%COSI−F−BUGCHECK, internal consistency failure 
Saved PC = 00C386F0 : PSIINDEX2JOINSCR + 00000318 
Saved PC = 00C0BE6C : PSII2BALANCE + 0000105C 
Saved PC = 00C0F4D4 : PSII2INSERTT + 000005CC 
Saved PC = 00C10640 : PSII2INSERTTREE + 000001A0 
 . 
 . 
 .
```
In this example, the exception actually occurred at PSIINDEX2JOINSCR offset 00000318. If you have a bugcheck dump with an exception at COSI CHF SIGNAL, it is important to note the next "Saved PC" because it is needed when working with Oracle Rdb Worldwide Support.

### **14.1.17 Read−only Transactions Fetch AIP Pages Too Often**

Oracle Rdb read−only transactions fetch Area Inventory Pages (AIP) to ensure that the logical area has not been modified by an exclusive read−write transaction. This check is needed because an exclusive read−write transaction does not write snapshot pages and these pages may be needed by the read−only transaction.

Because AIPs are always stored in the RDB\$SYSTEM area, reading the AIP pages could represent a significant amount of I/O to the RDB\$SYSTEM area for some applications. Setting the RDB\$SYSTEM area to read−only can avoid this problem, but it also prevents other online operations that might be required by the application so it is not a viable workaround in all cases.

This problem has been reduced in Oracle Rdb release 7.0. The AIP entries are now read once and then are not read again unless they need to be. This optimization requires that the carry−over locks feature be enabled (this is the default setting). If carry over locks are not enabled, this optimization is not enabled and the behavior is the same as in previous releases.

### **14.1.18 Row Cache Not Allowed While Hot Standby Replication is Active**

The row cache feature may not be enabled on a hot standby database while replication is active. The hot standby feature will not start if row cache is enabled.

This restriction exists because rows in the row cache are accessed via logical dbkeys. However, information transferred to the standby database via the after image journal facility only contains physical dbkeys. Because there is no way to maintain rows in the cache via the hot standby processing, the row cache must be disabled when the standby database is open and replication is active.

A new command qualifier, ROW\_CACHE=DISABLED, has been added to the RMU Open command. To open the hot standby database prior to starting replication, use the ROW\_CACHE=DISABLED qualifier on the RMU Open command.

### **14.1.19 Excessive Process Page Faults and other Performance Considerations During Oracle Rdb Sorts**

Excessive hard or soft page faulting can be a limiting factor of process performance. One factor contributing to Oracle Rdb process page faulting is sorting operations. Common causes of sorts include the SQL GROUP BY, ORDER BY, UNION, and DISTINCT clauses specified for a query, and index creation operations. Defining the logical name RDMS\$DEBUG\_FLAGS to "RS" can help determine when Oracle Rdb sort operations are occurring and to display the sort keys and statistics.

Oracle Rdb includes its own copy of the OpenVMS SORT32 code within the Oracle Rdb images and does not generally call the routines in the OpenVMS run−time library. A copy of the SORT32 code is used to provide stability between versions of Oracle Rdb and OpenVMS and because Oracle Rdb calls the sort routines from executive processor mode which is difficult to do using the SORT32 shareable image. SQL IMPORT and RMU Load operations do, however, call the OpenVMS SORT run−time library.

At the beginning of a sort operation, the SORT code allocates some memory for working space. The SORT code uses this space for buffers, in−memory copies of the data, and sorting trees.

SORT does not directly consider the processes quotas or parameters when allocating memory. The effects of WSQUOTA and WSEXTENT are indirect. At the beginning of each sort operation, the SORT code attempts to adjust the process working set to the maximum possible size using the \$ADJWSL system service specifying a requested working set limit of %X7FFFFFFF pages (the maximum possible). SORT then uses a value of 75% of the returned working set for virtual memory scratch space. The scratch space is then initialized and the sort begins.

The initialization of the scratch space generally causes page faults to access the pages newly added to the working set. Pages that were in the working set already may be faulted out as the new pages are faulted in. Once the sort operation completes and SORT returns back to Oracle Rdb, the pages that may have been faulted out of the working set are likely to be faulted back into the working set.

When a process working set is limited by the working set quota (WSQUOTA) parameter and the working set extent (WSEXTENT) parameter is a much larger value, the first call to the sort routines can cause many page faults as the working set grows. Using a value of WSEXTENT that is closer to WSQUOTA can help reduce the impact of this case.

With some OpenVMS versions, AUTOGEN sets the SYSGEN parameter POL MWSEXTENT equal to the WSMAX parameter. This means that all processes on the system end up with WSEXTENT the same as WSMAX. Since that might be quite high, sorting might result in excessive page faulting. You may want to explicitly set PQL\_MWSEXTENT to a lower value if this is the case on your system.

Sort work files are another factor to consider when tuning for Oracle Rdb sort operations. When the operation can not be done in the available memory, SORT uses temporary disk files to hold the data as it is being sorted. The Oracle Rdb7 Guide to Database Performance and Tuning contains more detailed information about sort work files.

The logical name RDMS\$BIND\_SORT\_WORKFILES specifies how many work files sort is to use if work files are required. The default is 2 and the maximum number is 10. The work files can be individually controlled by the SORTWORKn logical names (where n is from 0 through 9). You can increase the efficiency of sort operations by assigning the location of the temporary sort work files to different disks. These assignments are made by using up to ten logical names, SORTWORK0 through SORTWORK9.

Normally, SORT places work files in the your SYS\$SCRATCH directory. By default, SYS\$SCRATCH is the same device and directory as the SYS\$LOGIN location. Spreading the I/O load over many disks improves efficiency as well as performance by taking advantage of the system resources and helps prevent disk I/O bottlenecks. Specifying that a your work files reside on separate disks permits overlap of the SORT read/write cycle. You may also encounter cases where insufficient space exists on the SYS\$SCRATCH disk device (for example, while Oracle Rdb builds indexes for a very large table). Using the SORTWORK0 through SORTWORK9 logical names can help you avoid this problem.

Note that SORT uses the work files for different sorted runs, and then merges the sorted runs into larger groups. If the source data is mostly sorted, then not every sort work file may need to be accessed. This is a possible source of confusion because even with 10 sort work files, it is possible to exceed the capacity of the first SORT file and the sort operation fails never having accessed the remaining 9 sort work files.

Note that the logical names RDMS\$BIND\_WORK\_VM and RDMS\$BIND\_WORK\_FILE do not affect or control the operation of sort. These logical names are used to control other temporary space allocation within Oracle Rdb.

# **14.1.20 Control of Sort Work Memory Allocation**

Oracle Rdb uses a built−in SORT32 package to perform many sort operations. Sometimes, these sorts exhibit a significant performance problem when initializing work memory to be used for the sort. This behavior can be experienced, for example, when a very large sort cardinality is estimated, but the actual sort cardinality is small.

In rare cases, it may be desirable to artificially limit the sort package's use of work memory. Two logicals have been created to allow this control. In general, there should be no need to use either of these logicals and misuse of them can significantly impact sort performance. Oracle recommends that these logicals be used carefully and sparingly.

The logical names are:

| Logical                          | <b>Definition</b>                                                                                                    |
|----------------------------------|----------------------------------------------------------------------------------------------------|
| RDMS\$BIND_SORT_MEMORY_WS_FACTOR | Specifies a percentage of the process's working set limit<br>to be used when allocating sort memory for the built-in<br>SORT32 package. If not defined, the default value is 75<br>(representing 75%), the maximum value is 75<br>(representing 75%), and the minimum value is 2<br>(representing 2%). Processes with vary large working set<br>limits can sometimes experience significant page faulting<br>and CPU consumption while initializing sort memory.<br>This logical name can restrict the sort work memory to a<br>percentage of the processes maximum working set. |
| RDMS\$BIND_SORT_MEMORY_MAX_BYTES | Specifies an absolute limit to be used when allocating<br>sort memory for the built-in SORT32 package. If not<br>defined, the default value is unlimited (up to 1GB), the<br>maximum value is 2,147,483,647 and the minimum<br>value is 32,768.                                                                                                    |

*Table 14−1 Sort Memory Logicals*

# **14.1.21 The Halloween Problem**

When a cursor is processing rows selected from a table, it is possible that another separate query can interfere with the retrieval of the cursor by modifying the index columns key values used by the cursor.

For instance, if a cursor selects all EMPLOYEES with LAST\_NAME >= 'M', it is likely that the query will use the sorted index on LAST\_NAME to retrieve the rows for the cursor. If an update occurs during the processing of the cursor which changes the LAST\_NAME of an employee from "Mason" to "Rickard", then it is possible that that employee row will be processed twice. First when it is fetched with name "Mason", and then later when it is accessed by the new name "Rickard".

The Halloween problem is a well known problem in relational databases. Access strategies which optimize the I/O requirements, such as Index Retrieval, can be subject to this problem. Interference from queries by other sessions are avoided by locking and are controlled by the ISOLATION LEVEL options in SQL, or the

CONCURRENCY/CONSISTENCY options in RDO/RDML.

Oracle Rdb avoids this problem if it knows that the cursors subject table will be updated. For example, if the SQL syntax UPDATE ... WHERE CURRENT OF is used to perform updates of target rows, or the RDO/RDML MODIFY statement uses the context variable for the stream. Then the optimizer will choose an alternate access strategy if an update can occur which may cause the Halloween problem. This can be seen in the access strategy in Example 2−2 as a "Temporary relation" being created to hold the result of the cursor query.

When you use interactive or dynamic SOL, the UPDATE ... WHERE CURRENT OF or DELETE ... WHERE CURRENT OF statements will not be seen until after the cursor is declared and opened. In these environments, you must use the FOR UPDATE clause to specify that columns selected by the cursor will be updated during cursor processing. This is an indication to the Rdb optimizer so that it protects against the Halloween problem in this case. This is shown in Example 2−1 and Example 2−2.

The following example shows that the EMP\_LAST\_NAME index is used for retrieval. Any update performed will possibly be subject to the Halloween problem.

```
SQL> set flags 'strategy'; 
SQL> declare emp cursor for 
cont> select * from employees where last_name >= 'M' 
cont> order by last_name; 
SQL> open emp; 
Conjunct Get Retrieval by index of relation EMPLOYEES 
  Index name EMP_LAST_NAME [1:0] 
SQL> close emp;
```
The following example shows that the query specifies that the column LAST\_NAME will be updated by some later query. Now the optimizer protects the EMP\_LAST\_NAME index used for retrieval by using a "Temporary Relation" to hold the query result set. Any update performed on LAST\_NAME will now avoid the Halloween problem.

```
SQL> set flags 'strategy'; 
SQL> declare emp2 cursor for 
cont> select * from employees where last_name >= 'M' 
cont> order by last_name 
cont> for update of last_name; 
SQL> open emp2; 
Temporary relation Conjunct Get 
Retrieval by index of relation EMPLOYEES 
  Index name EMP_LAST_NAME [1:0] 
SQL> close emp2;
```
When you use the SQL precompiler, or the SQL module language compiler it can be determined from usage that the cursor context will possibly be updated during the processing of the cursor because all cursor related statements are present within the module. This is also true for the RDML/RDBPRE precompilers when you use the DECLARE\_STREAM and START\_STREAM statements and use the same stream context to perform all MODIFY and ERASE statements.

The point to note here is that the protection takes place during the open of the SQL cursor (or RDO stream), not during the subsequent UPDATE or DELETE.

If you execute a separate UPDATE query which modifies rows being fetched from the cursor then the actual rows fetched will depend upon the access strategy chosen by the Rdb optimizer. As the query is separate from

the cursors query (i.e. doesn't reference the cursor context), then the optimizer does not know that the cursor selected rows are potentially updated and so cannot perform the normal protection against the Halloween problem.

# **14.2 SQL Known Problems and Restrictions**

This section describes known problems and restrictions for the SQL interface for release 7.1.

### **14.2.1 Interchange File (RBR) Created by Oracle Rdb Release 7.1 Not Compatible With Previous Releases**

To support the large number of new database attributes and objects, the protocol used by SQL EXPORT and SQL IMPORT has been enhanced to support more protocol types. Therefore, this format of the Oracle Rdb release 7.1 interchange files can no longer be read by older versions of Oracle Rdb.

Oracle Rdb continues to provide upward compatibility for interchange files generated by older versions.

Oracle Rdb has never supported backward compatibility, however, it was sometimes possible to use an interchange file with an older version of IMPORT. However, this protocol change will no longer permit this usage.

## **14.2.2 System Relation Change for International Database Users**

Due to an error in creating the RDB\$FIELD\_VERSIONS system relation, another system relation, RDB\$STORAGE\_MAP\_AREAS, cannot be accessed if the session character sets are not set to DEC\_MCS.

This problem prevents the new Oracle Rdb GUIs, specifically the Oracle Rdb Schema Manager, from viewing indexes and storage maps from existing Oracle Rdb databases.

The problem can be easily corrected by executing the following SQL statement after attaching to the database:

```
SQL> UPDATE RDB$FIELD_VERSIONS SET RDB$FIELD_SUB_TYPE = 32767 
cont> WHERE RDB$FIELD_NAME = 'RDB$AREA_NAME';
```
### **14.2.3 Single Statement LOCK TABLE is Not Supported for SQL Module Language and SQL Precompiler**

The new LOCK TABLE statement is not currently supported as a single statement within the module language or embedded SQL language compiler.

Instead you must enclose the statement in a compound statement. That is, use BEGIN... END around the statement as shown in the following example. This format provides all the syntax and flexibility of LOCK TABLE.

This restriction does not apply to interactive or dynamic SQL.

The following extract from the module language listing file shows the reported error if you use LOCK TABLE as a single statement procedure. The other procedure in the same module is acceptable because it uses a compound statement that contains the LOCK TABLE statement.

```
1 MODULE sample_test 
2 LANGUAGE C 
3 PARAMETER COLONS 
4 
5 DECLARE ALIAS FILENAME 'mf_personnel' 
6 
7 PROCEDURE a (SQLCODE); 
8 LOCK TABLE employees FOR EXCLUSIVE WRITE MODE; 
%SQL−F−WISH_LIST, (1) Feature not yet implemented − LOCK TABLE requires compound 
statement 
9 
10 PROCEDURE b (SQLCODE); 
11 BEGIN 
12 LOCK TABLE employees FOR EXCLUSIVE WRITE MODE; 
13 END;
```
To workaround this problem of using LOCK TABLE for SQL module language or embedded SQL application, use a compound statement in an EXEC SQL statement.

## **14.2.4 Multistatement or Stored Procedures May Cause Hangs**

Long−running multistatement or stored procedures can cause other users in the database to hang if the procedures obtain resources needed by those other users. Some resources obtained by the execution of a multistatement or stored procedure are not released until the multistatement or stored procedure finishes. Thus, any−long running multistatement or stored procedure can cause other processes to hang. This problem can be encountered even if the statement contains SQL COMMIT or ROLLBACK statements.

The following example demonstrates the problem. The first session enters an endless loop; the second session attempts to backup the database but hangs forever.

```
Session 1: 
SQL> attach 'filename MF_PERSONNEL'; 
SQL> create function LIB$WAIT (in real by reference) 
cont> returns integer; 
cont> external name LIB$WAIT location 'SYS$SHARE:LIBRTL.EXE' 
cont> language general general parameter style variant;
SQL> commit; 
 . 
 . 
 . 
$ SQL 
SQL> attach 'filename MF_PERSONNEL'; 
SQL> begin 
cont> declare :LAST_NAME LAST_NAME_DOM; 
cont> declare :WAIT_STATUS integer; 
cont> loop 
cont> select LAST_NAME into :LAST_NAME 
cont> from EMPLOYEES where EMPLOYEE_ID = '00164'; 
cont> rollback; 
cont> set : WAIT_STATUS = LIBWAIT (5.0);
cont> set transaction read only;
cont> end loop; 
cont> end; 
Session 2:
```
\$ RMU/BACKUP/LOG/ONLINE MF\_PERSONNEL MF\_PERSONNEL

From a third session, you can see that the backup process is waiting for a lock held in the first session:

\$ RMU/SHOW LOCKS /MODE=BLOCKING MF\_PERSONNEL . . Resource: nowait signal ProcessID Process Name Lock ID System ID Requested Granted −−−−−−−−− −−−−−−−−−−−−−−− −−−−−−−−− −−−−−−−− −−−−−−−−− −−−−−−− 20204383 RMU BACKUP..... 5600A476 00010001 CW NL 2020437B SQL............ 3B00A35C 00010001 PR PR

There is no workaround for this restriction. When the multistatement or stored procedure finishes execution, the resources needed by other processes are released.

### **14.2.5 Use of Oracle Rdb from Shareable Images**

If code in the image initialization routine of a shareable image makes any calls into Oracle Rdb, through SQL or any other means, access violations or other unexpected behavior may occur if Oracle Rdb images have not had a chance to do their own initialization.

To avoid this problem, applications must take one of the following steps:

- Do not make Oracle Rdb calls from the initialization routines of shareable images.
- Link in such a way that the RDBSHR.EXE image initializes first. You can do this by placing the reference to RDBSHR.EXE and any other Oracle Rdb shareable images last in the linker options file.

This is not a bug; it is a restriction resulting from the way OpenVMS image activation works.

# **14.3 Oracle RMU Known Problems and Restrictions**

This section describes known problems and restrictions for the RMU interface for release 7.1.

## **14.3.1 RMU/BACKUP MAX\_FILE\_SIZE Option Has Been Disabled**

The MAX\_FILE\_SIZE option of the RMU/BACKUP/DISK\_FILE qualifier for backup to multiple disk files has been temporarily disabled since it creates corrupt RBF files if the maximum file size in megabytes is exceeded and a new RBF file is created. It also does not give a unique name to the new RBF file but creates an RBF file with the same name but a new version number in the same disk directory. This will cause an RMU−F−BACFILCOR error on the restore and the restore will not complete.

The multi−file disk backup and restore will succeed if this option is not used. If this option is specified, a warning message is now output that this qualifier will be ignored.

The following example shows that the MAX\_FILE\_SIZE option, when used with the /DISK\_FILE qualifier on an RMU/BACKUP, will be ignored and a warning message will be output.

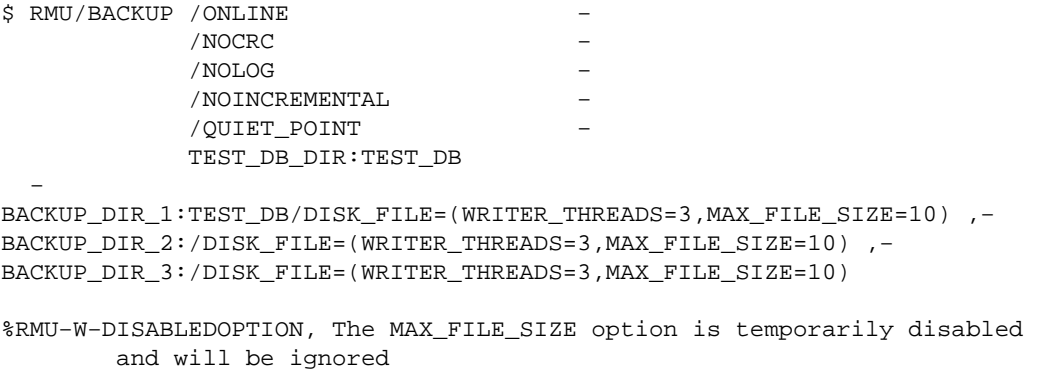

As a workaround to avoid this problem, do not specify the MAX\_FILE\_SIZE option with the /DISK\_FILE qualifier.

### **14.3.2 RMU Convert Fails When Maximum Relation ID is Exceeded**

If, when relation IDs are assigned to new system tables during an RMU Convert of an Oracle Rdb V7.0 database to a V7.1 database, the maximum relation ID of 8192 allowed by Oracle Rdb is exceeded, the fatal error %RMU−F−RELMAXIDBAD is displayed and the database is rolled back to V70. Contact your Oracle support representative if you get this error. Note that when the database is rolled back, the fatal error %RMU−F−CVTROLSUC is displayed to indicate that the rollback was successful but caused by the detection of a fatal error and not requested by the user.

This condition only occurs if there are an extremely large number of tables defined in the database or if a large number of tables were defined but have subsequently been deleted.

The following example shows both the %RMU−F−RELMAXIDBAD error message if the allowed database relation ID maximum of 8192 is exceeded and the %RMU−F−CVTROLSUC error message when the database has been rolled back to V7.0 since it cannot be converted to V7.1:

\$rmu/convert mf\_personnel %RMU−I−RMUTXT\_000, Executing RMU for Oracle Rdb V7.1−00 Are you satisfied with your backup of DEVICE:[DIRECTORY]MF\_PERSONNEL.RDB;1 and your backup of any associated .aij files [N]? Y %RMU−I−LOGCONVRT, database root converted to current structure level %RMU−F−RELMAXIDBAD, ROLLING BACK CONVERSION − Relation ID exceeds maximum 8192 for system table RDB\$RELATIONS %RMU−F−CVTROLSUC, CONVERT rolled−back for DEVICE: [DIRECTORY]MF\_PERSONNEL.RDB;1 to version V7.0

The following example shows the normal case when the maximum allowed relation ID is not exceeded:

```
$rmu/convert mf_personnel 
%RMU−I−RMUTXT_000, Executing RMU for Oracle Rdb V7.1−00 
Are you satisfied with your backup of 
 DEVICE:[DIRECTORY]MF_PERSONNEL.RDB;1 and your backup of 
 any associated .aij files [N]? Y 
%RMU−I−LOGCONVRT, database root converted to current structure level 
%RMU−S−CVTDBSUC, database DEVICE:[DIRECTORY]MF_PERSONNEL.RDB;1 
 successfully converted from version V7.0 to V7.1 
%RMU−I−CVTCOMSUC, CONVERT committed for 
 DEVICE:[DIRECTORY]MF_PERSONNEL.RDB;1 to version V7.1
```
### **14.3.3 RMU Unload /After\_Journal Requires Accurate AIP Logical Area Information**

The RMU Unload /After Journal command uses the on–disk area inventory pages (AIPs) to determine the appropriate type of each logical area when reconstructing logical dbkeys for records stored in mixed−format storage areas. However, the logical area type information in the AIP is generally unknown for logical areas created prior to Oracle Rdb release 7.0.1. If the RMU Unload /After\_Journal command cannot determine the logical area type for one or more AIP entries, a warning message is displayed for each such area and may ultimately return logical dbkeys with a 0 (zero) area number for records stored in mixed−format storage areas.

In order to update the on−disk logical area type in the AIP, the RMU Repair utility must be used. The INITIALIZE=LAREA\_PARAMETERS=optionfile qualifier option file can be used with the TYPE qualifier. For example, to repair the EMPLOYEES table of the MF\_PERSONNEL database, you would create an options file that contains the following line:

#### EMPLOYEES /TYPE=TABLE

For partitioned logical areas, the AREA=name qualifier can be used to identify the specific storage areas that are to be updated. For example, to repair the EMPLOYEES table of the MF\_PERSONNEL database for the EMPID\_OVER storage area only, you would create an options file that contains the following line:

EMPLOYEES /AREA=EMPID\_OVER /TYPE=TABLE

The TYPE qualifier specifies the type of a logical area. The following keywords are allowed:

### • TABLE

Specifies that the logical area is a data table. This would be a table created using the SQL CREATE TABLE syntax.

B−TREE •

Specifies that the logical area is a B−tree index. This would be an index created using the SQL CREATE INDEX TYPE IS SORTED syntax.

• HASH

Specifies that the logical area is a hash index. This would be an index created using the SQL CREATE INDEX TYPE IS HASHED syntax.

• SYSTEM

Specifies that the logical area is a system record that is used to identify hash buckets. Users cannot explicitly create these types of logical areas.

**Note** 

*This type should NOT be used for the RDB\$SYSTEM logical areas. This type does NOT identify system relations.*

• BLOB

Specifies that the logical area is a BLOB repository.

There is no explicit error checking of the type specified for a logical area. However, an incorrect type may cause the RMU Unload /After\_Journal command to be unable to correctly return valid, logical dbkeys.

# **14.3.4 Do Not Use HYPERSORT with RMU Optimize After\_Journal Command**

The OpenVMS Alpha V7.1 operating system introduced the high−performance Sort/Merge utility (also known as HYPERSORT). This utility takes advantage of the OpenVMS Alpha architecture to provide better performance for most sort and merge operations.

The high–performance Sort/Merge utility supports a subset of the SOR routines. Unfortunately, the high−performance Sort/Merge utility does not support several of the interfaces used by the RMU Optimize After Journal command. In addition, the high–performance Sort/Merge utility reports no error or warning when being called with the unsupported options used by the RMU Optimize After Journal command.

Because of this, the use of the high−performance Sort/Merge utility is not supported for the RMU Optimize After\_Journal command. Do not define the logical name SORTSHR to reference HYPERSORT.EXE.

### **14.3.5 Changes in EXCLUDE and INCLUDE Qualifiers for RMU Backup**

The RMU Backup command no longer accepts both the Include and Exclude qualifiers in the same command. This change removes the confusion over exactly what gets backed up when Include and Exclude are specified on the same line, but does not diminish the capabilities of the RMU Backup command.

To explicitly exclude some storage areas from a backup, use the Exclude qualifier to name the storage areas to be excluded. This causes all storage areas to be backed up except for those named by the Exclude qualifier.

Similarly, the Include qualifier causes only those storage areas named by the qualifier to be backed up. Any storage area not named by the Include qualifier is not backed up. The Noread\_only and Noworm qualifiers continue to cause read−only storage areas and WORM storage areas to be omitted from the backup even if these areas are explicitly listed by the Include qualifier.

Another related change is in the behavior of EXCLUDE=\*. In previous versions, EXCLUDE=\* caused all storage areas to be backed up. Beginning with V7.1, EXCLUDE=\* causes only a root backup to be done. A backup created by using EXCLUDE=\* can be used only by the RMU Restore Only\_Root command.

# **14.3.6 RMU Backup Operations Should Use Only One Type of Tape Drive**

When using more than one tape drive for an RMU Backup command, all of the tape drives must be of the same type (for example, all the tape drives must be TA90s or TZ87s or TK50s). Using different tape drive types (for example, one TK50 and one TA90) for a single database backup operation may make database restoration difficult or impossible.

Oracle RMU attempts to prevent using different tape drive densities during a backup operation, but is not able to detect all invalid cases and expects that all tape drives for a backup are of the same type.

As long as all of the tapes used during a backup operation can be read by the same type of tape drive during a restore operation, the backup is likely valid. This may be the case, for example, when using a TA90 and a TA90E.

Oracle Corporation recommends that, on a regular basis, you test your backup and recovery procedures and environment using a test system. You should restore the database and then recover using AIJs to simulate failure recovery of the production system.

Consult the Oracle Rdb7 Guide to Database Maintenance, the Oracle Rdb7 Guide to Database Design and Definition, and the Oracle RMU Reference Manual for additional information about Oracle Rdb backup and restore operations.

# **14.3.7 RMU/VERIFY Reports PGSPAMENT or PGSPMCLST Errors**

RMU/VERIFY may sometimes report PGSPAMENT or PGSPMCLST errors when verifying storage areas. These errors indicate that the Space Area Management (SPAM) page fullness threshold for a particular data page does not match the actual space usage on the data page. For a further discussion of SPAM pages, consult the Oracle Rdb7 Guide to Database Maintenance.

In general, these errors will not cause any adverse affect on the operation of the database. There is potential for space on the data page to not be totally utilized, or for a small amount of extra I/O to be expended when searching for space in which to store new rows. But unless there are many of these errors then the impact should be negligible.

It is possible for these inconsistencies to be introduced by errors in Oracle Rdb. When those cases are discovered, Oracle Rdb is corrected to prevent the introduction of the inconsistencies. It is also possible for these errors to be introduced during the normal operation of Oracle Rdb. The following scenario can leave the SPAM pages inconsistent:

- 1. A process inserts a row on a page, and updates the threshold entry on the corresponding SPAM page to reflect the new space utilization of the data page. The data page and SPAM pages are not flushed to disk.
- 2. Another process notifies the first process that it would like to access the SPAM page being held by the process. The first process flushes the SPAM page changes to disk and releases the page. Note that it has not flushed the data page.
- 3. The first process then terminates abnormally (for example, from the DCL STOP/IDENTIFICATION command). Since that process never flushed the data page to disk, it never wrote the changes to the Recovery Unit Journal (RUJ) file. Since there were no changes in the RUJ file for that data page then the Database Recovery (DBR) process did not need to roll back any changes to the page. The SPAM page retains the threshold update change made above even though the data page was never flushed to disk.

While it would be possible to create mechanisms to ensure that SPAM pages do not become out of synch with their corresponding data pages, the performance impact would not be trivial. Since these errors are relatively rare and the impact is not significant, then the introduction of these errors is considered to be part of the normal operation of Oracle Rdb. If it can be proven that the errors are not due to the scenario above, then Oracle Product Support should be contacted.

PGSPAMENT and PGSPMCLST errors may be corrected by doing any one of the following operations:

- Recreate the database by performing:
	- 1. SQL EXPORT
	- 2. SQL DROP DATABASE
	- 3. SQL IMPORT
- Recreate the database by performing:
	- 1. RMU/BACKUP
	- 2. SQL DROP DATABASE
	- 3. RMU/RESTORE
- Repair the SPAM pages by using the RMU/REPAIR command. Note that the RMU/REPAIR command does not write its changes to an after−image journal (AIJ) file. Therefore, Oracle recommends that a full database backup be performed immediately after using the RMU/REPAIR command.

# **14.4 Known Problems and Restrictions in All Interfaces for Release 7.0 and Earlier**

The following problems and restrictions from release 7.0 and earlier still exist.

### **14.4.1 Converting Single−File Databases**

Because of a substantial increase in the database root file information for V7.0, you should ensure that you have adequate disk space before you use the RMU Convert command with single−file databases and V7.0 or higher.

The size of the database root file of any given database increases a minimum of 13 blocks and a maximum of 597 blocks. The actual increase depends mostly on the maximum number of users specified for the database.

### **14.4.2 Row Caches and Exclusive Access**

If a table has a row−level cache defined for it, the Row Cache Server (RCS) may acquire a shared lock on the table and prevent any other user from acquiring a Protective or Exclusive lock on that table.

### **14.4.3 Exclusive Access Transactions May Deadlock with RCS Process**

If a table is frequently accessed by long running transactions that request READ/WRITE access reserving the table for EXCLUSIVE WRITE and if the table has one or more indexes, you may experience deadlocks between the user process and the Row Cache Server (RCS) process.

There are at least three suggested workarounds to this problem:

- ♦ Reserve the table for SHARED WRITE
- ♦ Close the database and disable row cache for the duration of the exclusive transaction
- Change the checkpoint interval for the RCS process to a time longer than the time required to ♦ complete the batch job and then trigger a checkpoint just before the batch job starts. Set the interval back to a smaller interval after the checkpoint completes.

### **14.4.4 Strict Partitioning May Scan Extra Partitions**

When you use a WHERE clause with the less than  $\langle \rangle$  or greater than  $\langle \rangle$  operator and a value that is the same as the boundary value of a storage map, Oracle Rdb scans extra partitions. A boundary value is a value specified in the WITH LIMIT OF clause. The following example, executed while the logical name RDMS\$DEBUG\_FLAGS is defined as "S", illustrates the behavior:

```
ATTACH 'FILENAME MF_PERSONNEL'; 
CREATE TABLE T1 (ID INTEGER, LAST NAME CHAR(12), FIRST NAME CHAR(12));
CREATE STORAGE MAP M FOR T1 PARTITIONING NOT UPDATABLE 
  STORE USING (ID)
```

```
IN EMPIDS LOW WITH LIMIT OF (200)
 IN EMPIDS_MID WITH LIMIT OF (400) 
 OTHERWISE IN EMPIDS_OVER; 
INSERT INTO T1 VALUES (150,'Boney','MaryJean'); 
INSERT INTO T1 VALUES (350,'Morley','Steven'); 
INSERT INTO T1 VALUES (300,'Martinez','Nancy'); 
INSERT INTO T1 VALUES (450,'Gentile','Russ'); 
SELECT * FROM T1 WHERE ID > 400; 
Conjunct Get Retrieval sequentially of relation T1 
Strict Partitioning: part 2 3 
ID LAST_NAME FIRST_NAME 
450 Gentile Russ 
1 row selected
```
In the previous example, partition 2 does not need to be scanned. This does not affect the correctness of the result. Users can avoid the extra scan by using values other than the boundary values.

### **14.4.5 Restriction When Adding Storage Areas with Users Attached to Database**

If you try to interactively add a new storage area where the page size is less than the smallest existing page size and the database has been manually opened or users are active, the add operation fails with one of the following errors:

```
%RDB−F−SYS_REQUEST, error from system services request 
−RDMS−F−FILACCERR, error opening database root DKA0:[RDB]TEST.RDB;1 
−SYSTEM−W−ACCONFLICT, file access conflict
```
or

SQL>alter data file foo add storage area area6 page size 1 blocks; %RDMS−F−NOEUACCESS, unable to acquire exclusive access to database

You can make this change only when no users are attached to the database and, if the database is set to OPEN IS MANUAL, the database is closed. Several internal Oracle Rdb data structures are based on the minimum page size and these structures cannot be resized if users are attached to the database.

Furthermore, because this particular change is not recorded in the AIJ, any recovery scenario fails. Note also that if you use .aij files, you must backup the database and restart after−image journaling because this change invalidates the current AIJ recovery.

### **14.4.6 Multiblock Page Writes May Require Restore Operation**

If a node fails while a multiblock page is being written to disk, the page in the disk becomes inconsistent, and is detected immediately during failover. (Failover is the recovery of an application by restarting it on another computer.) The problem is rare, and occurs because only single−block I/O operations are guaranteed by OpenVMS to be written atomically. This problem has never been reported by any customer and was detected only during stress tests in our labs.

Correct the page by an area−level restore operation. Database integrity is not compromised, but the affected area is not available until the restore operation completes.

A future release of Oracle Rdb will provide a solution that guarantees multiblock atomic write operations. Cluster failovers will automatically cause the recovery of multiblock pages, and no manual intervention will be required.

### **14.4.7 Replication Option Copy Processes Do Not Process Database Pages Ahead of an Application**

When a group of copy processes initiated by the Replication Option (formerly Data Distributor) begins running after an application has begun modifying the database, the copy processes catch up to the application and are not able to process database pages that are logically ahead of the application in the RDB\$CHANGES system relation. The copy processes all align waiting for the same database page and do not move on until the application has released it. The performance of each copy process degrades because it is being paced by the application.

When a copy process completes updates to its respective remote database, it updates the RDB\$TRANSFERS system relation and then tries to delete any RDB\$CHANGES rows not needed by any transfers. During this process, the RDB\$CHANGES table cannot be updated by any application process, holding up any database updates until the deletion process is complete. The application stalls while waiting for the RDB\$CHANGES table. The resulting contention for RDB\$CHANGES SPAM pages and data pages severely impacts performance throughput, requiring user intervention with normal processing.

This is a known restriction in V4.0 and higher. Oracle Rdb uses page locks as latches. These latches are held only for the duration of an action on the page and not to the end of transaction. The page locks also have blocking asynchronous system traps (ASTs) associated with them. Therefore, whenever a process requests a page lock, the process holding that page lock is sent a blocking AST (BLAST) by OpenVMS. The process that receives such a blocking AST queues the fact that the page lock should be released as soon as possible. However, the page lock cannot be released immediately.

Such work requests to release page locks are handled at verb commit time. An Oracle Rdb verb is an Oracle Rdb query that executes atomically, within a transaction. Therefore, verbs that require the scan of a large table, for example, can be quite long. An updating application does not release page locks until its verb has completed.

The reasons for holding on to the page locks until the end of the verb are fundamental to the database management system.

# **14.5 SQL Known Problems and Restrictions for Oracle Rdb Release 7.0 and Earlier**

The following problems and restrictions from Oracle Rdb Release 7.0 and earlier still exist.

### **14.5.1 ARITH\_EXCEPT or Incorrect Results Using LIKE IGNORE CASE**

When you use LIKE...IGNORE CASE, programs linked under Oracle Rdb V4.2 and V5.1, but run under higher versions of Oracle Rdb, may result in incorrect results or %RDB−E−ARITH\_EXCEPT exceptions.

To work around the problem, avoid using IGNORE CASE with LIKE or recompile and relink under a higher version (V6.0 or higher.)

### **14.5.2 Different Methods of Limiting Returned Rows from Queries**

You can establish the query governor for rows returned from a query by using either the SQL SET QUERY LIMIT statement or a logical name. This note describes the differences between the two mechanisms.

If you define the RDMS\$BIND\_QG\_REC\_LIMIT logical name to a small value, the query often fails with no rows returned regardless of the value assigned to the logical. The following example demonstrates setting the limit to 10 rows and the resulting failure:

\$ DEFINE RDMS\$BIND\_QG\_REC\_LIMIT 10 \$ SQL\$ SQL> ATTACH 'FILENAME MF\_PERSONNEL'; SQL> SELECT EMPLOYEE\_ID FROM EMPLOYEES; %RDB−F−EXQUOTA, Oracle Rdb runtime quota exceeded −RDMS−E−MAXRECLIM, query governor maximum limit of rows has been reached

Interactive SQL must load its metadata cache for the table before it can process the SELECT statement. In this example, interactive SQL loads its metadata cache to allow it to check that the column EMPLOYEE\_ID really exists for the table. The queries on the Oracle Rdb system relations RDB\$RELATIONS and RDB\$RELATION\_FIELDS exceed the limit of rows.

Oracle Rdb does not prepare the SELECT statement, let alone execute it. Raising the limit to a number less than 100 (the cardinality of EMPLOYEES) but more than the number of columns in EMPLOYEES (that is, the number of rows to read from the RDB\$RELATION\_FIELDS system relation) is sufficient to read each column definition.

To see an indication of the queries executed against the system relations, define the RDMS\$DEBUG\_FLAGS logical name as "S" or "B".

If you set the row limit using the SQL SET QUERY statement and run the same query, it returns the number of rows specified by the SQL SET QUERY statement before failing:

```
 SQL> ATTACH 'FILENAME MF_PERSONNEL'; 
 SQL> SET QUERY LIMIT ROWS 10; 
 SQL> SELECT EMPLOYEE_ID FROM EMPLOYEES; 
 EMPLOYEE_ID 
 00164 
 00165 
     . 
 . 
 . 
 00173 
 %RDB−E−EXQUOTA, Oracle Rdb runtime quota exceeded 
 −RDMS−E−MAXRECLIM, query governor maximum limit of rows has been reached
```
The SET QUERY LIMIT specifies that only user queries be limited to 10 rows. Therefore, the queries used to load the metadata cache are not restricted in any way.

Like the SET QUERY LIMIT statement, the SQL precompiler and module processor command line qualifiers (QUERY\_MAX\_ROWS and SQLOPTIONS=QUERY\_MAX\_ROWS) only limit user queries.

Keep the differences in mind when limiting returned rows using the logical name RDMS\$BIND\_QG\_REC\_LIMIT. They may limit more queries than are obvious. This is important when using 4GL tools, the SQL precompiler, the SQL module processor, and other interfaces that read the Oracle Rdb system relations as part of query processing.

### **14.5.3 Suggestions for Optimal Use of SHARED DATA DEFINITION Clause for Parallel Index Creation**

The CREATE INDEX process involves the following steps:

- 1. Process the metadata.
- Lock the index name. 2.

Because new metadata (which includes the index name) is not written to disk until the end of the index process, Oracle Rdb must ensure index name uniqueness across the database during this time by taking a special lock on the provided index name.

- 3. Read the table for sorting by selected index columns and ordering.
- 4. Sort the key data.
- 5. Build the index (includes partitioning across storage areas).
- 6. Write new metadata to disk.

Step 6 is the point of conflict with other index definers because the system relation and indexes are locked like any other updated table.

Multiple users can create indexes on the same table by using the RESERVING table\_name FOR SHARED DATA DEFINITION clause of the SET TRANSACTION statement. For optimal usage of this capability, Oracle Rdb suggests the following guidelines:

- You should commit the transaction immediately after the CREATE INDEX statement so that ♦ locks on the table are released. This avoids lock conflicts with other index definers and improves overall concurrency.
- By assigning the location of the temporary sort work files SORTWORK0, SORTWORK1, ... ♦ , SORTWORK9 to different disks for each parallel process that issues the SHARED DATA DEFINITION statement, you can increase the efficiency of sort operations. This minimizes

any possible disk I/O bottlenecks and allows overlap of the SORT read/write cycle.

- If possible, enable global buffers and specify a buffer number large enough to hold a ♦ sufficient amount of table data. However, do not define global buffers larger than the available system physical memory. Global buffers allow sharing of database pages and thus result in disk I/O savings. That is, pages are read from disk by one of the processes and then shared by the other index definers for the same table, reducing the I/O load on the table.
- If global buffers are not used, ensure that enough local buffers exist to keep much of the index ♦ cached (use the RDM\$BIND\_BUFFERS logical name or the NUMBER OF BUFFERS IS clause in SQL to change the number of buffers).
- To distribute the disk I/O load, store the storage areas for the indexes on separate disk drives. ♦ Note that using the same storage area for multiple indexes results in contention during the index creation (Step 5) for SPAM pages.
- Consider placing the .ruj file for each parallel definer on its own disk or an infrequently used ♦ disk.
- Even though snapshot I/O should be minimal, consider disabling snapshots during parallel ♦ index creation.
- Refer to the Oracle Rdb7 Guide to Database Performance and Tuning to determine the ♦ appropriate working set values for each process to minimize excessive paging activity. In particular, avoid using working set parameters where the difference between WSQUOTA and WSEXTENT is large. The SORT utility uses the difference between these two values to allocate scratch virtual memory. A large difference (that is, the requested virtual memory grossly exceeds the available physical memory) may lead to excessive page faulting.
- The performance benefits of using SHARED DATA DEFINITION can best be observed ♦ when creating many indexes in parallel. The benefit is in the average elapsed time, not in CPU or I/O usage. For example, when two indexes are created in parallel using the SHARED DATA DEFINITION clause, the database must be attached twice, and the two attaches each use separate system resources.
- Using the SHARED DATA DEFINITION clause on a single−file database or for indexes ♦ defined in the RDB\$SYSTEM storage area is not recommended.

The following table displays the elapsed time benefit when creating multiple indexes in parallel with the SHARED DATA DEFINITION clause. The table shows the elapsed time for ten parallel process index creations (Index1, Index2, ... Index10) and one process with ten sequential index creations (All10). In this example, global buffers are enabled and the number of buffers is 500. The longest time for a parallel index creation is Index7 with an elapsed time of 00:02:34.64, compared to creating ten indexes sequentially with an elapsed time of 00:03:26.66. The longest single parallel create index elapsed time is shorter than the elapsed time of creating all ten of the indexes serially.

| <b>Index Create Job</b> | <b>Elapsed Time</b> |
|-------------------------|---------------------|
| Index1                  | 00:02:22.50         |
| Index2                  | 00:01:57.94         |
| Index3                  | 00:02:06.27         |
| Index4                  | 00:01:34.53         |
| Index <sub>5</sub>      | 00:01:51.96         |
| Index <sub>6</sub>      | 00:01:27.57         |
| Index7                  | 00:02:34.64         |
| Index8                  | 00:01:40.56         |

*Table 14−2 Elapsed Time for Index Creations*

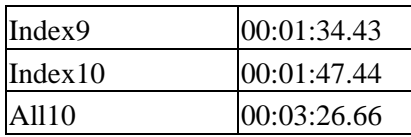

### **14.5.4 Side Effect When Calling Stored Routines**

When calling a stored routine, you must not use the same routine to calculate argument values by a stored function. For example, if the routine being called is also called by a stored function during the calculation of an argument value, passed arguments to the routine may be incorrect.

The following example shows a stored procedure P being called during the calculation of the arguments for another invocation of the stored procedure P:

```
SQL> create module M 
cont> language SQL 
cont> 
cont> procedure P (in :a integer, in :b integer, out :c integer); 
cont> begin 
cont> set :c = :a + :b;cont> end; 
cont> 
cont> function F () returns integer 
cont> comment is 'expect F to always return 2'; 
cont> begin 
cont> declare :b integer;
cont> call P(1, 1, :b);cont> trace 'returning ', :b;
cont> return :b; 
cont> end; 
cont> end module; 
SOL>
SQL> set flags 'TRACE'; 
SQL> begin 
cont> declare :cc integer; 
cont> call P (2, F(), :cc);
cont> trace 'Expected 4, got ', :cc;
cont> end; 
~Xt: returning 2 
~Xt: Expected 4, got 3
```
The result as shown above is incorrect. The routine argument values are written to the called routine's parameter area before complex expression values are calculated. These calculations may (as in the example) overwrite previously copied data.

The workaround is to assign the argument expression (in this example calling the stored function F) to a temporary variable and pass this variable as the input for the routine. The following example shows the workaround:

```
SQL> begin 
cont> declare :bb, :cc integer; 
cont> set :bb = F();
cont> call P (2, :bb, :cc);
cont> trace 'Expected 4, got ', :cc; 
cont> end; 
~Xt: returning 2
```
14.5.4 Side Effect When Calling Stored Routines 334

~Xt: Expected 4, got 4

This problem will be corrected in a future version of Oracle Rdb.

## **14.5.5 Considerations When Using Holdable Cursors**

If your applications use holdable cursors, be aware that after a COMMIT or ROLLBACK statement is executed, the result set selected by the cursor may not remain stable. That is, rows may be inserted, updated, and deleted by other users because no locks are held on the rows selected by the holdable cursor after a commit or rollback occurs. Moreover, depending on the access strategy, rows not yet fetched may change before Oracle Rdb actually fetches them.

As a result, you may see the following anomalies when using holdable cursors in a concurrent user environment:

- If the access strategy forces Oracle Rdb to take a data snapshot, the data read and cached may ♦ be stale by the time the cursor fetches the data.
	- For example, user 1 opens a cursor and commits the transaction. User 2 deletes rows read by user 1 (this is possible because the read locks are released). It is possible for user 1 to report data now deleted and committed.
- If the access strategy uses indexes that allow duplicates, updates to the duplicates chain may ♦ cause rows to be skipped, or even revisited. Oracle Rdb keeps track of the dbkey in the duplicate chain pointing to the data that was fetched. However, the duplicates chain could be revised by the time Oracle Rdb returns to using it.

Holdable cursors are a very powerful feature for read−only or predominantly read−only environments. However, in concurrent update environments, the instability of the cursor may not be acceptable. The stability of holdable cursors for update environments will be addressed in future versions of Oracle Rdb.

You can define the logical name RDMS\$BIND\_HOLD\_CURSOR\_SNAP to the value 1 to force all hold cursors to fetch the result set into a cached data area. (The cached data area appears as a "Temporary Relation" in the optimizer strategy displayed by the SET FLAGS 'STRATEGY' statement or the RDMS\$DEBUG\_FLAGS "S" flag.) This logical name helps to stabilize the cursor to some degree.

### **14.5.6 AIJSERVER Privileges**

For security reasons, the AIJSERVER account ("RDMAIJSERVER") is created with only NETMBX and TMPMBX privileges. These privileges are sufficient to start Hot Standby, in most cases.

However, for production Hot Standby systems, these privileges are not adequate to ensure continued replication in all environments and workload situations. Therefore, Oracle recommends that the DBA provide the following additional privileges for the AIJSERVER account:

### ALTPRI ♦

This privilege allows the AIJSERVER to adjust its own priority to ensure adequate quorum (CPU utilization) to prompt message processing.

PSWAPM ♦

This privilege allows the AIJSERVER to enable and disable process swapping, also necessary

to ensure prompt message processing.

◆ SETPRV

This privilege allows the AIJSERVER to temporarily set any additional privileges it may need to access the standby database or its server processes.

SYSPRV ♦

This privilege allows the AIJSERVER to access the standby database rootfile, if necessary. WORLD ♦

This privilege allows the AIJSERVER to more accurately detect standby database server process failure and handle network failure more reliably.

| Contents